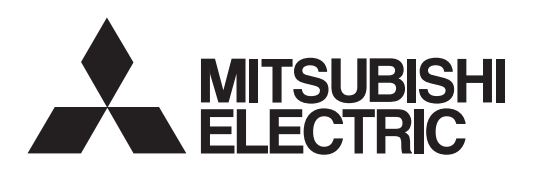

## General-Purpose AC Servo

# MELSERVO-JA

**MODEL MR-J4-\_GF\_(-RJ)** CC-Link IE Field Network Interface

SERVO AMPLIFIER INSTRUCTION MANUAL (I/O MODE)

## • Safety Instructions

Please read the instructions carefully before using the equipment.

To use the equipment correctly, do not attempt to install, operate, maintain, or inspect the equipment until you have read through this Instruction Manual, Installation guide, and appended documents carefully. Do not use the equipment until you have a full knowledge of the equipment, safety information and instructions. In this Instruction Manual, the safety instruction levels are classified into "WARNING" and "CAUTION".

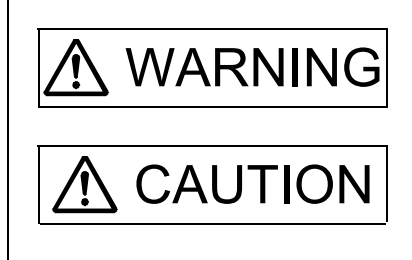

 $\text{WARMING}\left| \begin{array}{c} \text{Indicates that incorrect handling may cause hazardous conditions,} \\ \text{resulting in death or severe injury} \end{array} \right|$ resulting in death or severe injury.

 $\text{CAUTION}$  Indicates that incorrect handling may cause hazardous conditions, resulting in medium or slight injury to personnel or may cause physical damage.

Note that the CAUTION level may lead to a serious consequence according to conditions. Please follow the instructions of both levels because they are important to personnel safety. What must not be done and what must be done are indicated by the following diagrammatic symbols.

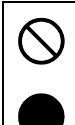

Indicates what must not be done. For example, "No Fire" is indicated by  $\left(\bigtimes\right)$ .

Indicates what must be done. For example, grounding is indicated by  $\Box$ 

In this Instruction Manual, instructions at a lower level than the above, instructions for other functions, and so on are classified into "POINT".

After reading this Instruction Manual, keep it accessible to the operator.

## 1. To prevent electric shock, note the following

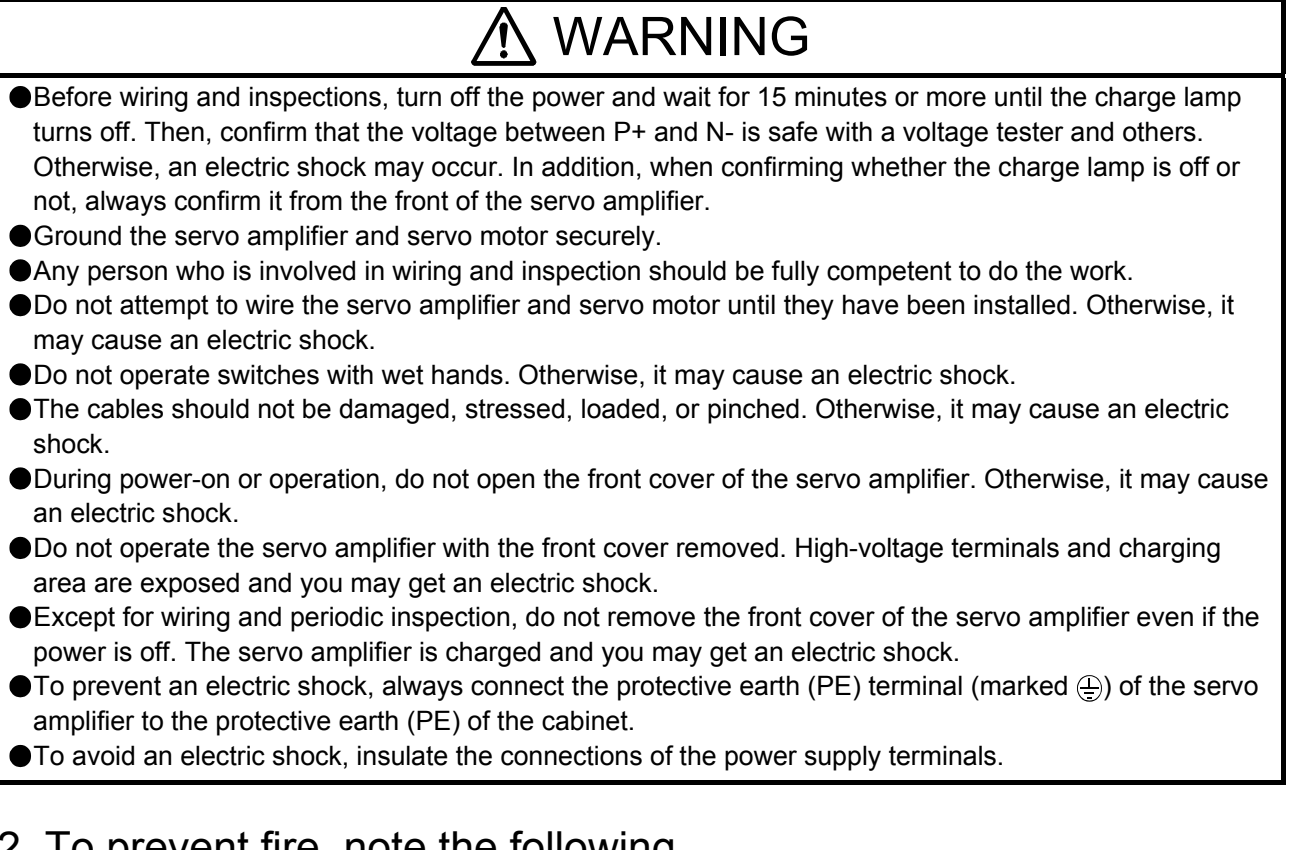

## 2. To prevent fire, note the following

## **CAUTION**

- Install the servo amplifier, servo motor, and regenerative resistor on incombustible material. Installing them directly or close to combustibles will lead to smoke or a fire.
- Always connect a magnetic contactor between the power supply and the main circuit power supply (L1, L2, and L3) of the servo amplifier, in order to configure a circuit that shuts down the power supply on the side of the servo amplifier's power supply. If a magnetic contactor is not connected, continuous flow of a large current may cause smoke or a fire when the servo amplifier malfunctions.
- Always connect a molded-case circuit breaker, or a fuse to each servo amplifier between the power supply and the main circuit power supply (L1, L2, and L3) of the servo amplifier, in order to configure a circuit that shuts down the power supply on the side of the servo amplifier's power supply. If a moldedcase circuit breaker or fuse is not connected, continuous flow of a large current may cause smoke or a fire when the servo amplifier malfunctions.
- When using the regenerative resistor, switch power off with the alarm signal. Otherwise, a regenerative transistor malfunction or the like may overheat the regenerative resistor, causing smoke or a fire.
- Provide adequate protection to prevent screws and other conductive matter, oil and other combustible matter from entering the servo amplifier and servo motor.

## 3. To prevent injury, note the following

## CAUTION

Only the voltage specified in the Instruction Manual should be applied to each terminal. Otherwise, a burst, damage, etc. may occur.

Connect cables to the correct terminals. Otherwise, a burst, damage, etc. may occur.

## $\Lambda$  CAUTION

Ensure that polarity (+/-) is correct. Otherwise, a burst, damage, etc. may occur.

The servo amplifier heat sink, regenerative resistor, servo motor, etc. may be hot while power is on and for some time after power-off. Take safety measures, e.g. provide covers, to prevent accidental contact of hands and parts (cables, etc.) with them.

## 4. Additional instructions

The following instructions should also be fully noted. Incorrect handling may cause a fault, injury, electric shock, fire, etc.

### (1) Transportation and installation

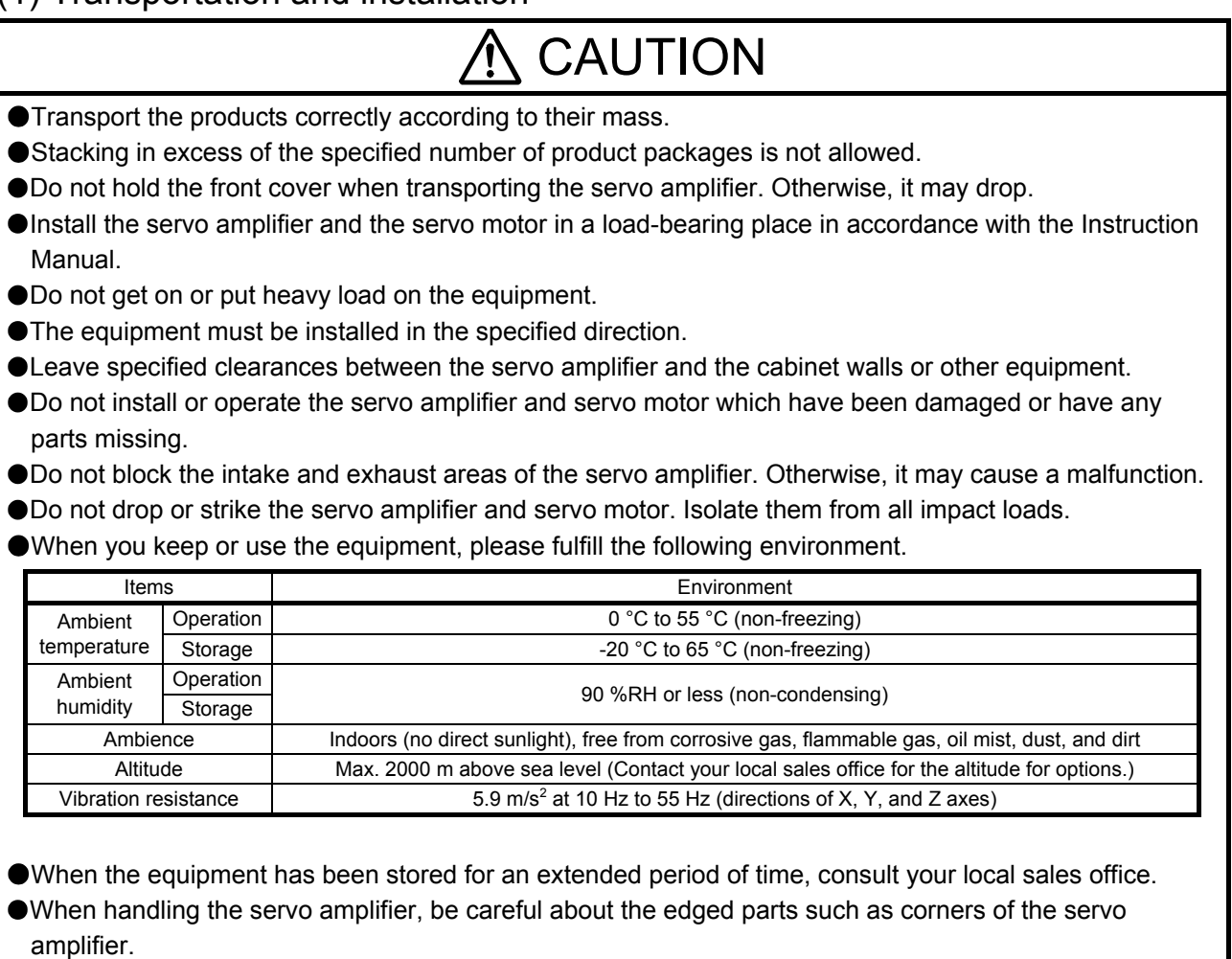

The servo amplifier must be installed in the metal cabinet.

When fumigants that contain halogen materials such as fluorine, chlorine, bromine, and iodine are used for disinfecting and protecting wooden packaging from insects, they cause malfunction when entering our products. Please take necessary precautions to ensure that remaining materials from fumigant do not enter our products, or treat packaging with methods other than fumigation (heat method).Additionally, disinfect and protect wood from insects before packing products.

### (2) Wiring

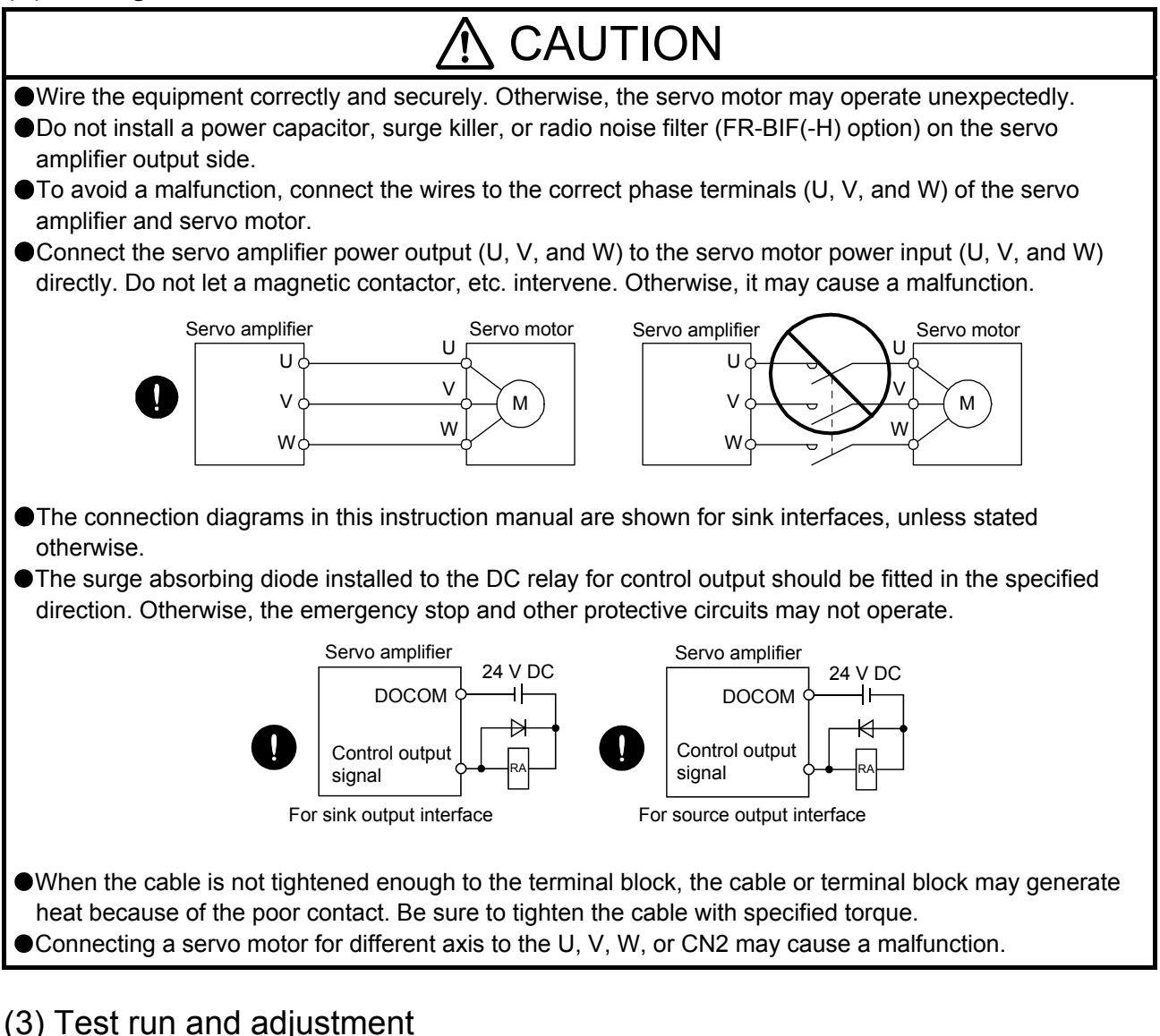

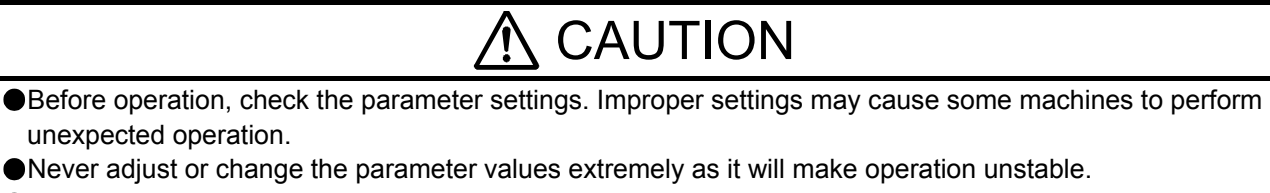

● Do not close to moving parts at servo-on status.

### (4) Usage

## CAUTION

- **O**Provide an external emergency stop circuit to ensure that operation can be stopped and power switched off immediately.
- Do not disassemble, repair, or modify the equipment.
- Before resetting an alarm, make sure that the run signal of the servo amplifier is off in order to prevent a sudden restart. Otherwise, it may cause an accident.

## $\Lambda$  CAUTION

- Use a noise filter, etc. to minimize the influence of electromagnetic interference. Electromagnetic interference may be given to the electronic equipment used near the servo amplifier.
- Burning or breaking a servo amplifier may cause a toxic gas. Do not burn or break it.
- Use the servo amplifier with the specified servo motor.
- The electromagnetic brake on the servo motor is designed to hold the motor shaft and should not be used for ordinary braking.
- For such reasons as service life and mechanical structure (e.g. where a ball screw and the servo motor are coupled via a timing belt), the electromagnetic brake may not hold the motor shaft. To ensure safety, install a stopper on the machine side.

### (5) Corrective actions

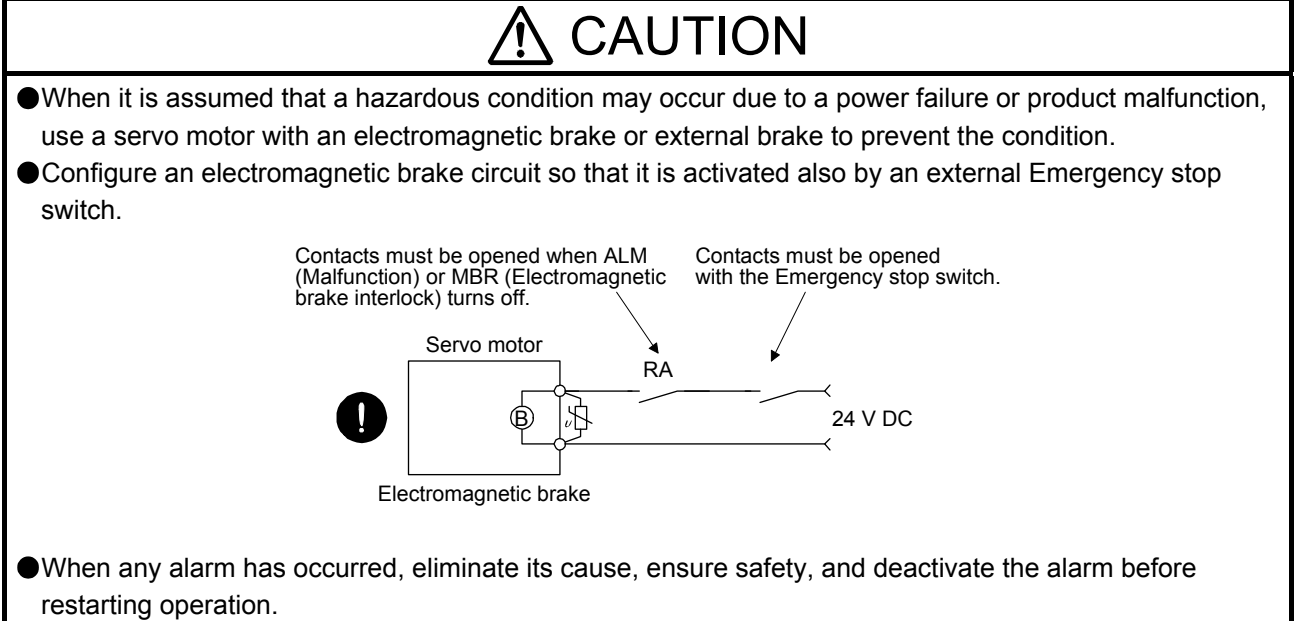

Provide an adequate protection to prevent unexpected restart after an instantaneous power failure.

### (6) Maintenance, inspection and parts replacement

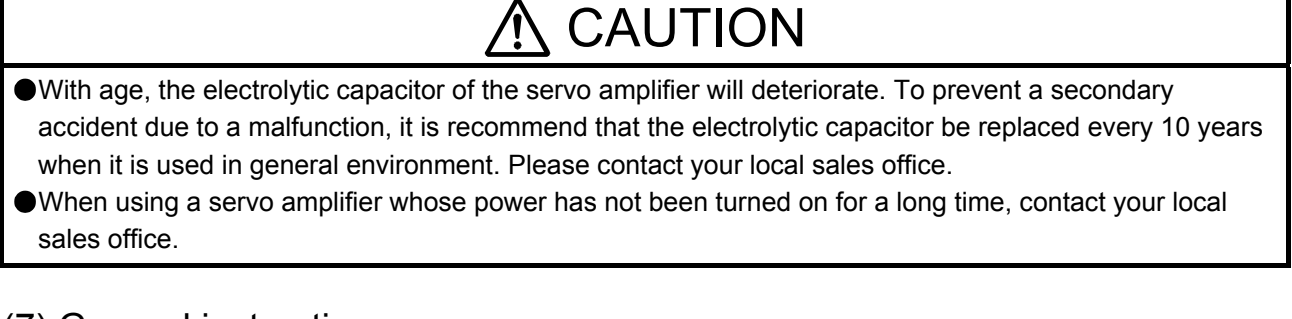

### (7) General instruction

To illustrate details, the equipment in the diagrams of this Instruction Manual may have been drawn without covers and safety guards. When the equipment is operated, the covers and safety guards must be installed as specified. Operation must be performed in accordance with this Specifications and Instruction Manual.

## ● DISPOSAL OF WASTE ●

Please dispose a servo amplifier, battery (primary battery) and other options according to your local laws and regulations.

## A EEP-ROM life

The number of write times to the EEP-ROM, which stores parameter settings, etc., is limited to 100,000. If the total number of the following operations exceeds 100,000, the servo amplifier may malfunction when the EEP-ROM reaches the end of its useful life.

- Write to the EEP-ROM due to parameter setting changes
- Write to the EEP-ROM due to device changes

#### STO function of the servo amplifier

When using the STO function of the servo amplifier, refer to chapter 13 of "MR-J4- GF (-RJ) Servo Amplifier Instruction Manual (Motion Mode)".

For the MR-J3-D05 safety logic unit, refer to app. 5 of "MR-J4-\_GF\_(-RJ) Servo Amplifier Instruction Manual (Motion Mode)".

#### Compliance with global standards

For the compliance with global standards, refer to app. 4 of "MR-J4-\_GF\_(-RJ) Servo Amplifier Instruction Manual (Motion Mode)".

#### «About the manual»

You must have this Instruction Manual and the following manuals to use this servo. Ensure to prepare them to use the servo safely.

#### Relevant manuals

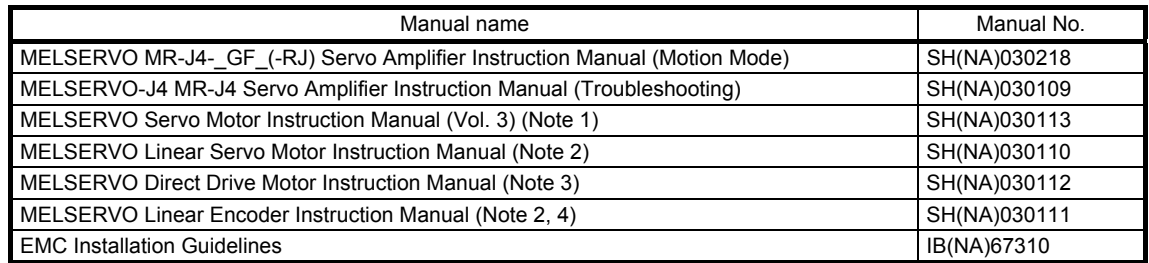

Note 1. It is necessary for using a rotary servo motor.

2. It is necessary for using a linear servo motor.

3. It is necessary for using a direct drive motor.

4. It is necessary for using a fully closed loop system.

This Instruction Manual does not describe the following items. The followings are the same as "MR-J4- \_GF\_(-RJ) Servo Amplifier Instruction Manual (Motion Mode)". For details of the items, refer to each chapter/section of the detailed explanation field. "MR-J4-\_GF\_" means "MELSERVO MR-J4-\_GF\_(-RJ) Servo Amplifier Instruction Manual (Motion Mode)".

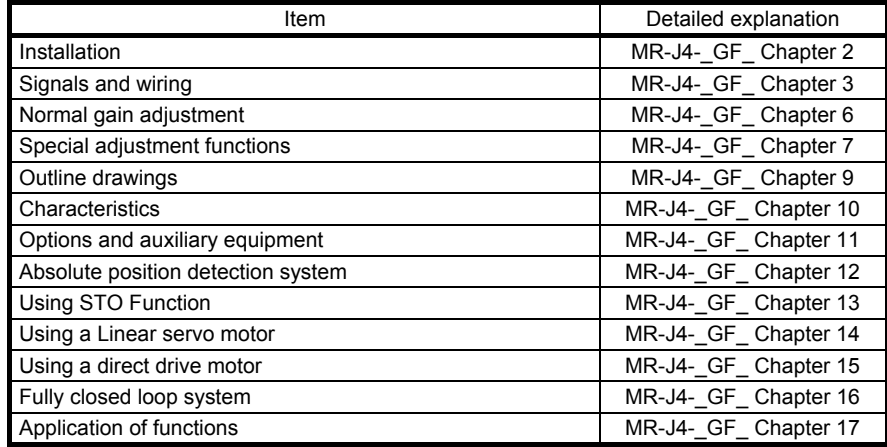

#### «U.S. customary units»

U.S. customary units are not shown in this manual. Convert the values if necessary according to the following table.

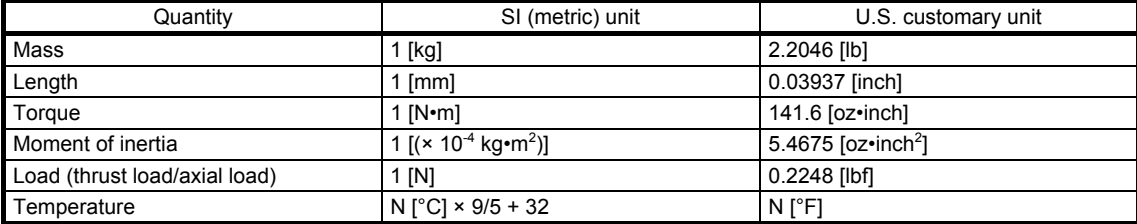

#### **CONTENTS**

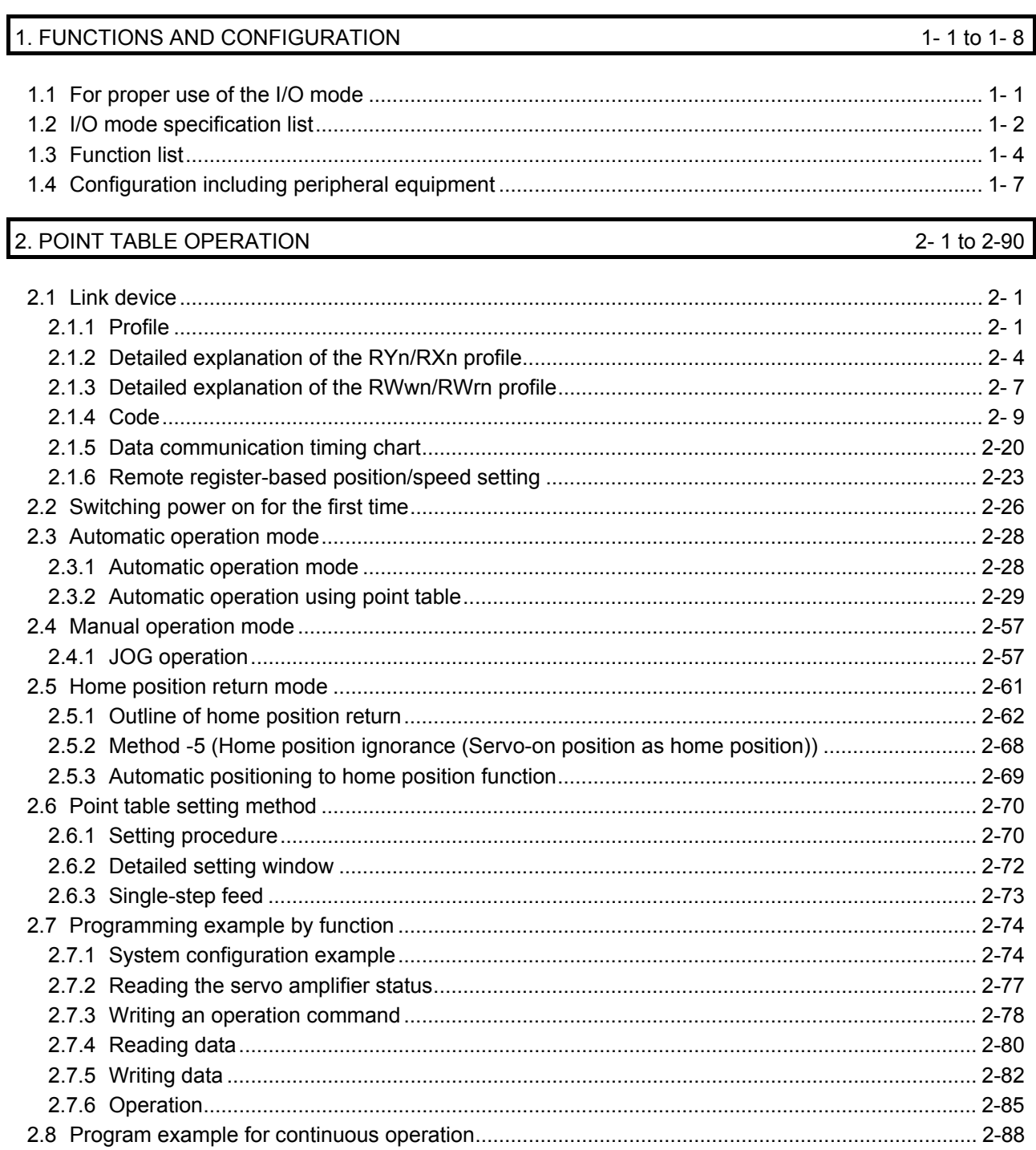

## 3. PARAMETERS

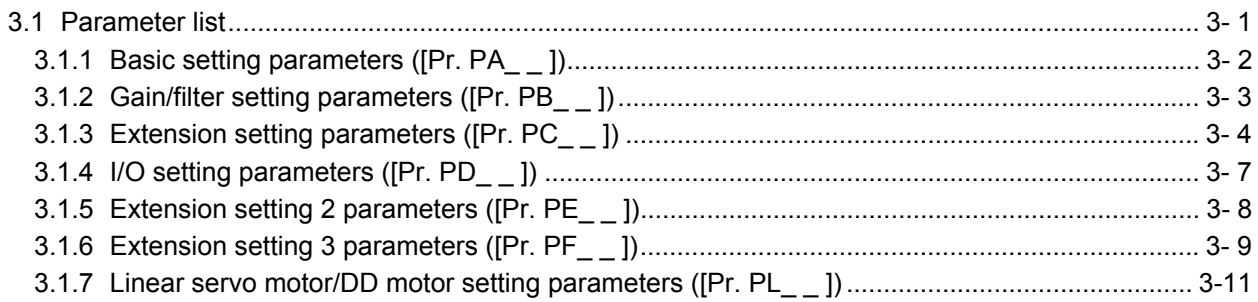

### $3 - 1$  to  $3 - 24$

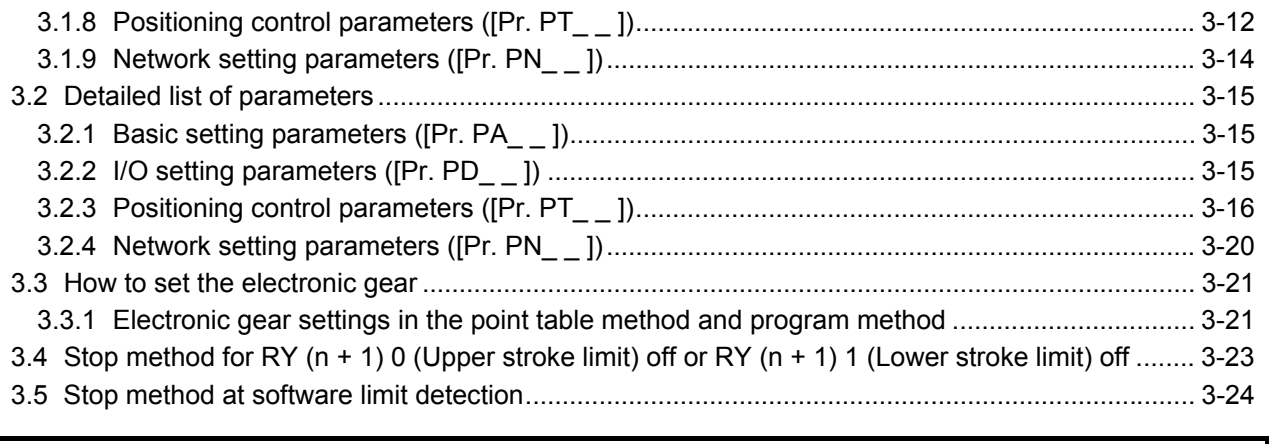

## 4. TROUBLESHOOTING

## $4 - 1$  to  $4 - 16$

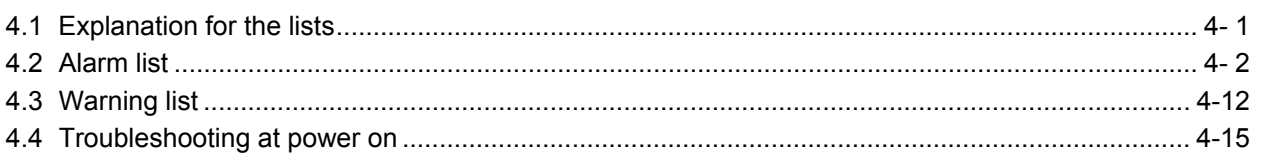

#### 1. FUNCTIONS AND CONFIGURATION

The items shown in the following table are the same as those for the motion mode. For details, refer to each section indicated in the detailed explanation field. "MR-J4-\_GF\_" means "MR-J4-\_GF\_(-RJ) Servo Amplifier Instruction Manual (Motion Mode)".

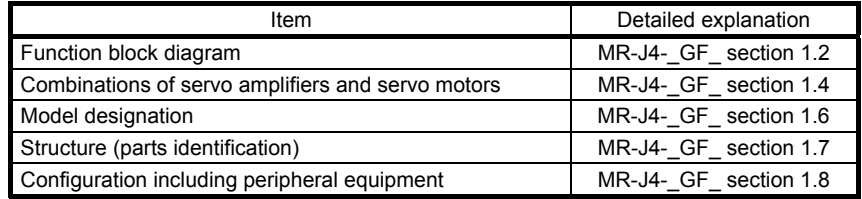

#### 1.1 For proper use of the I/O mode

#### (1) Servo amplifier/MR Configurator2

The I/O mode is available with the servo amplifier and MR Configurator2 with the following software versions.

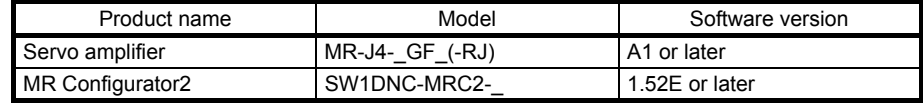

#### (2) Parameter setting

Set [Pr. PN03 Station-specific mode setting] to "1" to select the I/O mode as the station-specific mode.

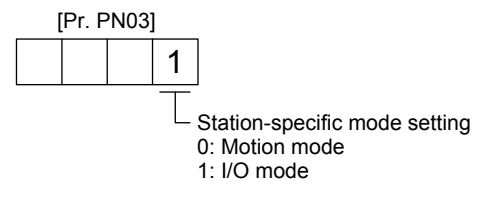

#### 1.2 I/O mode specification list

Only the specifications of the I/O mode are listed here. For other specifications, refer to section 1.3 of "MR-J4-\_GF\_(-RJ) Servo Amplifier Instruction Manual (Motion Mode)".

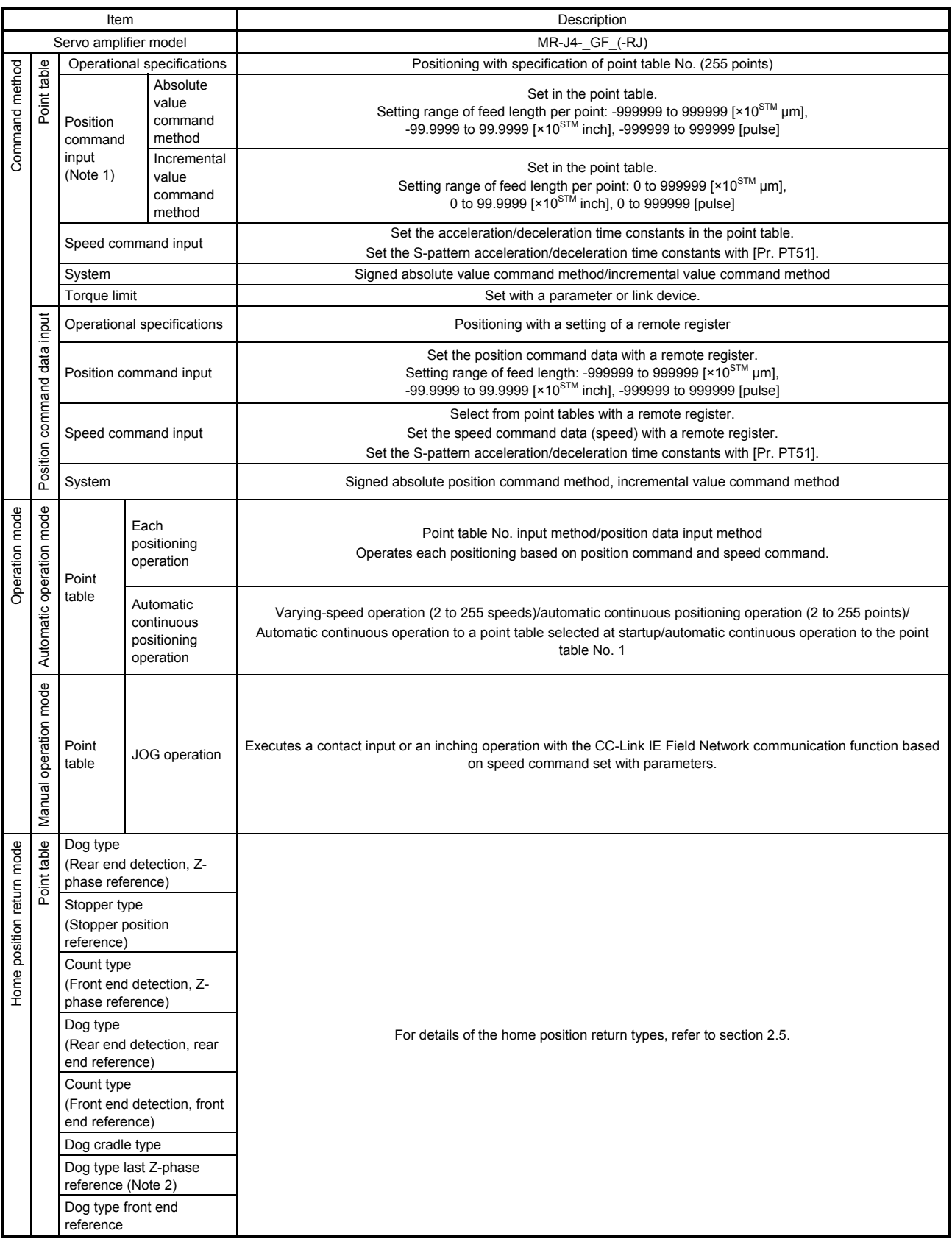

## 1. FUNCTIONS AND CONFIGURATION

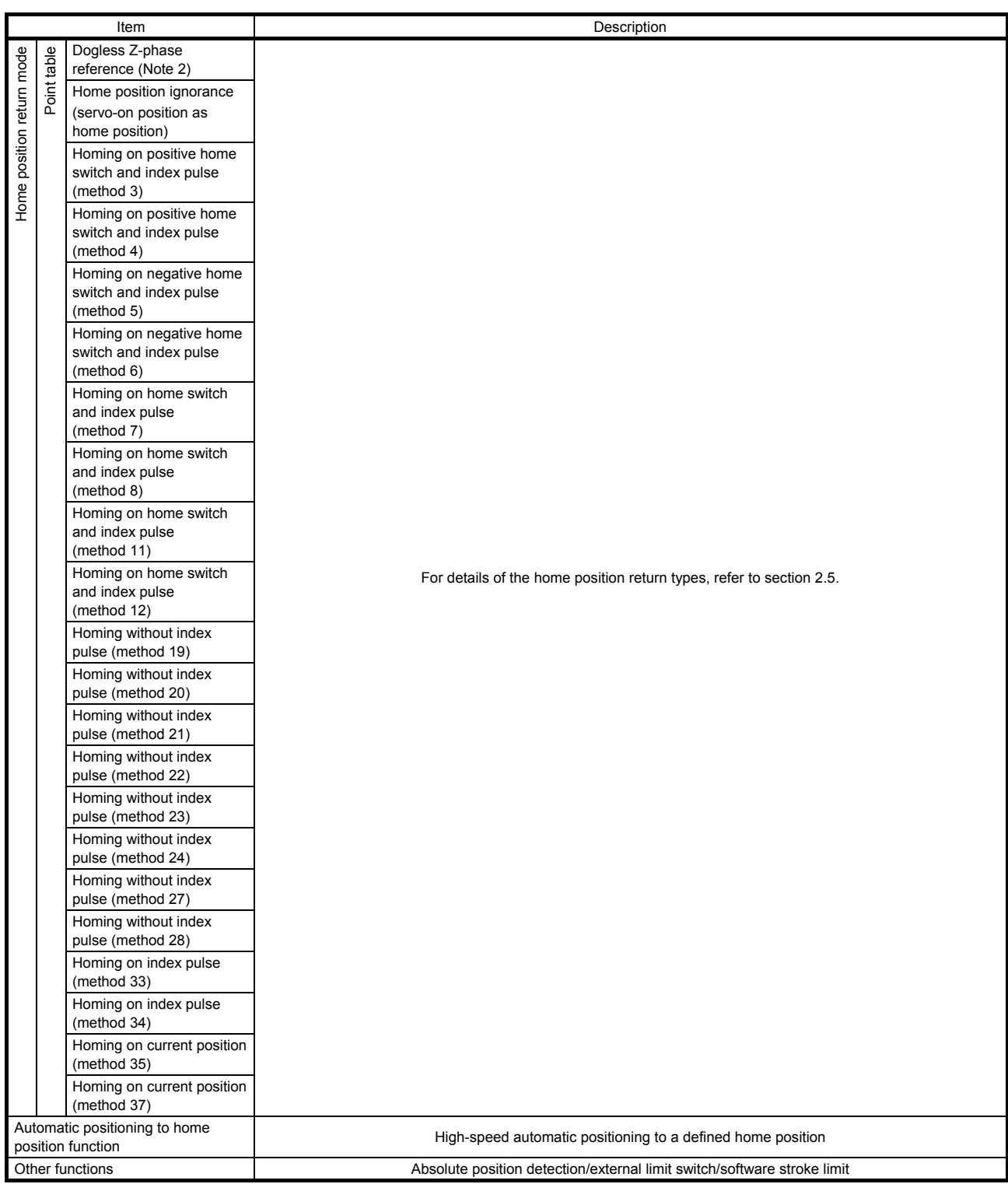

Note 1. STM is the ratio to the setting value of the position data. STM can be changed with [Pr. PT03 Feeding function selection].

 2. If a direct drive motor or incremental type linear encoder is used, the dog type last Z-phase reference home position return or dogless Z-phase reference home position return cannot be used.

#### 1.3 Function list

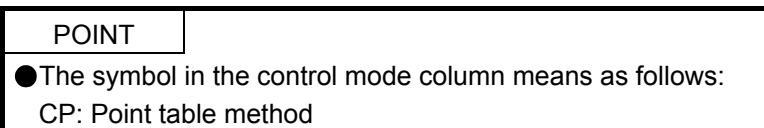

The following table lists the functions of this servo. For details of the functions, refer to each section indicated in the detailed explanation field. "MR-J4-\_GF\_" means "MR-J4-\_GF\_(-RJ) Servo Amplifier Instruction Manual (Motion Mode)".

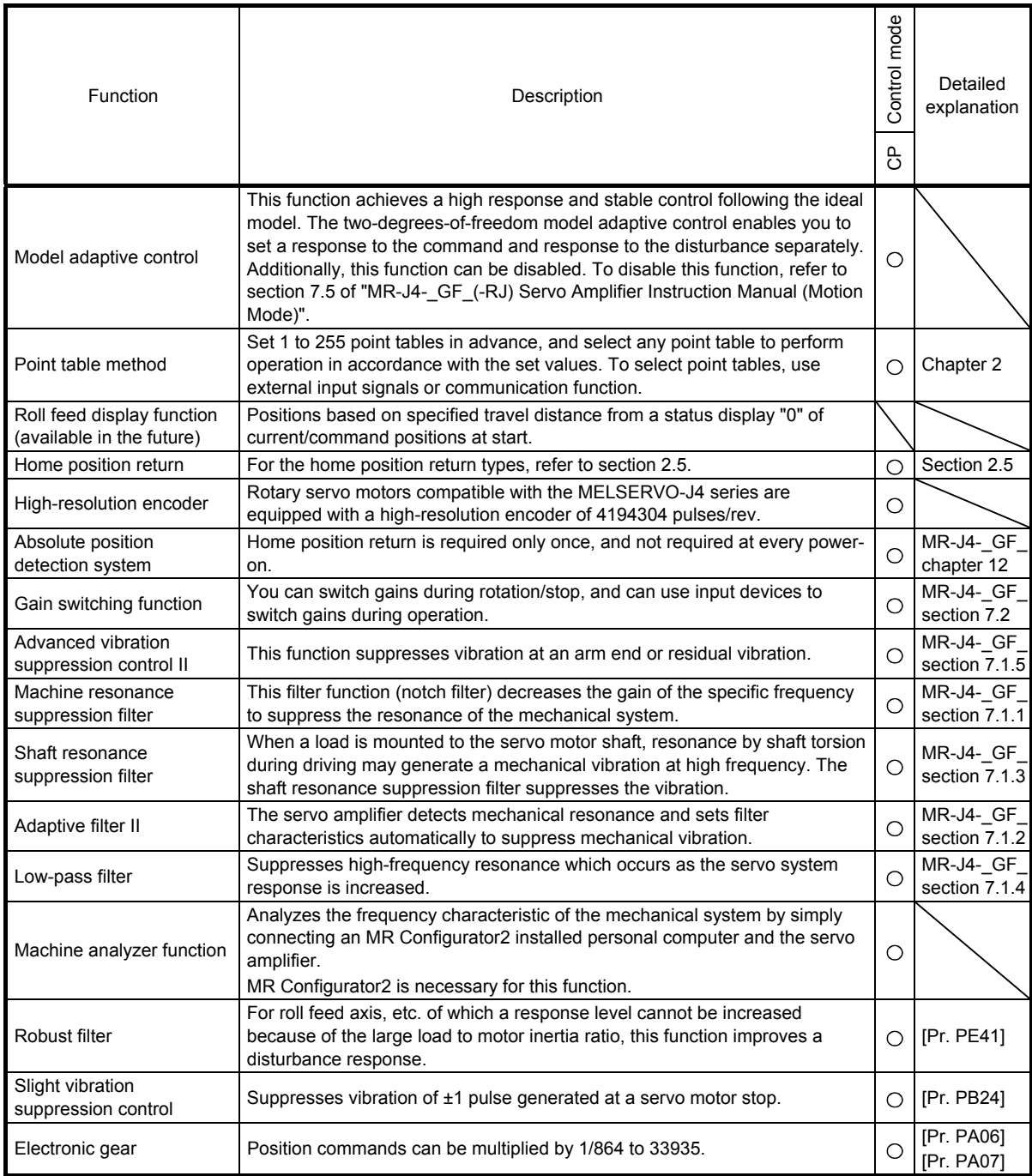

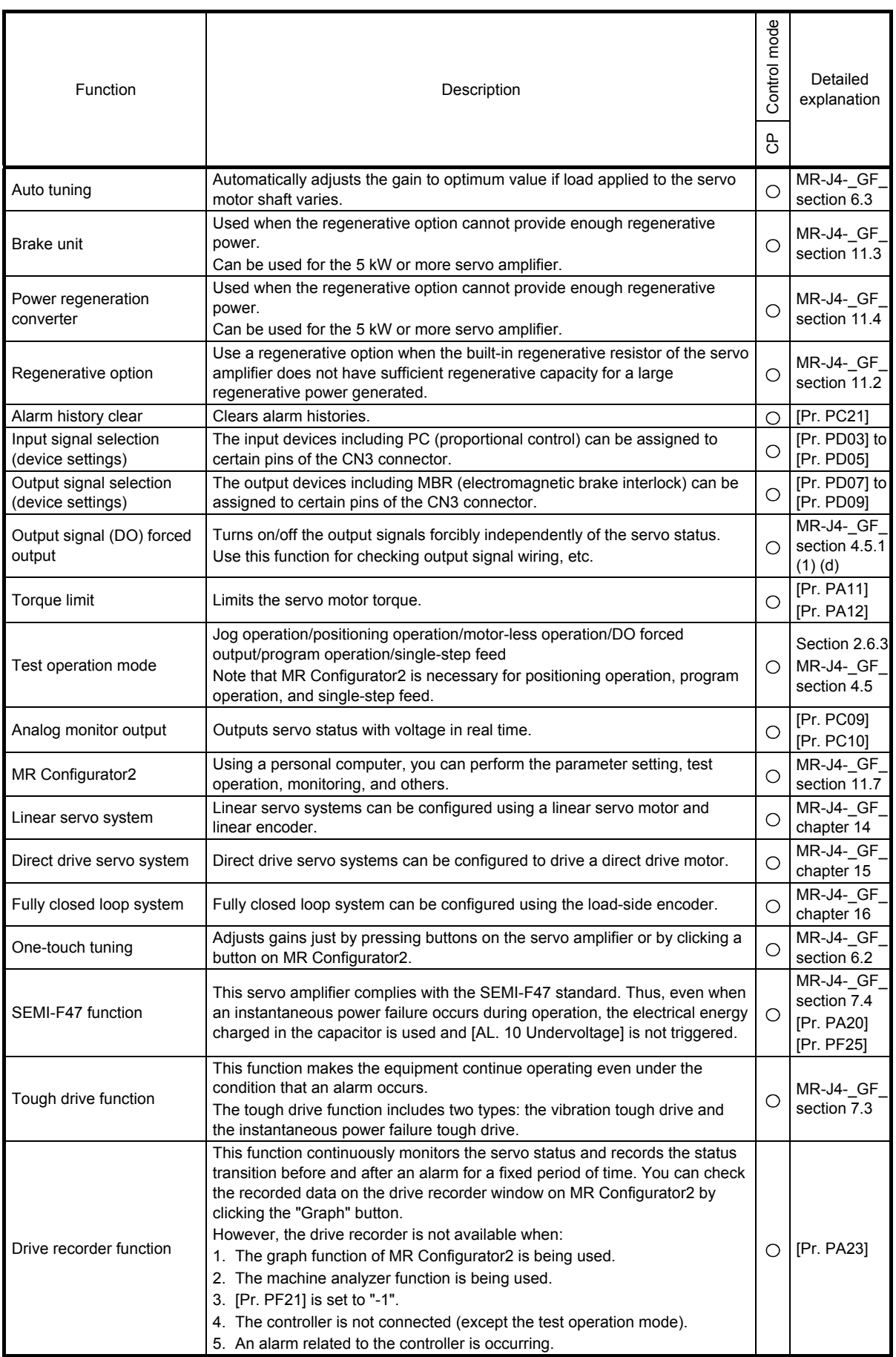

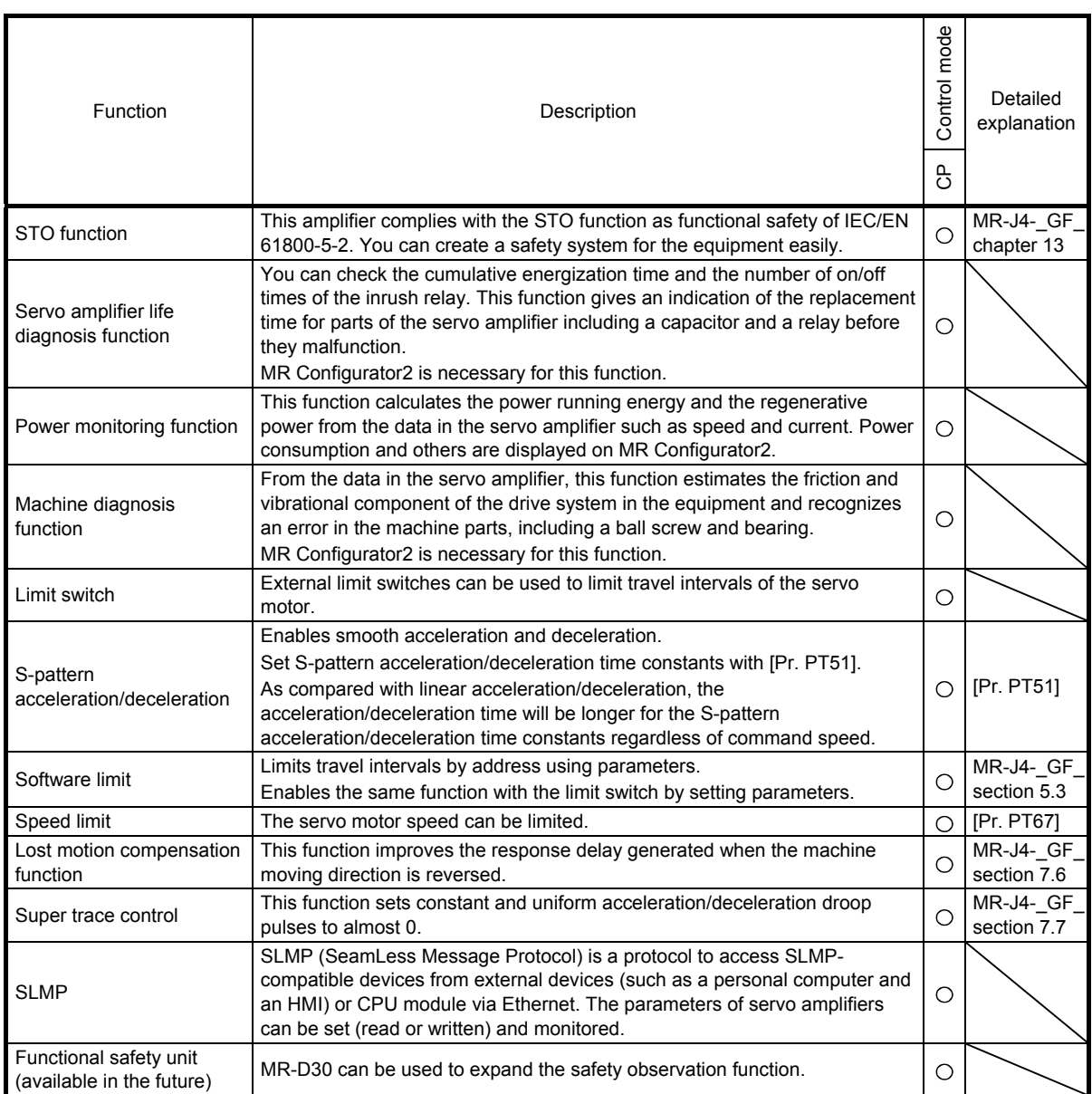

#### 1.4 Configuration including peripheral equipment

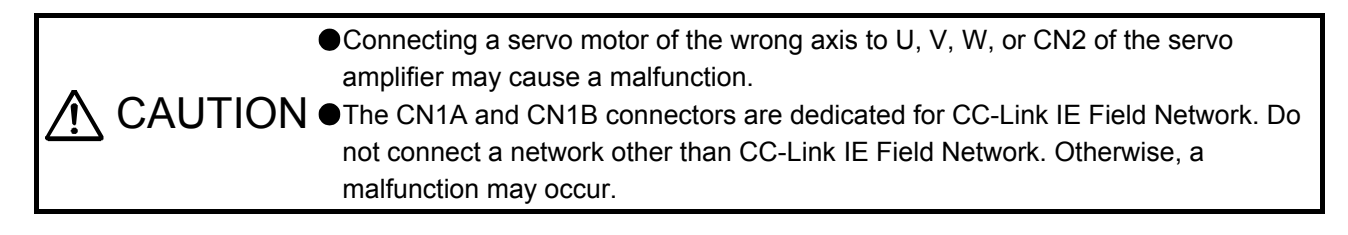

POINT

Equipment other than the servo amplifier and servo motor are optional or recommended products.

The following illustration is an example of MR-J4-20GF-RJ.

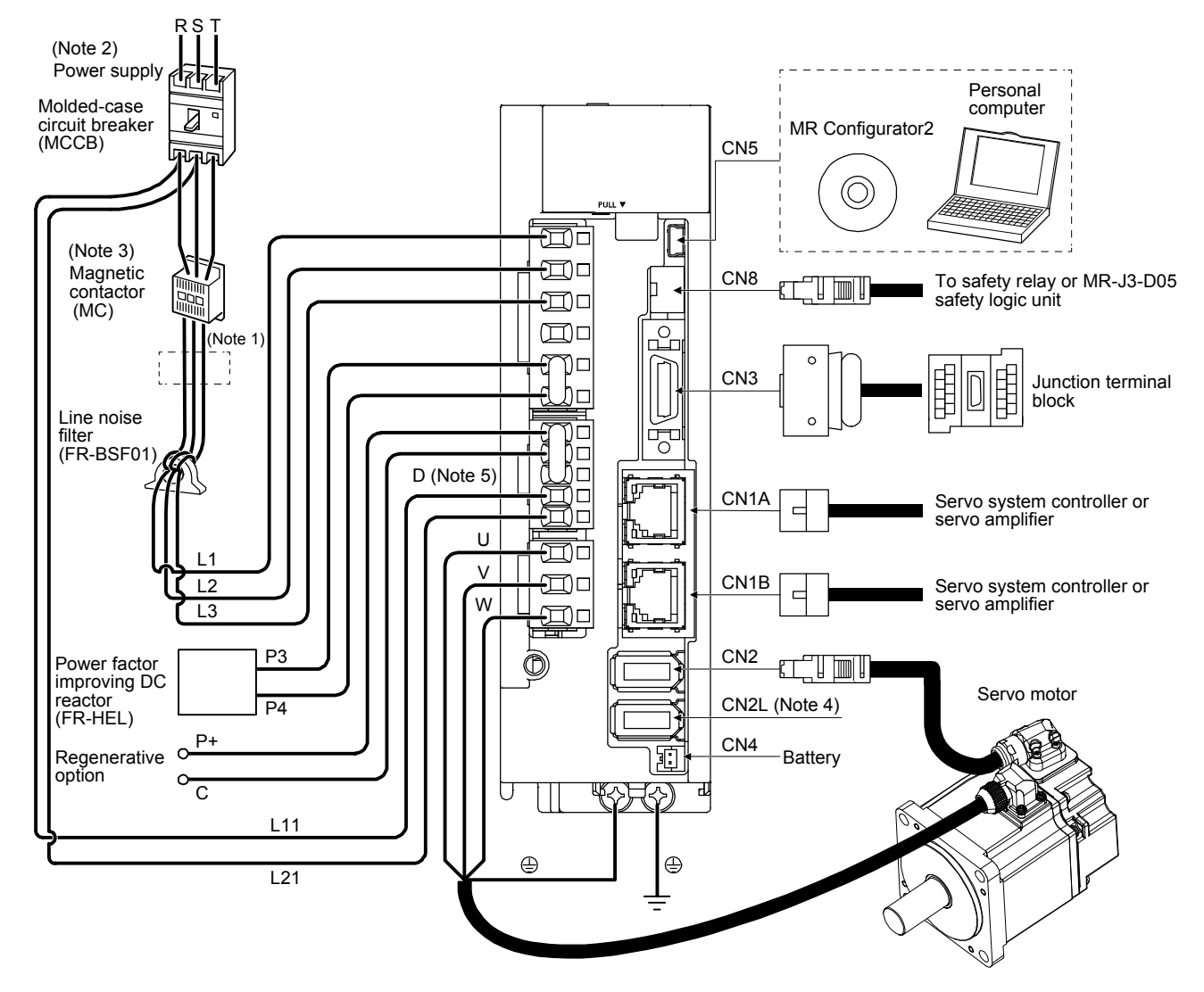

- Note 1. The power factor improving AC reactor can also be used. In this case, the power factor improving DC reactor cannot be used. When not using the power factor improving DC reactor, short P3 and P4.
	- 2. For 1-phase 200 V AC to 240 V AC, connect the power supply to L1 and L3. Leave L2 open. Refer to section 1.3 of "MR-J4- \_GF\_(-RJ) Servo Amplifier Instruction Manual (Motion Mode)" for the power supply specifications.
	- 3. Depending on the main circuit voltage and operation pattern, bus voltage decreases, and that may cause the forced stop deceleration to shift to the dynamic brake deceleration. When dynamic brake deceleration is not required, slow the time to turn off the magnetic contactor.
	- 4. This is for MR-J4-\_GF\_-RJ servo amplifier. MR-J4-\_GF\_ servo amplifier does not have CN2L connector. When using MR-J4- \_GF\_-RJ servo amplifier in the linear servo system or in the fully closed loop system, connect an external encoder to this connector. Refer to table 1.1 of "MR-J4-\_GF\_(-RJ) Servo Amplifier Instruction Manual (Motion Mode)" and "Linear Encoder Instruction Manual" for the connectible external encoders.
	- 5. Always connect between P+ and D terminals. When using a regenerative option, refer to section 11.2 of "MR-J4- GF (-RJ) Servo Amplifier Instruction Manual (Motion Mode)".

The items shown in the following table are the same as those for the motion mode. For details, refer to each section indicated in the detailed explanation field. "MR-J4-\_GF\_" means "MR-J4-\_GF\_(-RJ) Servo Amplifier Instruction Manual (Motion Mode)".

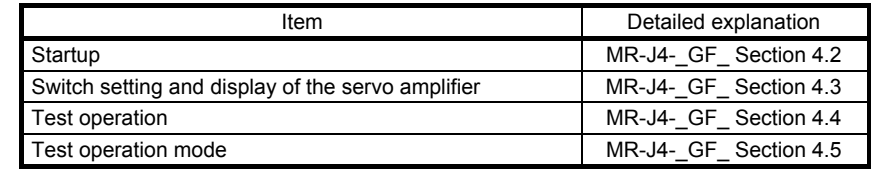

POINT

When you use a linear servo motor, replace the following left words to the right words. Load to motor inertia ratio  $\rightarrow$  Load to motor mass ratio

Torque  $\rightarrow$  Thrust

#### 2.1 Link device

#### 2.1.1 Profile

Input signals (input devices) and output signals (output devices) can be used together with CC-Link IE Field Network communication and external input/output signals of the CN3 connector. Select input signals to assign with [Pr. PD03] to [Pr. PD05] and output signals to assign with [Pr. PD07] to [Pr. PD09]. When turning off input/output signals, turn off both CC-Link IE Field Network communication and external I/O signals of the CN3 connector. The following shows the profile of link devices communicated with the master station in cyclic transmission.

| Master station $\rightarrow$ Servo amplifier (RYn) |                                                         |                 |                                         | Servo amplifier $\rightarrow$ Master station (RXn) |                                          |                 |                                         |
|----------------------------------------------------|---------------------------------------------------------|-----------------|-----------------------------------------|----------------------------------------------------|------------------------------------------|-----------------|-----------------------------------------|
| (Note)<br>Device No.                               | Device                                                  | Symbol          | CN <sub>3</sub><br>connector<br>pin No. | (Note)<br>Device No.                               | Device                                   | Symbol          | CN <sub>3</sub><br>connector<br>pin No. |
| RY <sub>n0</sub>                                   | Servo-on                                                | SON             |                                         | RXn0                                               | Ready                                    | <b>RD</b>       |                                         |
| RYn1                                               | Forward rotation start                                  | ST <sub>1</sub> |                                         | RXn1                                               | In-position                              | <b>INP</b>      | 9                                       |
| RYn2                                               | Reverse rotation start                                  | ST <sub>2</sub> |                                         | RXn2                                               | Rough match                              | CP <sub>0</sub> |                                         |
| RYn3                                               | Proximity dog                                           | <b>DOG</b>      | 19                                      | RXn3                                               | Not used                                 |                 |                                         |
| RY <sub>n4</sub>                                   |                                                         |                 |                                         | RXn4                                               | Limiting torque                          | <b>TLC</b>      |                                         |
| RYn5                                               | Not used                                                |                 |                                         | RXn5                                               | Not used                                 |                 |                                         |
| RYn <sub>6</sub>                                   | Automatic/manual<br>selection                           | MD <sub>0</sub> |                                         | RXn6                                               | Electromagnetic brake<br>interlock       | <b>MBR</b>      | 13                                      |
| RYn7                                               | Temporary stop/restart                                  | <b>TSTP</b>     |                                         | RXn7                                               | During a temporary stop                  | <b>PUS</b>      |                                         |
|                                                    | Monitor output                                          |                 |                                         | RXn8                                               | Monitoring                               | <b>MOF</b>      |                                         |
| RYn8                                               | execution demand<br>Instruction code                    | <b>MOR</b>      |                                         | RXn9                                               | Instruction code<br>execution completion | <b>COF</b>      |                                         |
| RYn9                                               | execution demand                                        | <b>COR</b>      |                                         | <b>RXnA</b>                                        | Warning                                  | <b>WNG</b>      |                                         |
| RYnA to                                            |                                                         |                 |                                         | <b>RXnB</b>                                        | <b>Battery warning</b>                   | <b>BWNG</b>     |                                         |
| <b>RYnF</b>                                        | Not used                                                |                 |                                         | <b>RXnC</b>                                        | Travel completion                        | <b>MEND</b>     |                                         |
| $RY (n + 1) 0$                                     | Upper stroke limit                                      | <b>FLS</b>      |                                         |                                                    | Dynamic brake                            |                 |                                         |
| $RY (n + 1) 1$                                     | Lower stroke limit                                      | <b>RLS</b>      |                                         | <b>RXnD</b>                                        | interlock                                | DB              |                                         |
| $RY (n + 1) 2$                                     | Operation alarm reset                                   | ORST            |                                         | <b>RXnE</b>                                        | Position range output                    | <b>POT</b>      |                                         |
| $RY (n + 1) 3 to$                                  |                                                         |                 |                                         | <b>RXnF</b>                                        | Not used                                 |                 |                                         |
| $RY(n + 1) F$                                      | Not used                                                |                 |                                         | $RX (n + 1) 0$                                     | Home position return                     | ZP <sub>2</sub> |                                         |
| $RY(n + 2)0$                                       | Position command<br>execution demand                    | <b>PSR</b>      |                                         | $RX (n + 1) 1 to$                                  | completion 2<br>Not used                 |                 |                                         |
| $RY (n + 2) 1$                                     | Speed command<br>execution demand                       | <b>SPR</b>      |                                         | $RX (n + 1) F$                                     | Position command                         |                 |                                         |
| RY (n + 2) 2 to<br>$RY (n + 2) 6$                  | Not used                                                |                 |                                         | $RX (n + 2) 0$                                     | execution completion                     | <b>PSF</b>      |                                         |
| $RY (n + 2) 7$                                     | Proportional control                                    | PC              |                                         | $RX (n + 2) 1$                                     | Speed command<br>execution completion    | <b>SPF</b>      |                                         |
| $RY (n + 2) 8$                                     | Gain switching                                          | <b>CDP</b>      |                                         | $RX (n + 2) 2 to$                                  | Not used                                 |                 |                                         |
| $RY (n + 2) 9$                                     | Not used                                                |                 |                                         | $RX (n + 2) F$                                     |                                          |                 |                                         |
| $RY (n + 2) A$                                     | Position/speed<br>specifying method<br>selection        | <b>CSL</b>      |                                         | $RX (n + 3) 0 to$<br>$RX (n + 3) 9$                | Not used                                 |                 |                                         |
|                                                    |                                                         |                 |                                         | $RX (n + 3) A$                                     | Malfunction                              | <b>ALM</b>      | 15                                      |
| $RY(n + 2)B$                                       | Absolute<br>value/incremental value   CAOR<br>selection |                 |                                         | $RX (n + 3) B$                                     | Remote station<br>communication ready    | <b>CRD</b>      |                                         |
| $RY(n + 2) C to$<br>$RY (n + 2) F$                 | Not used                                                |                 |                                         | $RX (n + 3) C toRX (n + 3) F$                      | Not used                                 |                 |                                         |
| $RY (n + 3) 0 to$<br>$RY (n + 3) 9$                | Not used                                                |                 |                                         |                                                    |                                          |                 |                                         |
| $RY(n + 3)$ A                                      | Reset                                                   | <b>RES</b>      |                                         |                                                    |                                          |                 |                                         |
| $RY(n + 3) B to$<br>$RY(n + 3) F$                  | Not used                                                |                 |                                         |                                                    |                                          |                 |                                         |

Table 2.1 RYn/RXn profile

Note. "n" depends on the station No. setting.

|                      | Master station $\rightarrow$ Servo amplifier (RWwn) | Servo amplifier $\rightarrow$ Master station (RWrn) |                                |  |  |
|----------------------|-----------------------------------------------------|-----------------------------------------------------|--------------------------------|--|--|
| (Note)<br>Device No. | Device                                              | (Note)<br>Device No.                                | Device                         |  |  |
| RWwn0                | Monitor 1                                           | RW <sub>rn0</sub>                                   | Monitor 1 data - Lower 16 bits |  |  |
| RWwn1                | Not used                                            | RW <sub>rn1</sub>                                   | Monitor 1 data - Upper 16 bits |  |  |
| RWwn2                | Monitor <sub>2</sub>                                | RW <sub>rn2</sub>                                   | Monitor 2 data - Lower 16 bits |  |  |
| RWwn3                | Not used                                            | RW <sub>rn3</sub>                                   | Monitor 2 data - Upper 16 bits |  |  |
| RWwn4                | Instruction code - Lower 16                         | RW <sub>rn4</sub>                                   | Respond code                   |  |  |
|                      | bits                                                | RW <sub>rn5</sub>                                   | Not used                       |  |  |
| RWwn5                | Instruction code - Upper 16                         | RW <sub>rn6</sub>                                   | Point table No. output         |  |  |
|                      | bits                                                | RW <sub>rn</sub> 7                                  |                                |  |  |
| RWwn6                | Point table No. selection                           | RW <sub>rn</sub> 8                                  |                                |  |  |
| RWwn7                | Not used                                            | RW <sub>rn9</sub>                                   | Not used                       |  |  |
| RWwn8                | Position command data -                             | <b>RWrnA</b>                                        |                                |  |  |
|                      | Lower 16 bits/Point table No.                       | <b>RWrnB</b>                                        |                                |  |  |
| RWwn9                | Position command data -                             | <b>RWrnC</b>                                        | Reading data - Lower 16 bits   |  |  |
|                      | Upper 16 bits                                       | <b>RWrnD</b>                                        | Reading data - Upper 16 bits   |  |  |
| <b>RWwnA</b>         | Speed command data - Lower                          | <b>RWmE</b>                                         | Not used                       |  |  |
|                      | 16 bits/Point table No.                             | <b>RWmF</b>                                         |                                |  |  |
| <b>RWwnB</b>         | Speed command data -<br>Upper 16 bits               |                                                     |                                |  |  |
| <b>RWwnC</b>         | Writing data - Lower 16 bits                        |                                                     |                                |  |  |
| <b>RWwnD</b>         | Writing data - Upper 16 bits                        |                                                     |                                |  |  |
| <b>RWwnE</b>         | Not used<br><b>RWwnF</b>                            |                                                     |                                |  |  |
|                      |                                                     |                                                     |                                |  |  |

Table 2.2 RWwn/RWrn profile

Note. "n" depends on the station No. setting.

2 - 3

#### 2.1.2 Detailed explanation of the RYn/RXn profile

#### (1) RYn profile

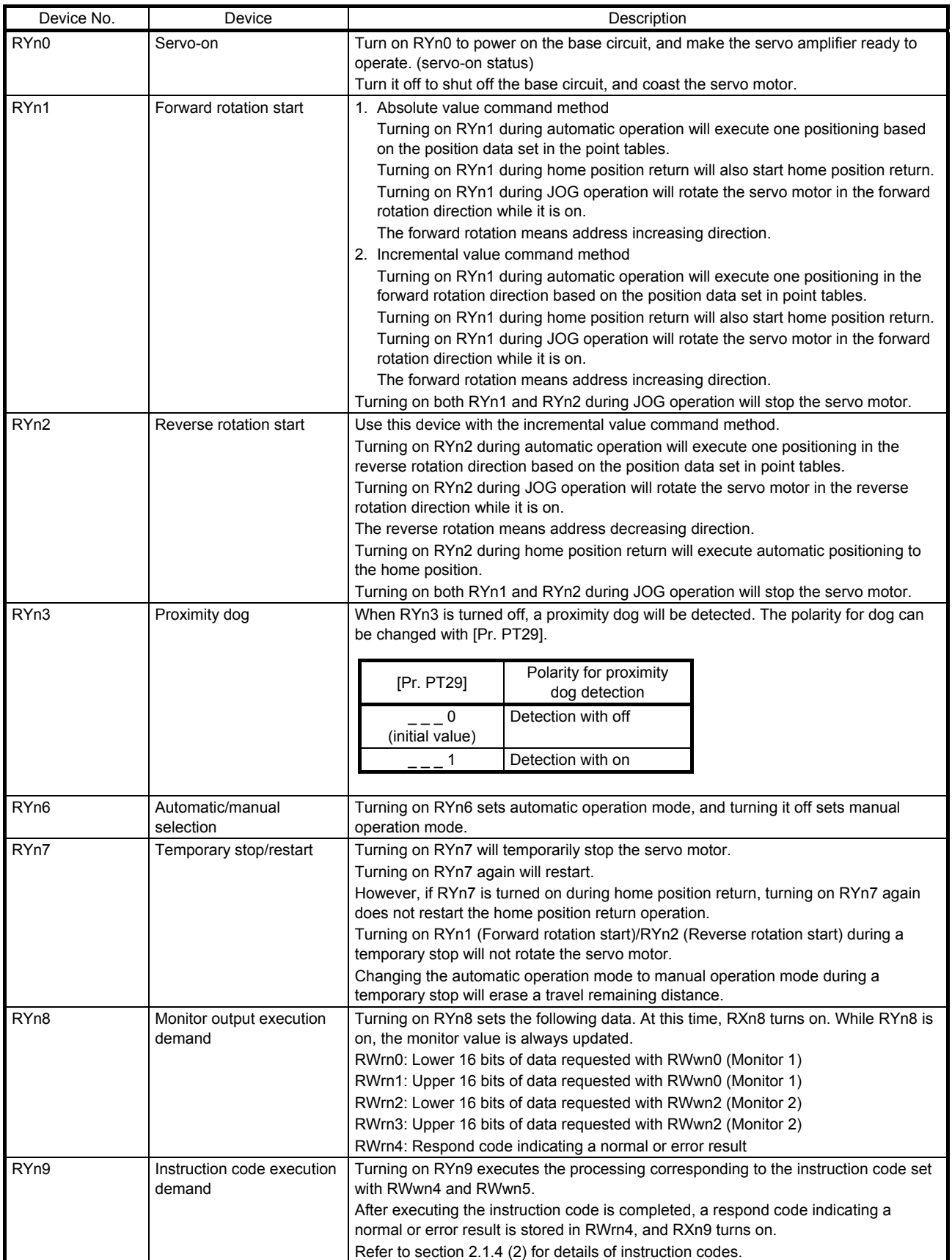

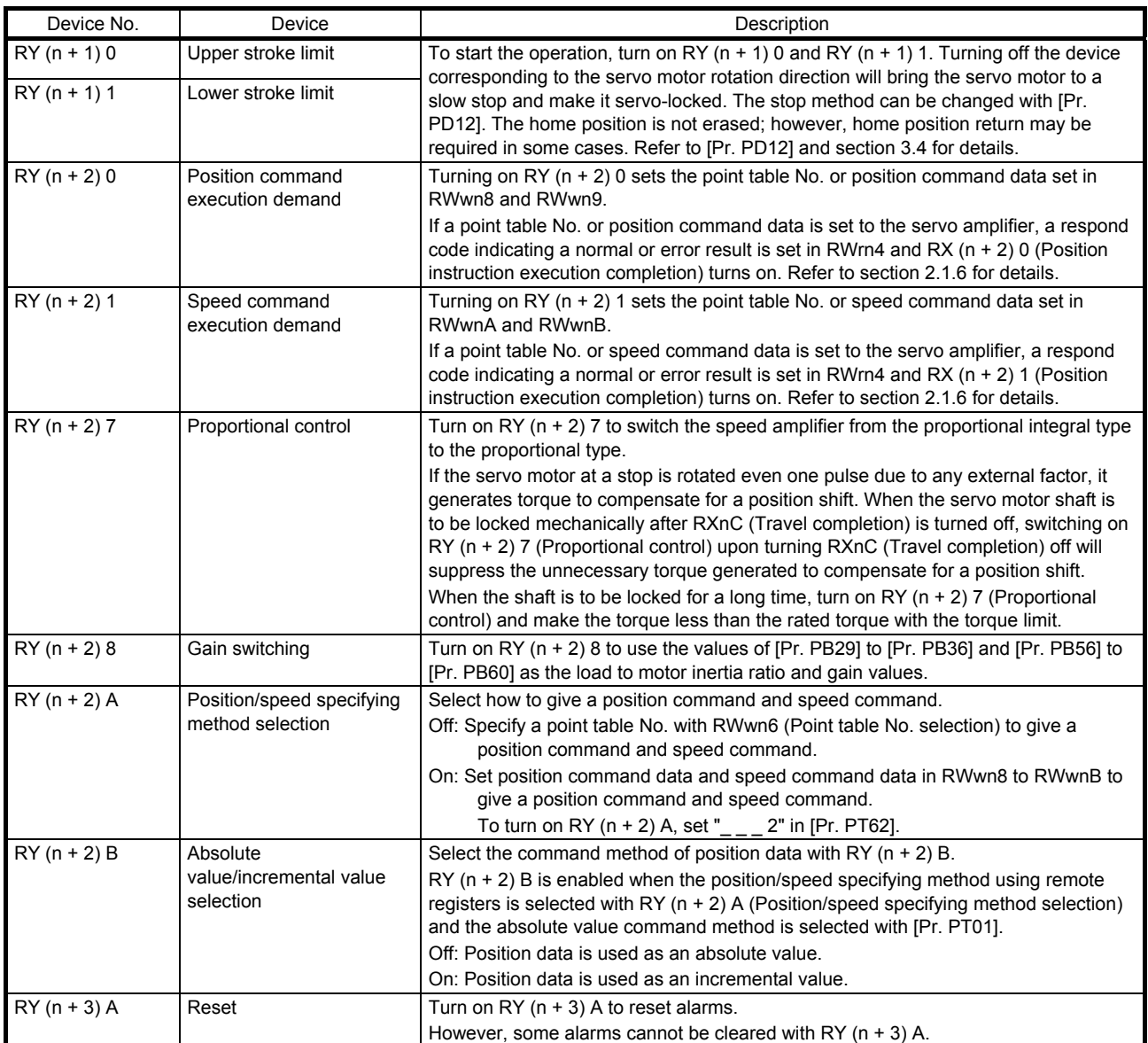

#### (2) RXn profile

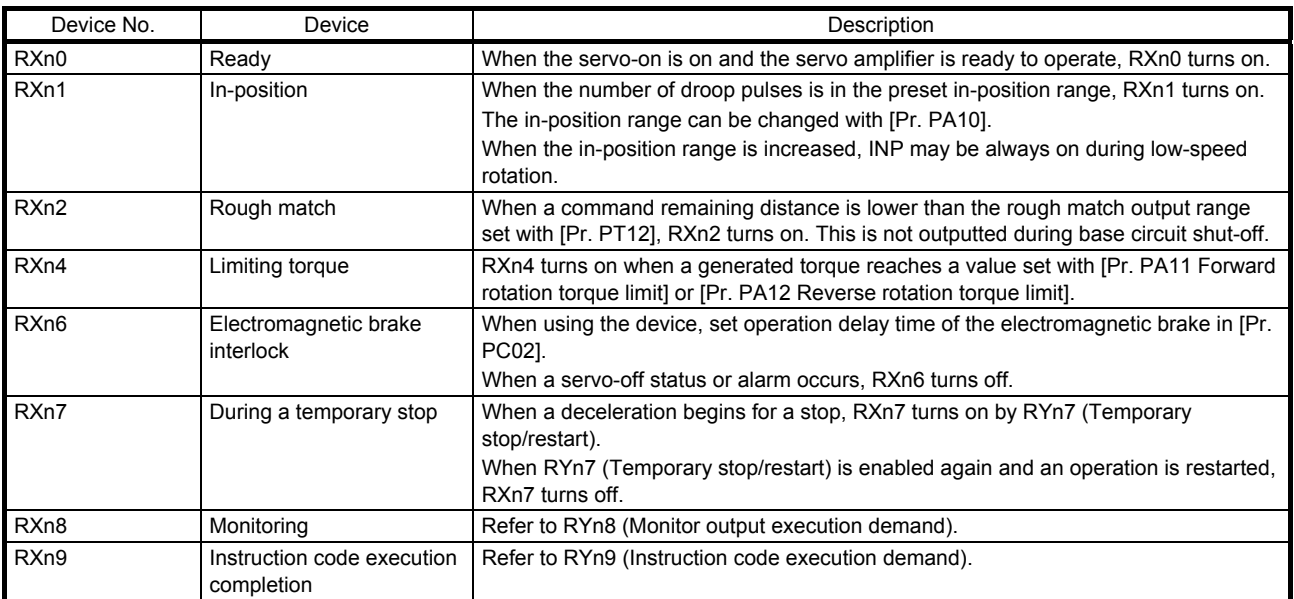

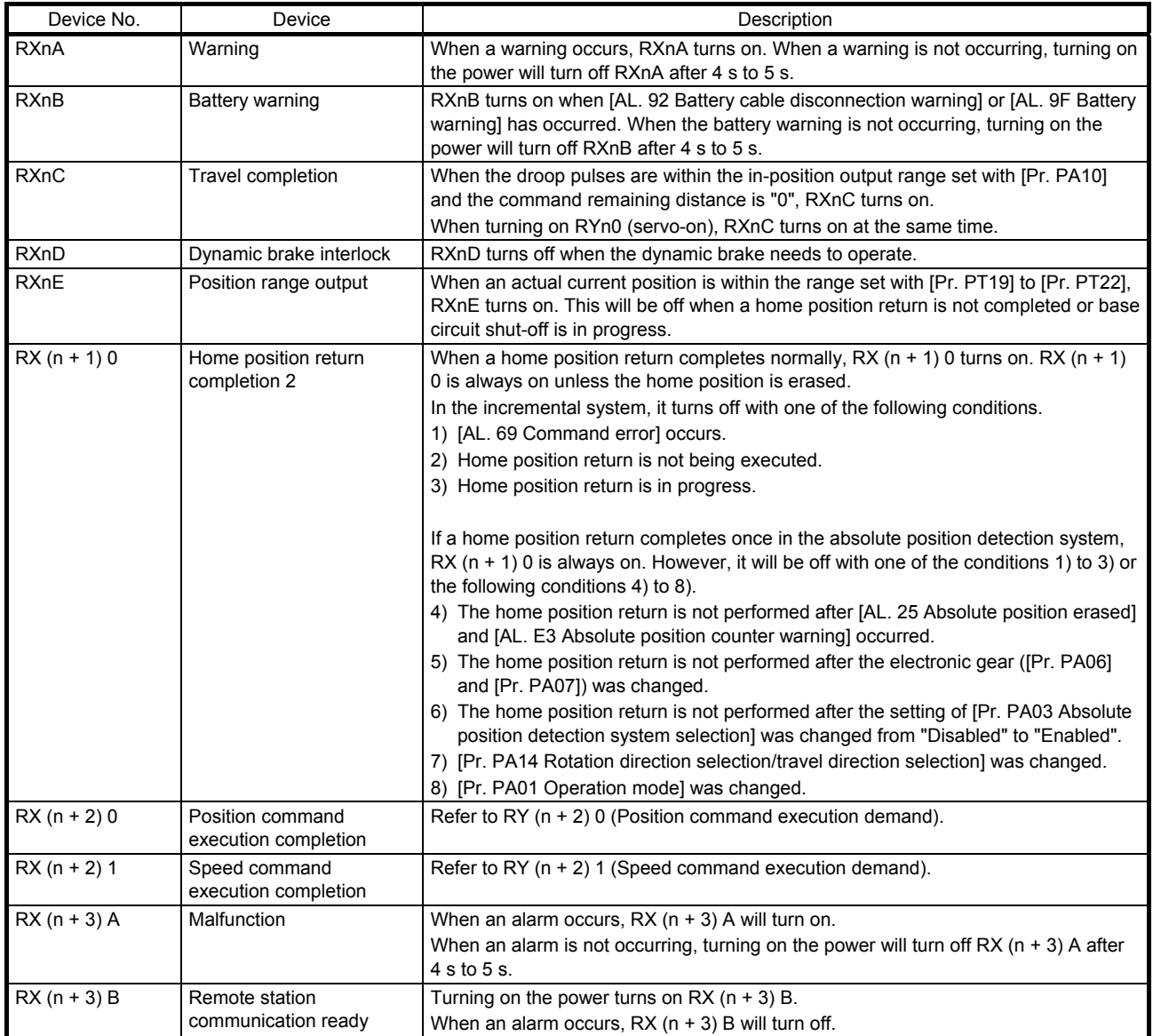

#### 2.1.3 Detailed explanation of the RWwn/RWrn profile

#### (1) RWwn profile

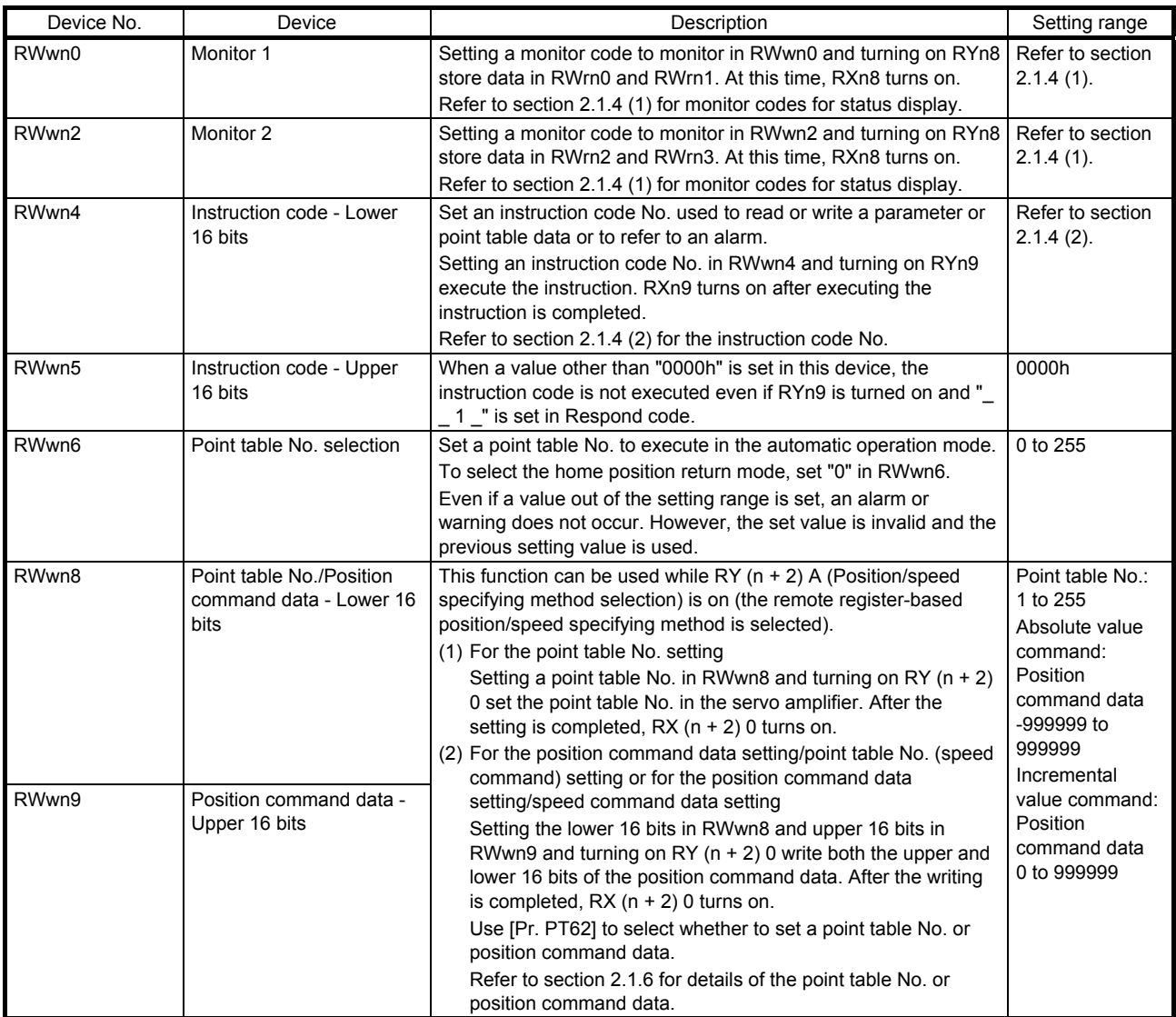

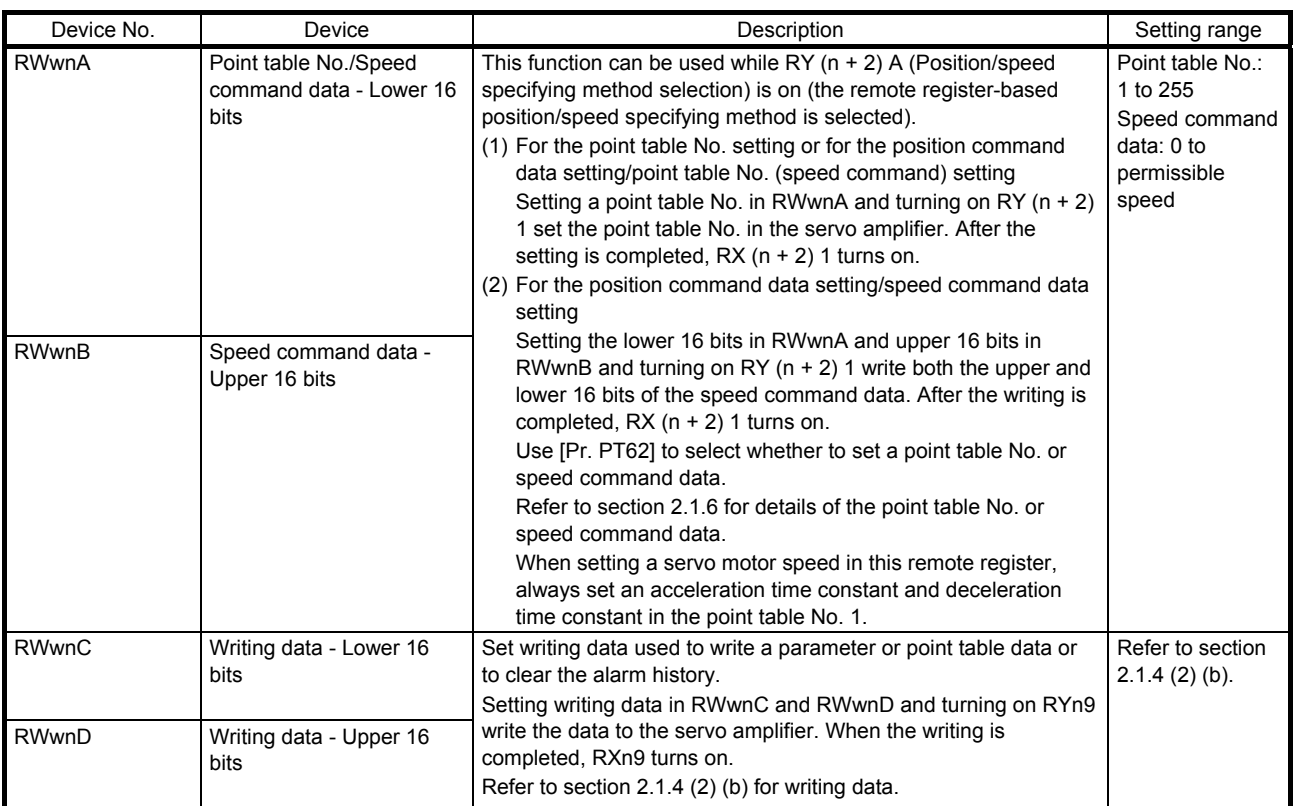

#### (2) RWrn profile

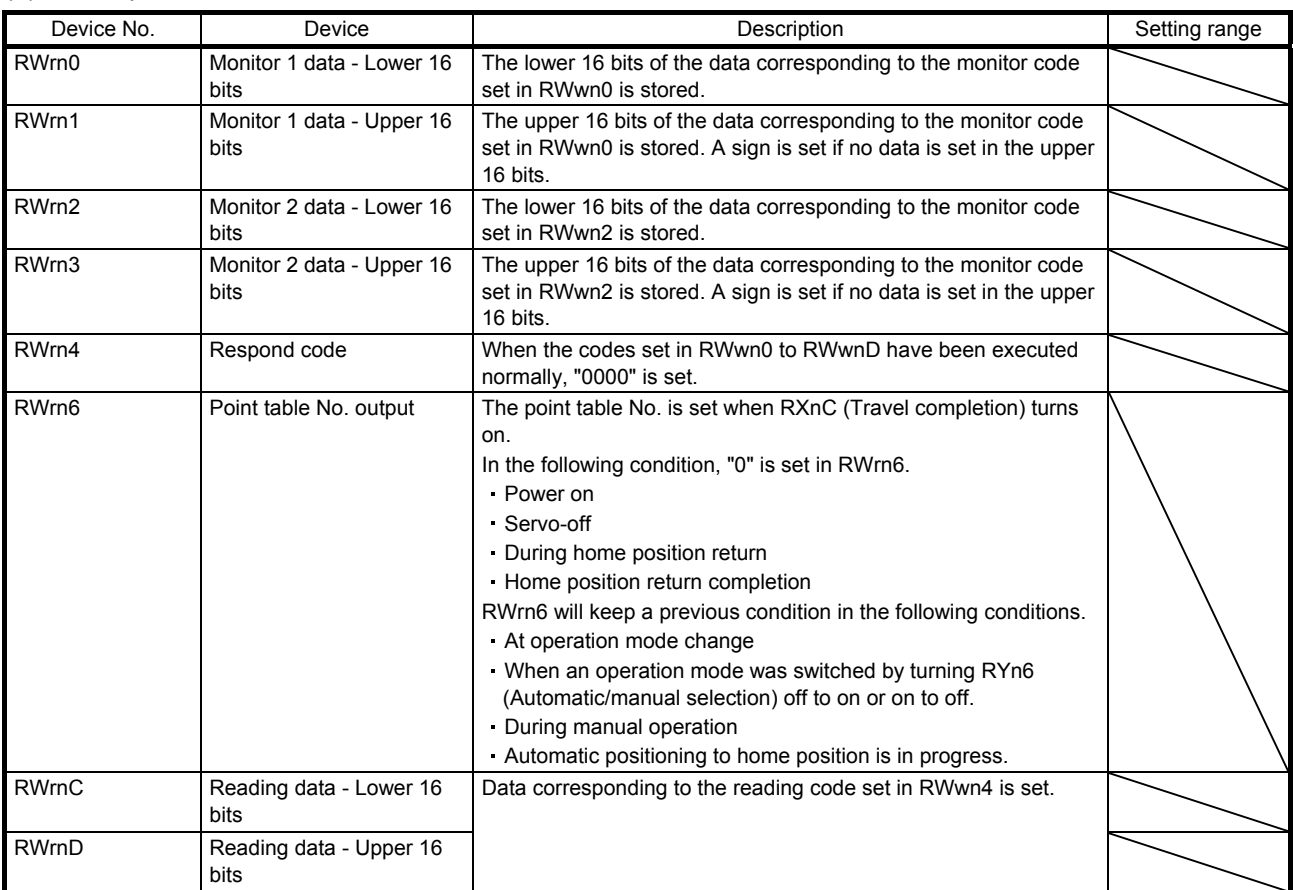

#### 2.1.4 Code

#### (1) Monitor code

Use any of the instruction codes 0100h to 011Fh to read the decimal point position (multiplying factor) of the status display.

Setting any code No. that is not given in this section sets an error code  $($ <sub>--</sub>1) in Respond code (RWrn4). At this time, "0000" is set in RWrn0 to RWrn3.

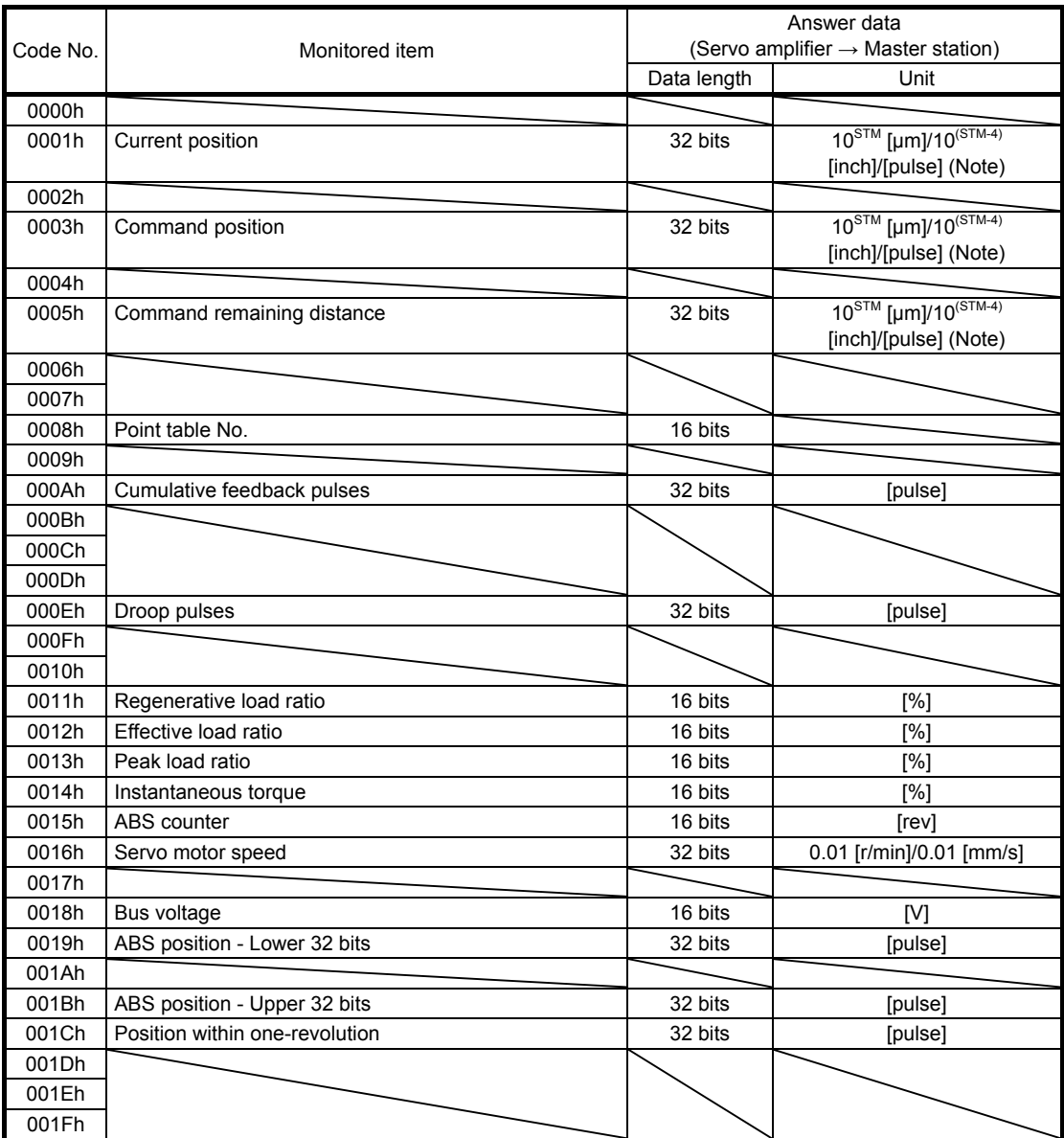

Note. The unit can be changed to 10<sup>STM</sup> [µm], 10<sup>(STM-4)</sup>, [inch], or [pulse] with the setting of [Pr. PT01].

#### (2) Instruction code

Refer to section 2.1.5 (2) for the timing charts of the instruction codes.

(a) Reading instruction code

The data requested to be read with the instruction codes 0000h to 0AFFh is stored in reading data (RWrnC and RWrnD).

Set the instruction code No. corresponding to the item in RWwn4 and RWwn5. The instruction code No. and answer data are all hexadecimal.

Setting any instruction code No. which is not given in this section stores an error code ( $\_1$  ) in respond code (RWrn4). If any unusable parameter or point table is read, an error code ( $\ 2$ ) is stored. At this time, "0000" is stored in reading data (RWrnC and RWrnD).

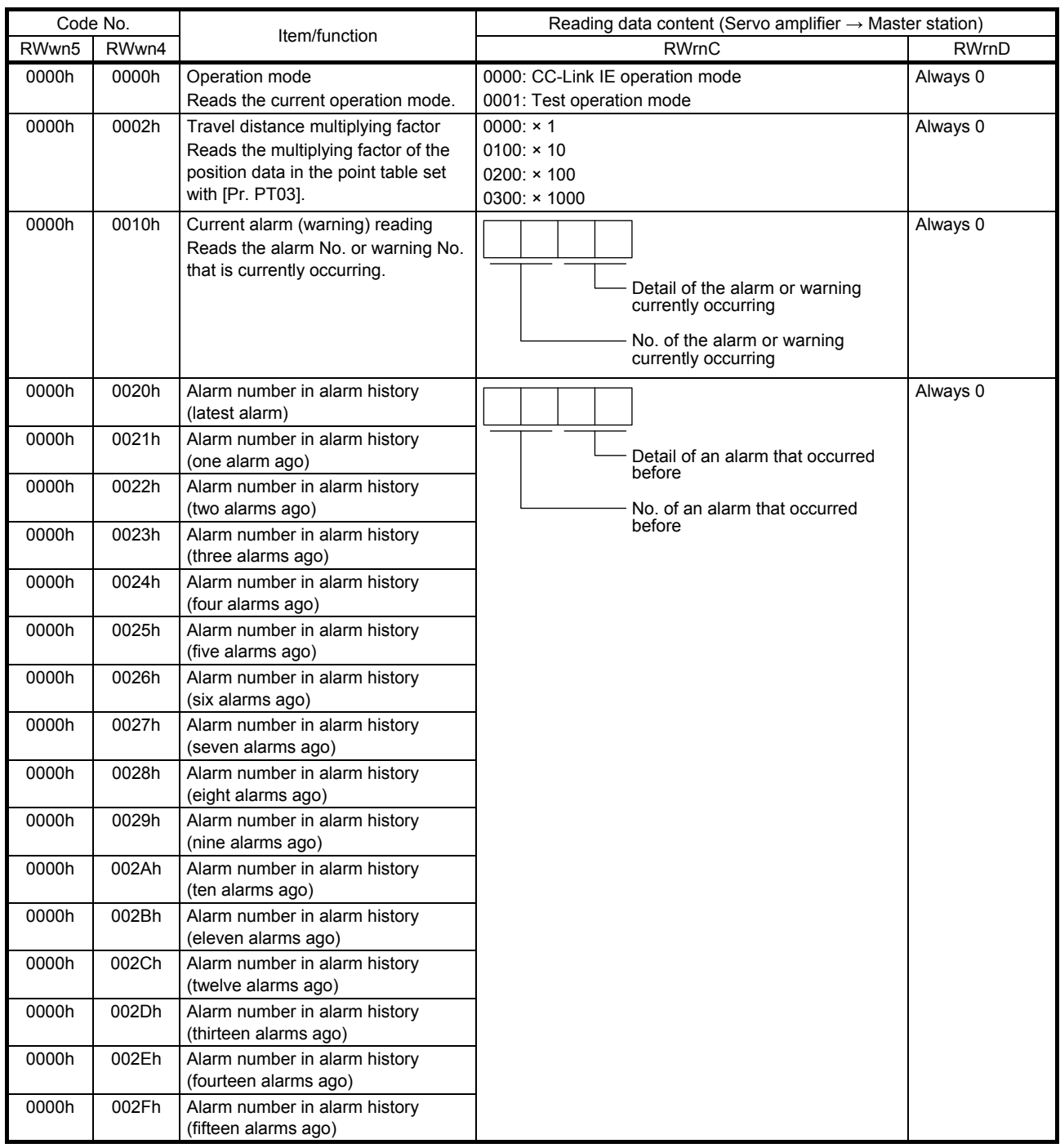

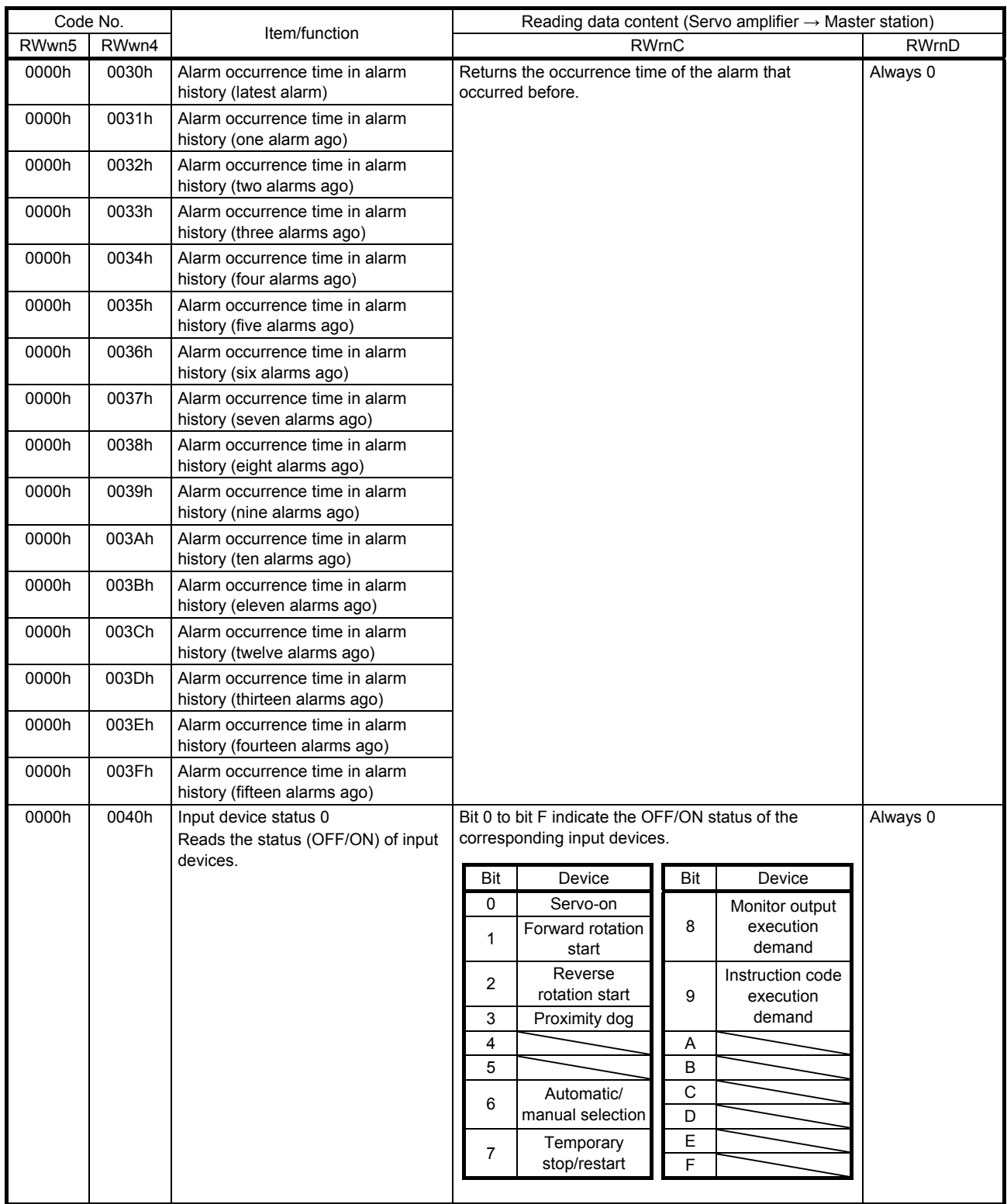

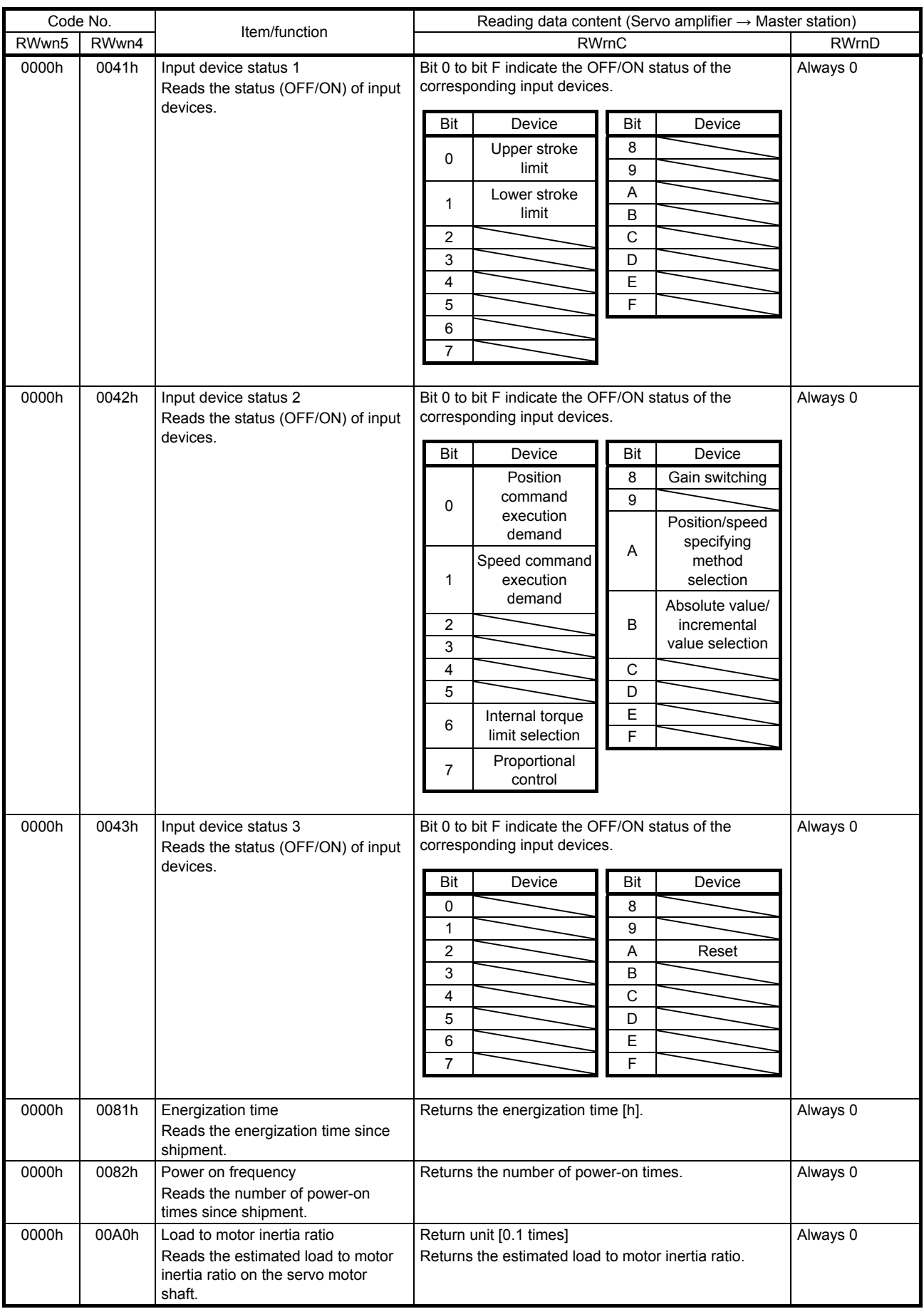

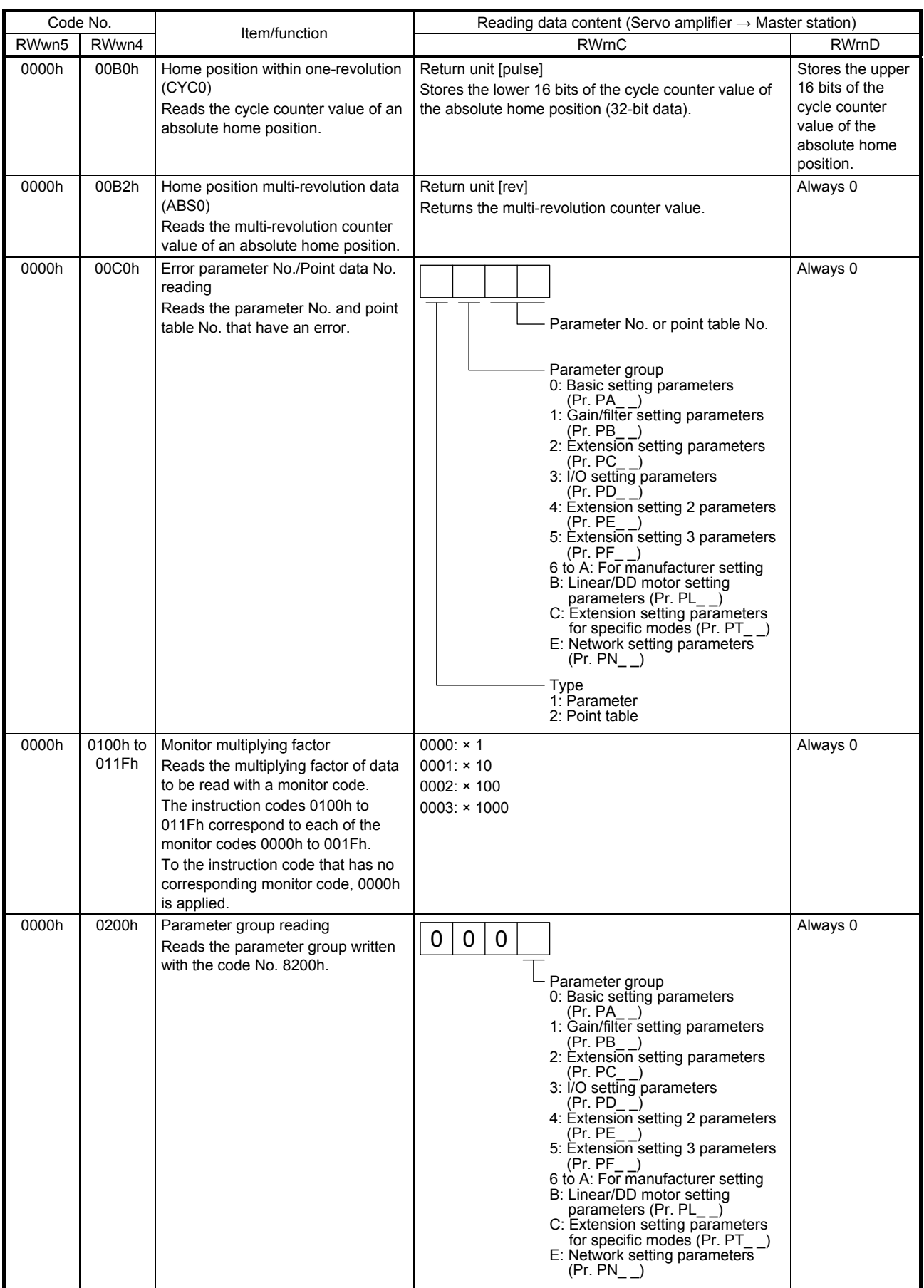

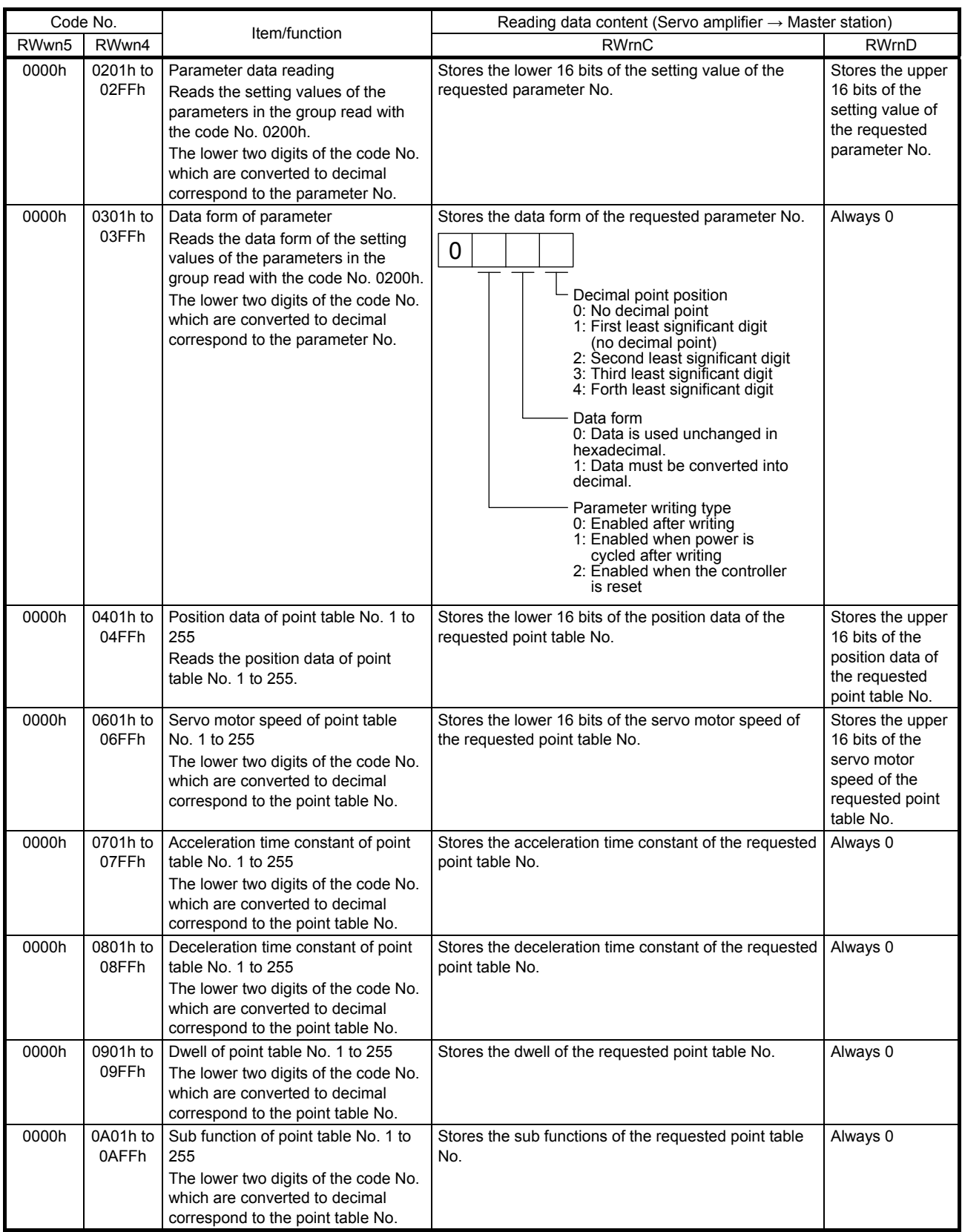

#### (b) Writing instruction code

Data requested to be written with the instruction codes 8000h to 91FFh is written to the servo amplifier.

Set the instruction code No. corresponding to the item in instruction code (RWwn4 and RWwn5) and the data to be written in writing data (RWwnC and RWwnD). The instruction code No. and answer data are all hexadecimal.

Setting any instruction code No. which is not given in this section will store an error code ( $\_$  1  $\_$ ) in respond code (RWrn4).

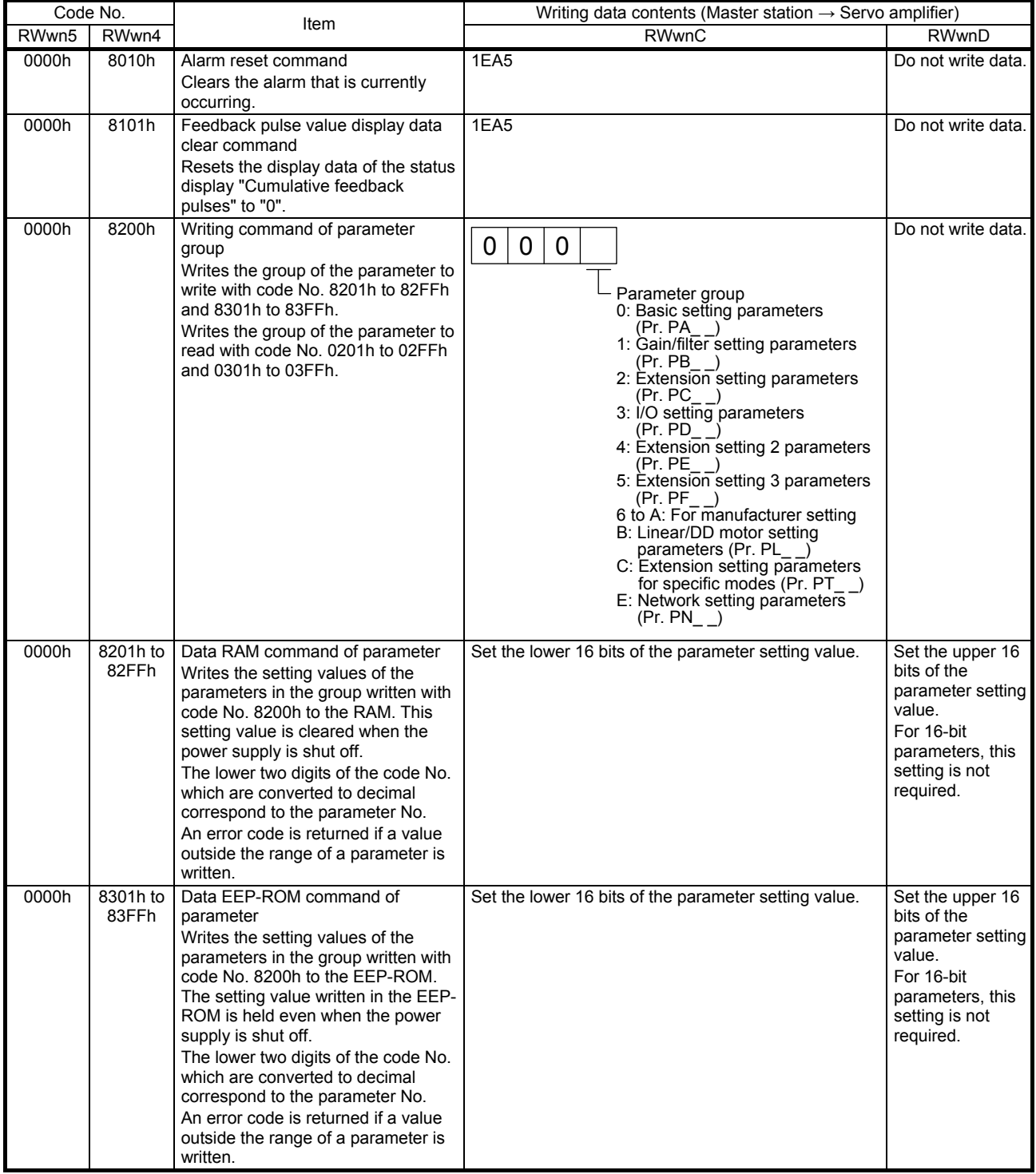

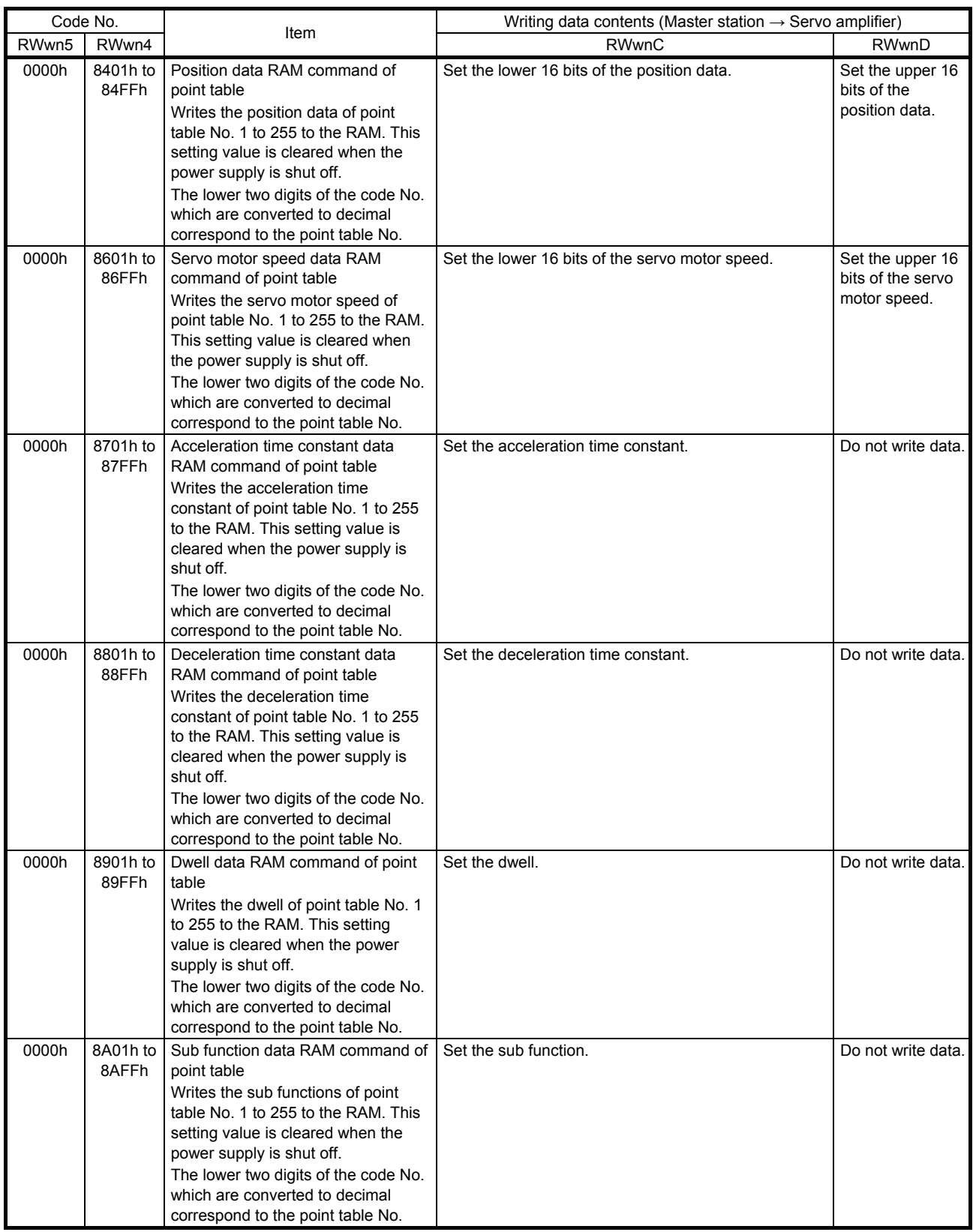
# 2. POINT TABLE OPERATION

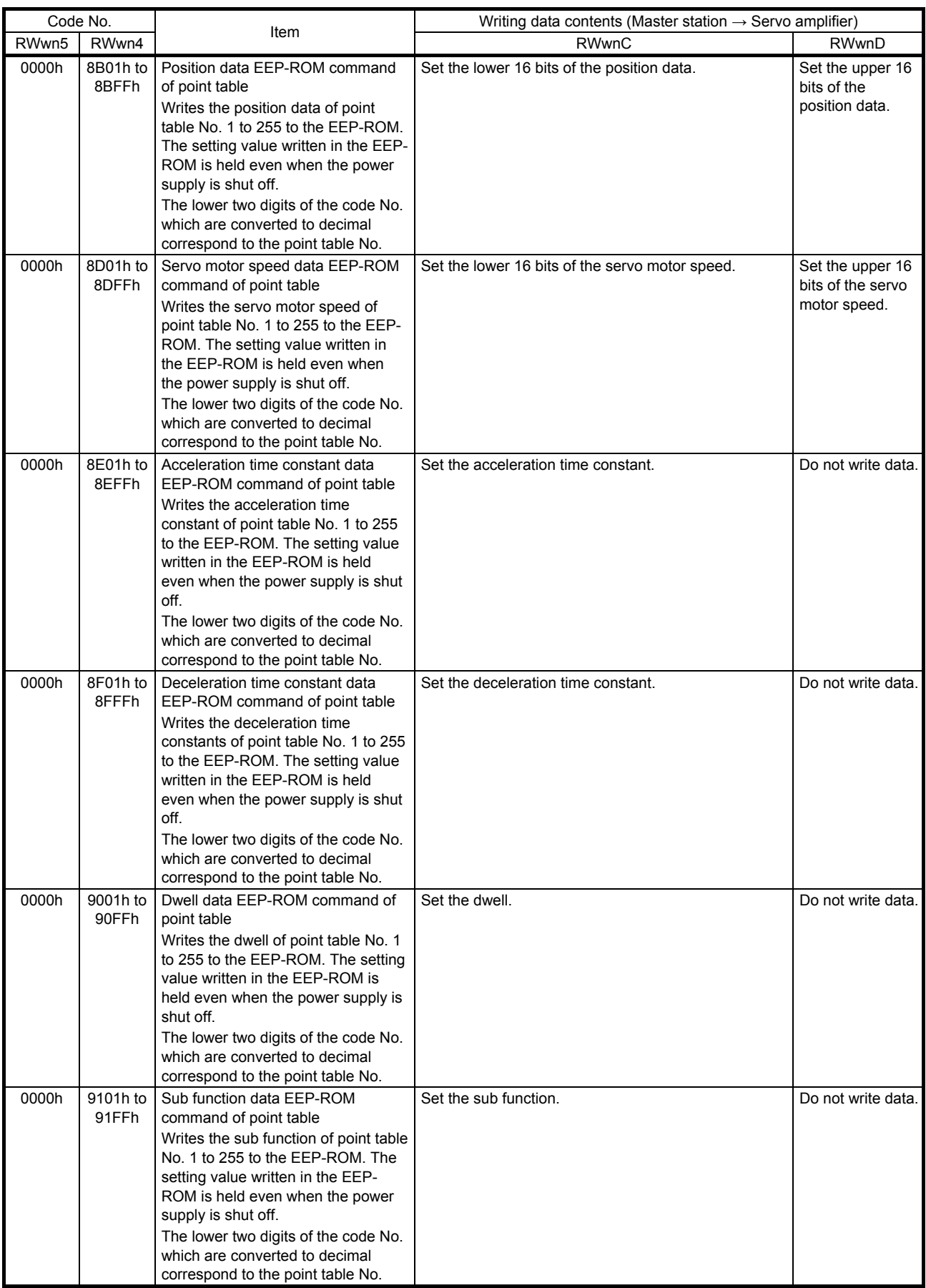

# (3) Respond code (RWrn4)

If any of monitor codes, instruction codes, point table No. selection, point table No./position command data, and point table No./speed command data set in remote registers is outside the setting range, the corresponding error code is set in respond code (RWrn4). If the setting is within the setting range, "0000" is set.

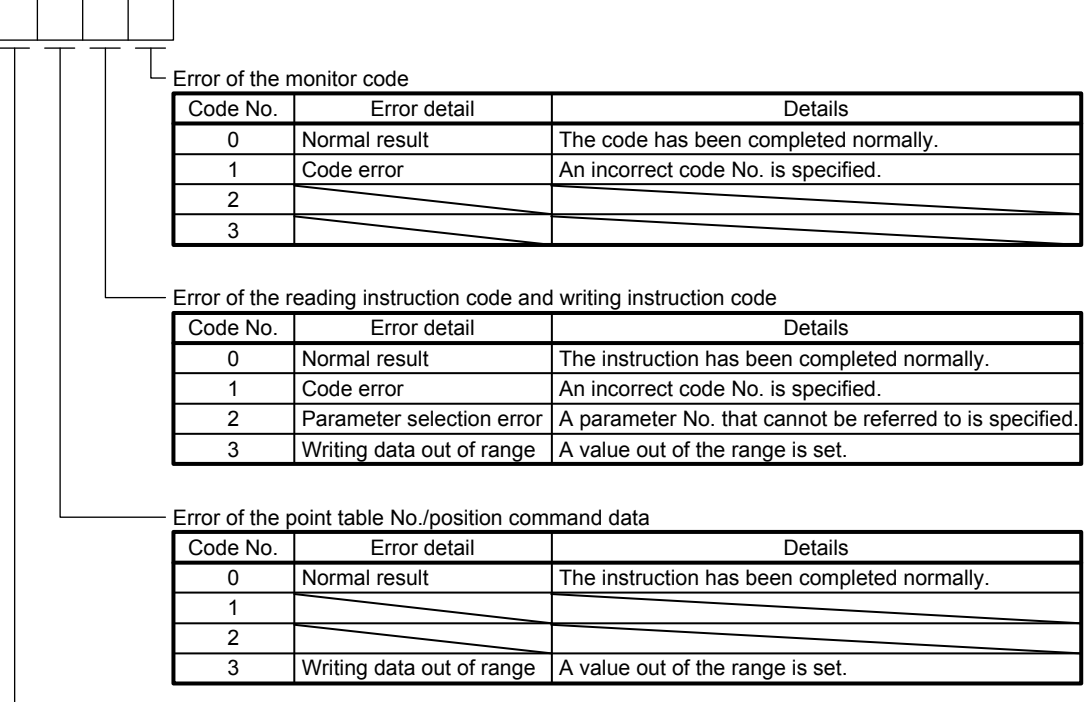

Error of the point table No./speed command data

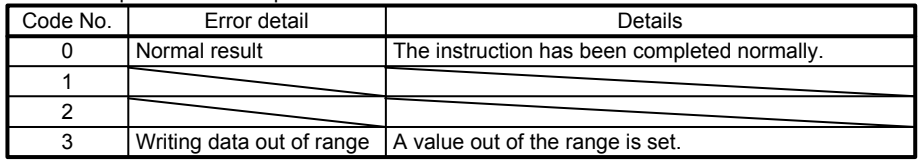

## 2.1.5 Data communication timing chart

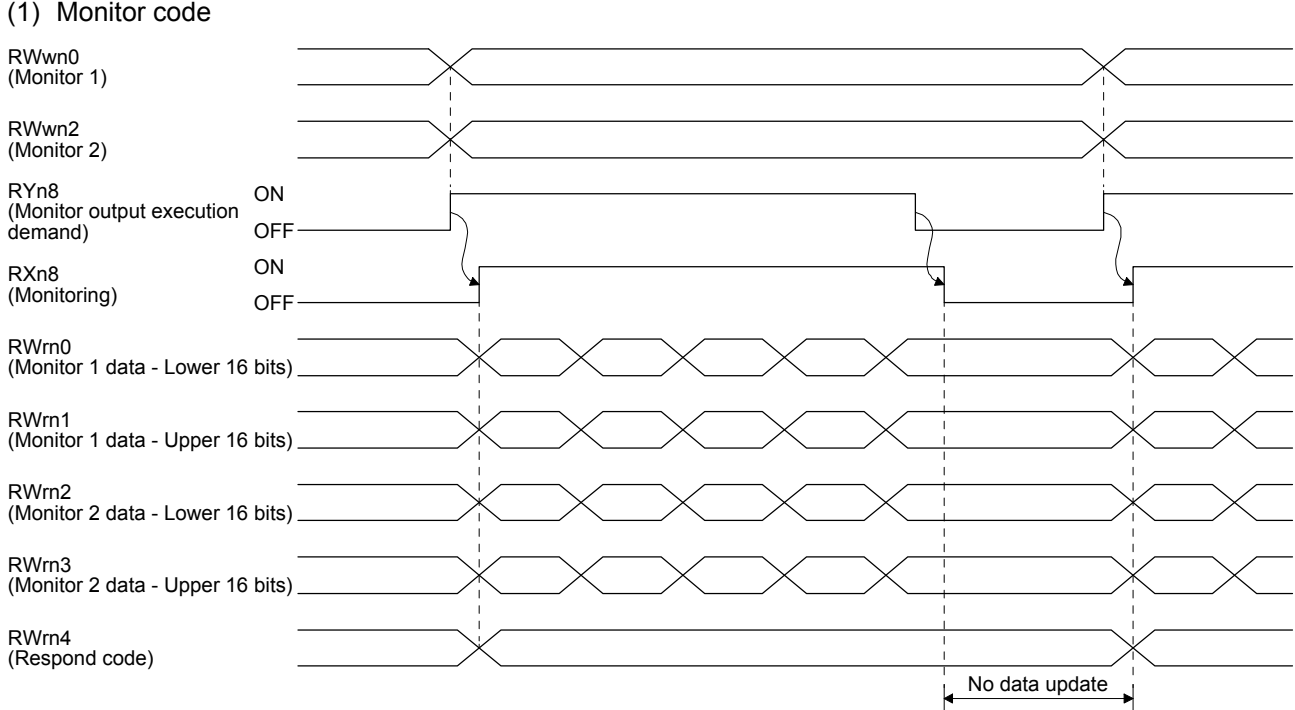

Set a monitor code (refer to section 2.1.4 (1)) in RWwn0 (Monitor 1) and RWwn2 (Monitor 2) and turn on RYn8 (Monitor output execution demand). Turning on RYn8 (Monitor output execution demand) sets the following data. All 32-bit data is set in remote registers after divided into the upper 16 bits and lower 16 bits Data is all hexadecimal. At this time, RXn8 (Monitoring) turns on.

RWrn0 (Monitor 1 data - Lower 16 bits): Lower 16 bits of data requested with RWwn0 (Monitor 1) RWrn1 (Monitor 1 data - Upper 16 bits): Upper 16 bits of data requested with RWwn0 (Monitor 1) RWrn2 (Monitor 2 data - Lower 16 bits): Lower 16 bits of data requested with RWwn2 (Monitor 2) RWrn3 (Monitor 2 data - Upper 16 bits): Upper 16 bits of data requested with RWwn2 (Monitor 2)

A sign is set if no data is set in RWrn1 or RWrn3. For "+", "0000" is set, and "FFFF" is set for "-". Monitor data RWrn0 to RWrn3 set in remote registers are constantly updated while RXn8 (Monitoring) is ON.

When RXn8 (Monitoring) turns off, the update of the monitor data RWrn0 to RWrn3 stops, and does not restart until RXn8 (Monitoring) turns on again.

If a monitor code out of the specifications is set in either RWwn0 (Monitor 1) or RWwn2 (Monitor 2), the corresponding error code  $(\_ \_ \_ 1)$  is stored in RWrn4 (Respond code). At this time, "0000" is stored in the monitor data RWrn0 to RWrn3. Refer to section 2.1.4 (3) for details of respond code.

Until RXn8 turns on after RYn8 is turned on, do not change the setting values of RWwn0 and RWwn2.

#### (2) Instruction code

(a) Reading instruction code (0000h to 0AFFh)

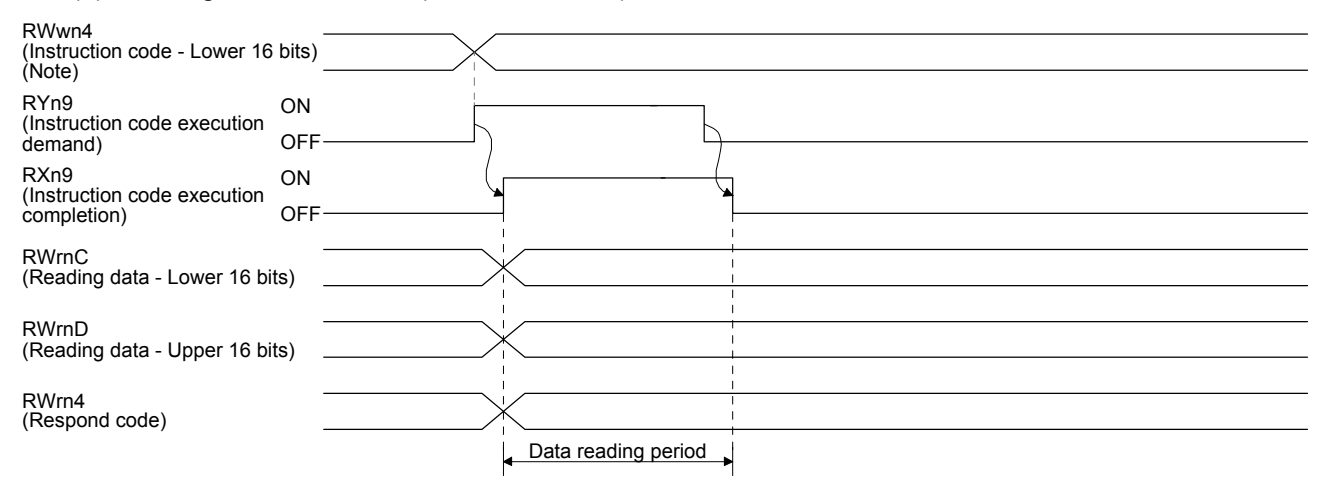

Note. The value of RWwn5 (Instruction code - Upper 16 bits) is fixed to "0".

Set a reading instruction code (refer to section 2.1.4 (2) (a)) in RWwn4 (Instruction code - Lower 16 bits) and turn on RYn9 (Instruction code execution demand). Turning on RYn9 (Instruction code execution demand) sets the data corresponding to the reading code in RWrnC (Reading data - Lower 16 bits) and RWrnD (Reading data - Upper 16 bits). Data is all hexadecimal. At this time, RXn9 (Instruction code execution completion) also turns on. Read the reading data to be set in RWrnC (Reading data - Lower 16 bits) and RWrnD (Reading data - Upper 16 bits) while RYn9 (Instruction code execution demand) is on. The data set in RWrnC (Reading data - Lower 16 bits) and RWrnD (Reading data - Upper 16 bits) is held until RYn9 (Instruction code execution demand) is turned on with the next reading instruction code set.

If the instruction code out of the specifications is set in RWwn4 (Instruction code - Lower 16 bits), an error code ( $\angle$  1  $\angle$ ) is set in respond code. If any unusable parameter or point table is read, an error code  $($   $2$   $)$  is set.

Turn off RYn9 (Instruction code execution demand) after the data reading is completed. Until RXn9 turns on after RYn9 is turned on, do not change the setting value of RWwn4. Turn off RYn9 after the data reading is completed.

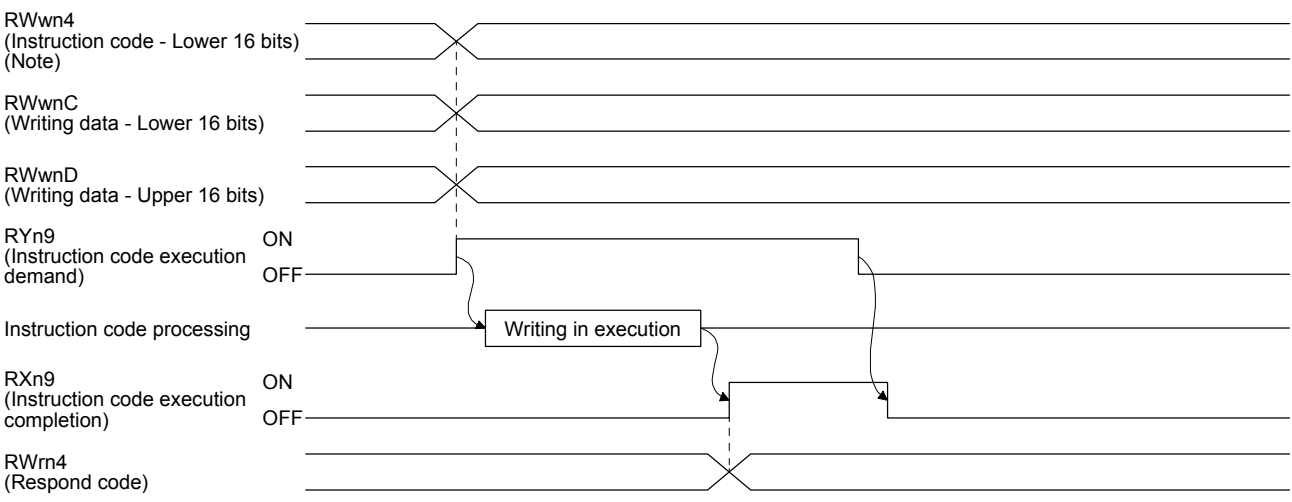

### (b) Writing instruction code (8000h to 91FFh)

Note. The value of RWwn5 (Instruction code - Upper 16 bits) is fixed to "0".

Set a writing instruction code (refer to section 2.1.4 (2) (b)) in RWwn4 (Instruction code - Lower 16 bits) and the data to write (data to execute) in RWwnC (Writing data - Lower 16 bits) and RWwnD (Writing data - Upper 16 bits) in hexadecimal, and turn on RYn9 (Instruction code execution demand).

Turning on RYn9 (Instruction code execution demand) writes the data set with RWwnC (Writing data - Lower 16 bits) and RWwnD (Writing data - Upper 16 bits) to the item corresponding to the writing instruction code. After the writing is completed, RXn9 (Instruction code execution completion) turns on.

If the instruction code out of the specifications is set in RWwn4 (Instruction code - Lower 16 bits), an error code  $($   $-$  1  $-$ ) is set in respond code.

Turn off RYn9 (Instruction code execution demand) after RXn9 (Instruction code execution completion) has turned on.

Until RXn9 turns on after RYn9 is turned on, do not change the setting values of RWwn4, RWwnC, and RWwnD. Turn off RYn9 while RXn9 is on.

2.1.6 Remote register-based position/speed setting

The functions in this section can be used while RY ( $n + 2$ ) A (Position/speed specifying method selection) is on (the remote register-based position/speed specifying method is selected).

Turn off RY  $(n + 2)$  A to perform home position return.

The position command and speed command necessary for positioning can be selected with [Pr. PT62] as follows.

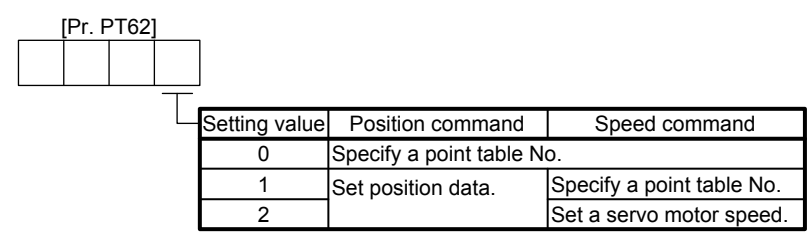

(1) For the point table No. setting

Specify the point table No. stored in the servo amplifier and execute positioning.

Before executing positioning, set "\_ \_ \_ 0" (initial value) in [Pr. PT62] to enable the operation that follows the setting of the point table No.

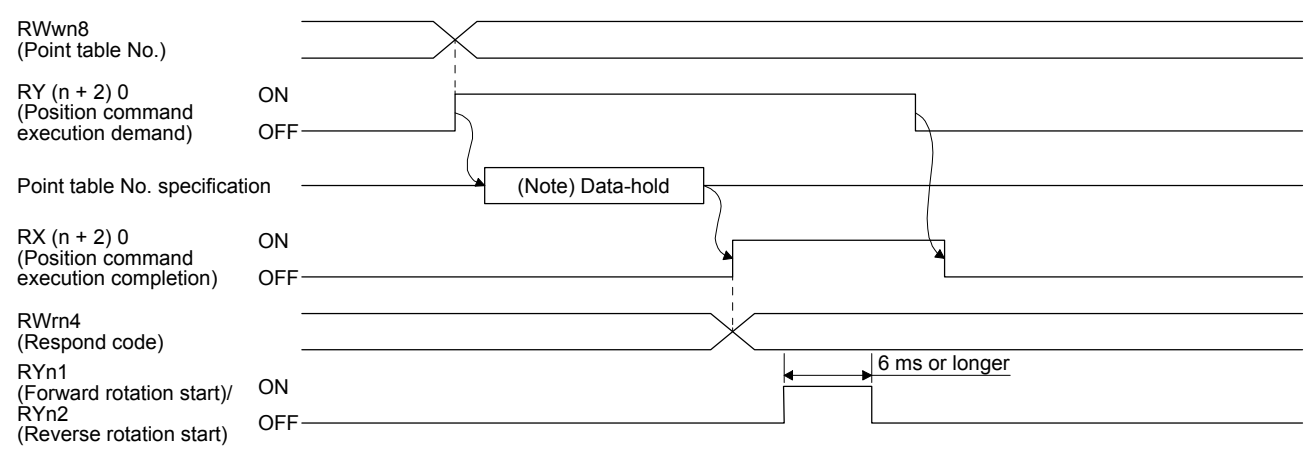

Note. This data is stored in the RAM of the servo amplifier. Thus, the data is cleared when the power supply is shut off.

Set the point table No. in RWwn8 (Point table No.) and turn on RY (n + 2) 0 (Position command execution demand).

Turning on RY  $(n + 2)$  0 stores the point table No. into the RAM of the servo amplifier.

When the data is stored,  $RX$  (n + 2) 0 (Position instruction execution completion) turns on.

If data outside the setting range is set in RWwn8 (Point table No.), an error code (refer to section 2.1.4 (3)) is set in respond code.

Turn on RYn1 (Forward rotation start) or RYn2 (Reverse rotation start) after RX (n + 2) 0 (Position instruction execution completion) has turned on.

# 2. POINT TABLE OPERATION

(2) For the position command data setting and point table No. (speed command) setting

Specify a position address with a remote register, and specify speed command data with a point table No. Then, execute positioning using the servo motor speed, acceleration time constant, and deceleration time constant.

Before executing positioning, set "\_\_\_ 1" in [Pr. PT62] to enable the operation that follows the settings of the position command data and point table No. (speed command).

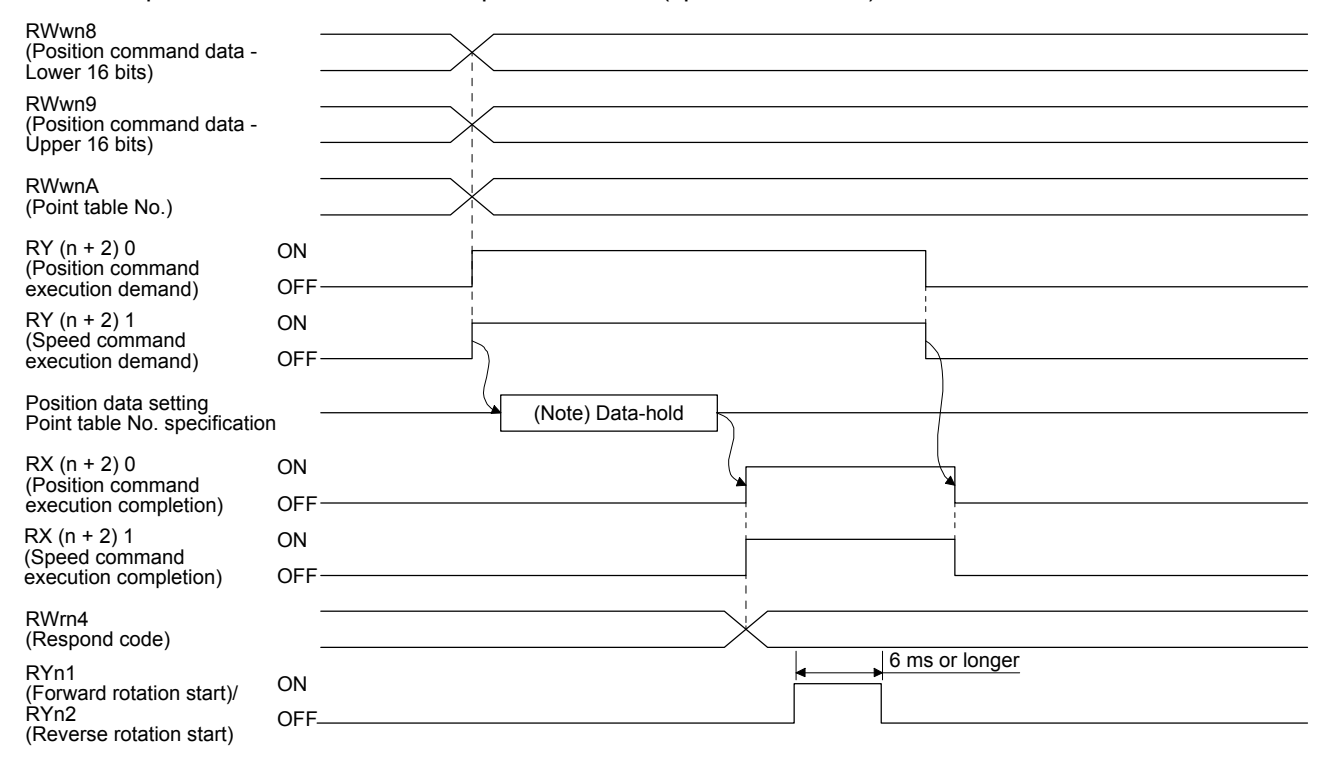

Note. This data is stored in the RAM of the servo amplifier. Thus, the data is cleared when the power supply is shut off.

Set the lower 16 bits of the position command data in RWwn8 (Position command data - Lower 16 bits), the upper 16 bits of the position command data in RWwn9 (Position command data - Upper 16 bits). Set the point table No. for the speed command in RWwnA (Point table No.), and then turn on RY  $(n + 2)$  0 (Position command execution demand) and RY  $(n + 2)$  1 (Speed command execution demand).

Turning on RY (n + 2) 0 and RY (n + 2) 1 stores the position command data and point table No. into the RAM of the servo amplifier.

When the data is stored, RX (n + 2) 0 (Position instruction execution completion) and RX (n + 2) 1 (Speed instruction execution completion) turn on.

Until RX (n + 2) 0 and RX (n + 2) 1 turn on after RY (n + 2) 0 and RY (n + 2) 1 are turned on, do not change the settings of the position data and point table No.

If data outside the setting range is set in RWwn8 (Position command data - Lower 16 bits), RWwn9 (Position command data - Upper 16 bits), or RWwnA (Point table No.), an error code (refer to section 2.1.4 (3)) is set in respond code.

Turn on RYn1 (Forward rotation start) or RYn2 (Reverse rotation start) after RX (n + 2) 0 (Position instruction execution completion) and RX  $(n + 2)$  1 (Speed instruction execution completion) have turned on.

(3) For the position command data setting and speed command data setting

Specify a position address and servo motor speed with remote registers, and execute positioning. At this time, the acceleration time constant and deceleration time constant set in point table No. 1 are used. Before executing positioning, set "\_\_\_ 2" in [Pr. PT62] to enable the operation that follows the settings of the position command data and speed command data.

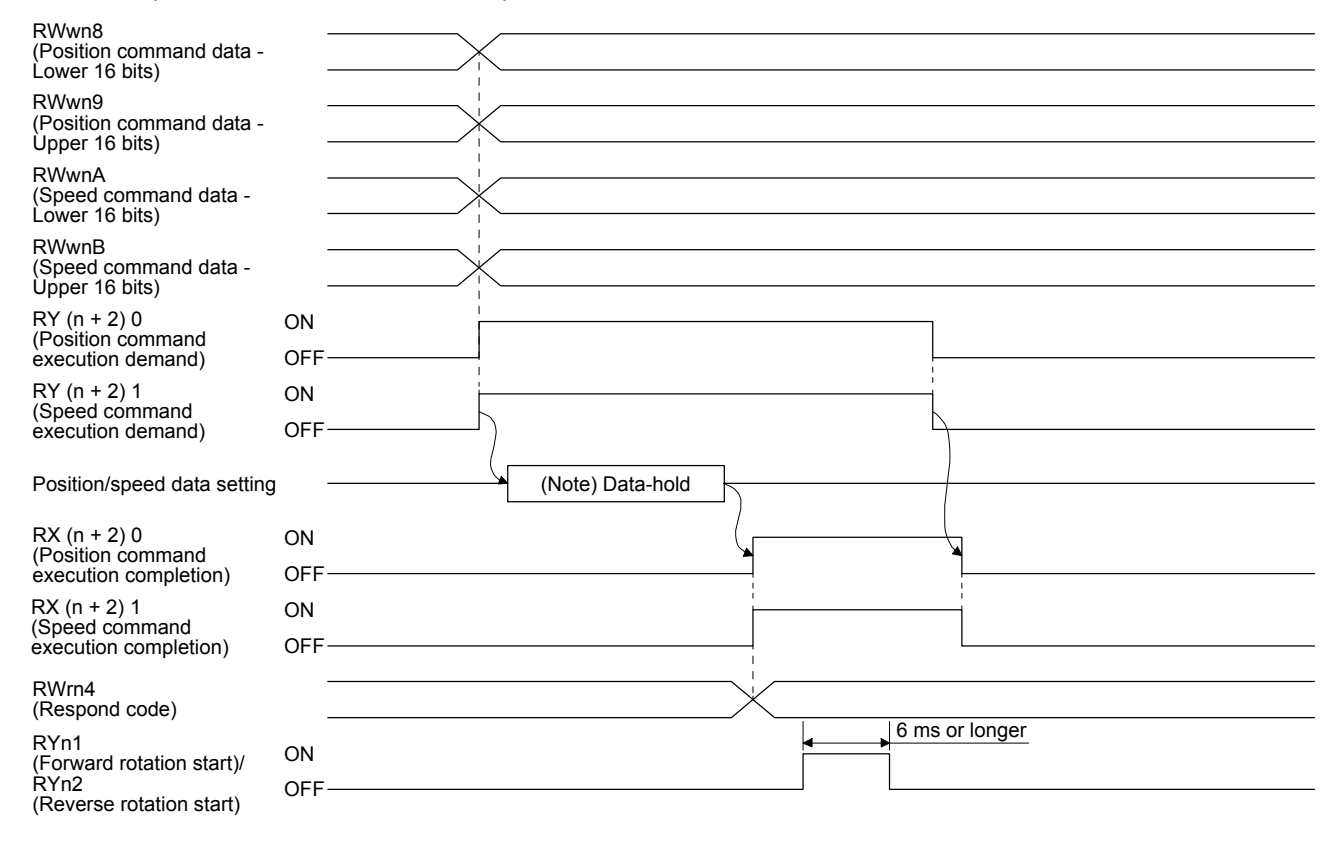

Note. This data is stored in the RAM of the servo amplifier. Thus, the data is cleared when the power supply is shut off.

Set the lower 16 bits of the position command data in RWwn8 (Position command data - Lower 16 bits), the upper 16 bits of the position command data in RWwn9 (Position command data - Upper 16 bits). Set the speed instruction data in RWwnA (Speed command data), and then turn on RY  $(n + 2)$  0 (Position command execution demand) and RY  $(n + 2)$  1 (Speed command execution demand).

Turning on RY ( $n + 2$ ) 0 and RY ( $n + 2$ ) 1 stores the position command data and speed command data into the RAM of the servo amplifier.

When the data is stored, RX (n + 2) 0 (Position instruction execution completion) and RX (n + 2) 1 (Speed instruction execution completion) turn on.

If data outside the setting range is set in RWwn8 (Position command data - Lower 16 bits), RWwn9 (Position command data - Upper 16 bits), or RWwnA (Point table No.), an error code (refer to section 2.1.4 (3)) is set in respond code.

Turn on RYn1 (Forward rotation start) or RYn2 (Reverse rotation start) after RX (n + 2) 0 (Position instruction execution completion) and RX  $(n + 2)$  1 (Speed instruction execution completion) have turned on.

# 2.2 Switching power on for the first time

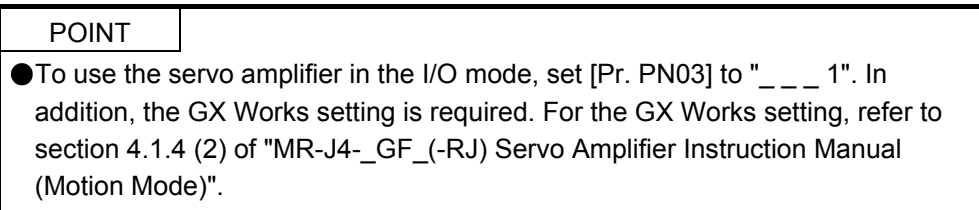

When switching the power on for the first time, follow this section to make a startup.

#### Startup procedure

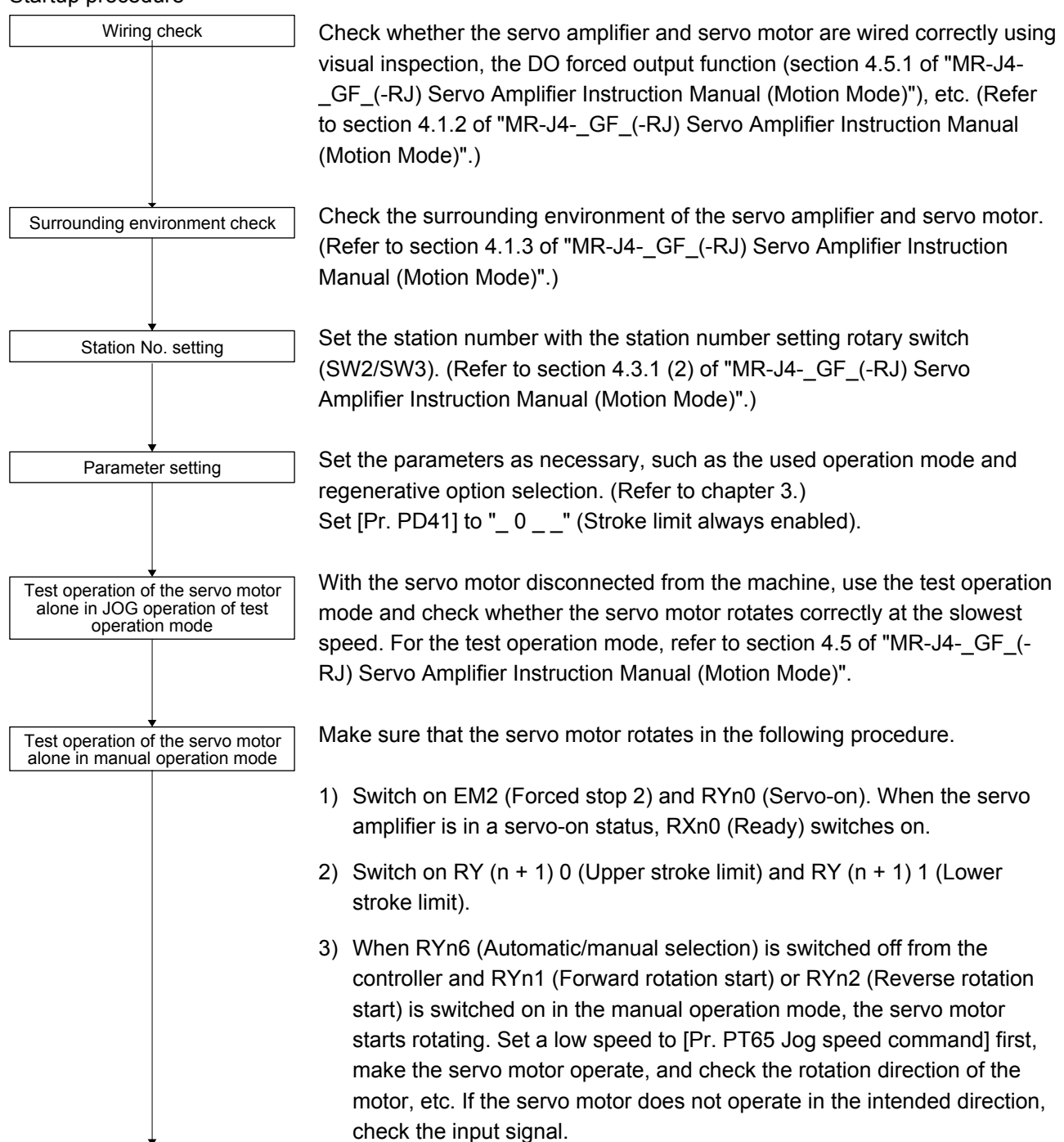

# 2. POINT TABLE OPERATION

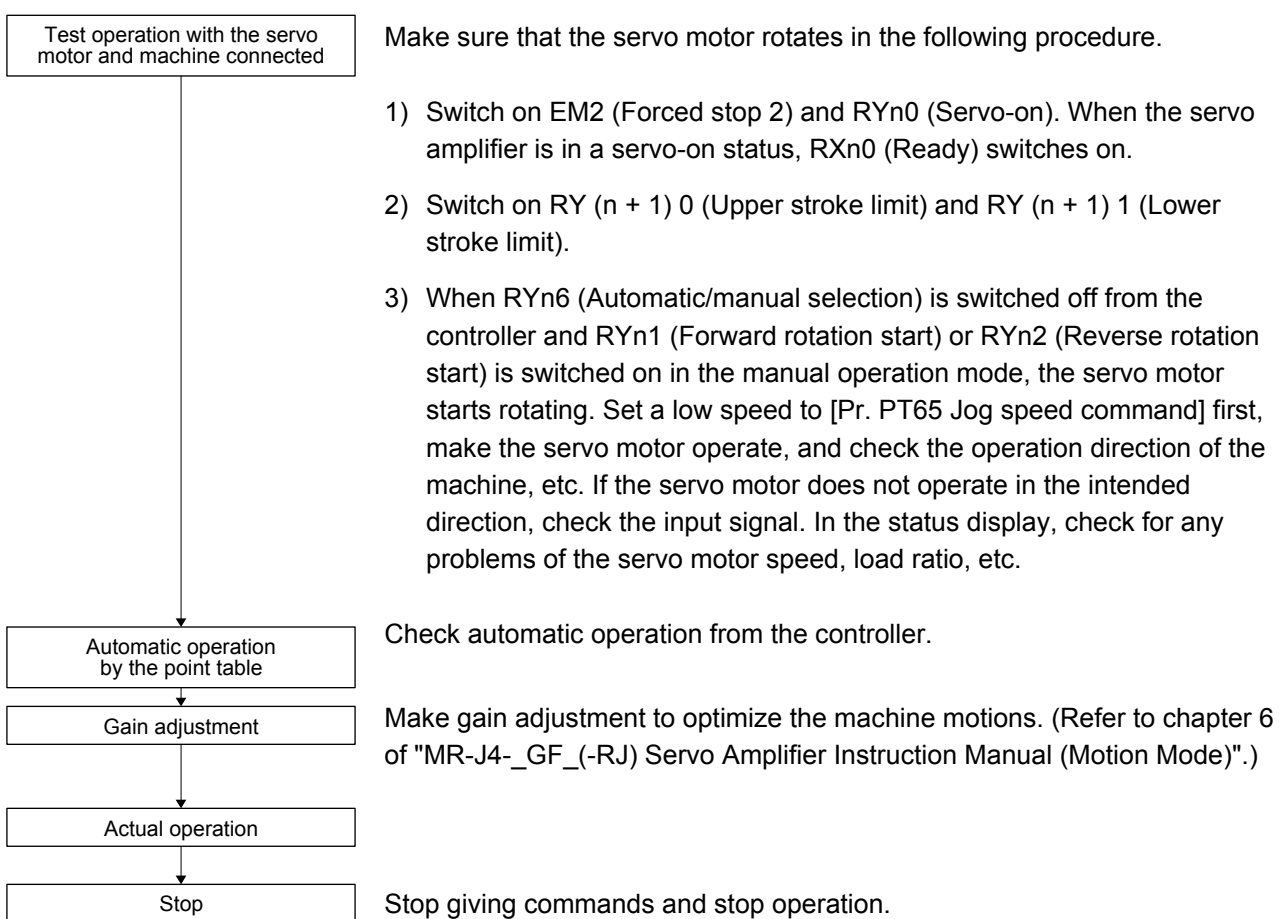

Stop giving commands and stop operation.

- 2.3 Automatic operation mode
- 2.3.1 Automatic operation mode
- (1) Command method

Set point tables in advance, and select any point table by using CC-Link IE Field Network communication. Start the operation using RYn1 (Forward rotation start) or RYn2 (Reverse rotation start). Absolute value command method and incremental value command method are provided in automatic operation mode.

(a) Absolute value command method

As position data, set the target address to be reached.

Setting range: -999999 to 999999 [ $×10^{STM}$  µm] (STM = Feed length multiplication [Pr. PT03]) -999999 to 999999  $[x10^{(\text{STM-4})} \text{inch}]$  (STM = Feed length multiplication [Pr. PT03]) -999999 to 999999 [pulse]

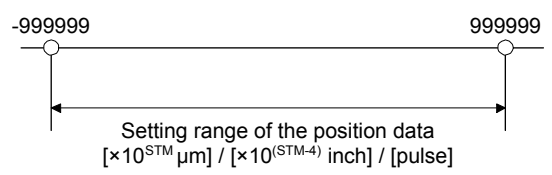

(b) Incremental value command method

As position data, set the travel distance from the current address to the target address.

Setting range: 0 to 999999  $[x10^{STM} \mu m]$  (STM = Feed length multiplication [Pr. PT03]) -999999 to 999999 [ $×10^{(\text{STM-4})}$  inch] (STM = Feed length multiplication [Pr. PT03]) -999999 to 999999 [pulse]

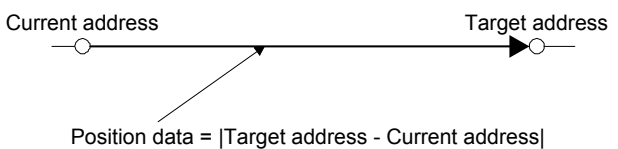

2 - 28

### 2.3.2 Automatic operation using point table

### (1) Absolute value command method

By the sub function of the point table, you can set a point table used under the absolute value command method or the incremental value command method.

(a) Point table

Set the point table values using MR Configurator2 or link devices.

Set the position data, servo motor speed, acceleration time constant, deceleration time constant, dwell and sub function to the point table.

To use the point table under the absolute value command method, set "0", "1", "8", or "9" to the sub function. To use the point table under the incremental value command method, set "2", "3", "10", or "11" to the sub function.

When you set a value outside this range to the point table, the set value will be clamped with the maximum or minimum value. When changing the command unit or the connected motor results in the set value outside this range, [AL. 37] will occur.

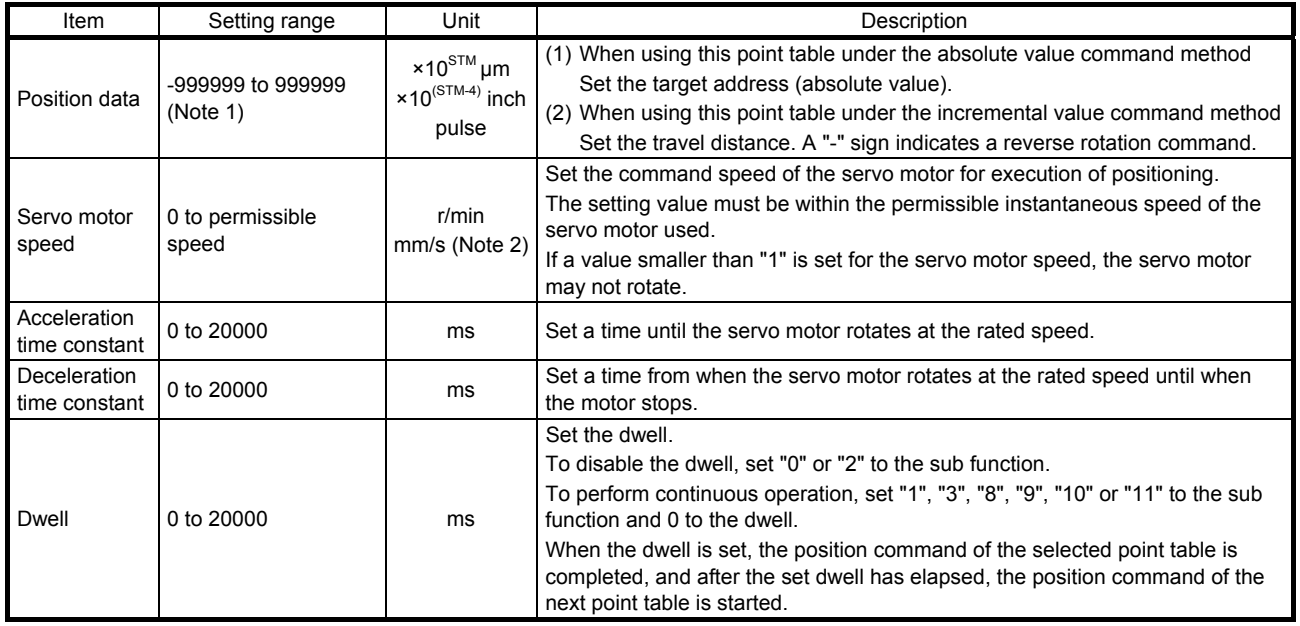

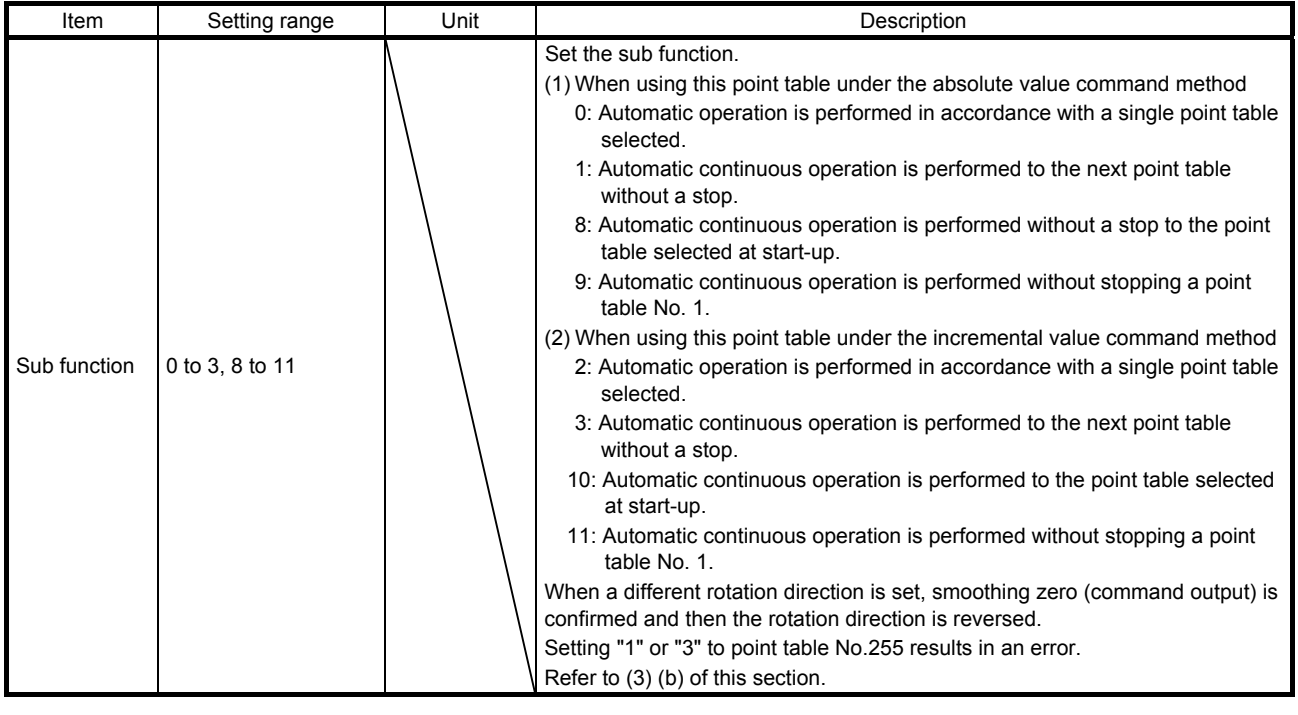

Note 1. When the unit of the position data is μm or inch, the location of the decimal point is changed according to the STM setting.

2. The unit will be "mm/s" in the linear servo motor control mode.

(b) Parameter setting

Set the following parameters to perform automatic operation.

1) Command method selection ([Pr. PT01]) Select the absolute value command method as shown below.

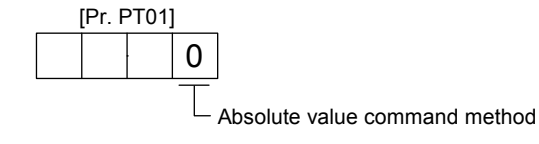

2) Rotation direction selection ([Pr. PA14]) Select the servo motor rotation direction when RYn1 (Forward rotation start) is switched on.

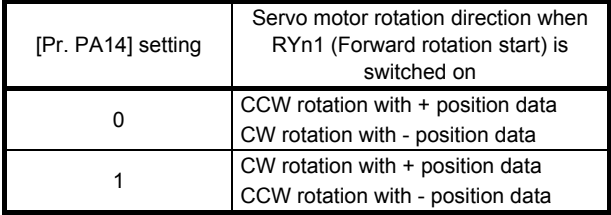

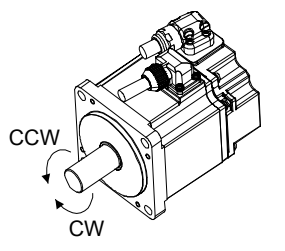

# 3) Position data unit ([Pr. PT01]) Set the unit of the position data.

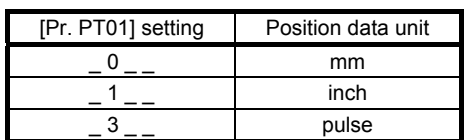

4) Feed length multiplication ([Pr. PT03]) Set the feed length multiplication (STM) of the position data.

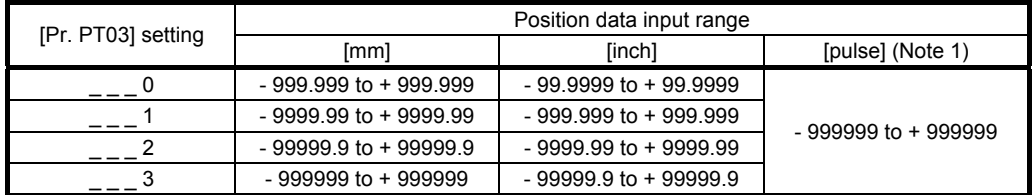

Note. The feed length multiplication setting ([Pr. PT03]) is not applied to the unit multiplication factor. Adjust the unit multiplication factor in the electronic gear setting ([Pr. PA06] and [Pr. PA07]).

# (c) Operation

Selecting RWwn6 for the point table and switching on RYn1 starts positioning to the position data at the set speed, acceleration time constant and deceleration time constant. At this time, RYn2 (Reverse rotation start) is invalid.

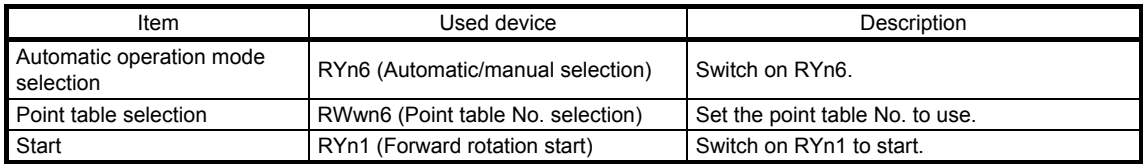

#### (2) Incremental value command method

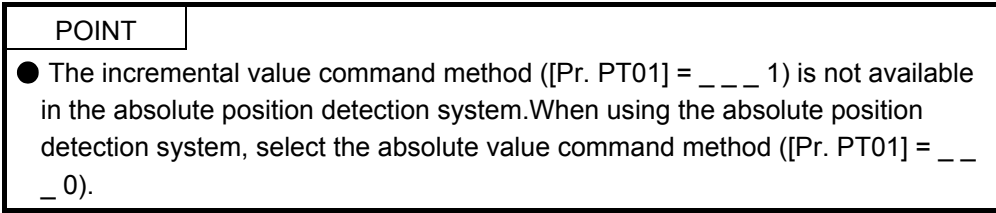

#### (a) Point table

Set the point table values using MR Configurator2 or link devices.

Set the position data, servo motor speed, acceleration time constant, deceleration time constant, dwell and sub function to the point table.

When you set a value outside the setting range to the point table, the set value will be clamped with the maximum or minimum value. When changing the command unit or the connected motor results in the set value outside the setting range, [AL. 37] will occur.

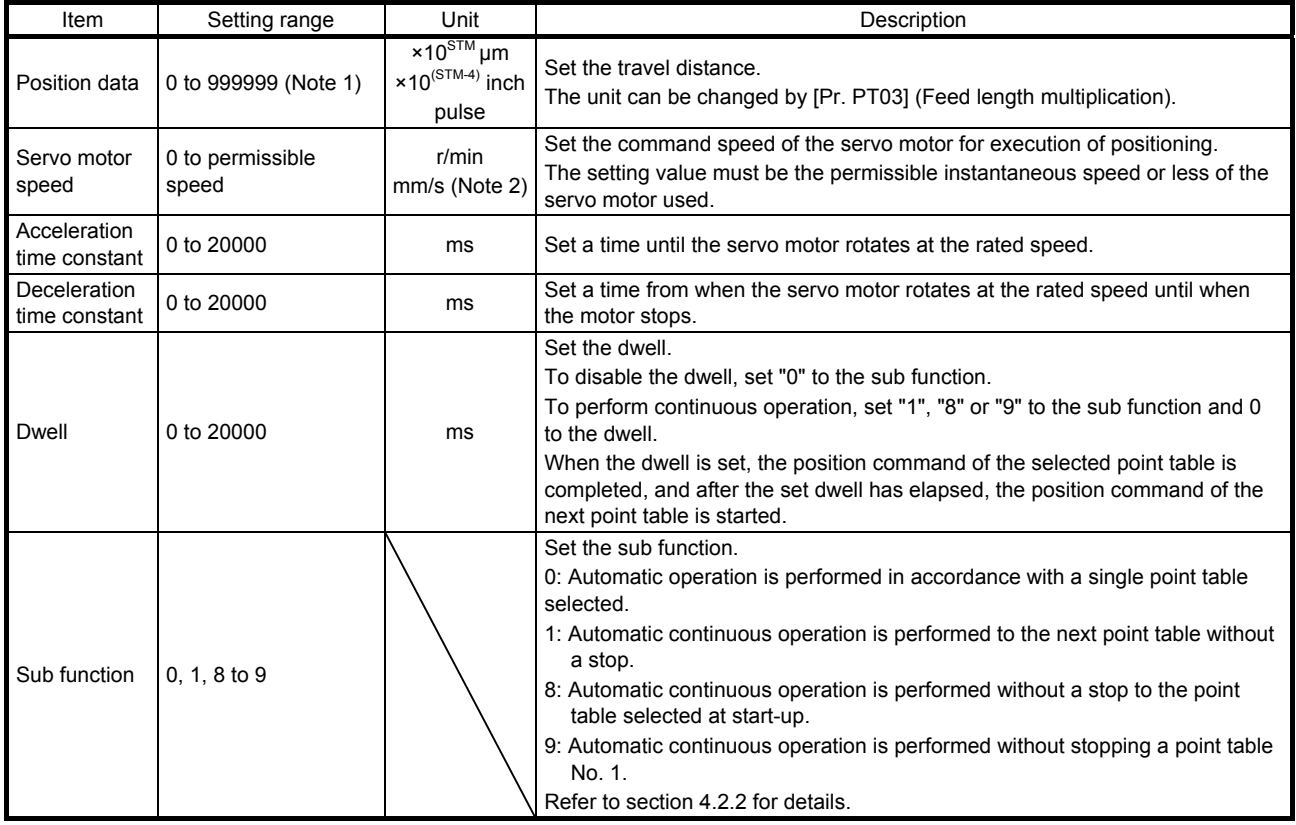

Note 1. When the unit of the position data is μm or inch, the location of the decimal point is changed according to the STM setting. 2. The unit will be "mm/s" in the linear servo motor control mode.

#### (b) Parameter setting

Set the following parameters to perform automatic operation.

1) Command method selection ([Pr. PT01])

Select the incremental value command method as shown below.

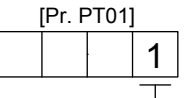

Incremental value command method

2) Rotation direction selection ([Pr. PA14]) Select the servo motor rotation direction when RYn1 (Forward rotation start) or RYn2 (Reverse rotation start) is switched on.

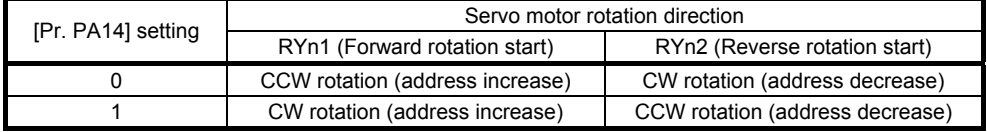

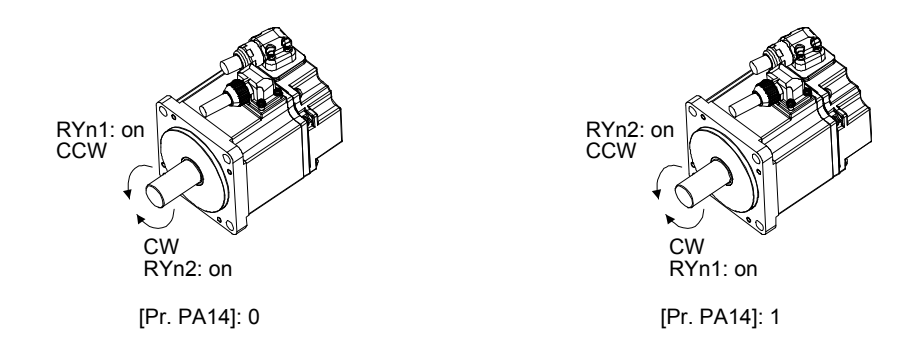

3) Position data unit ([Pr. PT01]) Set the unit of the position data.

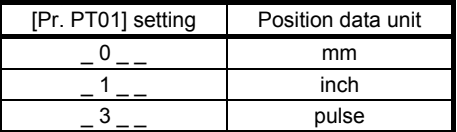

# 4) Feed length multiplication ([Pr. PT03]) Set the feed length multiplication (STM) of the position data.

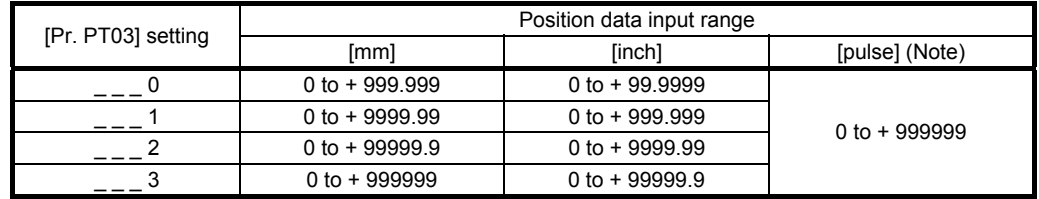

Note. The feed length multiplication setting ([Pr. PT03]) is not applied to the unit multiplication factor. Adjust the unit multiplication factor in the electronic gear setting ([Pr. PA06] and [Pr. PA07]).

# (c) Operation

Selecting RWwn6 for the point table and switching on RYn1 starts a forward rotation of the motor over the travel distance of the position data at the set speed, acceleration time constant and deceleration time constant.

Switching on RYn2 starts a reverse rotation of the motor in accordance with the values set to the selected point table.

When the positioning operation is performed consecutively under the incremental value command method, the servo motor rotates in the same direction only.

To change the travel direction during continuous operation, perform the operation under the absolute value command method.

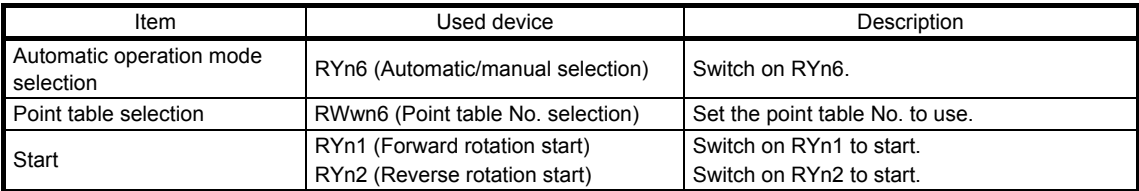

## (3) Automatic operation timing chart

- (a) Automatic individual positioning operation
	- 1) Absolute value command method ( $[Pr. PT01] =$  \_ \_ \_ 0) While the servo motor is stopped under servo-on state, switching on RYn1 (Forward rotation start) starts the automatic positioning operation.

The following shows a timing chart.

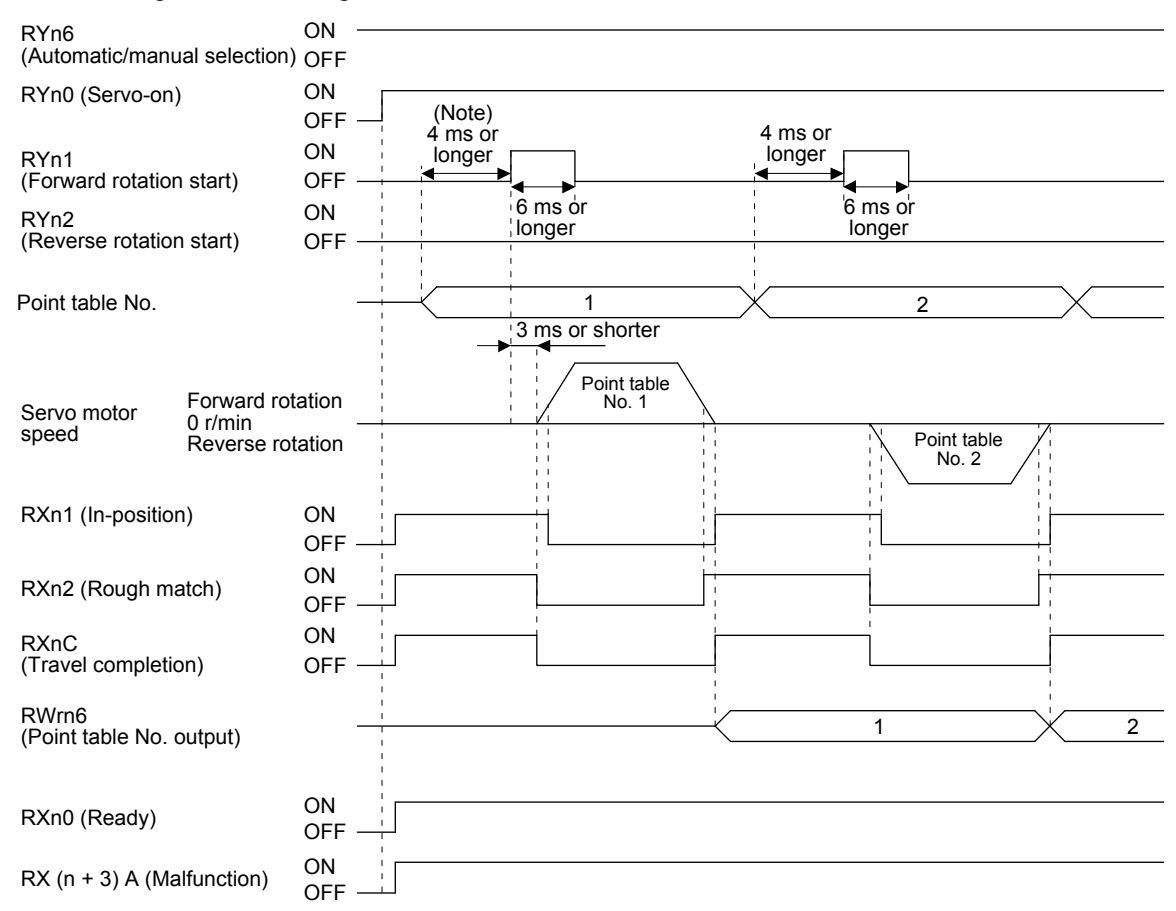

Note. The detection of external input signals is delayed by the set time in the input filter setting of [Pr. PD11]. Considering the output signal sequence from the controller and signal variations due to hardware, configure a sequence that changes the point table selection earlier.

2) Incremental value command method ( $[Pr. PT01] =$  \_ \_ \_ 1) While the servo motor is stopped under servo-on state, switching on RYn1 (Forward rotation start) or RYn2 (Reverse rotation start) starts the automatic positioning operation. The following shows a timing chart.

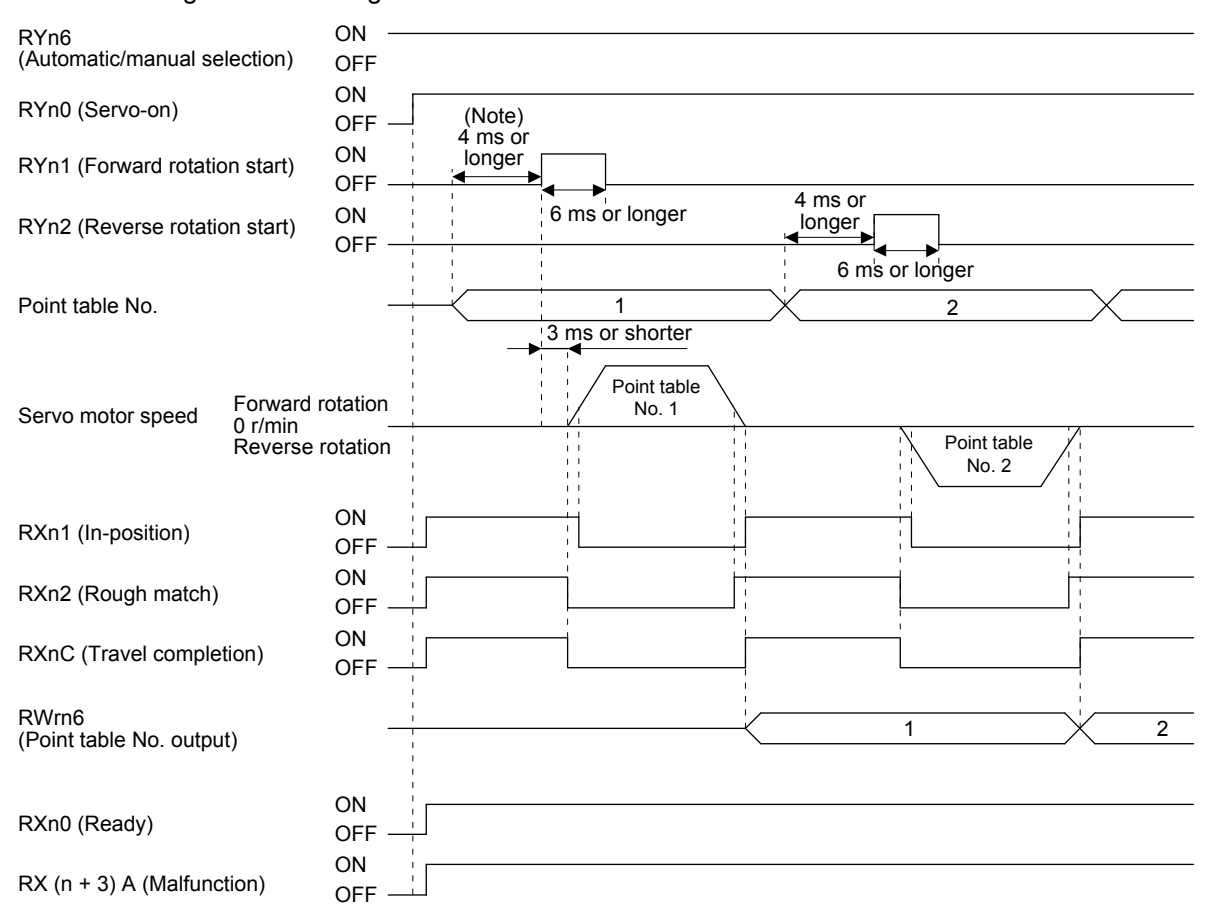

Note. The detection of external input signals is delayed by the set time in the input filter setting of [Pr. PD11]. Considering the output signal sequence from the controller and signal variations due to hardware, configure a sequence that changes the point table selection earlier.

### (b) Automatic continuous positioning operation

By merely selecting a point table and switching on RYn1 (Forward rotation start) or RYn2 (Reverse rotation start), the operation can be performed in accordance with the point tables having consecutive numbers.

1) Absolute value command method ( $[Pr. PT01] =$  \_ \_ \_ 0)

By specifying the absolute value command or the incremental value command in the sub function of the point table, the automatic continuous operation can be performed. The following shows how to set.

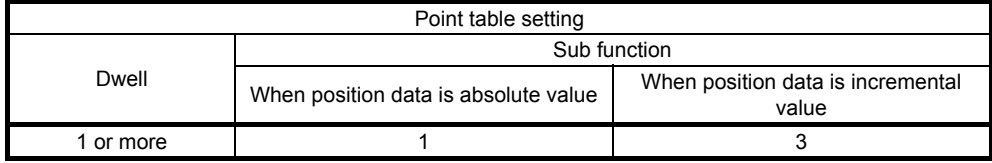

# a) Positioning in a single direction

The following shows an operation example with the set values listed in the table below. In this example, point table No. 1 and point table No. 3 are under the absolute value command method, and point table No. 2 is under the incremental value command method.

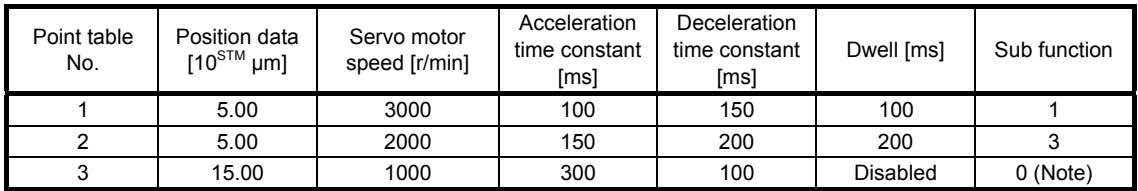

Note. Always set "0" or "2" to the sub function of the last point table among the consecutive point tables.

- 0: When using the point table under the absolute value command method
- 2: When using the point table under the incremental value command method

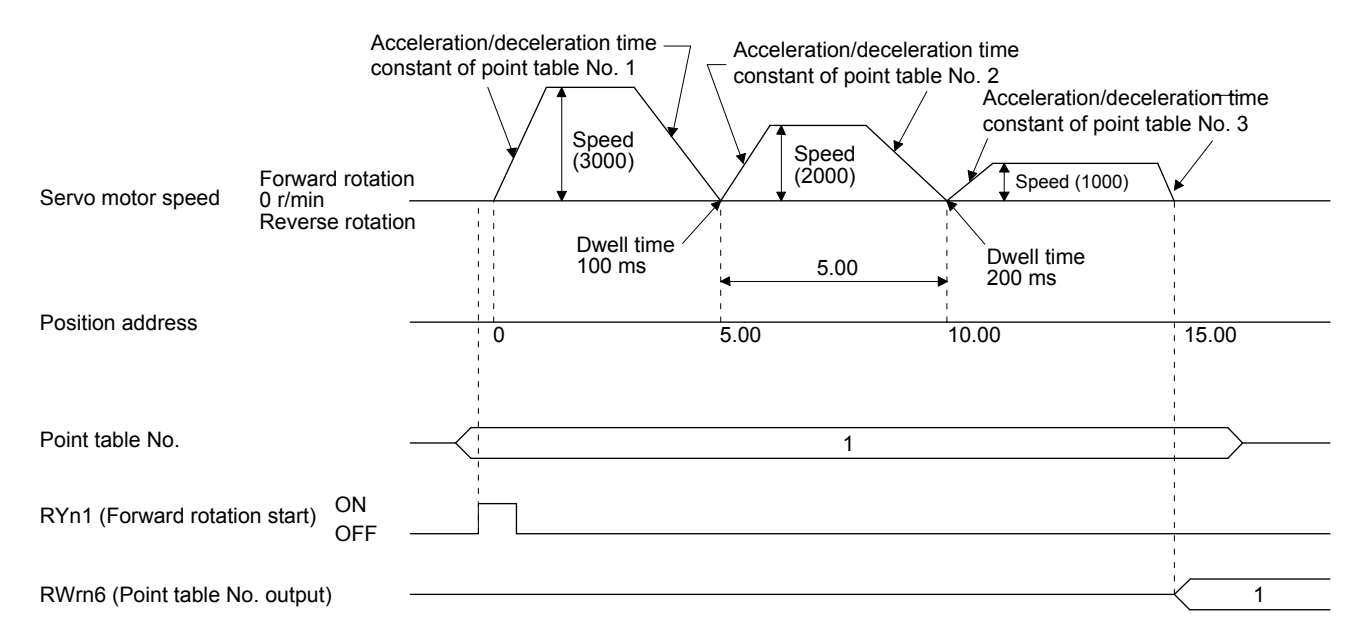

#### b) Positioning in the reverse direction midway

The following shows an operation example with the set values listed in the table below. In this example, point table No. 1 and point table No. 3 are under the absolute value command method, and point table No. 2 is under the incremental value command method.

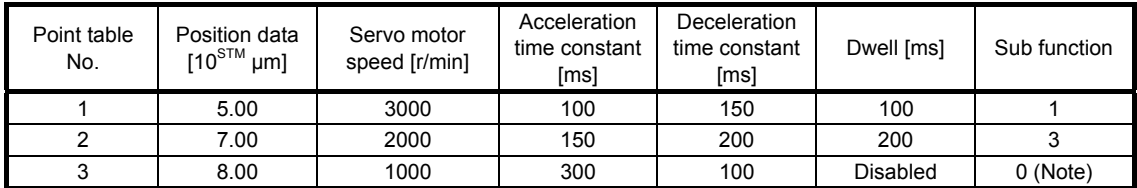

Note. Always set "0" or "2" to the sub function of the last point table among the consecutive point tables.

0: When using the point table under the absolute value command method

2: When using the point table under the incremental value command method

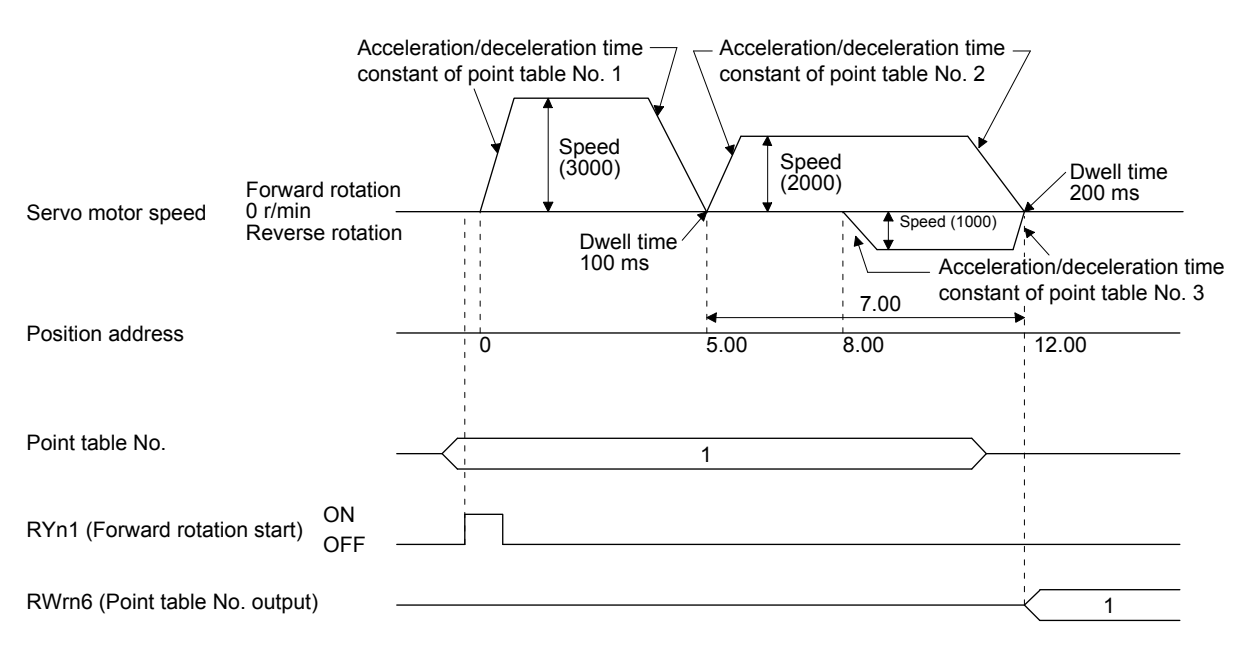

2) Incremental value command method ( $[Pr. PT01] =$  \_ \_ \_ 1)

The position data of the incremental value command method is the sum of the position data of consecutive point tables.

The following shows how to set.

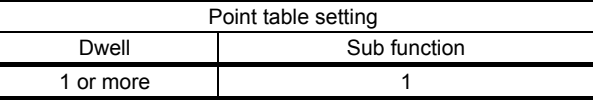

#### a) Positioning in a single direction

The following shows an operation example with the set values listed in the table below.

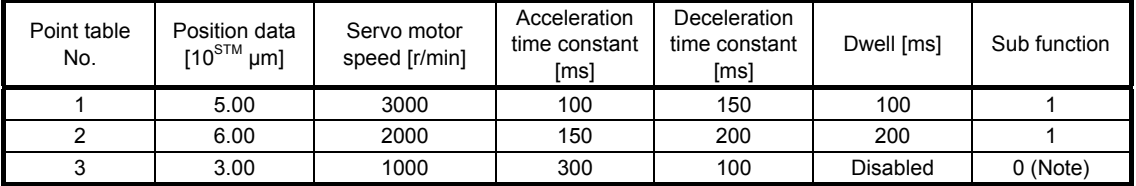

Note. Always set "0" to the sub function of the last point table among the consecutive point tables.

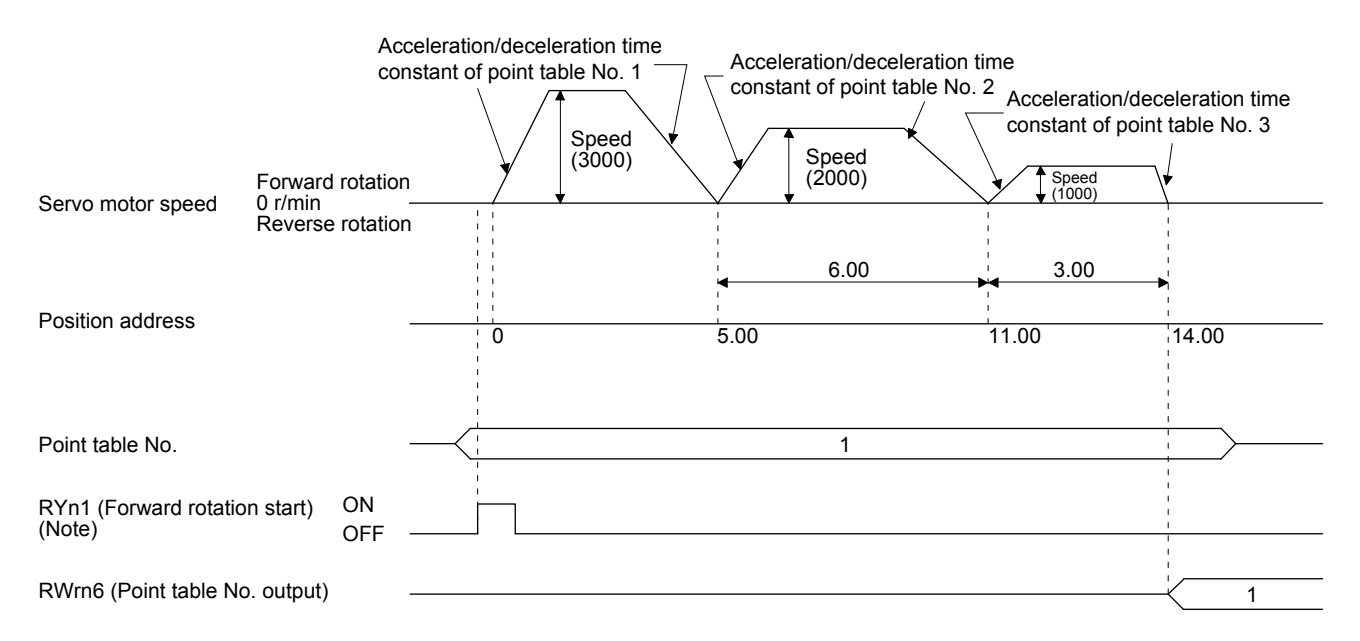

Note. Switching on RYn2 (Reverse rotation start) starts positioning in the reverse rotation direction.

# (c) Varying-speed operation

By setting the sub function of the point table, the servo motor speed during positioning can be changed. Point tables are used by the number of the set speed.

1) Absolute value command method ( $[Pr. PT01] =$  \_ \_ \_ 0) Set "1" or "3" to the sub function to execute the positioning at the speed set in the following point

table. At this time, the position data selected at start is valid, and the acceleration/deceleration time

constant set in the next and subsequent point tables is invalid.

By setting "1" or "3" to sub functions until point table No. 254, the operation can be performed at maximum 255 speeds.

Always set "0" or "2" to the sub function of the last point table.

To perform varying-speed operation, always set "0" to the dwell.

Setting "1" or more will enables the automatic continuous positioning operation.

The following table shows an example of setting.

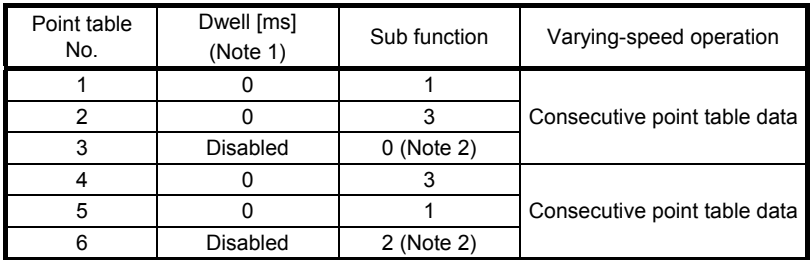

Note 1. Always set "0".

 2. Always set "0" or "2" to the sub function of the last point table among the consecutive point tables.

#### a) Positioning in a single direction

The following shows an operation example with the set values listed in the table below. In this example, point table No. 1 and point table No. 3 are under the absolute value command method, and point table No. 2 is under the incremental value command method.

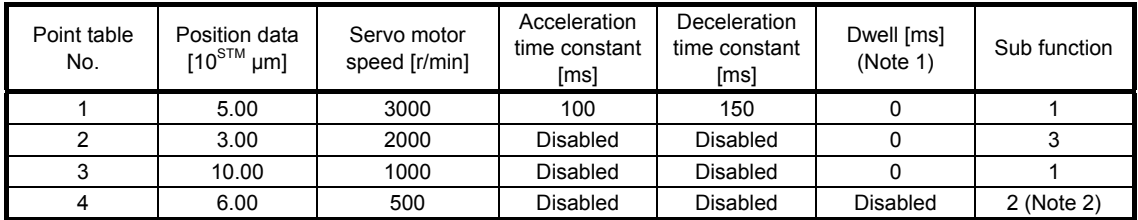

Note 1. Always set "0".

2. Always set "0" or "2" to the sub function of the last point table among the consecutive point tables.

0: When using the point table under the absolute value command method

2: When using the point table under the incremental value command method

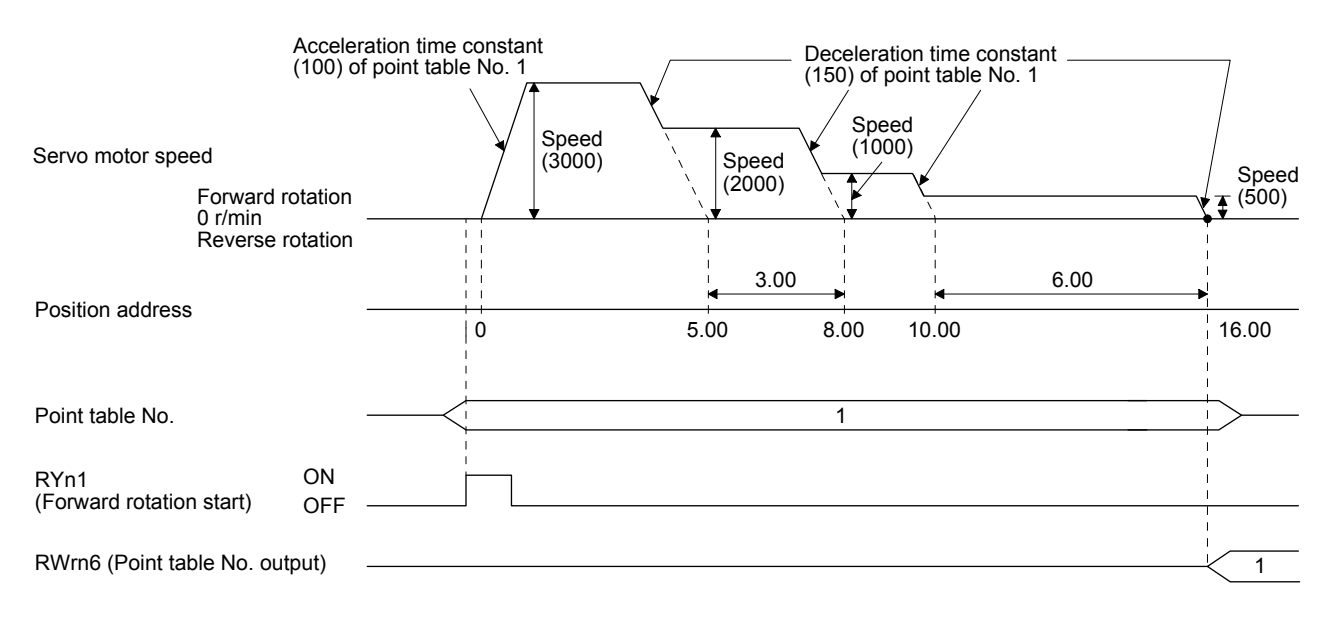

#### b) Positioning in the reverse direction midway

The following shows an operation example with the set values listed in the table below. In this example, point table No. 1 and point table No. 3 are under the absolute value command method, and point table No. 2 is under the incremental value command method.

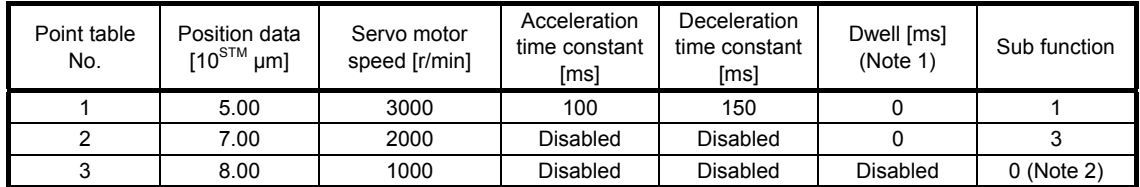

Note 1. Always set "0".

 2. Always set "0" or "2" to the sub function of the last point table among the consecutive point tables. 0: When using the point table under the absolute value command method

2: When using the point table under the incremental value command method

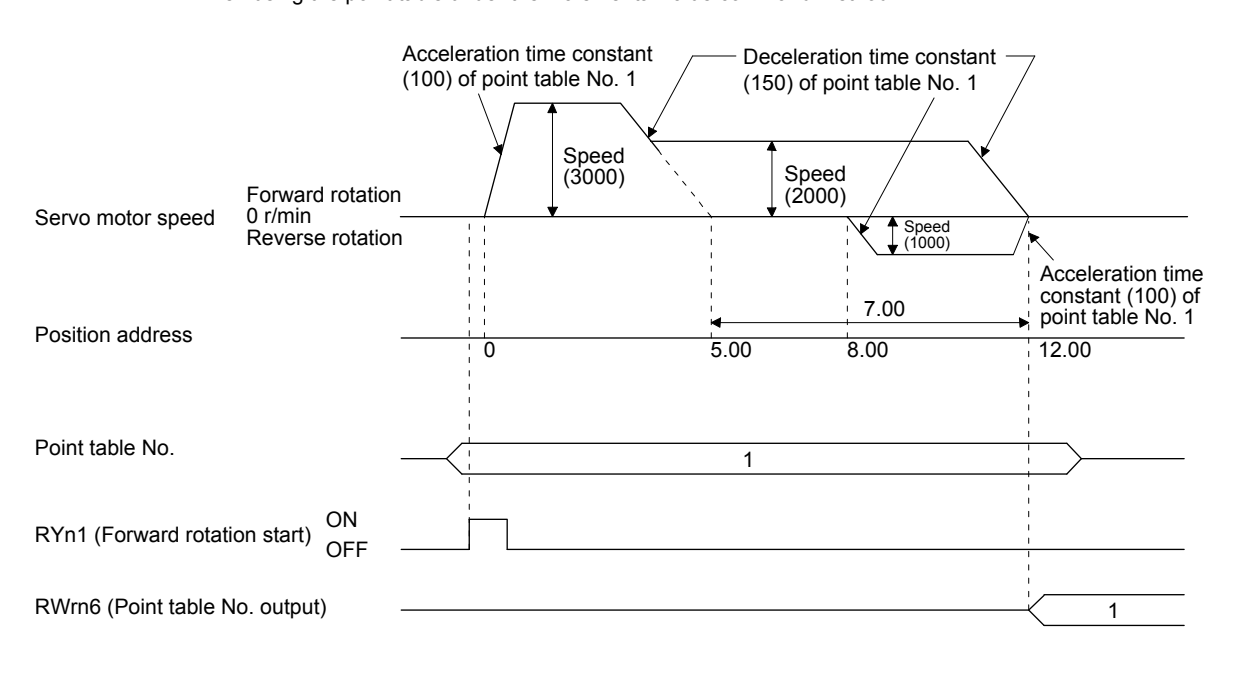

2) Incremental value command method ( $[Pr. PT01] =$  \_ \_ \_ 1)

Setting "1" to the sub function executes positioning at the speed set in the following point table. At this time, the position data selected at start is valid, and the acceleration/deceleration time constant set in the next and subsequent point tables is invalid.

By setting "1" to sub functions until point table No. 254, the operation can be performed at maximum 255 speeds.

Always set "0" to the sub function of the last point table.

To perform varying-speed operation, always set "0" to the dwell.

Setting "1" or more will enables the automatic continuous positioning operation. The following table shows an example of setting.

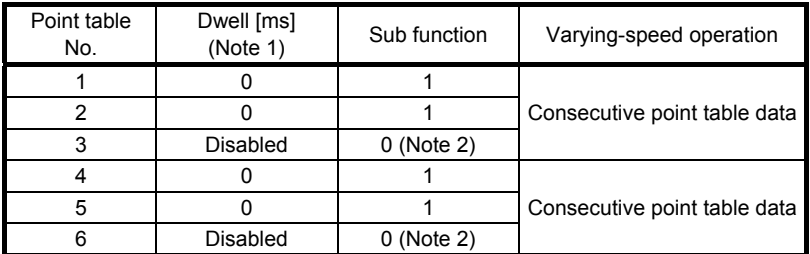

Note 1. Always set "0".

 2. Always set "0" to the sub function of the last point table among the consecutive point tables.

The following shows an operation example with the set values listed in the table below.

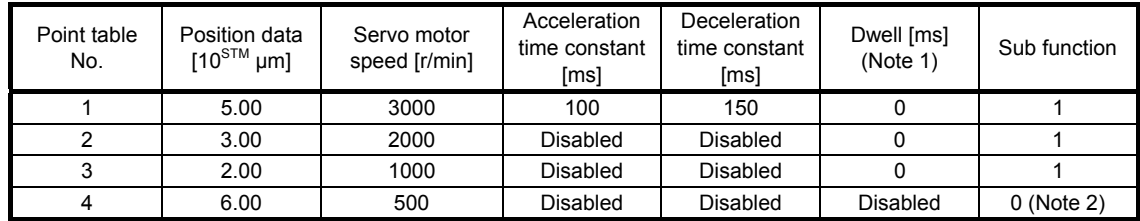

Note 1. Always set "0".

2. Always set "0" to the sub function of the last point table among the consecutive point tables.

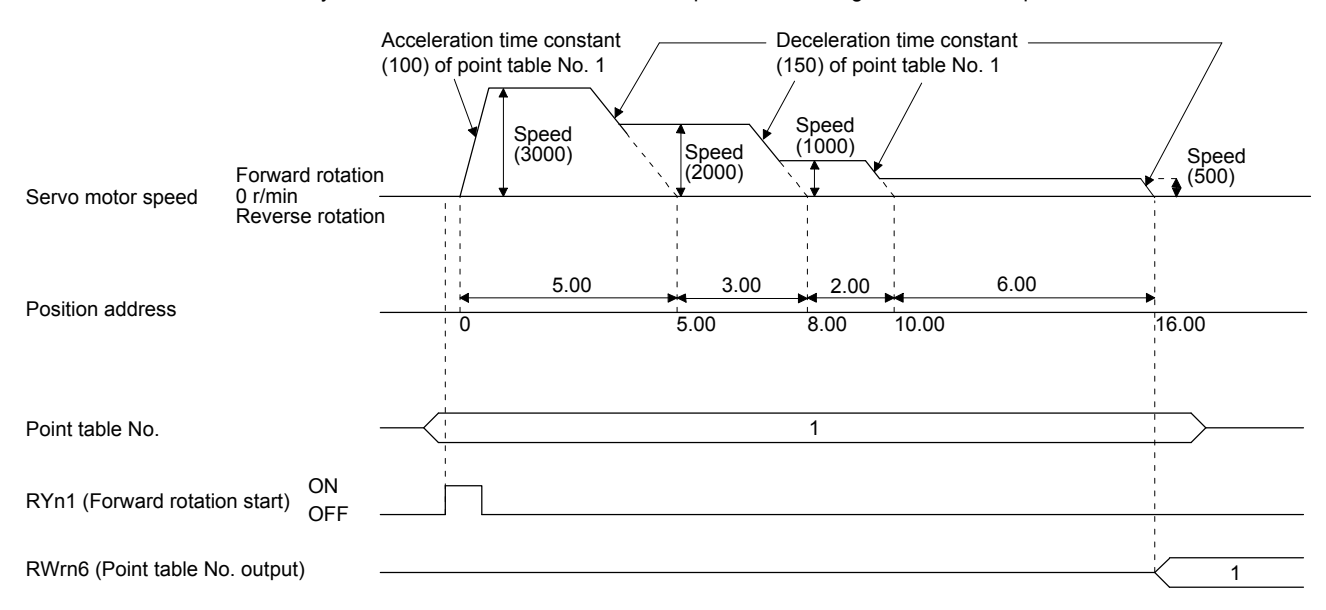

(d) Automatic repeat positioning operation

By setting the sub function of the point table, the operation pattern of the set point table No. can be returned to, and the positioning operation can be performed repeatedly.

1) Absolute value command method ( $[Pr. PT01] =$  0) Setting "8" or "10" to the sub function performs automatic continuous operation or varying-speed operation until that point table, and after the completion of positioning, performs the operation again from the operation pattern of the point table No. used at start-up.

Setting "9" or "11" to the sub function performs automatic continuous operation or varying-speed operation until that point table, and after the completion of positioning, performs the operation again from the operation pattern of point table No. 1.

a) Automatic repeat positioning operation by absolute value command method Example 1. Operations when "8" is set to the sub function of point table No. 4

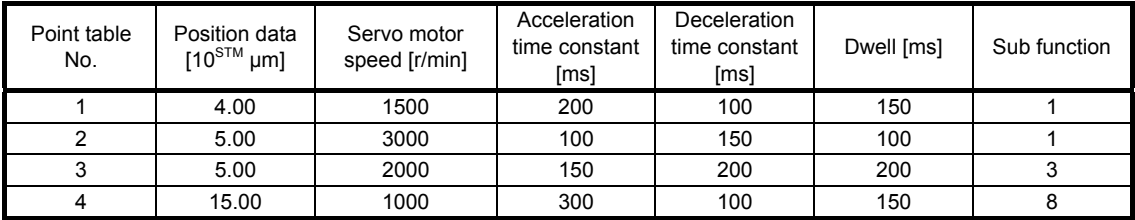

Operation sequence

1) Starting with point table No. 2

- 2) Executing point table No. 3
- 3) Executing point table No. 4
- 4) Executing again point table No.2 used at start-up when "8" is set to the sub function of point table No. 4
- 5) Repeating the above execution in the sequence of 2) to 3) to 4) to 2) to 3) to 4)

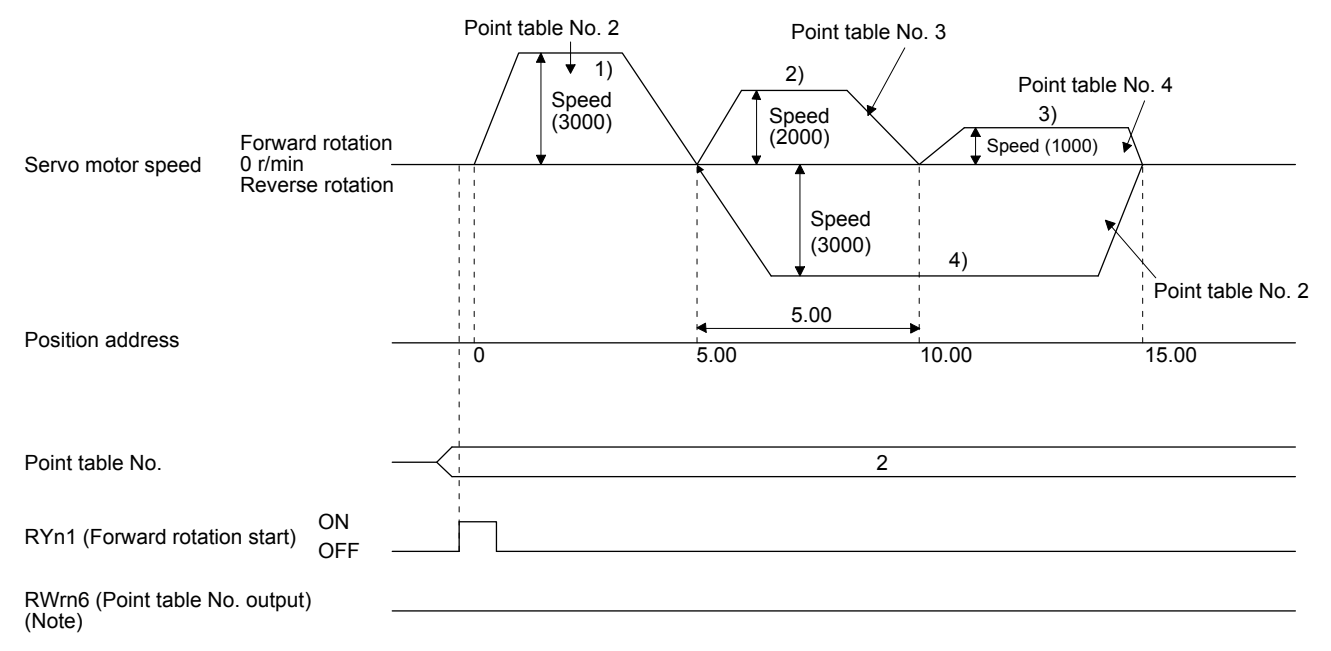

| Point table<br>No. | Position data<br>$[10^{STM} \mu m]$ | Servo motor<br>speed [r/min] | Acceleration<br>time constant<br>[ms] | Deceleration<br>time constant<br>[ms] | Dwell [ms] | Sub function |
|--------------------|-------------------------------------|------------------------------|---------------------------------------|---------------------------------------|------------|--------------|
|                    | 0.00                                | 3000                         | 100                                   | 150                                   | 100        |              |
|                    | 5.00                                | 2000                         | 150                                   | 200                                   | 200        |              |
|                    | 15.00                               | 1000                         | 300                                   | 100                                   | 150        |              |

Example 2. Operations when "9" is set to the sub function of point table No. 3

1) Starting with point table No. 2

2) Executing point table No. 3

3) Executing point table No.1 when "9" is set to the sub function of point table No. 3

4) Repeating the above execution in the sequence of 1) to 2) to 3) to 1) to 2) to 3)

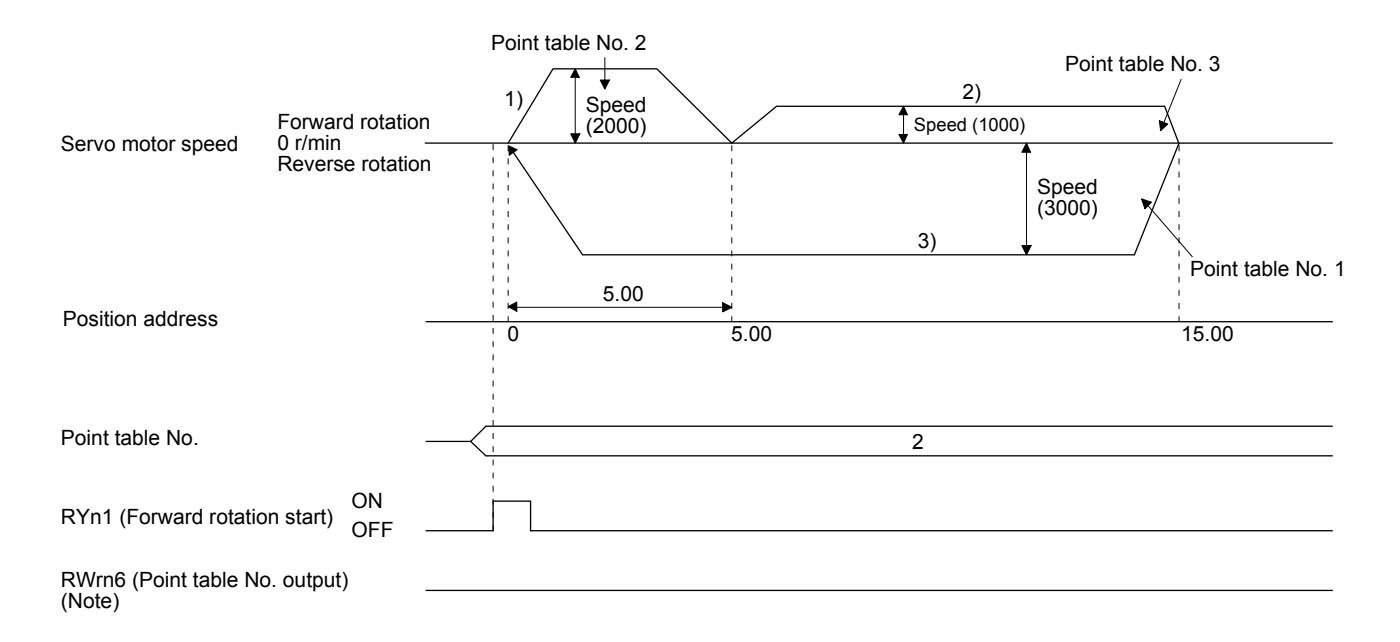

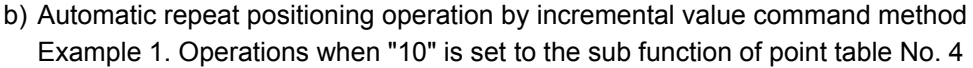

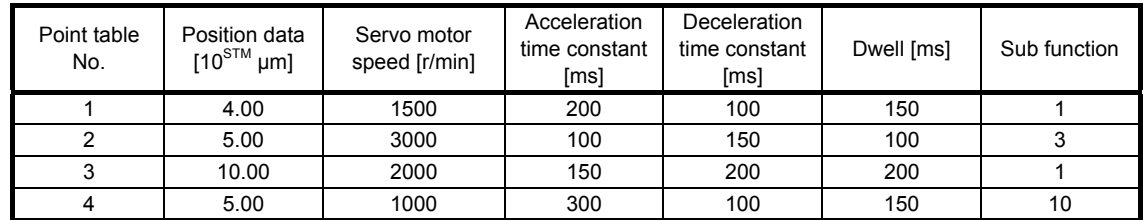

1) Starting with point table No. 2

- 2) Executing point table No. 3
- 3) Executing point table No. 4
- 4) Executing again point table No.2 used at start-up when "10" is set to the sub function of point table No. 4
- 5) Repeating the above execution in the sequence of 1) to 2) to 3) to 4) to 2) to 3) to 4)

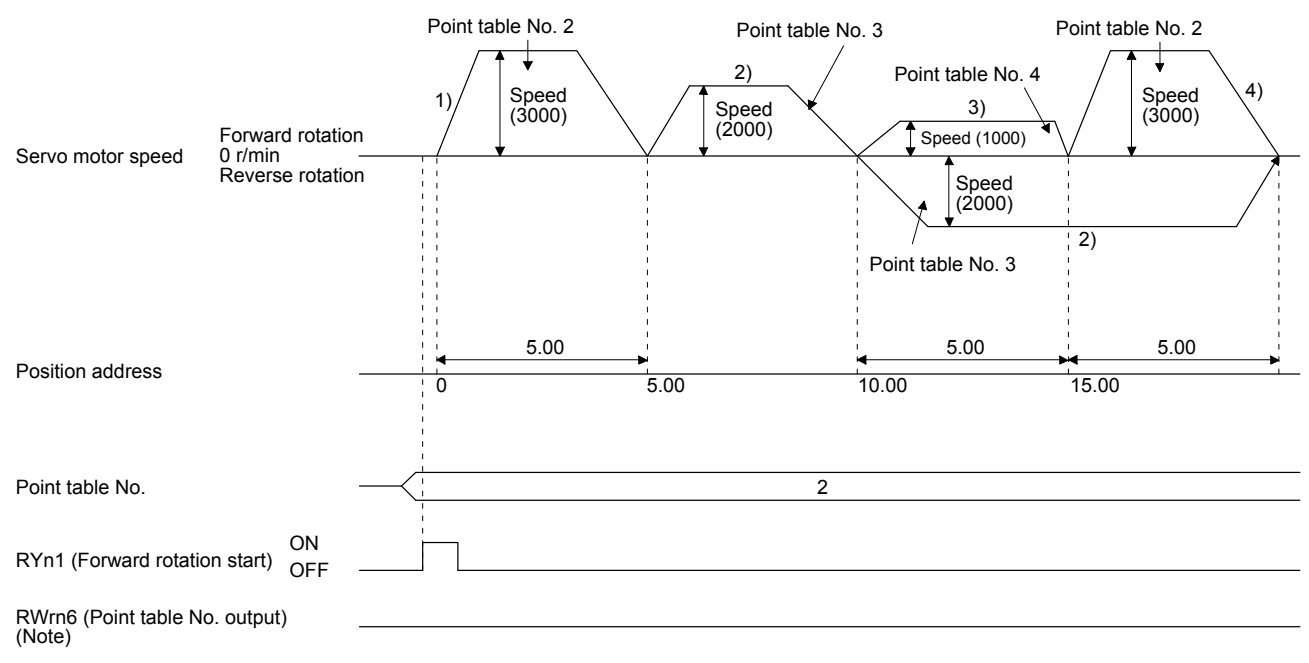

| Point table<br>No. | Position data<br>$110^{STM}$<br>$µm$ ] | Servo motor<br>speed [r/min] | Acceleration<br>time constant<br>[ms] | Deceleration<br>time constant<br>[ms] | Dwell [ms] | Sub function |
|--------------------|----------------------------------------|------------------------------|---------------------------------------|---------------------------------------|------------|--------------|
|                    | 5.00                                   | 3000                         | 100                                   | 150                                   | 100        |              |
|                    | 10.00                                  | 2000                         | 150                                   | 200                                   | 200        |              |
|                    | 5.00                                   | 1000                         | 300                                   | 100                                   | 150        |              |

Example 2. Operations when "11" is set to the sub function of point table No. 3

1) Starting with point table No. 2

2) Executing point table No. 3

3) Executing point table No.1 when "11" is set to the sub function of point table No. 3

4) Repeating the above execution in the sequence of 1) to 2) to 3) to 1) to 2) to 3)

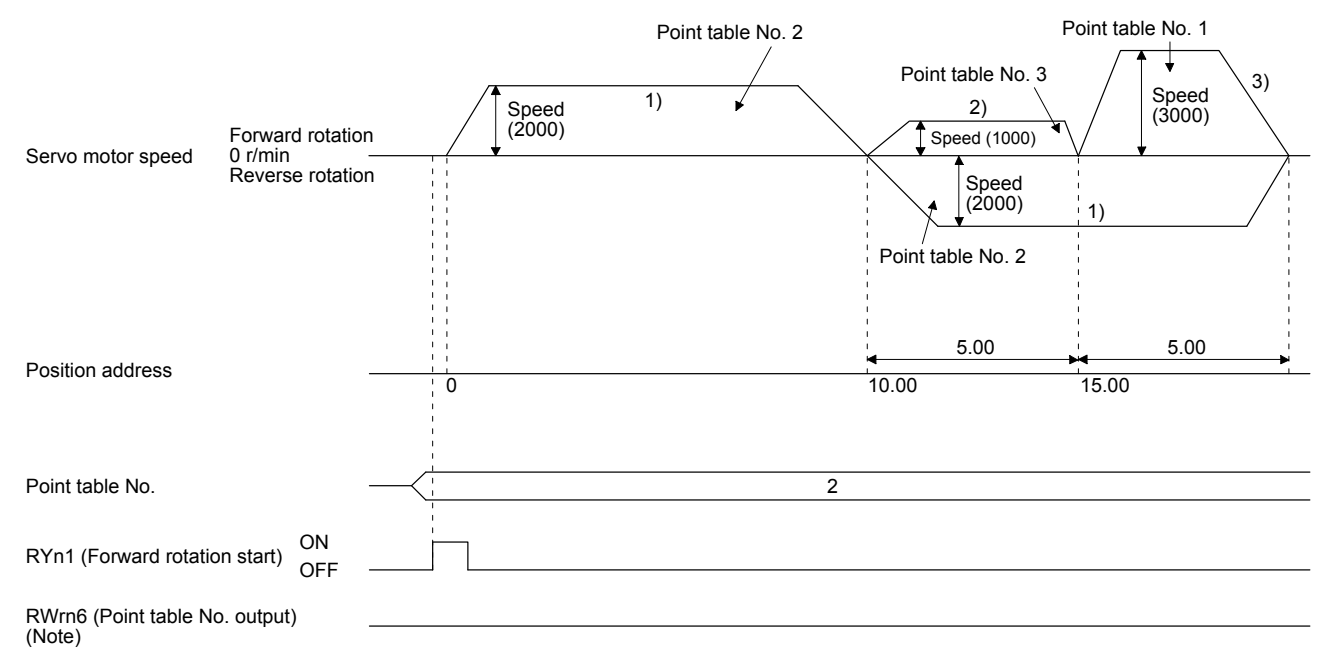

#### c) Varying-speed operation by absolute value command method

Example. Operations when "8" is set to the sub function of point table No. 3

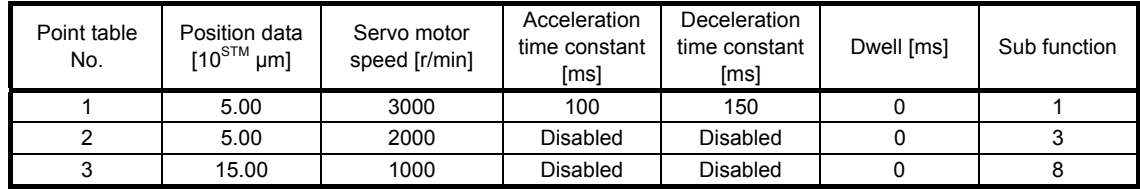

Operation sequence

1) Starting with point table No. 1

- 2) Varying the speed and executing point table No. 2
- 3) Varying the speed and executing point table No. 3
- 4) Executing point table No.1 used at start-up in CW direction when "8" is set to the sub function of point table No. 3
- 5) Repeating the above execution in the sequence of 1) to 2) to 3) to 4) to 2) to 3) to 4)

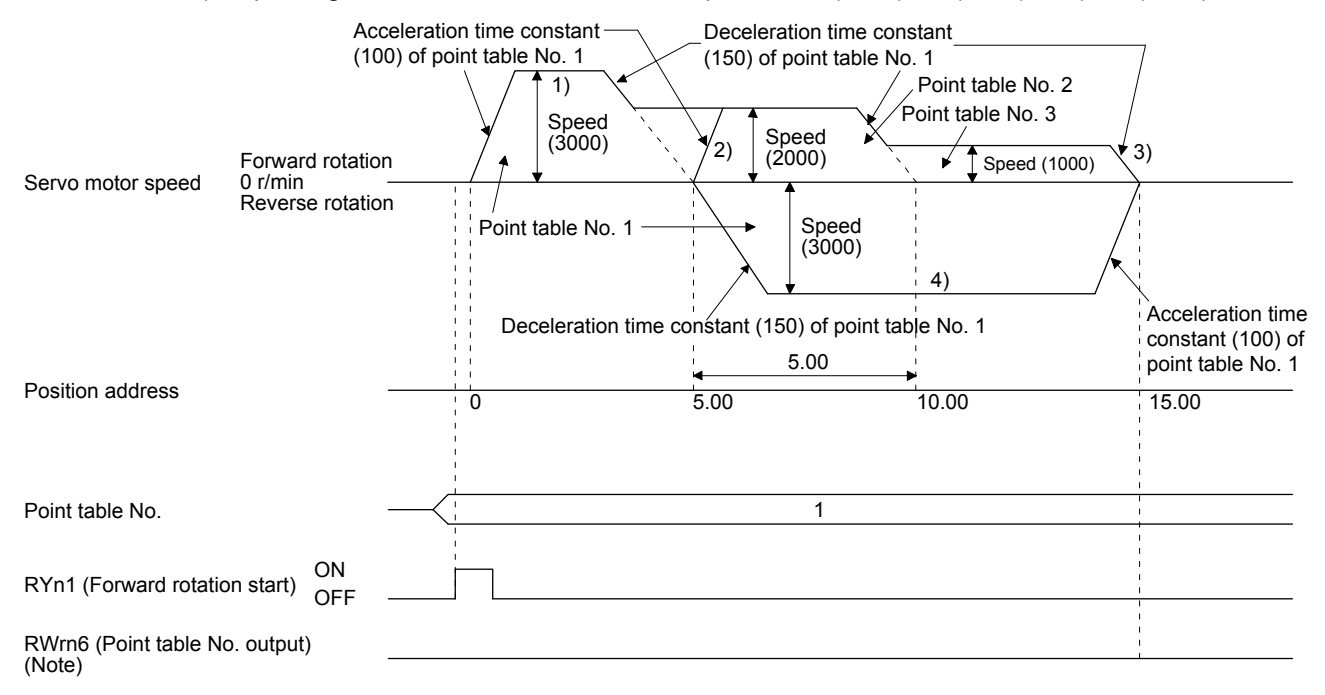

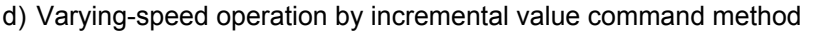

Example. Operations when "10" is set to the sub function of point table No. 3

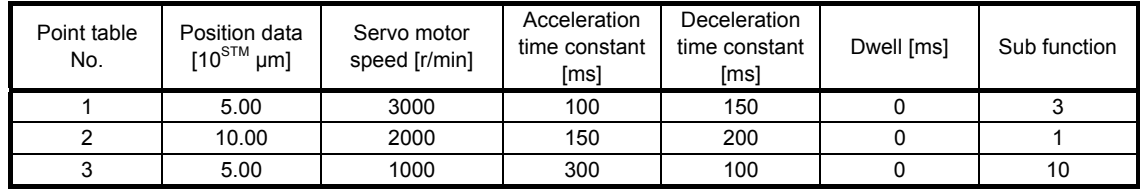

Operation sequence

1) Starting with point table No. 1

- 2) Varying the speed and executing point table No. 2
- 3) Varying the speed and executing point table No. 3
- 4) Varying the speed, and executing point table No.1 when "10" is set to the sub function of point table No. 3
- 5) Repeating the above execution in the sequence of 1) to 2) to 3) to 4) to 2) to 3) to 4)

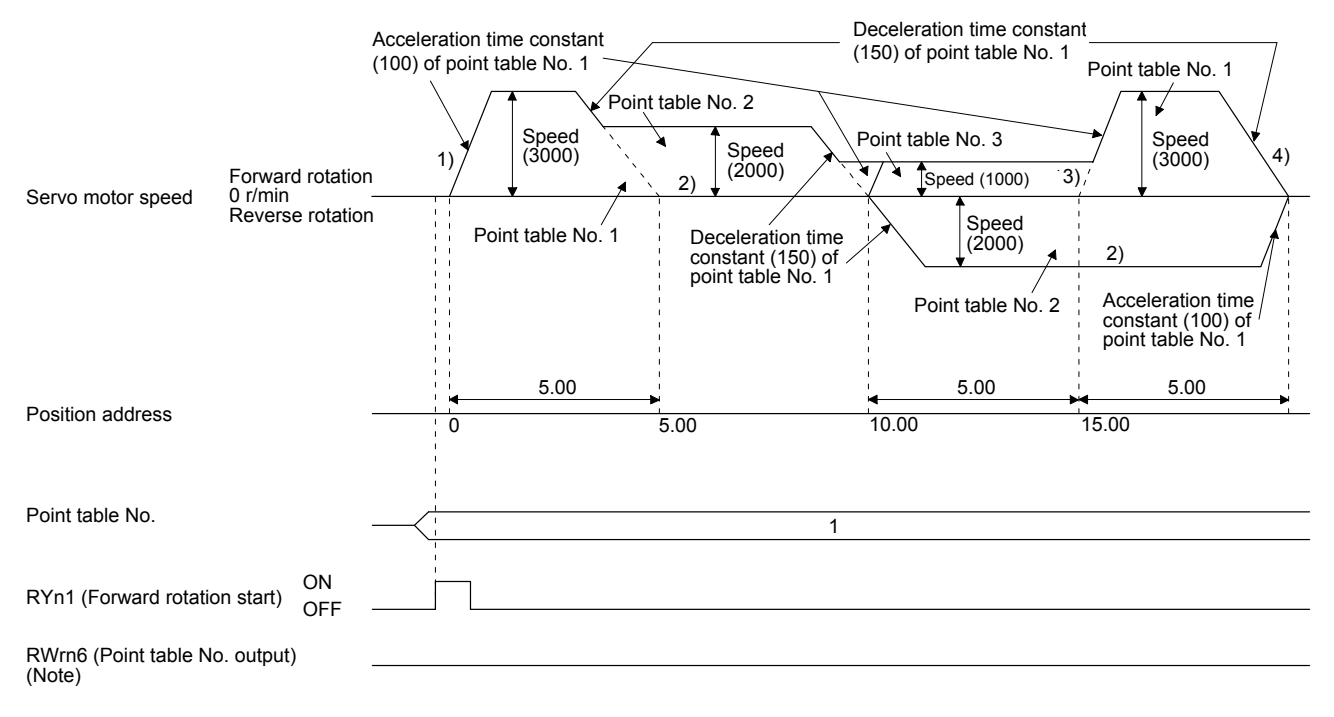

2) Incremental value command method ( $[Pr. PT01] =$  \_ \_ \_ 1)

Setting "8" to the sub function performs automatic continuous operation or varying-speed operation until that point table, and after the completion of positioning, performs the operation again from the operation pattern of the set point table.

Setting "9" to the sub function performs automatic continuous operation or varying-speed operation until that point table, and after the completion of positioning, performs the operation again from the operation pattern of point table No. 1.

a) Automatic repeat positioning operation by incremental value command method Example 1. Operations when "8" is set to the sub function of point table No. 3

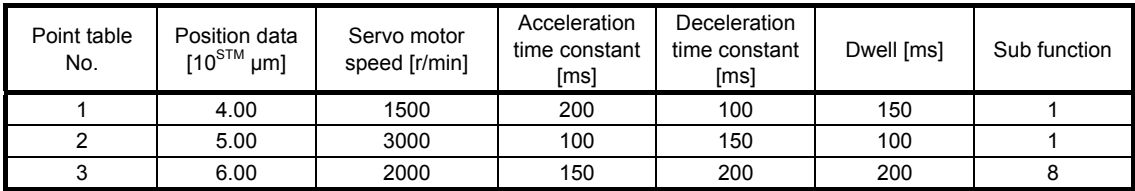

Operation sequence

- 1) Starting with point table No. 2
- 2) Executing point table No. 3
- 3) Executing again point table No.2 used at start-up when "8" is set to the sub function of point table No. 3
- 4) Repeating the above execution in the sequence of 1) to 2) to 3) to 2) to 3)

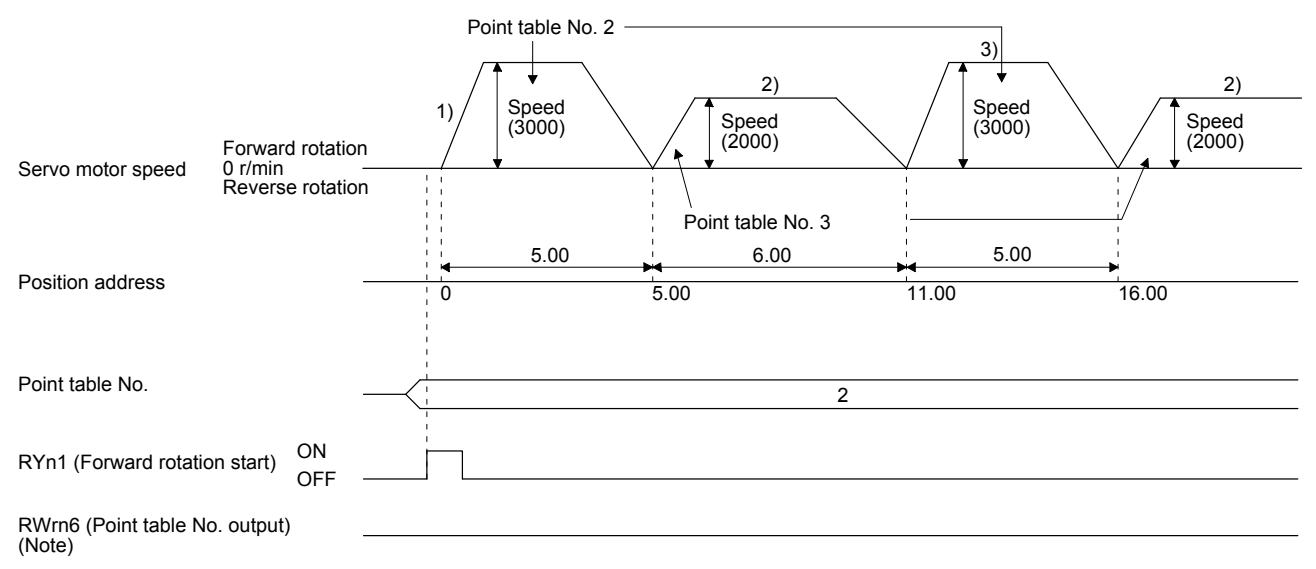

| Point table<br>No. | Position data<br>$[10^{STM} \mu m]$ | Servo motor<br>speed [r/min] | Acceleration<br>time constant<br>[ms] | Deceleration<br>time constant<br>[ms] | Dwell [ms] | Sub function |
|--------------------|-------------------------------------|------------------------------|---------------------------------------|---------------------------------------|------------|--------------|
|                    | 5.00                                | 3000                         | 100                                   | 150                                   | 100        |              |
|                    | 6.00                                | 2000                         | 150                                   | 200                                   | 200        |              |

Example 2. Operations when "9" is set to the sub function of point table No. 2

1) Starting with point table No. 2

2) Executing point table No.1 when "9" is set to the sub function of point table No. 2

3) Repeating the above execution in the sequence of 1) to 2) to 1) to 2)

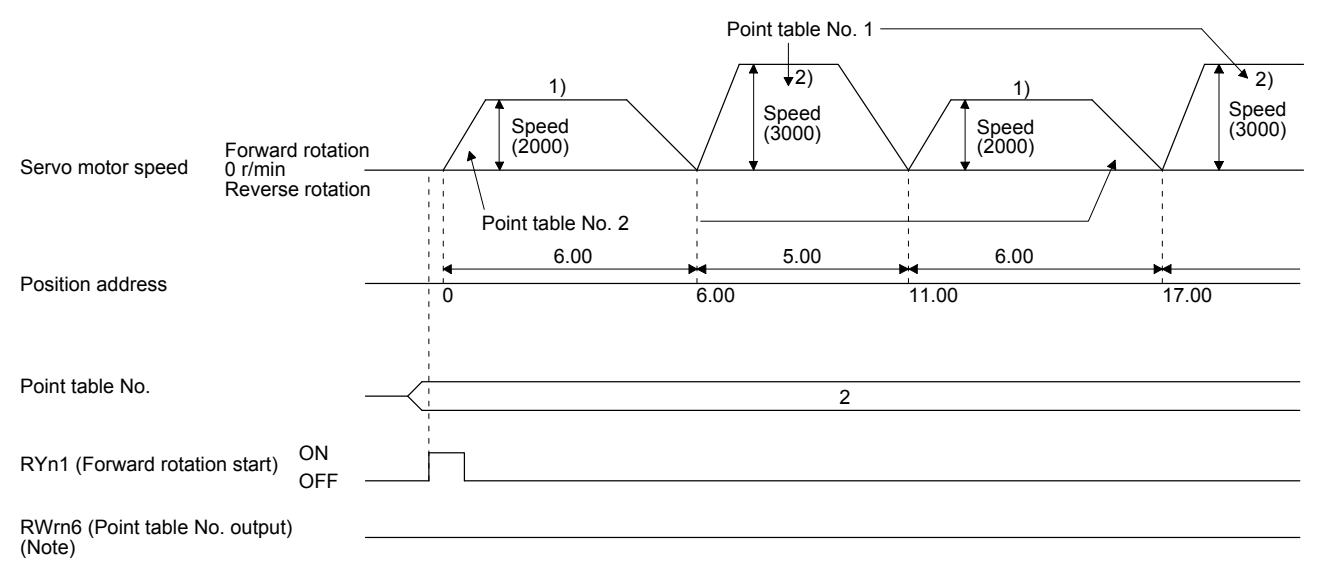

#### b) Varying-speed operation by incremental value command method

Example. Operations when "8" is set to the sub function of point table No. 2

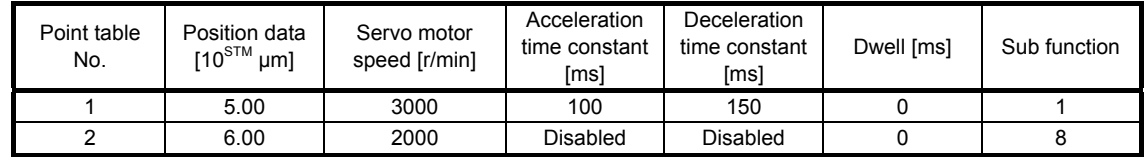

Operation sequence

1) Starting with point table No. 1

- 2) Varying the speed and executing point table No. 2
- 3) Executing again point table No.1 used at start-up when "8" is set to the sub function of point table No. 2
- 4) Repeating the above execution in the sequence of 1) to 2) to 3) to 2) to 3)

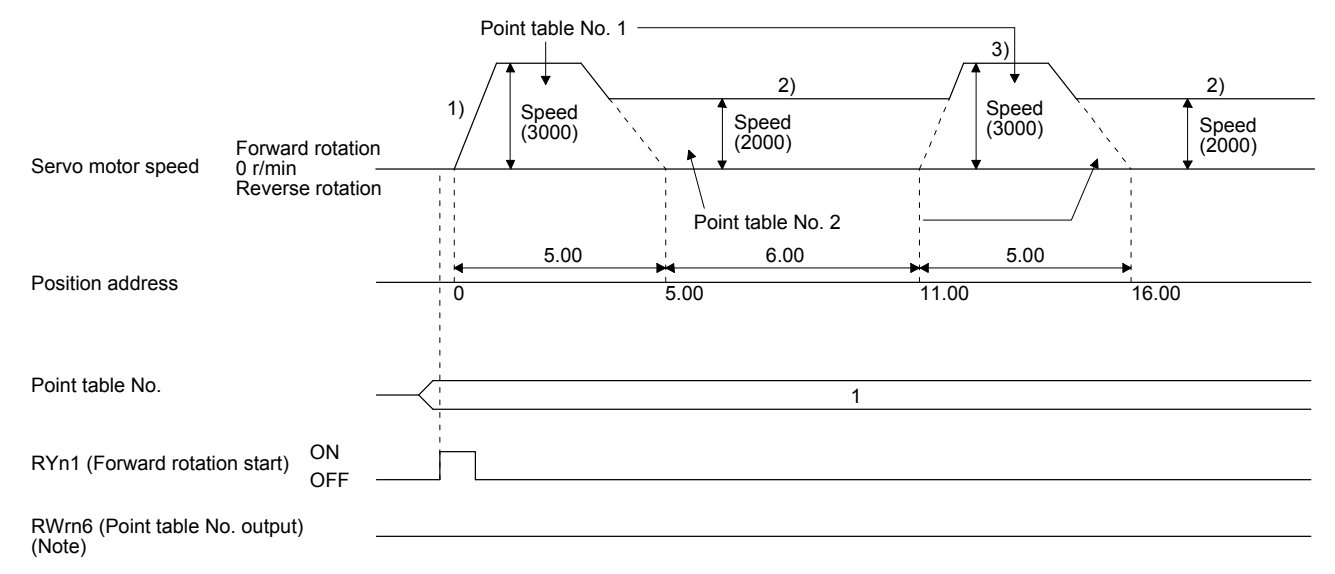

(e) Temporary stop/restart

When RYn7 (Temporary stop/restart) is switched on during automatic operation, the servo motor decelerates with the deceleration time constant of the point table being executed, and then stops temporarily.

Switching on RYn7 (Temporary stop/restart) again restarts the servo motor rotation for the remaining distance.

During a temporary stop, RYn1 (Forward rotation start) or RYn2 (Reverse rotation start) does not function even if it is switched on.

When any of the following conditions is satisfied during a temporary stop, the remaining travel distance is cleared and the temporary stop is reset.

- The operation mode is switched from the automatic mode to the manual mode.
- The servo motor enters the servo-off status.
- The stroke limit or software limit is detected.
- The controller is reset.

The temporary stop/restart input functions in the following states.

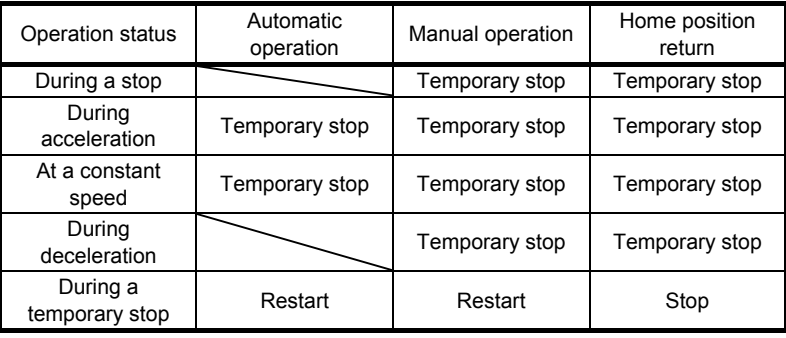

1) When the servo motor is rotating

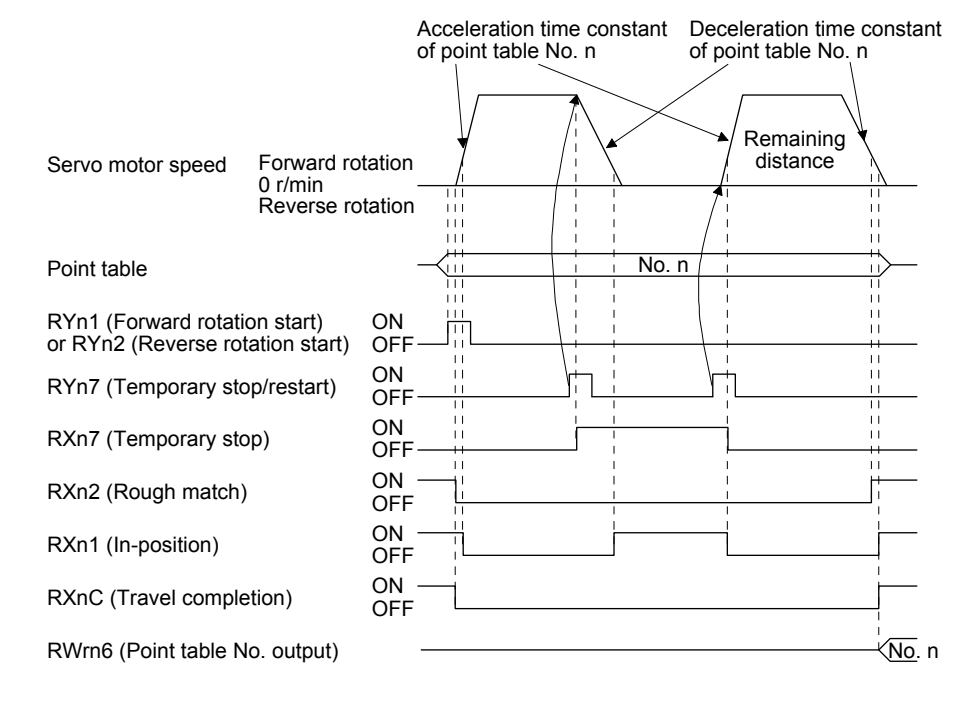
## 2) During dwell

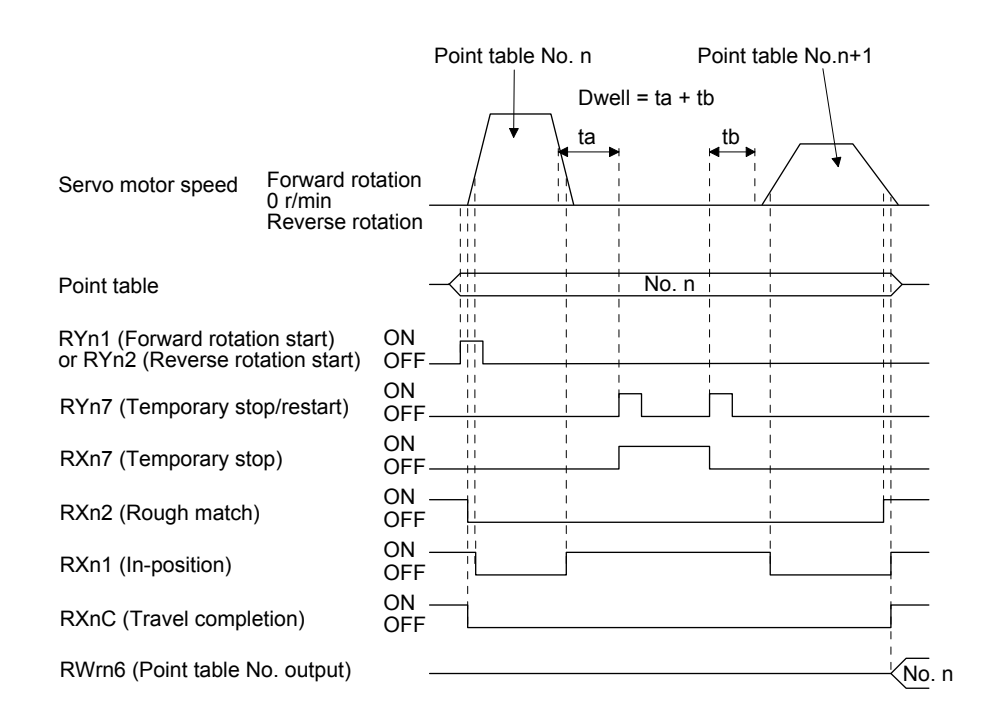

#### (f) Suspension of automatic operation

To stop the automatic operation, stop the servo motor with RYn7 (Temporary stop/restart), switch off RYn6 (Automatic/manual selection), and then set to the manual mode. The remaining travel distance is cleared.

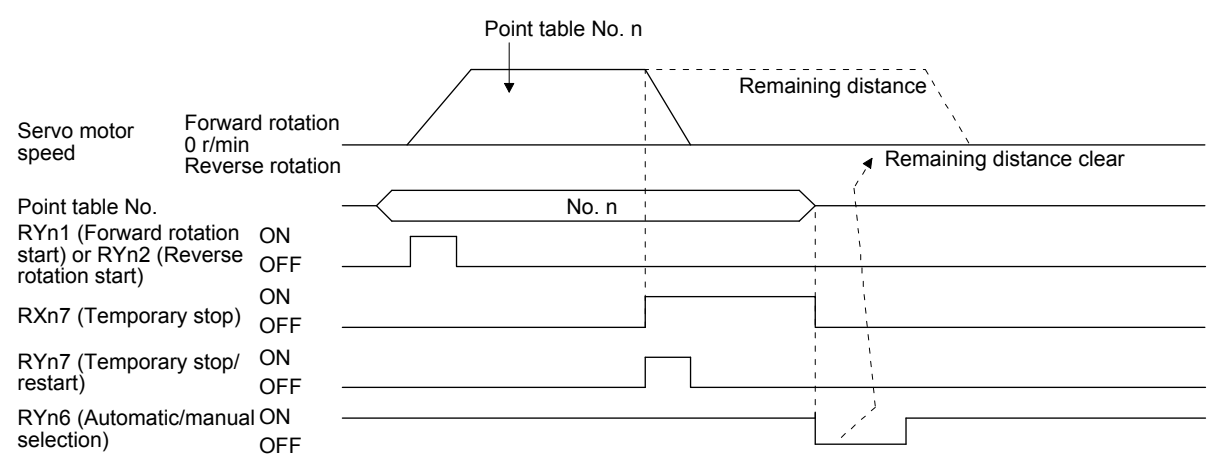

### (g) Changing the operation mode

When the operation mode is changed, wait for 6 ms or more after the change, and then turn on RYn1 (Forward rotation start) or RYn2 (Reverse rotation start).

Changing the operation mode during operation will stop the operation in execution and decelerate the servo motor to a stop. Before turning on RYn1 (Forward rotation start) or RYn2 (Reverse rotation start), make sure that RXnC (Travel completion) is turned on.

1) When you change the operation mode while the operation is being stopped

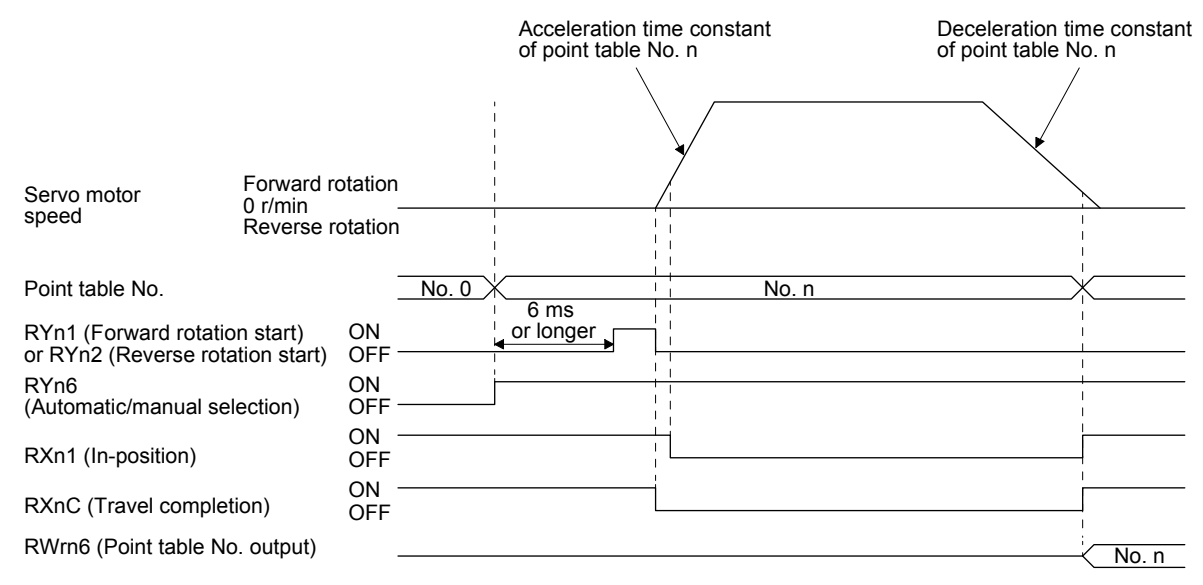

2) When you change the operation mode during operation (from the point table operation to JOG operation)

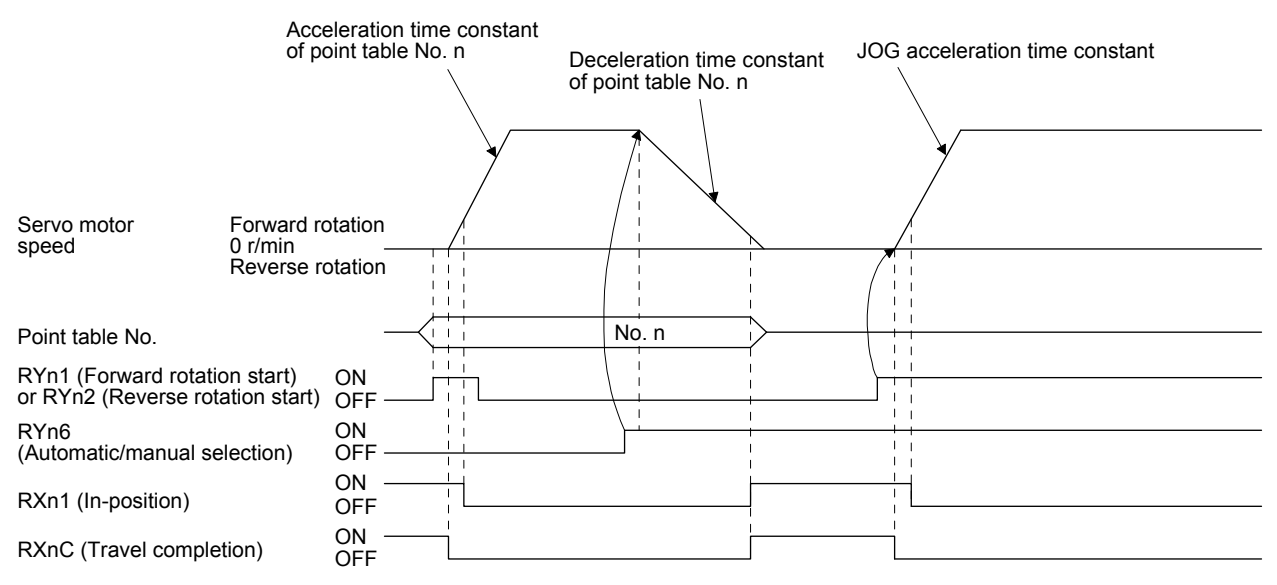

3) When you change the operation mode during operation (from the point table operation to home position return)

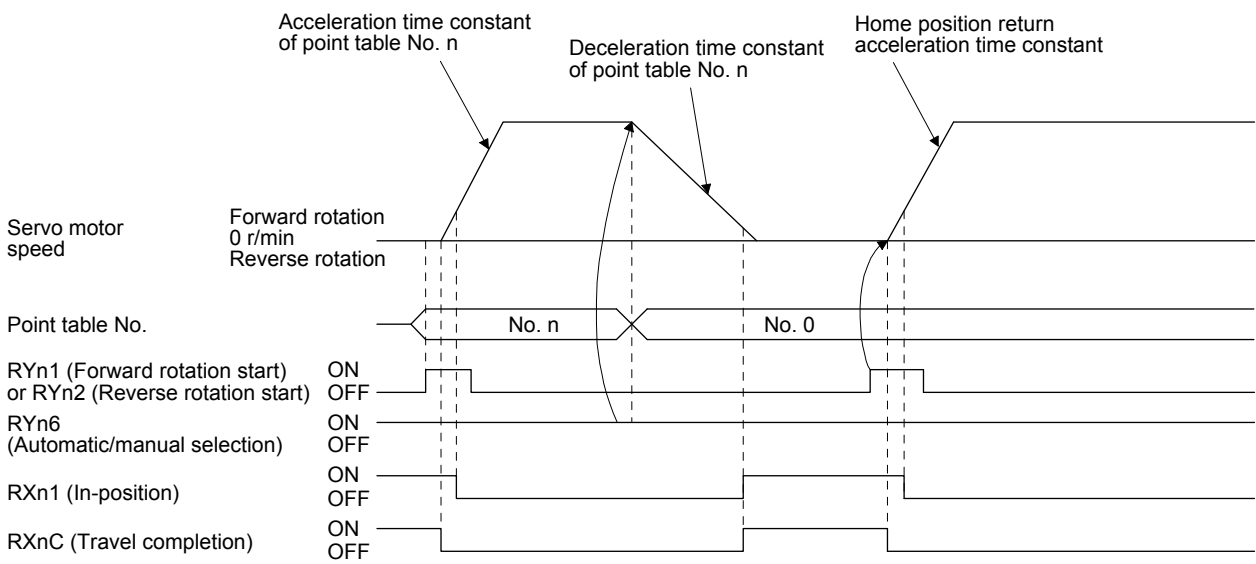

## 2.4 Manual operation mode

For the machine adjustment, home position adjustment, and others, positioning to any point is possible using the JOG operation.

### 2.4.1 JOG operation

(1) Setting

According to the purpose of use, set input devices and parameters as shown below. In this case, RWwn6 (Point table No. selection) is disabled.

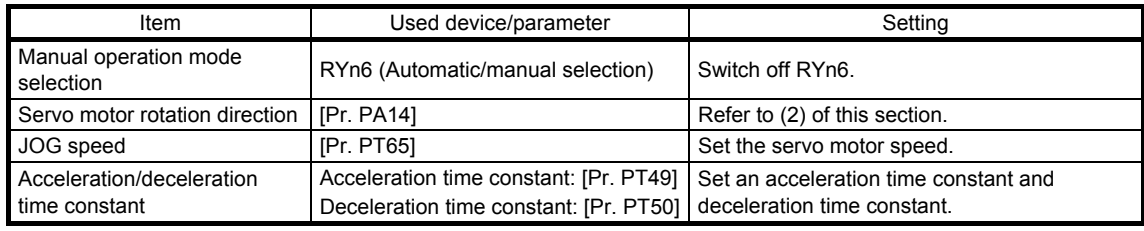

### (2) Servo motor rotation direction

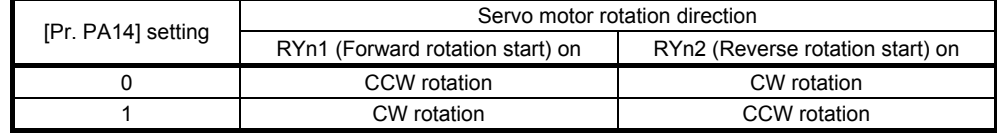

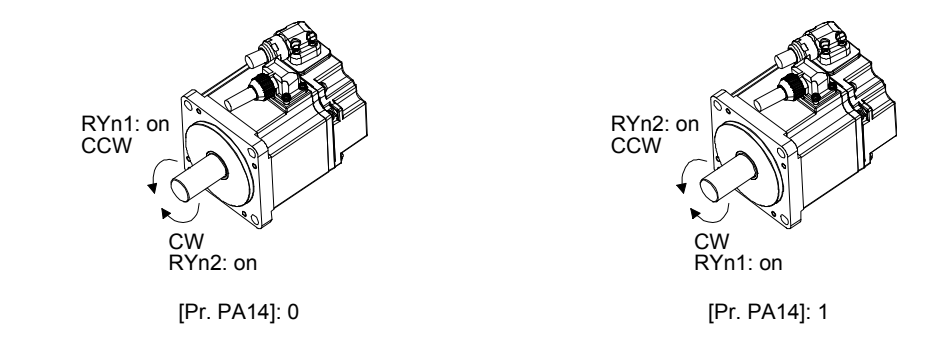

## (3) Operation

Turning on RYn1 (Forward rotation start) performs the operation according to the JOG speed, acceleration time constant, and deceleration time constant set with parameters. For the rotation direction, refer to (2) of this section. Switching on RYn2 (Reverse rotation start) starts the rotation in the reverse direction of RYn1 (Forward rotation start).

Simultaneously switching on or off RYn1 (Forward rotation start) and RYn2 (Reverse rotation start) stops the operation.

## (4) Timing chart

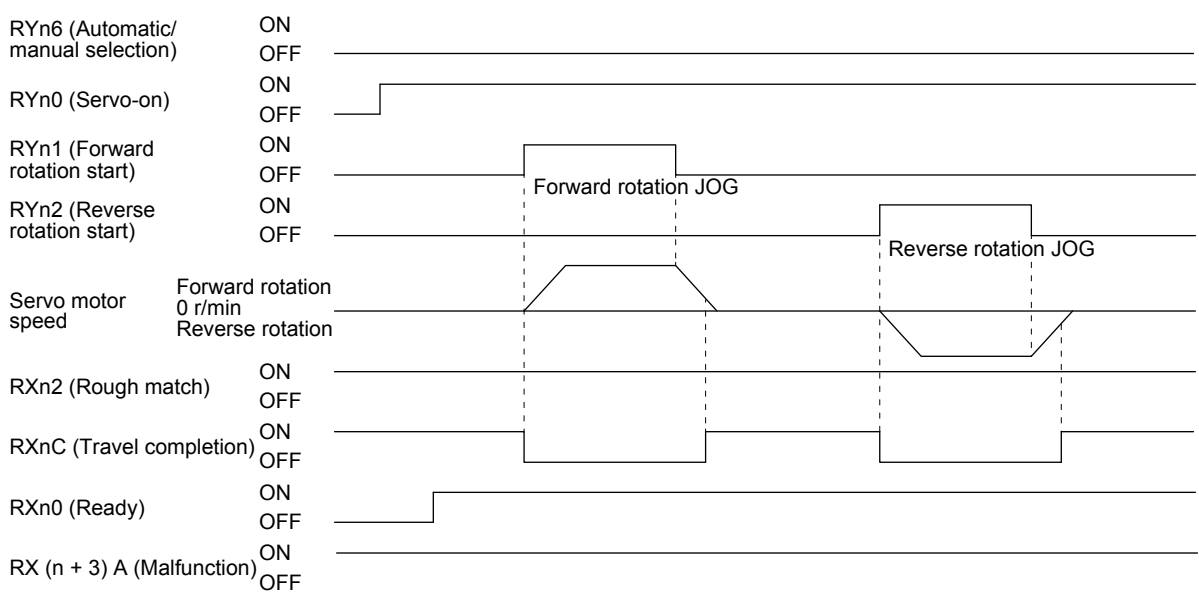

## (5) Temporary stop/restart

When RYn7 (Temporary stop/restart) is switched on during JOG operation, the servo motor decelerates with the deceleration time constant being executed ([Pr. PT50]), and then stops temporarily. Turning on RYn7 (Temporary stop/restart) again restarts the JOG operation. However, if both RYn1 (Forward rotation start) and RYn2 (Reverse rotation start) are on or off, the operation does not restart. During a temporary stop, RYn1 (Forward rotation start) or RYn2 (Reverse rotation start) does not function even if it is switched on.

When any of the following conditions is satisfied during a temporary stop, the temporary stop is reset.

- The manual operation mode is switched to the automatic operation mode.
- The servo motor enters the servo-off status.
- The stroke limit or software limit is detected.
- The controller is reset.

The temporary stop/restart input functions in the following status.

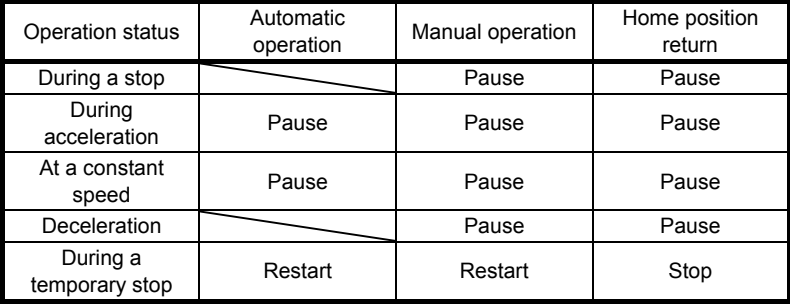

(a) When the servo motor is rotating

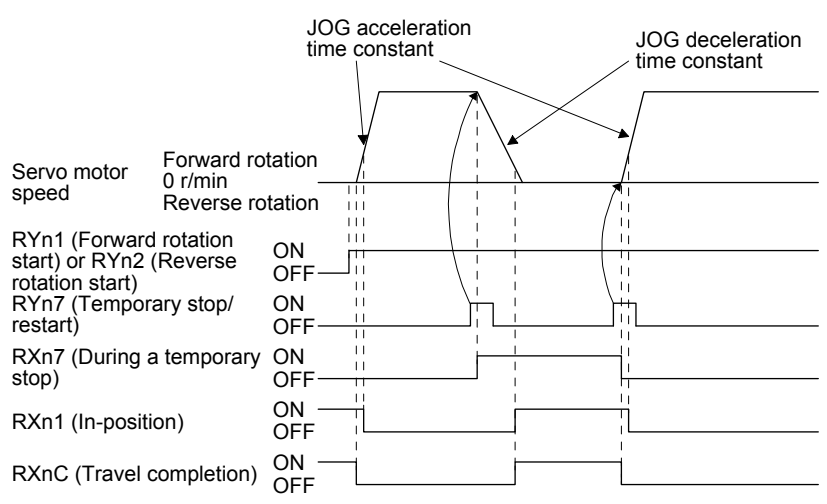

(b) When the servo motor has been restarted during a temporary stop

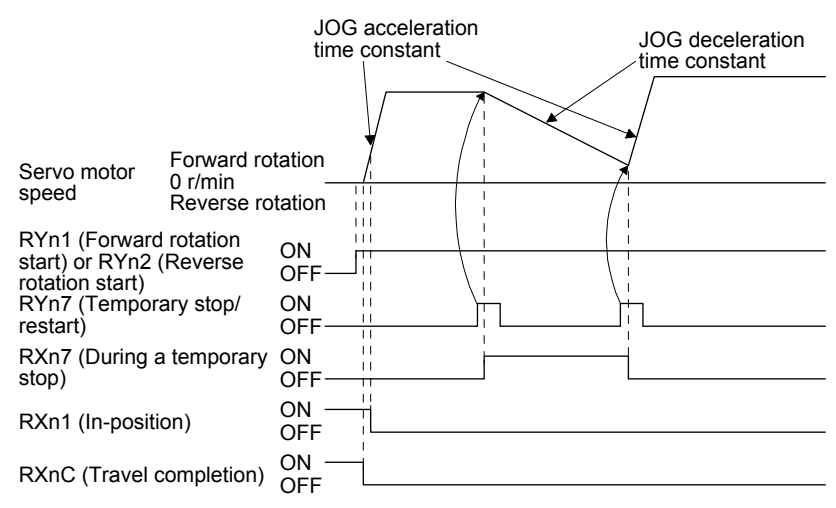

#### 2.5 Home position return mode

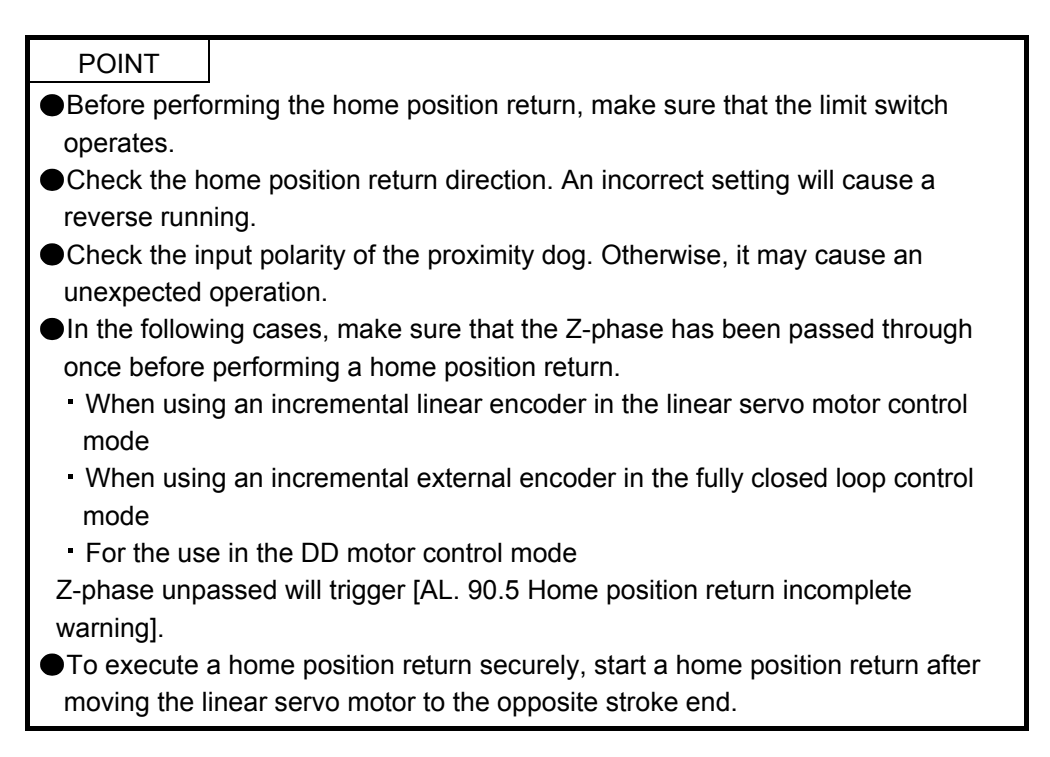

### 2.5.1 Outline of home position return

A home position return is performed to match the command coordinates with the machine coordinates. Under the incremental method, each power-on of the input power supply requires the home position return. Contrastingly, in the absolute position detection system, once you have performed the home position return at machine installation, the current position will be retained even if the power supply is shut off. Therefore, the home position return is unnecessary when the power supply is switched on again.

This section shows the home position return types of the servo amplifier. Select the optimum method according to the configuration and uses of the machine.

When a home position return is started with the controller, Controlword bit4 will turn on. For details of the home position return, refer to the controller instruction manual.

## (1) Home position return types

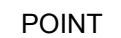

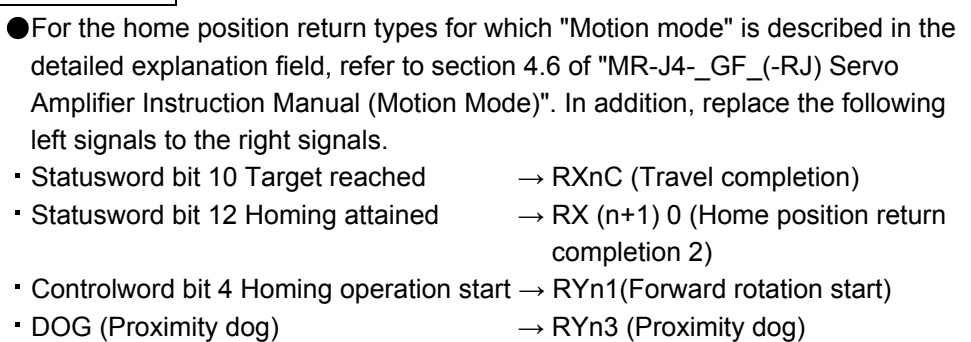

TLC (Limiting torque)  $\rightarrow$  RXn4 (Limiting torque)

Select the optimum home position return type according to the machine type or others.

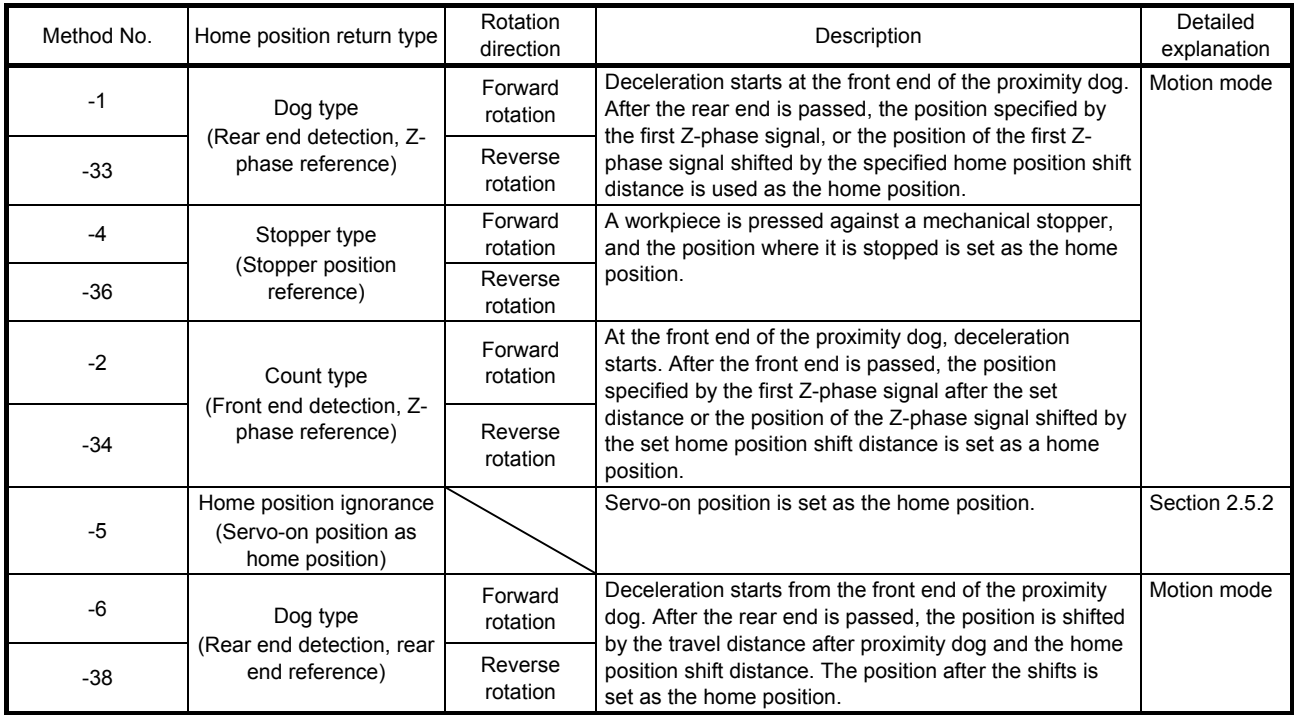

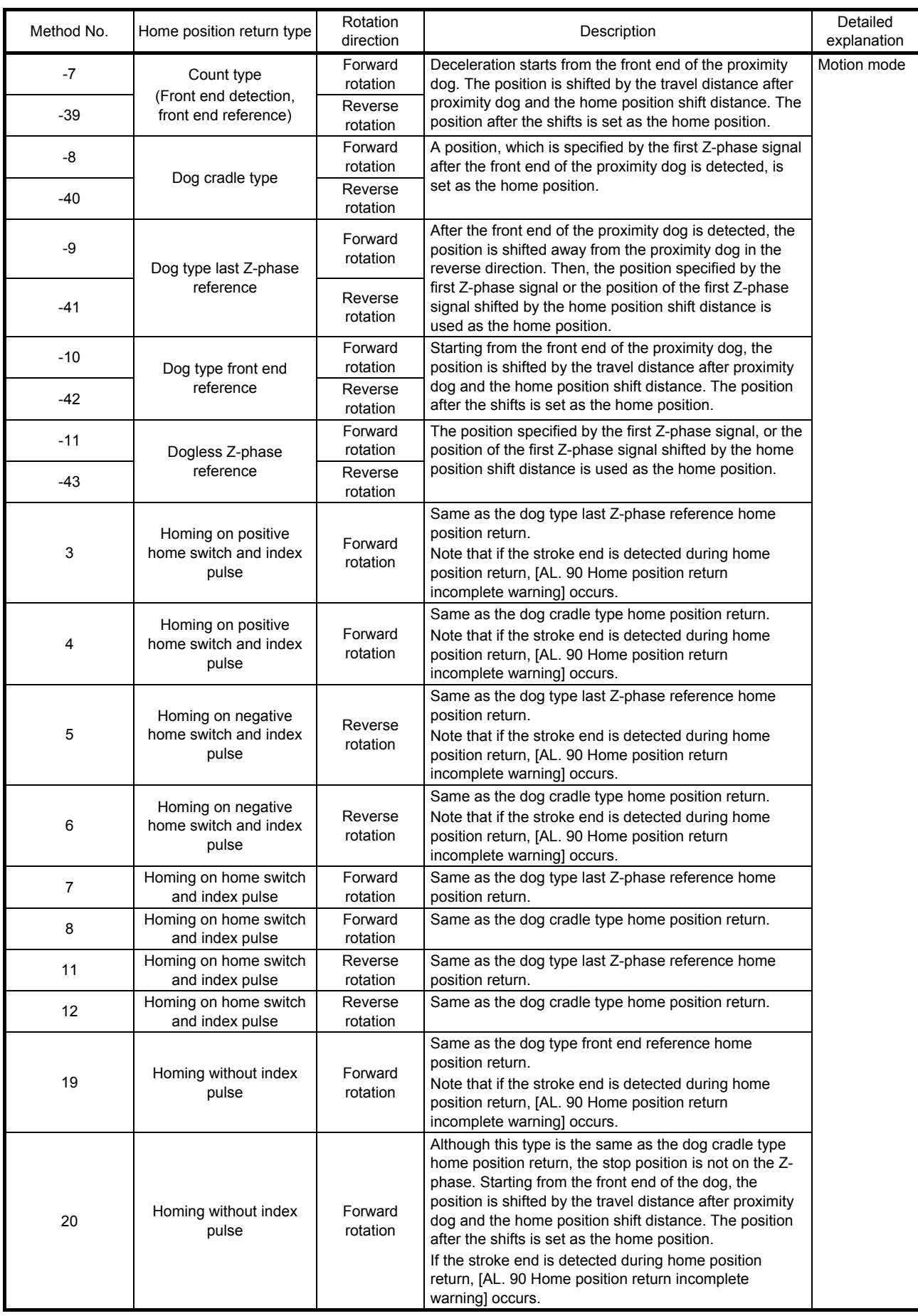

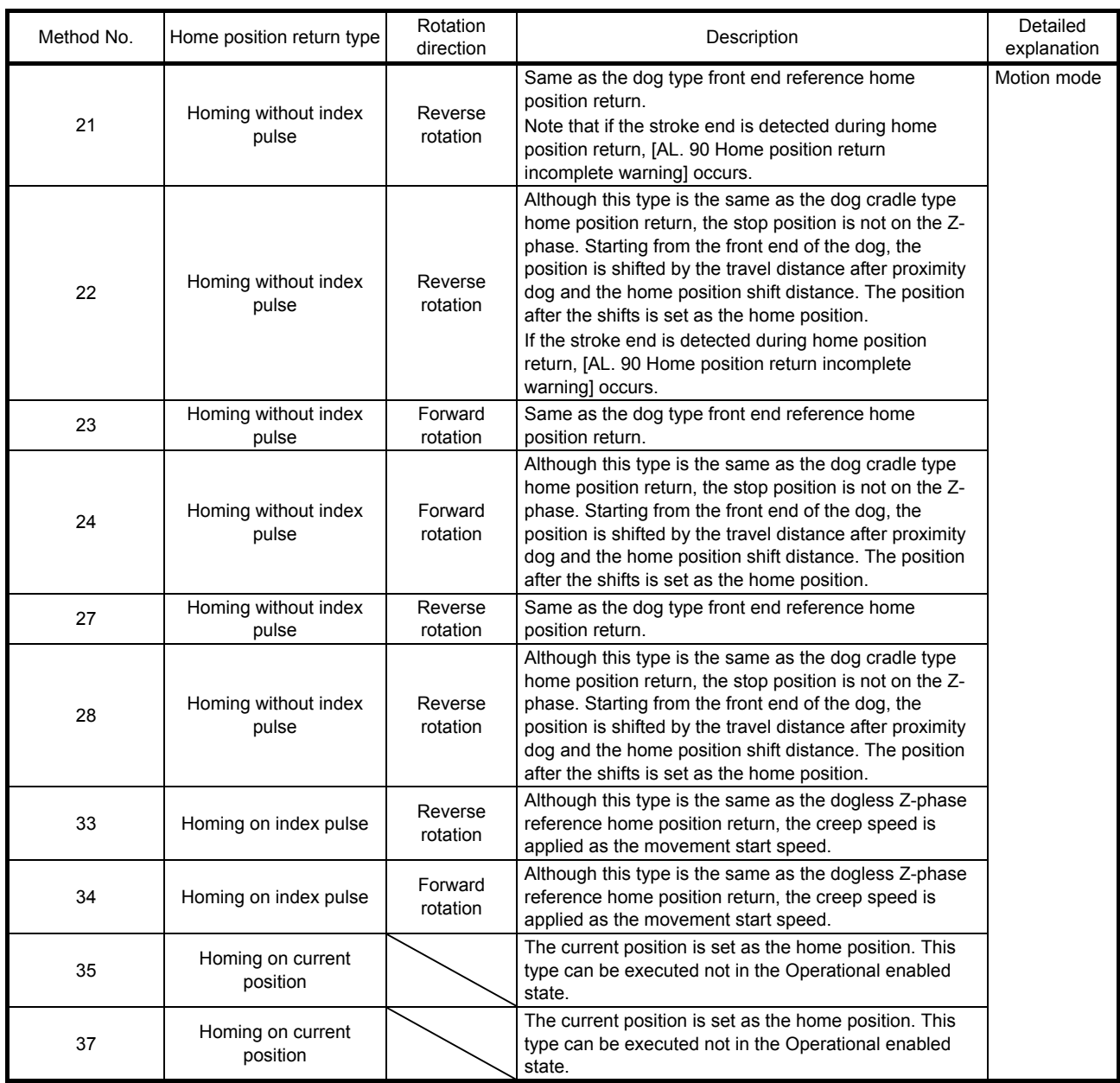

## (2) Parameters for home position return

To perform the home position return, set each parameter as follows.

(a) Select the home position return type and home position return direction with [Pr. PT45 Home position return type].

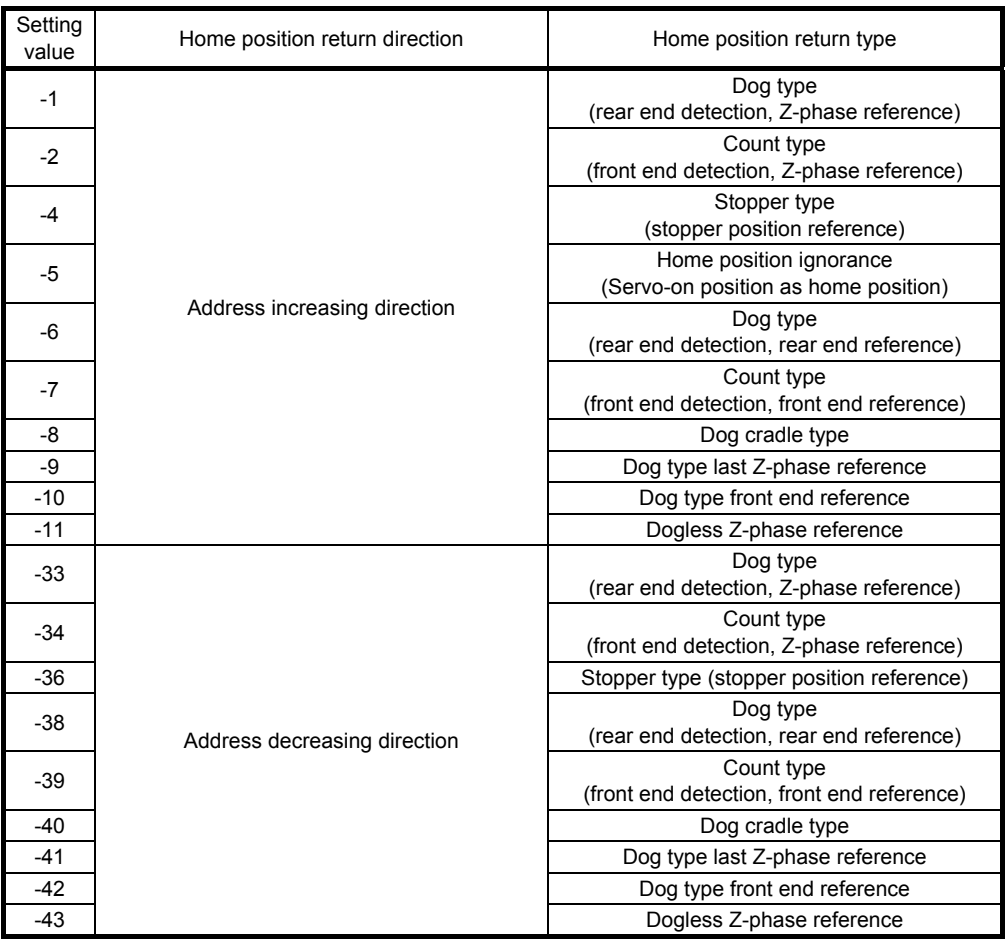

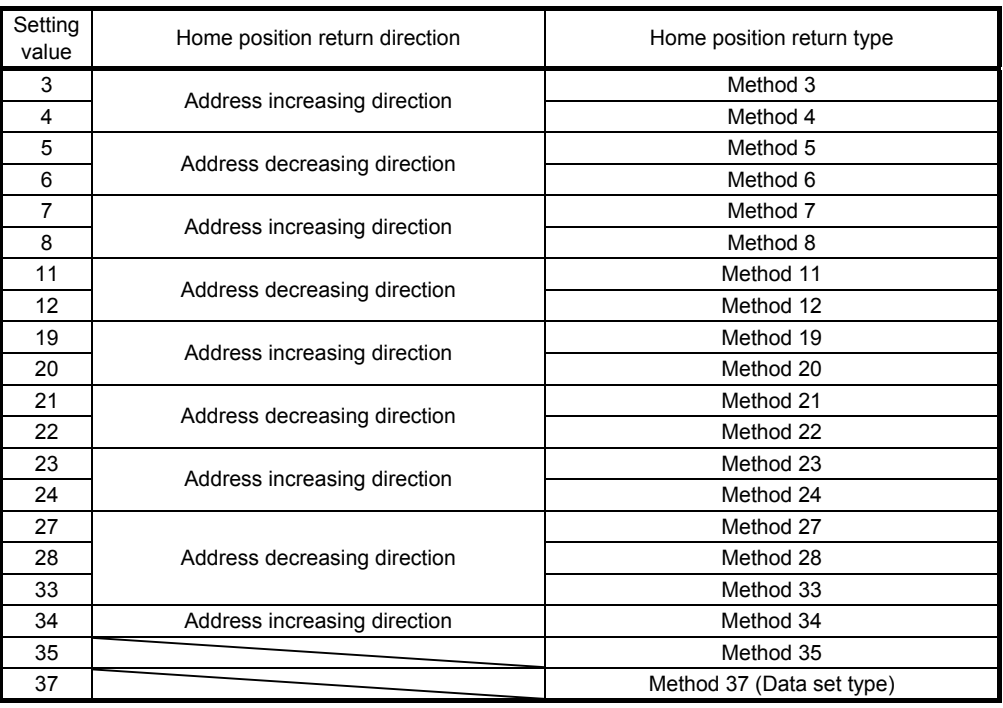

(b) Select the polarity where the proximity dog is detected with the DOG (Proximity dog) polarity selection of [Pr. PT29 Function selection T-3]. Setting "0" detects a proximity dog when RYn3 (Proximity dog) is switched off. Setting "1" detects a

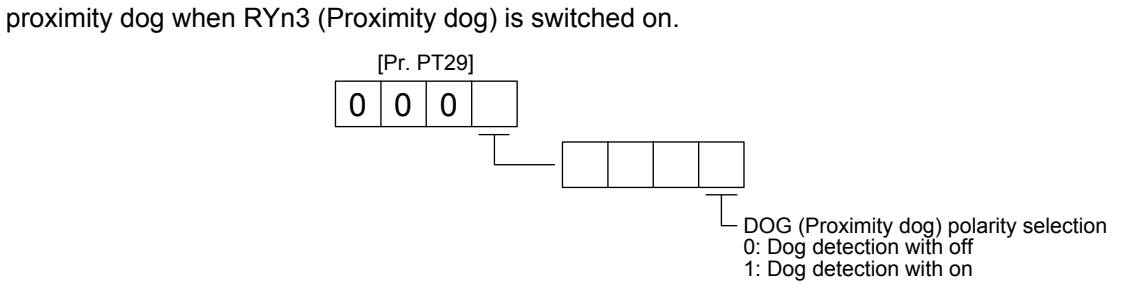

### (3) Temporary stop/restart

When RYn7 (Temporary stop/restart) is switched on during home position return, the servo motor decelerates with the home position return deceleration time constant being executed ([Pr. PT56] or [Pr. PT57]), and then stops temporarily. Turning on RYn7 (Temporary stop/restart) again resets the temporary stop, but the operation does not restart. Turning on RYn1 (Forward rotation start) after the temporary stop is reset restarts the home position return.

During a temporary stop, RYn1 (Forward rotation start) or RYn2 (Reverse rotation start) does not function even if it is switched on.

When any of the following conditions is satisfied during a temporary stop, the temporary stop is reset.

- The home position return mode is switched to the automatic operation mode or manual operation mode.
- The servo motor enters the servo-off status.
- The stroke limit or software limit is detected.
- The controller is reset.

The temporary stop/restart input functions in the following status.

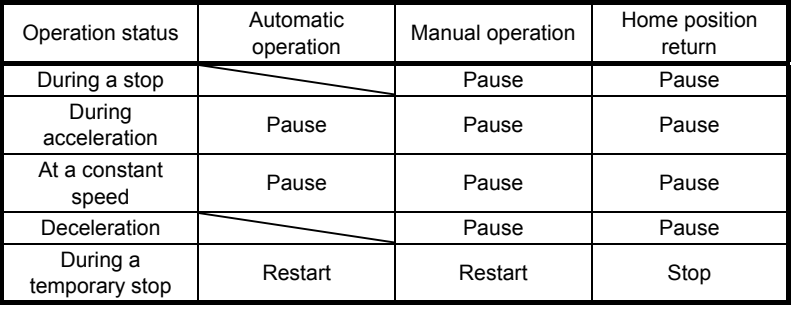

When the home position return is being executed

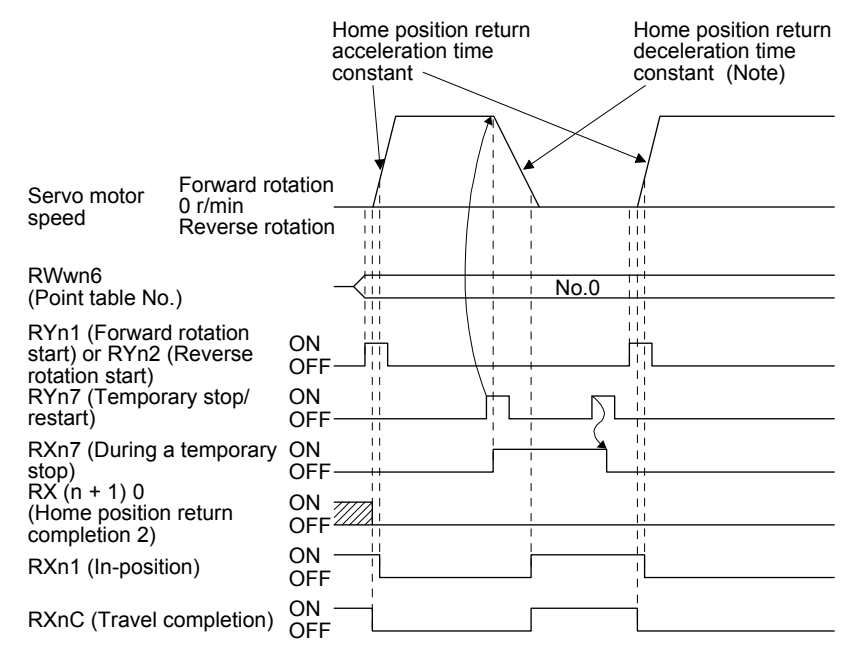

Note. Select the deceleration time constant from [Pr. PT56] and [Pr. PT57] using the setting value of [Pr. PT55].

2.5.2 Method -5 (Home position ignorance (Servo-on position as home position))

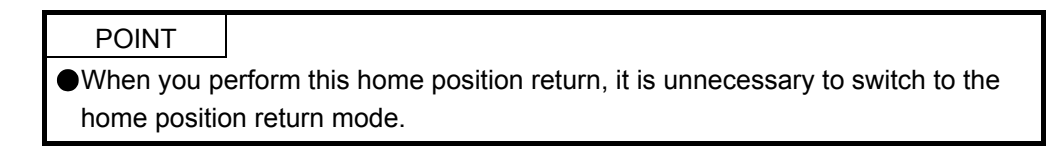

The position at servo-on is used as the home position.

#### (1) Timing chart

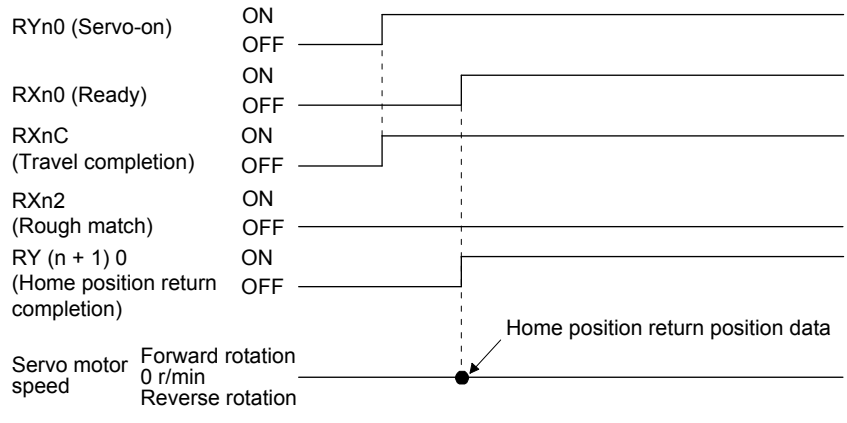

The setting value of [Pr. PT08 Home position return position data] is used as the position address at the home position return completion.

2.5.3 Automatic positioning to home position function

POINT

The automatic positioning to the home position cannot be performed from outside the setting range of position data. In this case, perform the home position return again using the home position return.

After power-on, if the home position return is performed again after the home position return is performed to define the home position, this function enables automatic positioning to the home position rapidly. For the absolute position detection system, the home position return is unnecessary after the power-on. When the automatic positioning to the home position is performed at home position return incompletion, [AL. 90.1] will occur.

After the power-on, perform the home position return in advance.

Set link devices and parameters as follows:

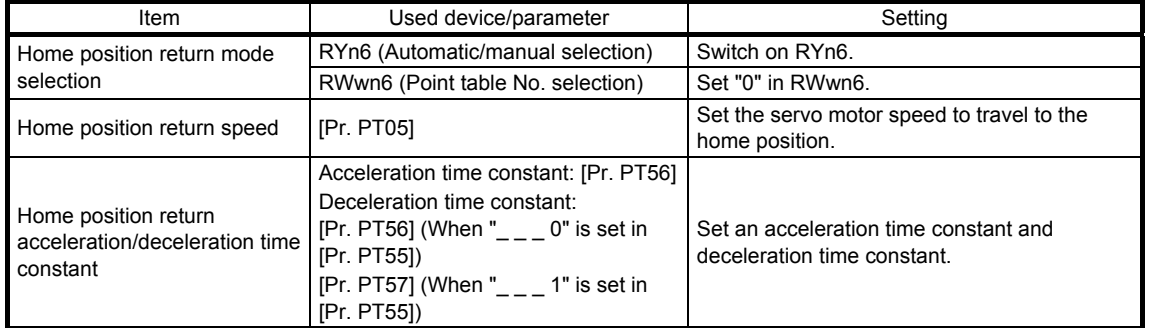

Set the home position return speed of the automatic positioning to home position function with [Pr. PT05]. Set the acceleration time constant with [Pr. PT56]. Select the deceleration time constant from [Pr. PT56] and [Pr. PT57] using the setting value of [Pr. PT55]. Turning on RYn2 (Reverse rotation start) executes the automatic return function to the home position.

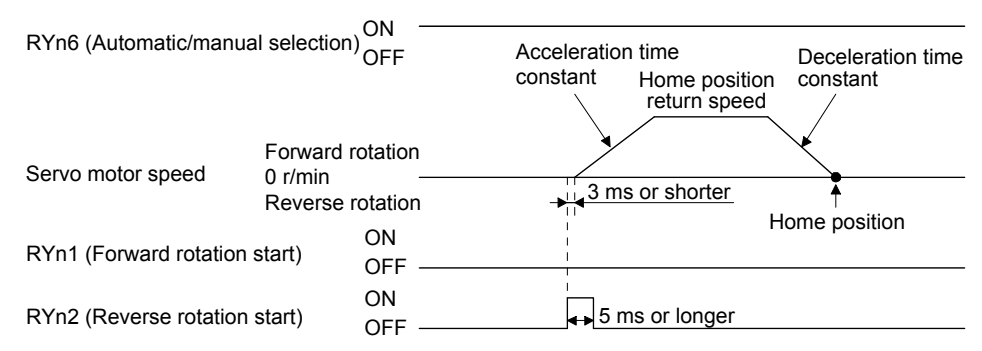

## 2.6 Point table setting method

The following shows the setting method of point tables using MR Configurator2.

#### 2.6.1 Setting procedure

Click "Positioning-data" in the menu bar and click "Point Table" in the menu.

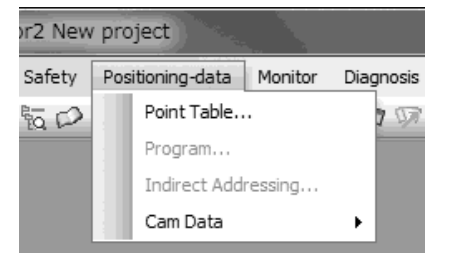

The following window will be displayed by clicking.

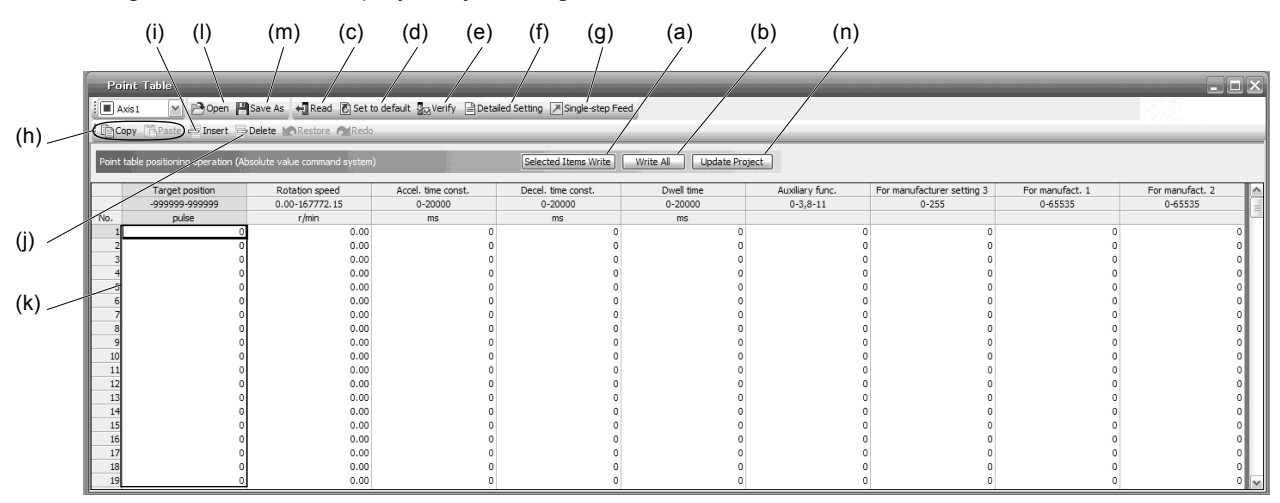

(1) Writing point table data (a)

Select changed point table data and click "Selected Items Write" to write the changed point table data to the servo amplifier.

- (2) Writing all point table data (b) Click "Write All" to write all the point table data to the servo amplifier.
- (3) Reading all point table data (c) Click "Read" to read and display all the point table data from the servo amplifier.
- (4) Initial setting of point table data (d) Click "Set to default" to initialize all the data of point table No. 1 to 255. This function also initializes data currently being edited.

- (5) Verifying point table data (e) Click "Verify" to verify all the data displayed and data of the servo amplifier.
- (6) Detailed setting of point table data (f) Click "Detailed Setting" to change position data range and unit in the point table window. Refer to section 2.6.2 for details.
- (7) Single-step feed (g) Click "Single-step Feed" to perform the single-step feed test operation. Refer to section 2.6.3 for details.
- (8) Copy and paste of point table data (h) Click "Copy" to copy the selected point table data. Click "Paste" to paste the copied point table data.
- (9) Inserting point table data (i) Click "Insert" to insert a block to the previous row from the selected point table No. The selected point table No. and lower rows will be shifted down one by one.
- (10) Deleting point table data (j) Click "Delete" to delete all the data of the point table No. selected. The lower rows of the selected point table No. will be shifted up one by one.
- (11) Changing point table data (k) After selecting the data to be changed, enter a new value, and click "Enter". You can change the displayed range and unit with "(6) Detailed setting of point table data" of this section.
- (12) Reading point table data (l) Click "Open" to read the point table data.
- (13) Saving point table data (m) Click "Save As" to save the point table data.
- (14) Updating project (n) Click "Update Project" to update the point table data to a project.

## 2.6.2 Detailed setting window

You can change position data range and unit with the detailed setting for the point table window. For the position data range and unit of [Pr. PT01] setting, refer to section 2.3.2. To reflect the setting for the corresponding parameter, click "Update Project" in the point table window.

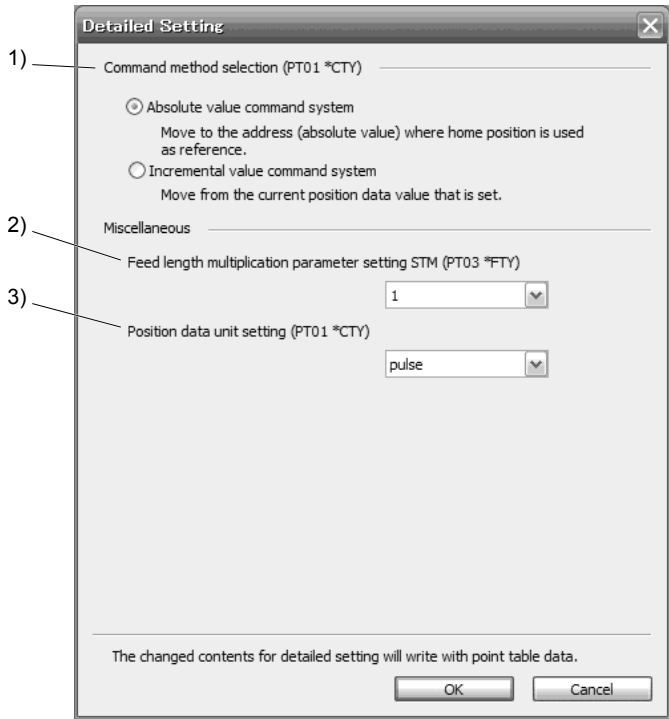

(1) Command method selection (PT01 \*CTY) 1)

Select a positioning command method from the absolute position command method and incremental value command method.

- (2) Miscellaneous
	- (a) Feed length multiplication parameter setting STM (PT03 \*FTY) 2) Select any feed length multiplication from 1/10/100/1000.
	- (b) Position data unit setting (PT01 \*CTY) 3) Select any unit of position data from mm/inch/degree/pulse. While degree or pulse is selected, setting of feed length multiplication will be disabled.

#### 2.6.3 Single-step feed

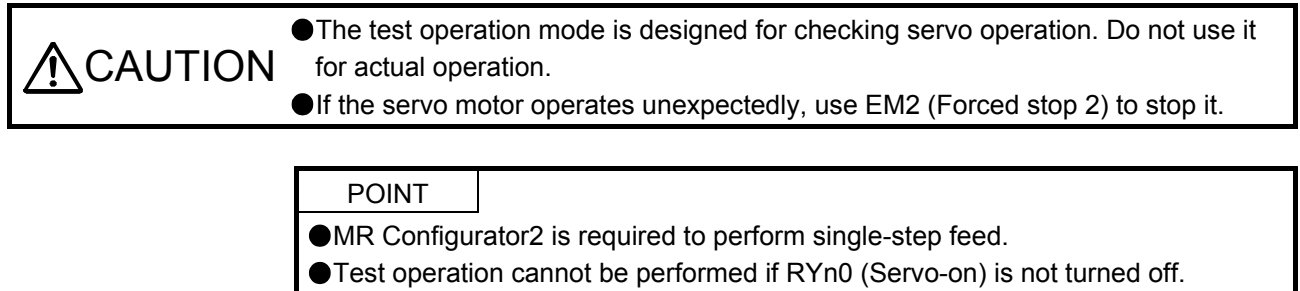

The positioning operation can be performed in accordance with the point table No. set by MR Configurator2. Select the test operation/single-step feed by the menu of MR Configurator2. When the single-step feed window is displayed, input the following items and operate.

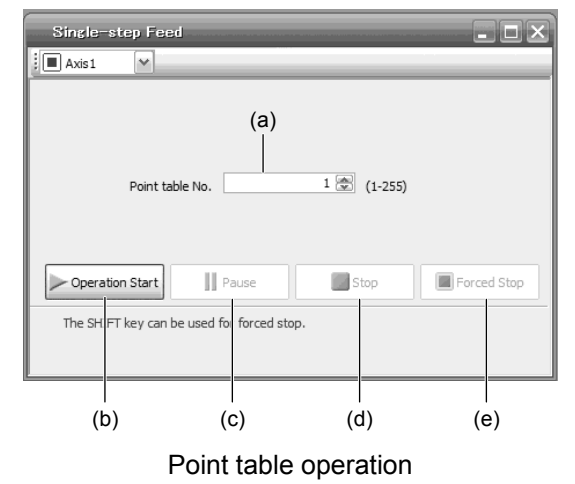

- (1) Point table No. setting Input a point table No. into the input box (a) "Point table No.".
- (2) Forward/reverse the servo motor Click "Operation Start" (b) to rotate the servo motor.
- (3) Pause the servo motor

Click "Pause" (c) to temporarily stop the servo motor. While the servo motor is temporarily stopped, click "Operation Start" (b) to restart the rotation by the amount of the remaining travel distance. While the servo motor is temporarily stopped, click "Stop" (d) to clear the remaining travel distance.

(4) Stop the servo motor

Click "Stop" (d) to stop the servo motor. At this time, the remaining travel distance is cleared. Click "Operation Start" (b) to restart the rotation.

- (5) Forced stop of the servo motor software Click "Forced Stop" (e) to make an instantaneous stop. When "Forced Stop" is enabled, "Operation Start" cannot be used. Click the "Forced Stop" again to enable the "Operation Start".
- (6) Switch to the normal operation mode Before switching from the test operation mode to the normal operation mode, turn off the servo amplifier.

## 2.7 Programming example by function

This section explains specific programming examples for operating or monitoring the servo and for reading or writing parameters based on the device configuration shown in section 2.7.1.

2.7.1 System configuration example

As shown below, a CC-Link IE Field Network master/local module is mounted to operate two servo amplifiers.

### (1) System configuration

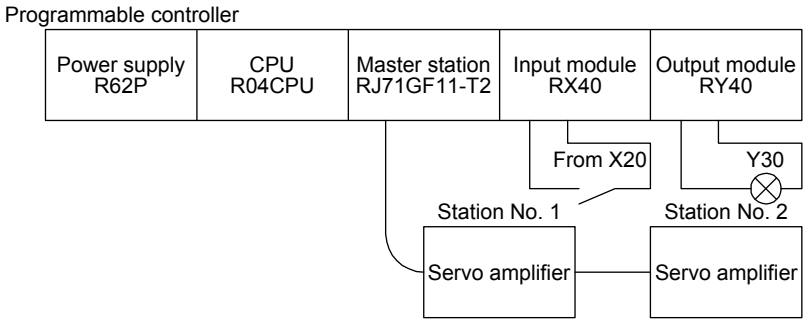

(2) Network parameter setting in the master station In the programming examples, the network parameters are set as follows:

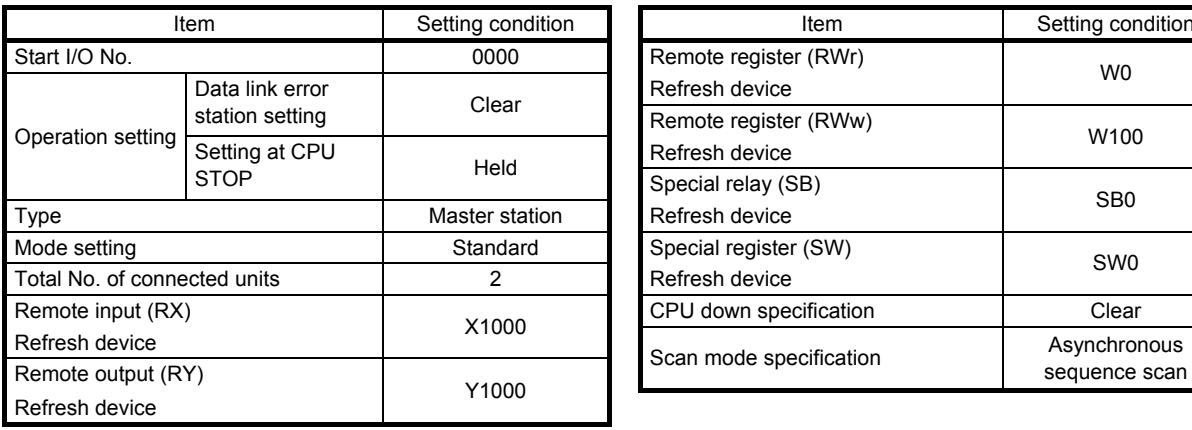

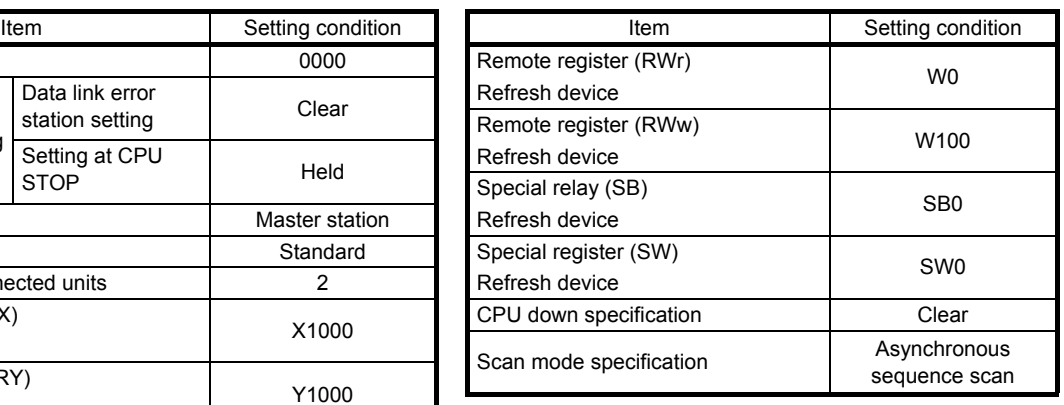

(3) Assignment of remote inputs/outputs (RX, RY) The following shows the assignment of remote inputs/outputs (RX, RY) of the station to the devices of the programmable controller CPU.

The devices actually used are shaded.

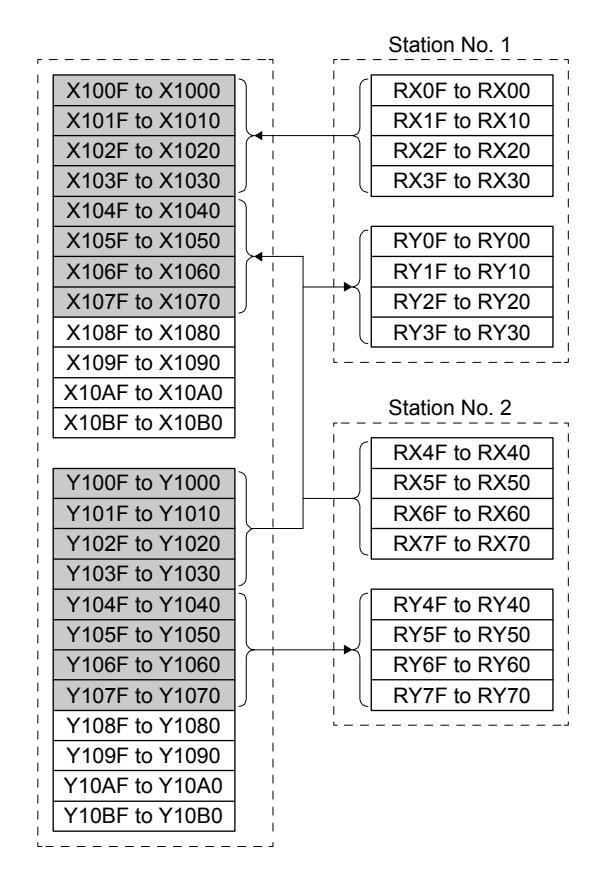

(4) Assignment of remote registers (RWw, RWr) The following shows the assignment of remote registers (RWw, RWr) of the station to the devices of the programmable controller CPU.

The devices actually used are shaded.

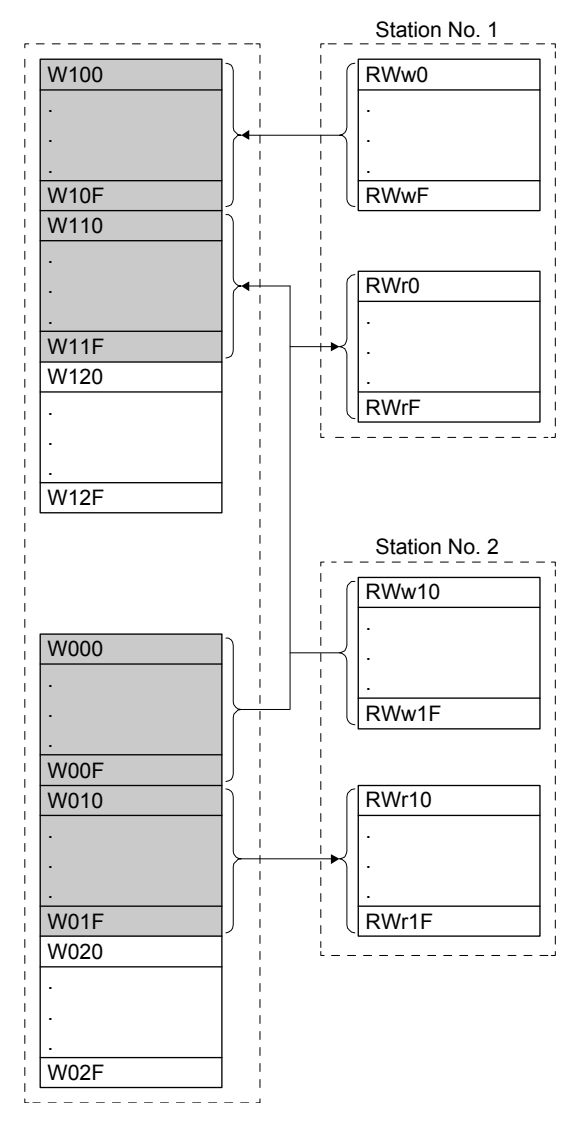

#### 2.7.2 Reading the servo amplifier status

When the servo amplifier with station No. 1 enters remote station communication ready, the output module Y30 turns on.

This program turns on Y30 when the CC-Link IE Field Network communication is normally established.

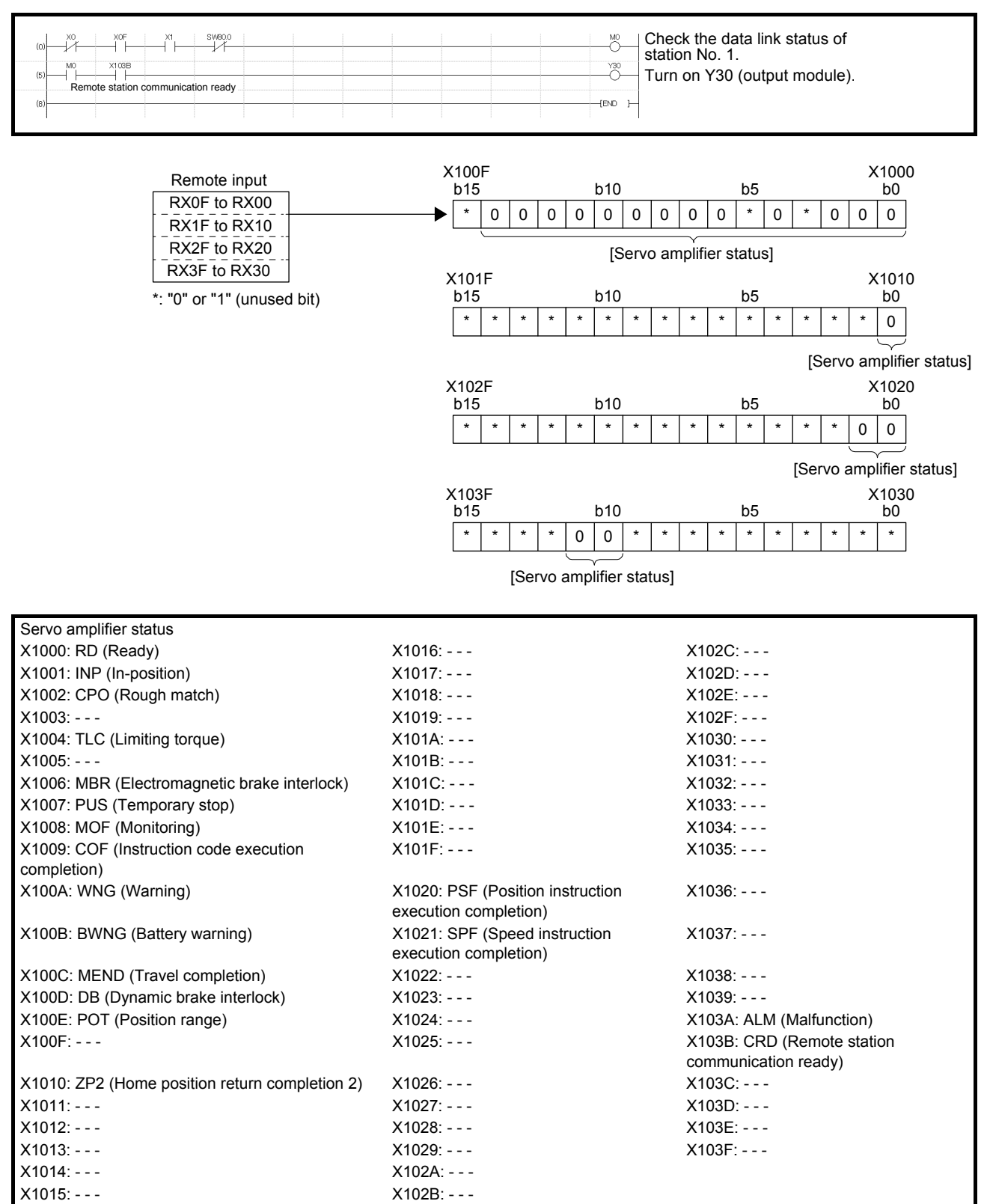

## 2.7.3 Writing an operation command

The servo amplifier with station No. 1 performs positioning operation according to point table No. 2. Turning on X20 starts the operation.

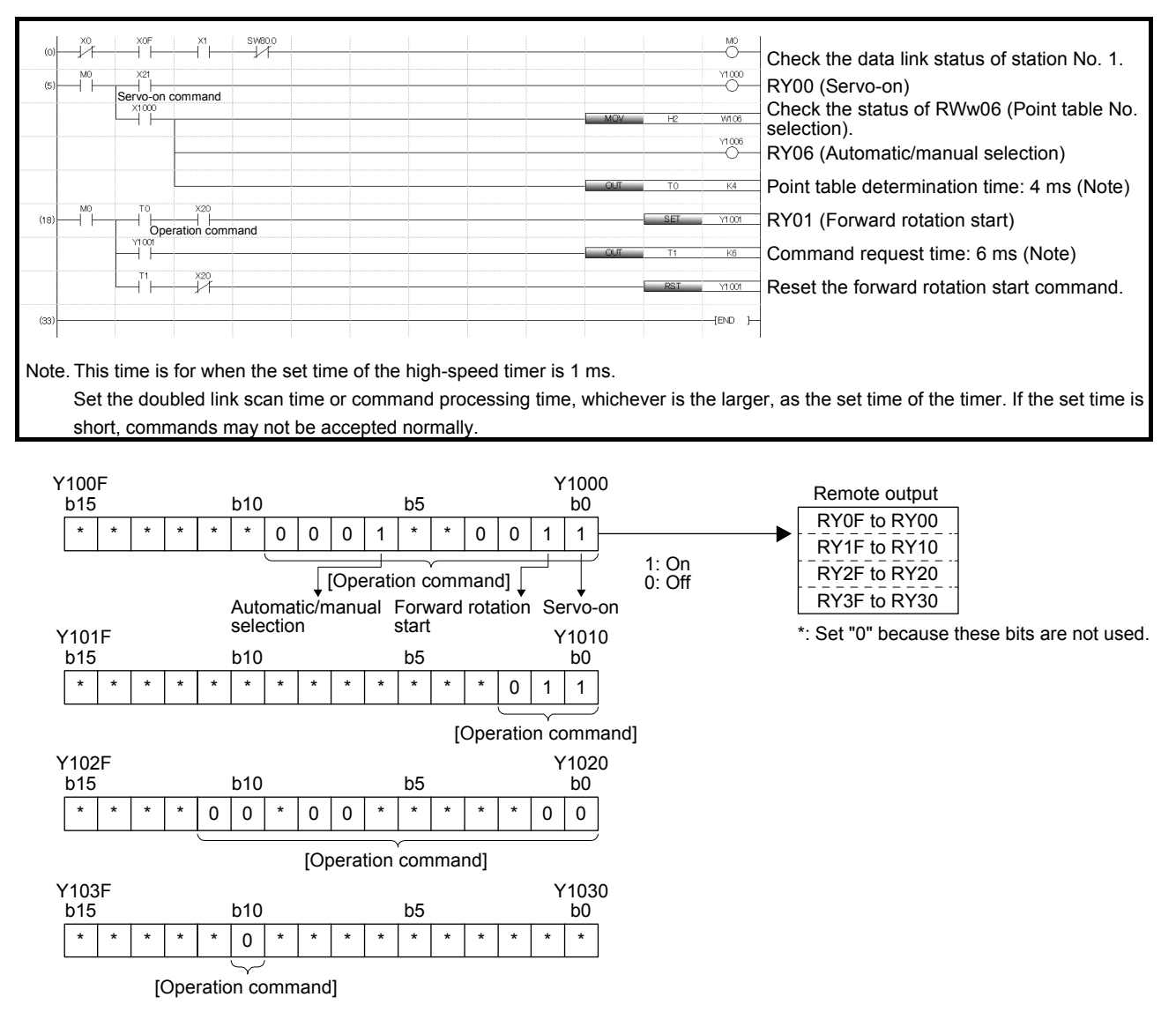

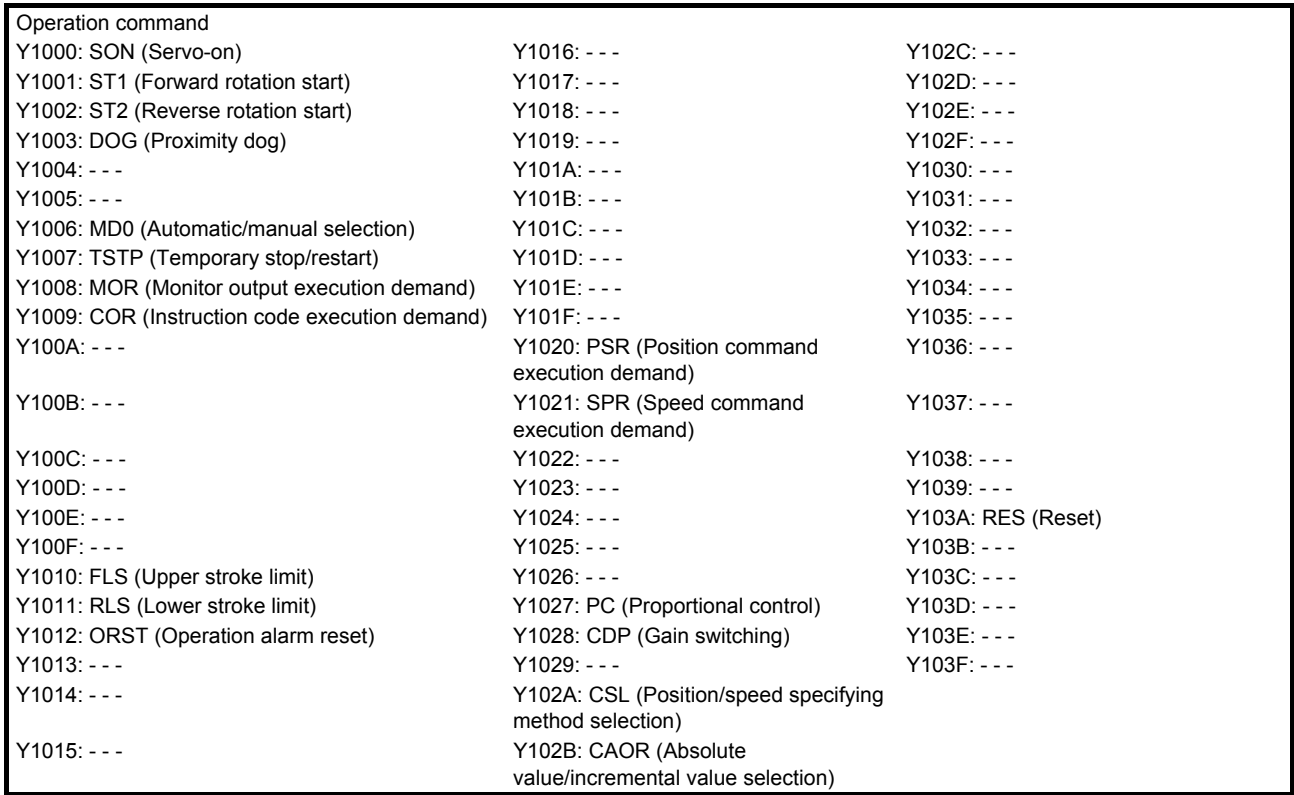

## 2.7.4 Reading data

Data of the servo amplifier is read.

#### (1) Reading monitor

The cumulative feedback pulses of the servo amplifier with station No. 2 are read to D10.

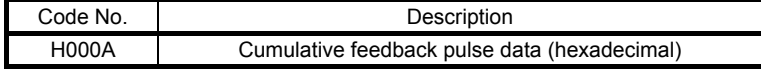

Turning on X20 reads the monitor of the cumulative feedback pulses.

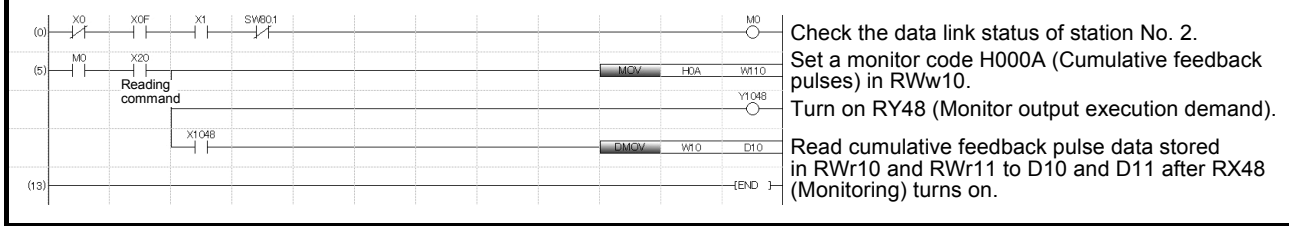

## (2) Reading parameters

[Pr. PA04 Function selection A-1] of the servo amplifier with station No. 2 is read to D1.

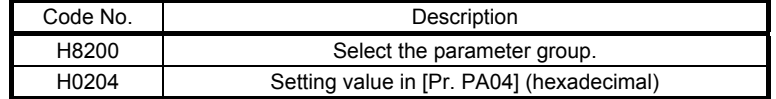

Turning on X20 reads [Pr. PA04].

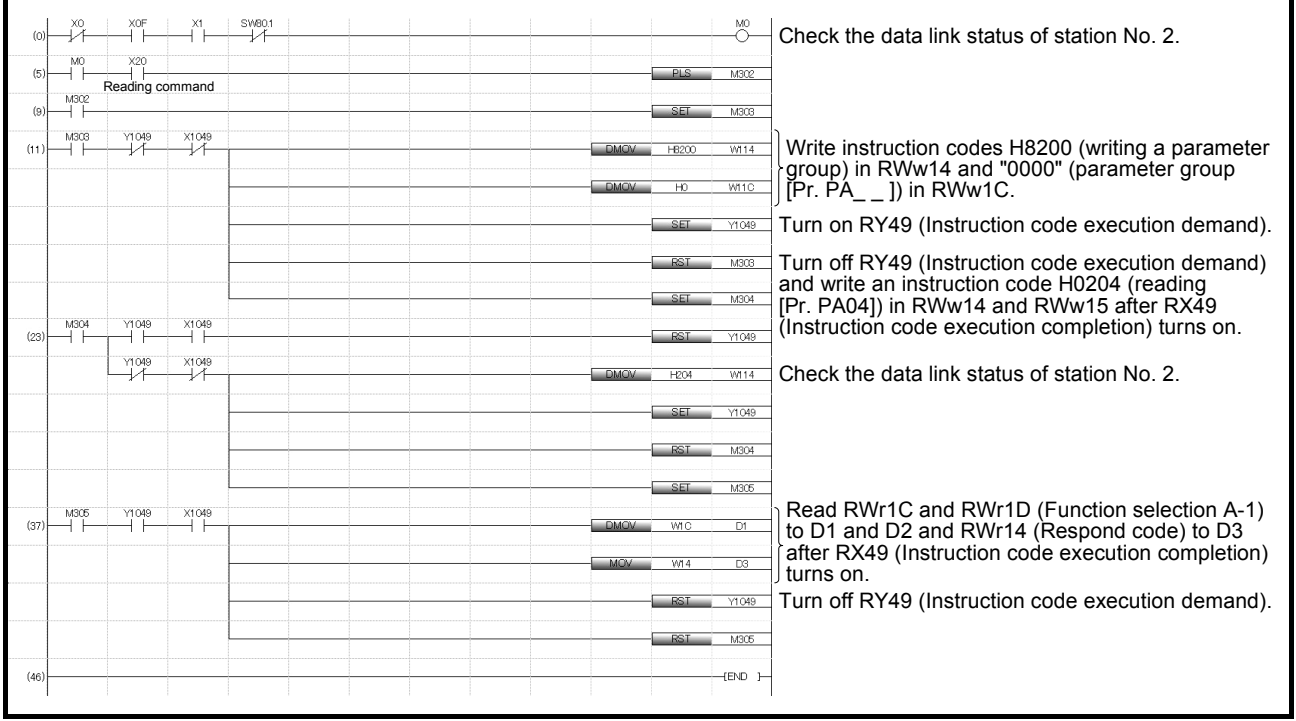

## (3) Reading an error

An error of the servo amplifier with station No. 2 is read to D1.

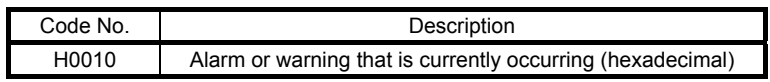

Turning on X20 reads the current alarm.

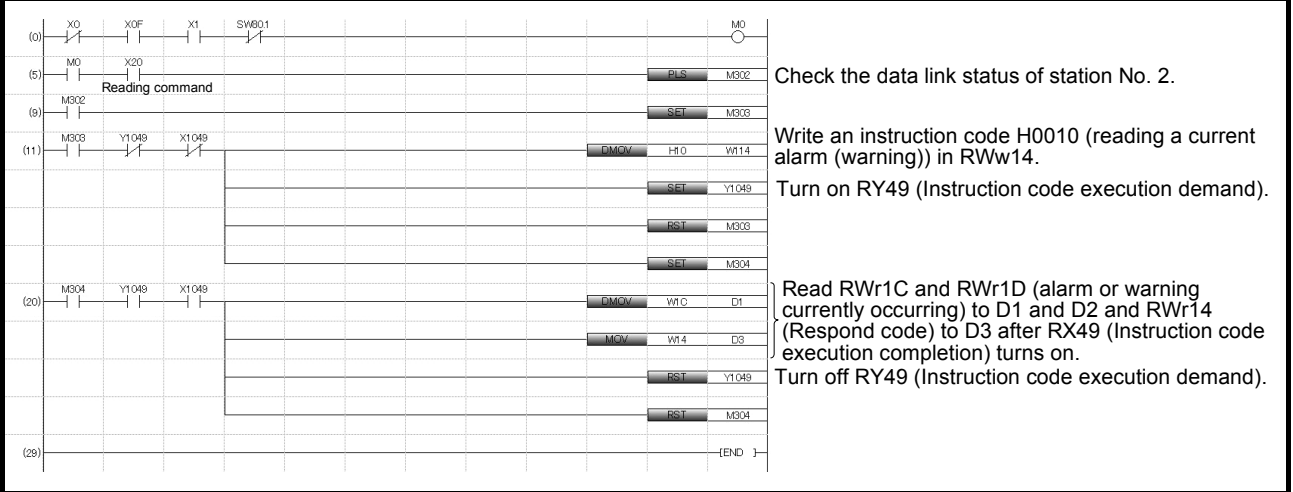

## 2.7.5 Writing data

This section explains programs for writing data to the servo amplifiers.

(1) Writing servo motor speed data of a point table

The servo motor speed data of point table No. 1 of station No. 2 is changed to "100".

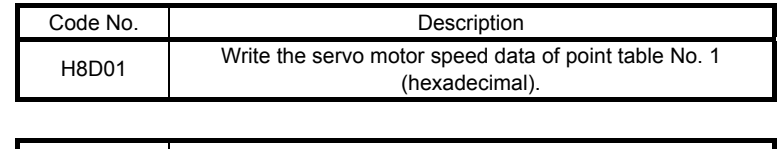

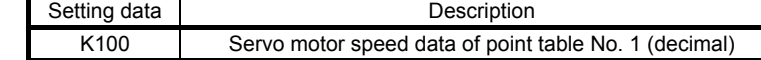

Turning on X20 writes the servo motor speed data of point table No. 1.

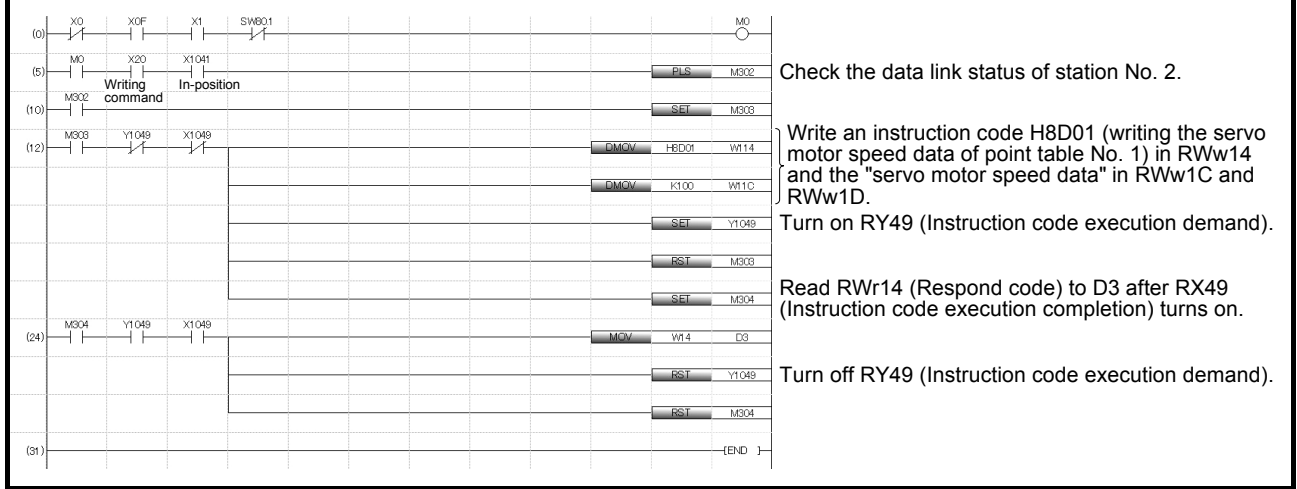

## (2) Writing parameters

The parameter [Pr. PT65 JOG speed] of the servo amplifier with station No. 2 is changed to "100". Specify the parameter group PT as follows:

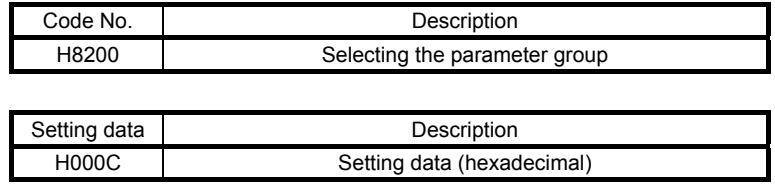

The parameter [Pr. PT65] is changed to "100" as follows:

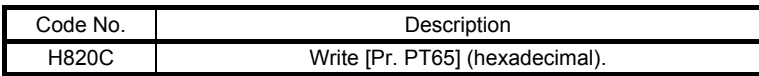

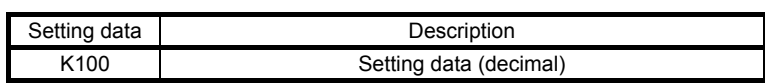

## Turning on X20 writes [Pr. PT65].

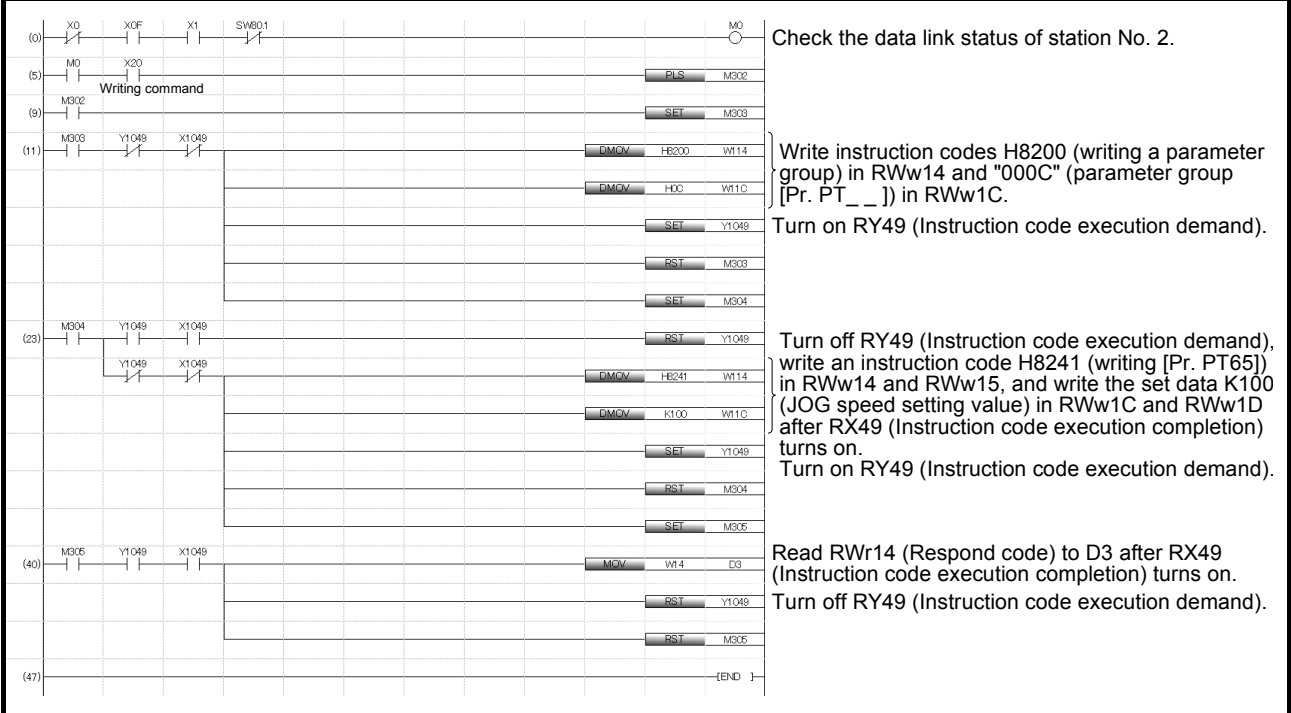

- (3) Program example for resetting an alarm of the servo amplifier
	- (a) A command from the programmable controller clears an alarm occurring in the servo amplifier with station No. 2.

Turning on X20 clears an alarm occurring in the servo amplifier.

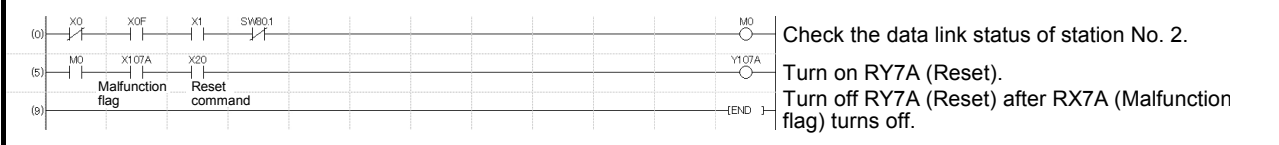

(b) An instruction code clears an alarm in the servo amplifier with station No. 2.

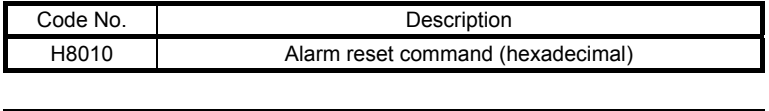

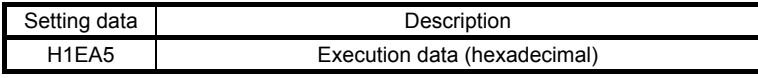

Turning on X20 resets the servo amplifier. A respond code at the execution of the instruction code is set in D3.

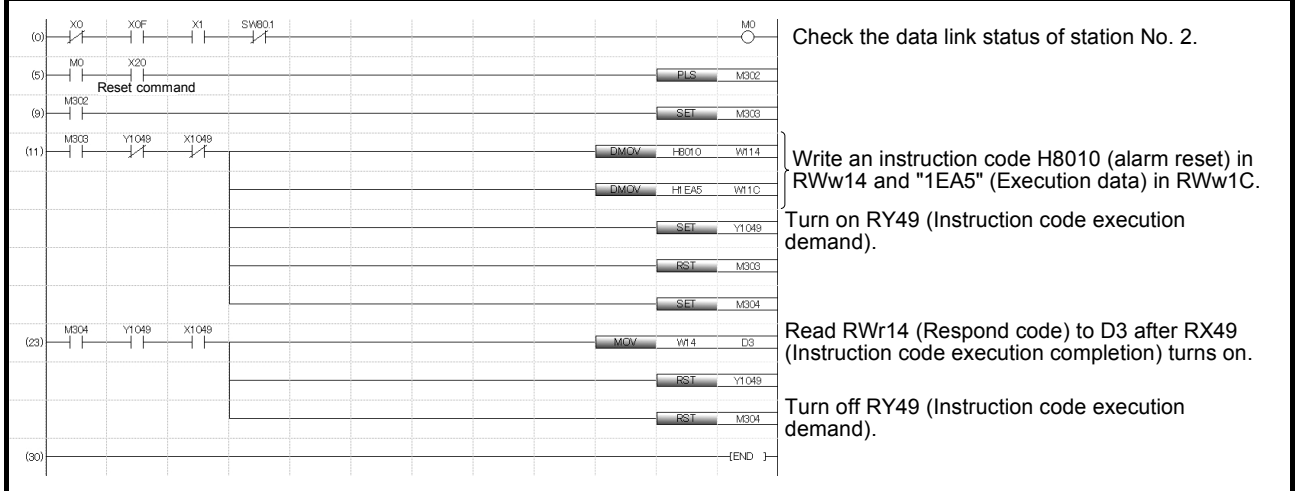

## 2.7.6 Operation

This section explains programs for operating the servo amplifiers.

#### (1) JOG operation

The servo amplifier with station No. 1 performs JOG operation and reads the "current position".

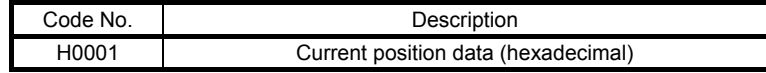

Turning on X22 starts forward rotation JOG operation. Turning on X23 starts reverse rotation JOG operation.

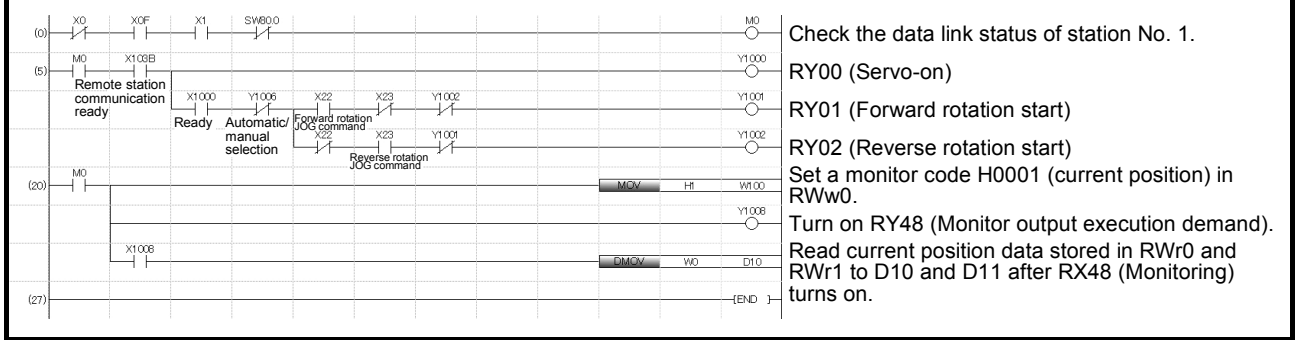

(2) Setting position data and speed data with remote registers

The servo amplifier with station No. 2 is operated with position data of "100000" and speed data of "1000" specified with the direct specification mode.

Set [Pr. PT62] to  $"_{---}$  2" in advance.

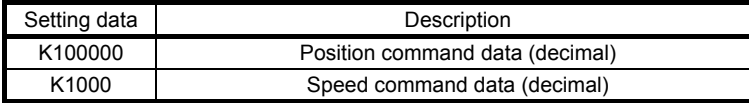

Turning on X20 starts positioning operation according to the position and speed settings specified with the remote registers.

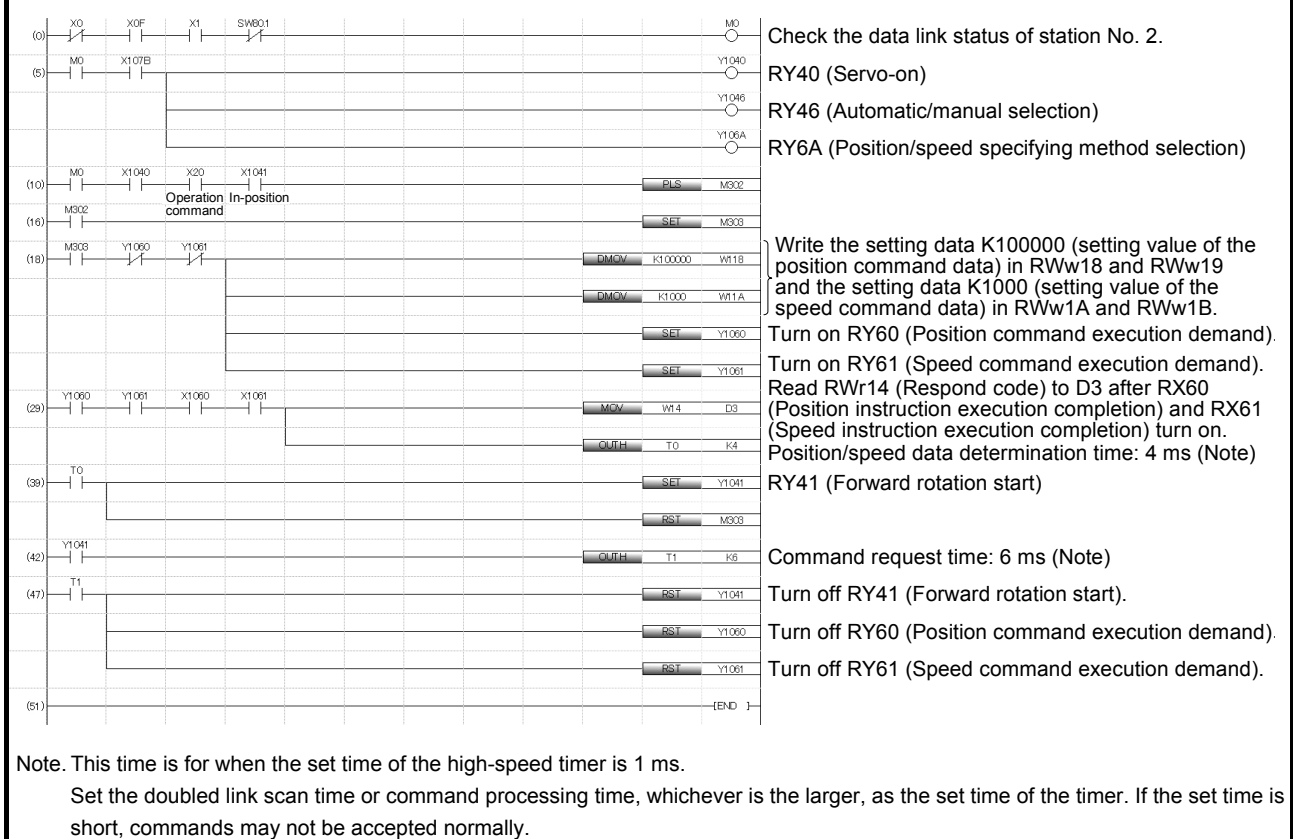

(3) Setting the point table No. with remote registers (incremental value command method) The servo amplifier with station No. 2 is operated with the incremental value and point table No. 5 specified in the direct specification mode.

Set [Pr. PT62] to " $_{---}$  0" in advance.

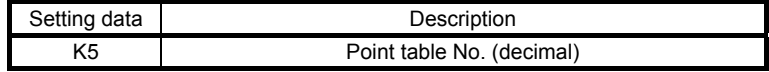

Turning on X20 starts positioning operation according to point table No. 5.

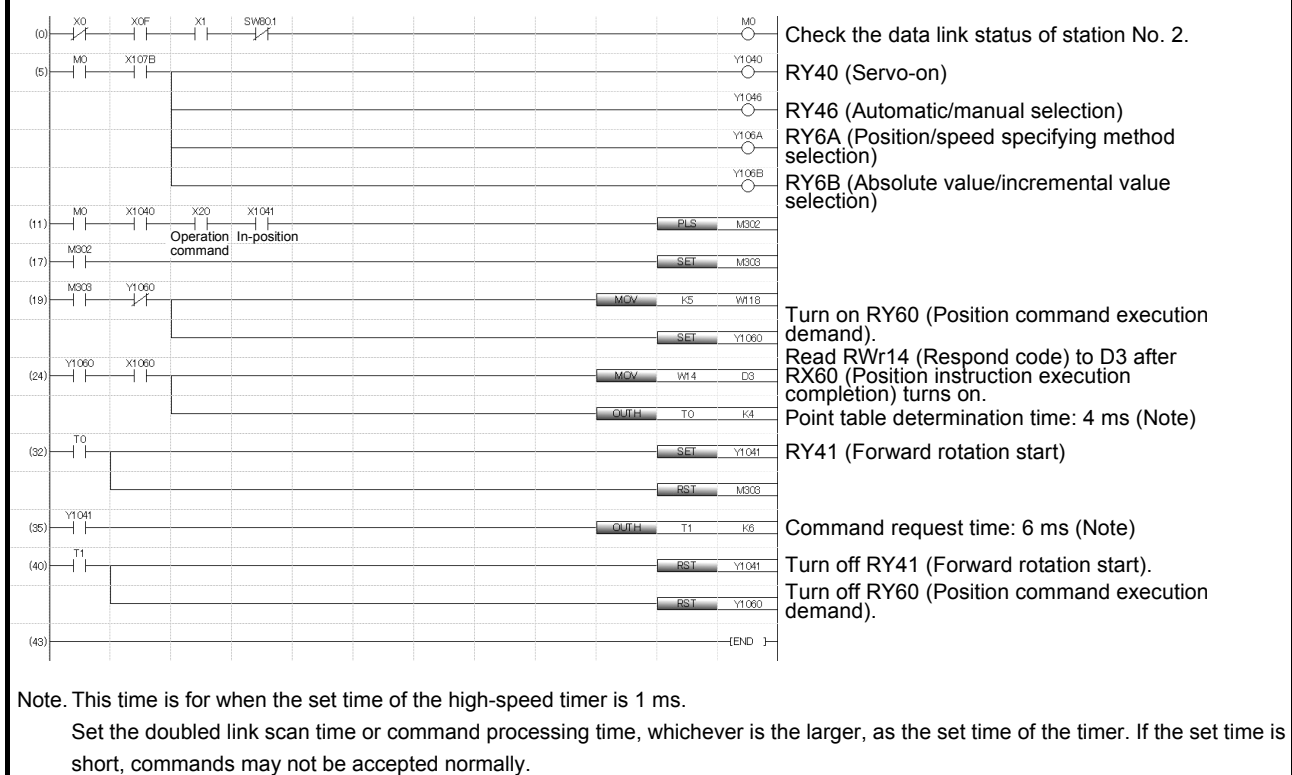

### 2.8 Program example for continuous operation

This section shows program examples including operations from servo start-up to a series of CC-Link IE communication. The examples use the following device configuration.

As shown below, a CC-Link system master/local module is mounted to operate one servo amplifier.

Programmable controller

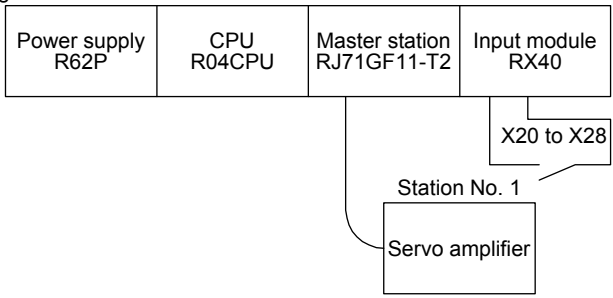

#### Input signal assignment

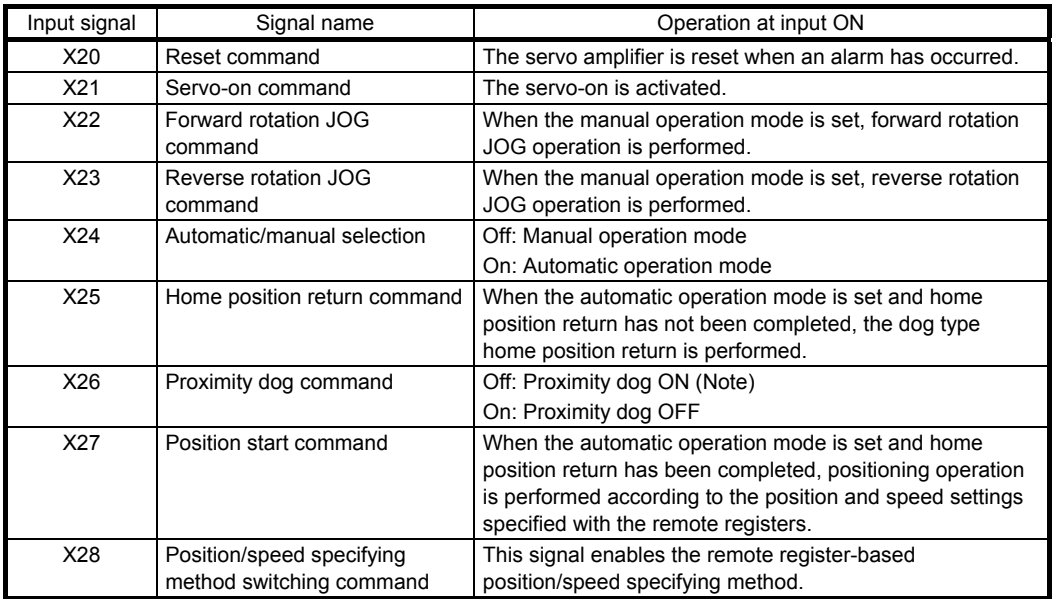

Note. This setting is for when [Pr. PT29] is set to " \_\_\_ 0" (Dog detection with off).

The servo amplifier with station No. 1 performs positioning operation and reads the motor speed data. Set [Pr. PT62] to " \_ \_ 2" in advance.

Operation: Alarm reset, dog type home position return, JOG operation, automatic operation with position command data and speed command data

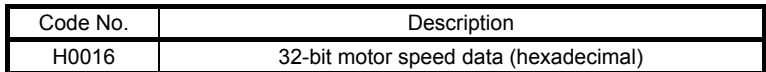

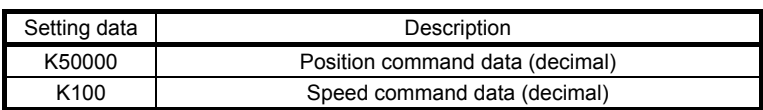

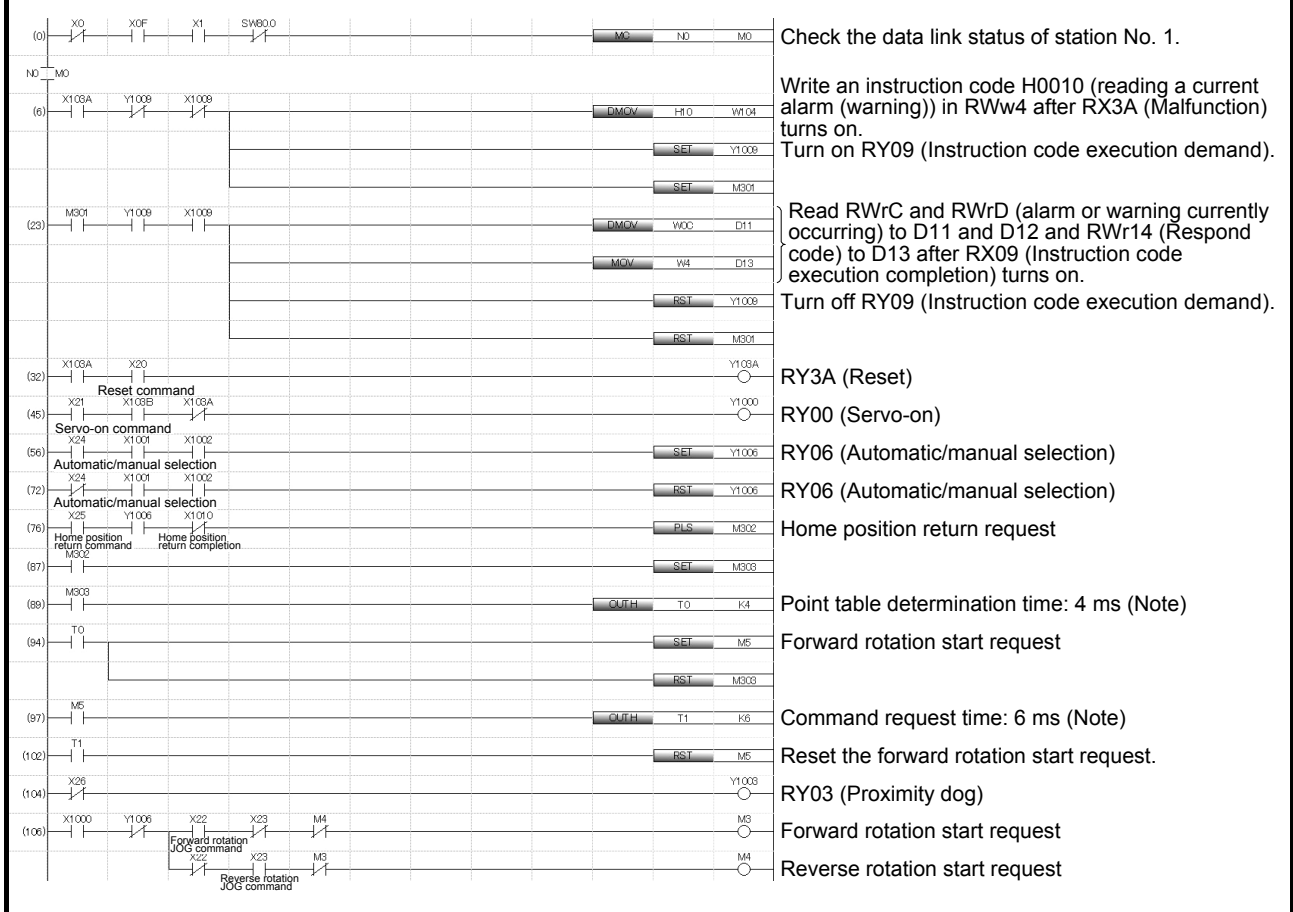
# 2. POINT TABLE OPERATION

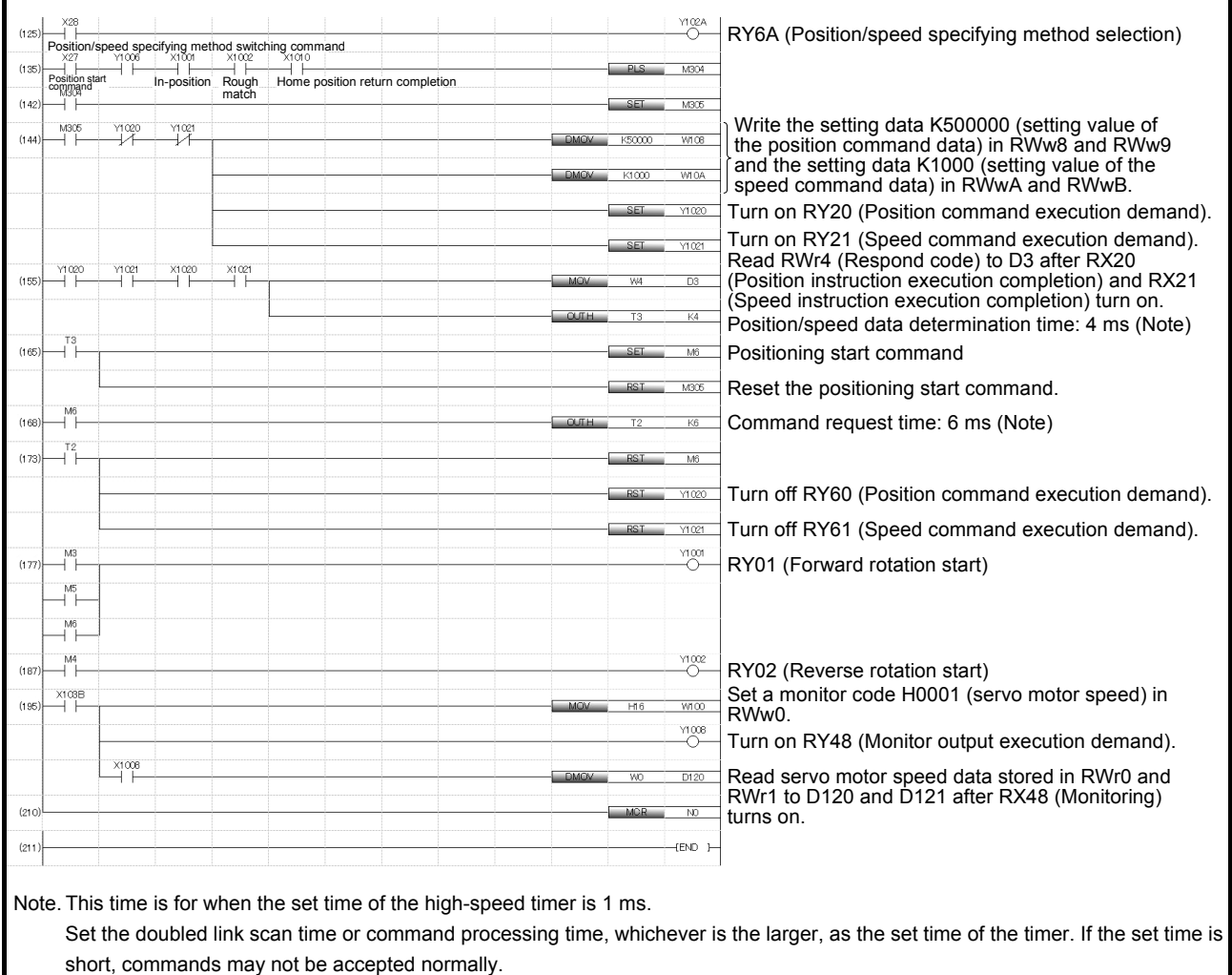

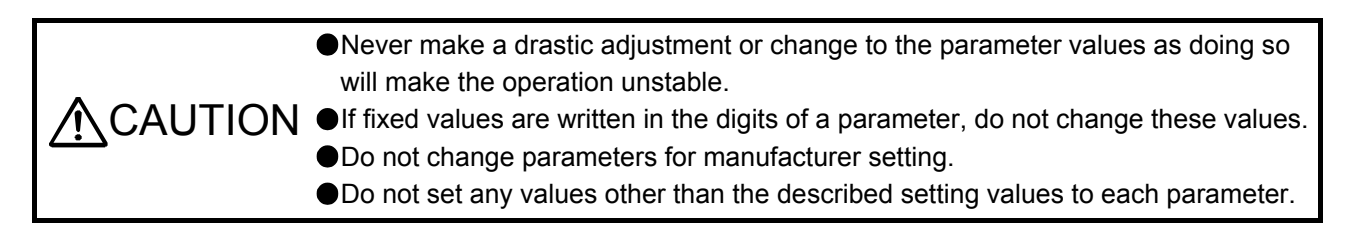

#### 3.1 Parameter list

POINT ● The parameter whose symbol is preceded by \* is enabled with the following conditions: \*: After setting the parameter, cycle the power or reset the controller. \*\*: After setting the parameter, cycle the power. Abbreviations of operation modes indicate the followings. Standard: Standard (semi closed loop system) use of the rotary servo motor Full.: Fully closed loop system use of the rotary servo motor Lin.: Linear servo motor use DD: Direct drive (DD) motor use

Refer to chapter 5 in "MR-J4-\_GF\_(-RJ) Servo Amplifier Instruction Manual (Motion Mode)" for the parameters with "Motion mode" in the detailed explanation field.

#### 3.1.1 Basic setting parameters ([Pr. PA\_\_])

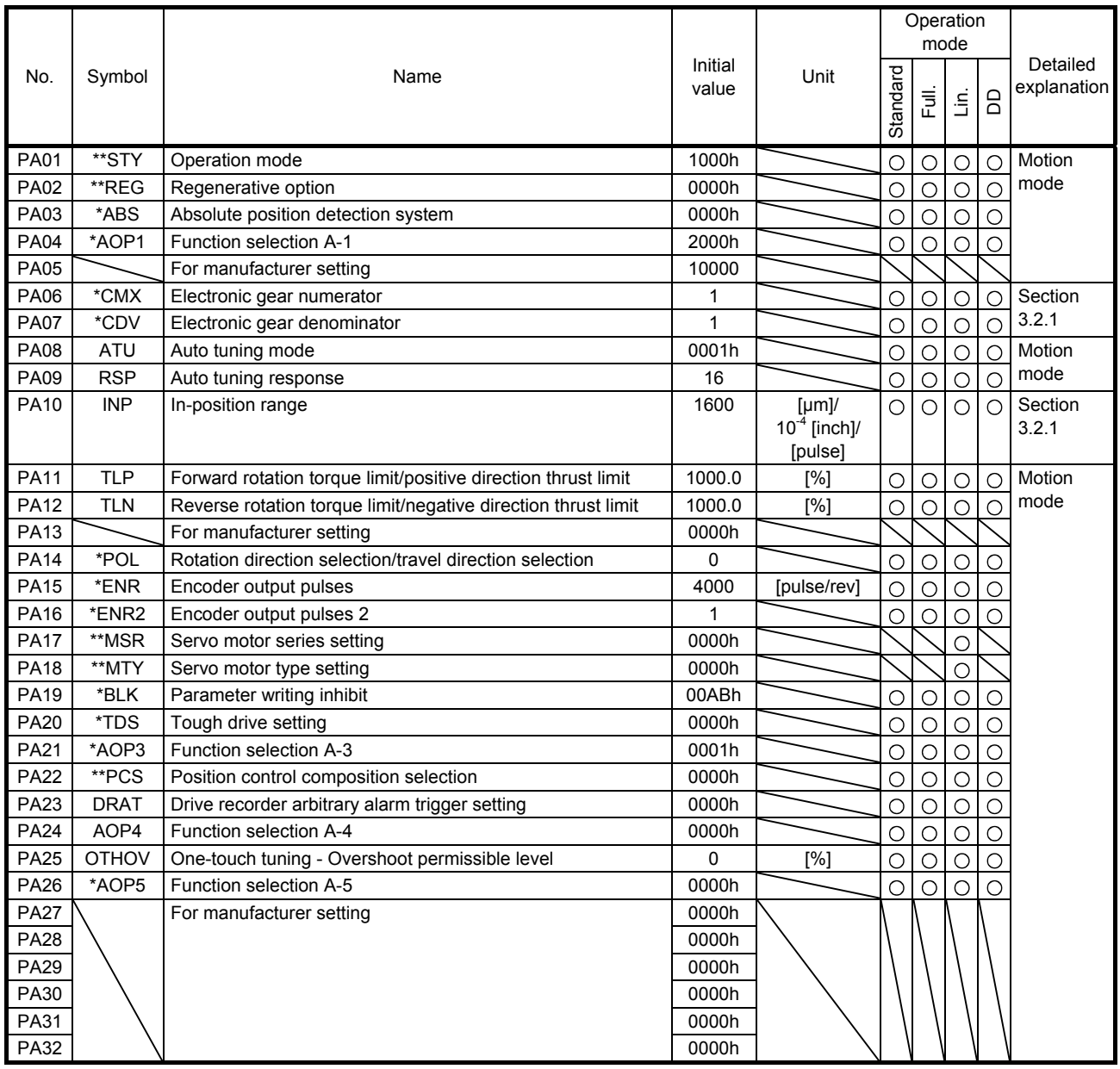

#### 3.1.2 Gain/filter setting parameters ([Pr. PB\_ \_ ])

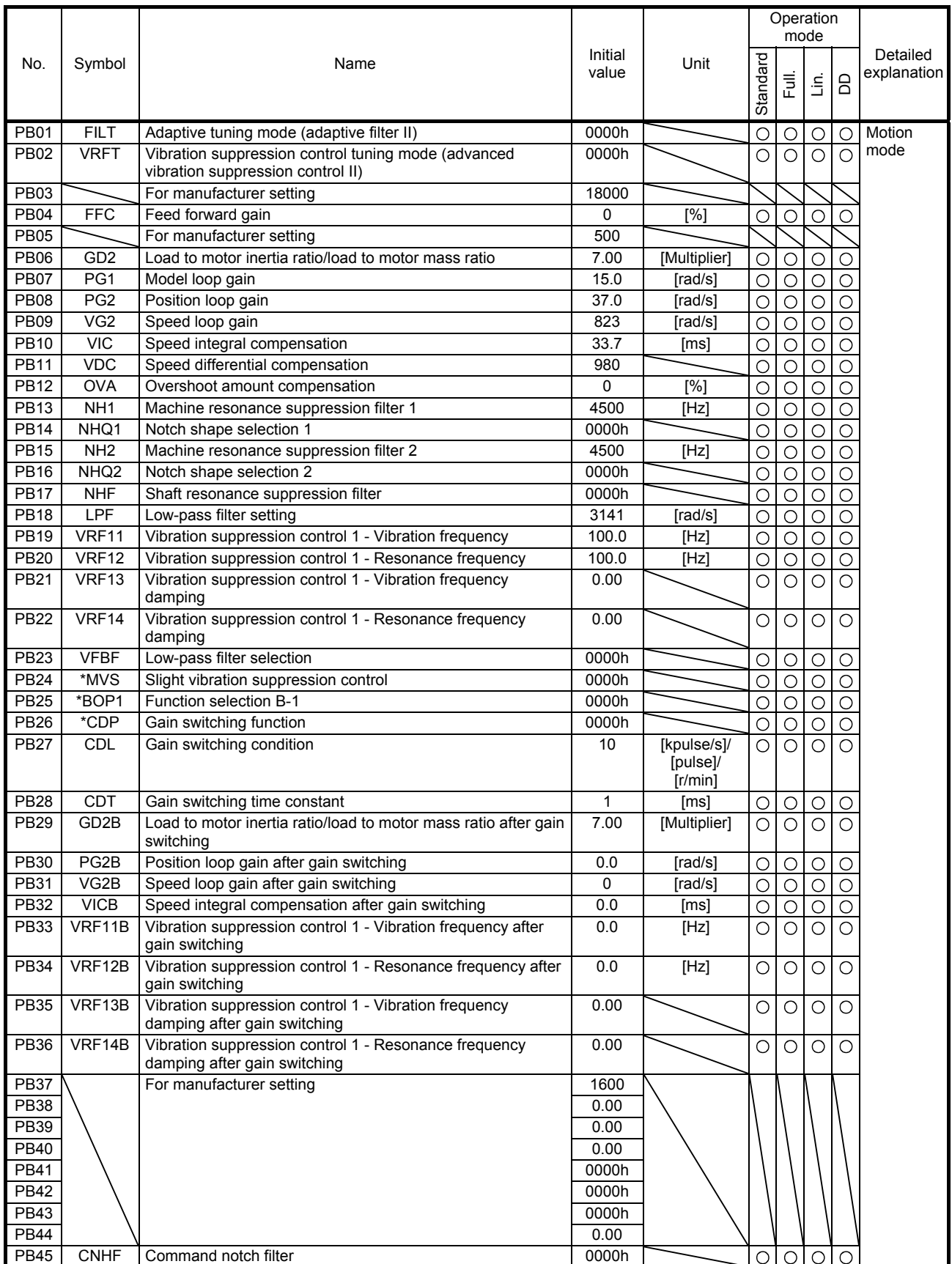

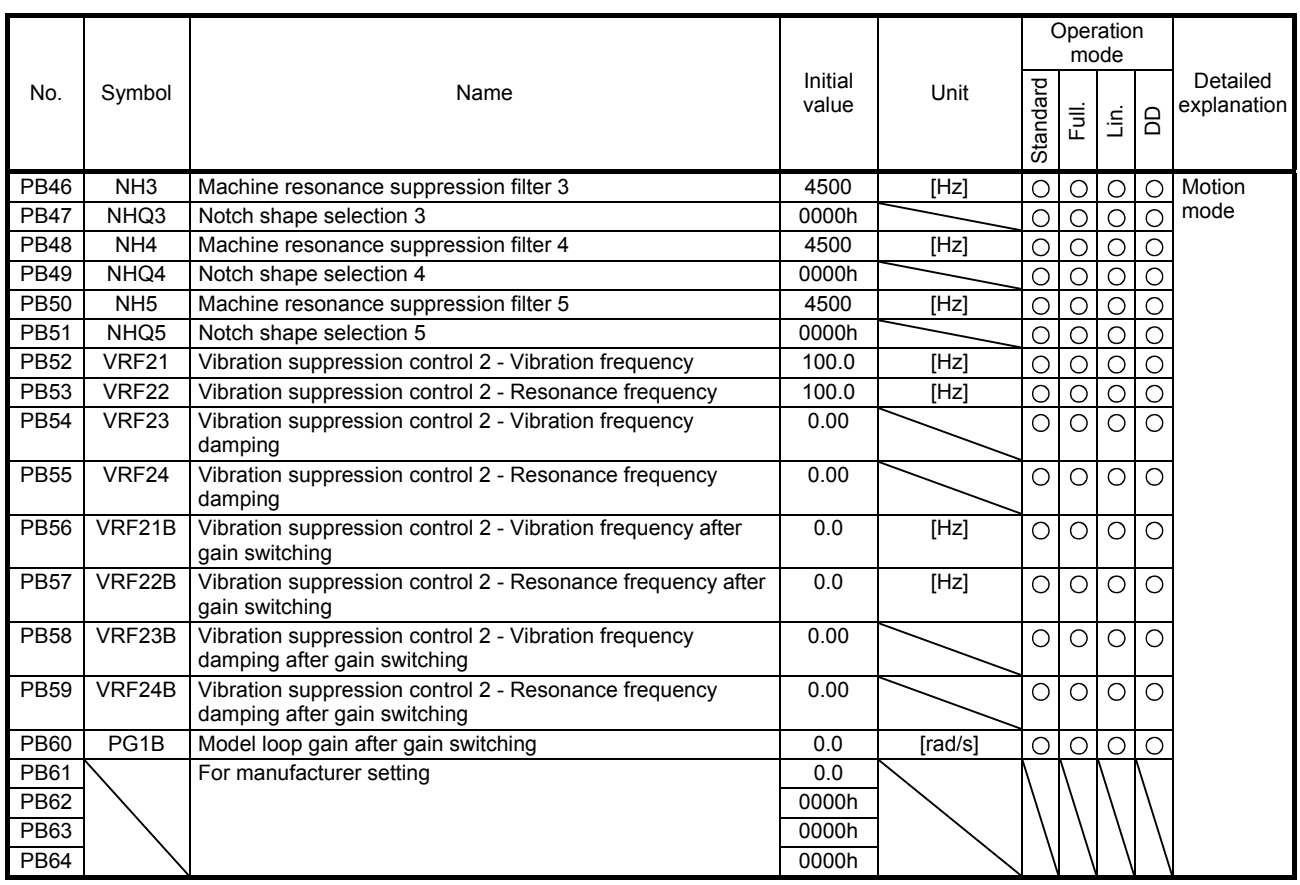

# 3.1.3 Extension setting parameters ([Pr. PC\_ \_ ])

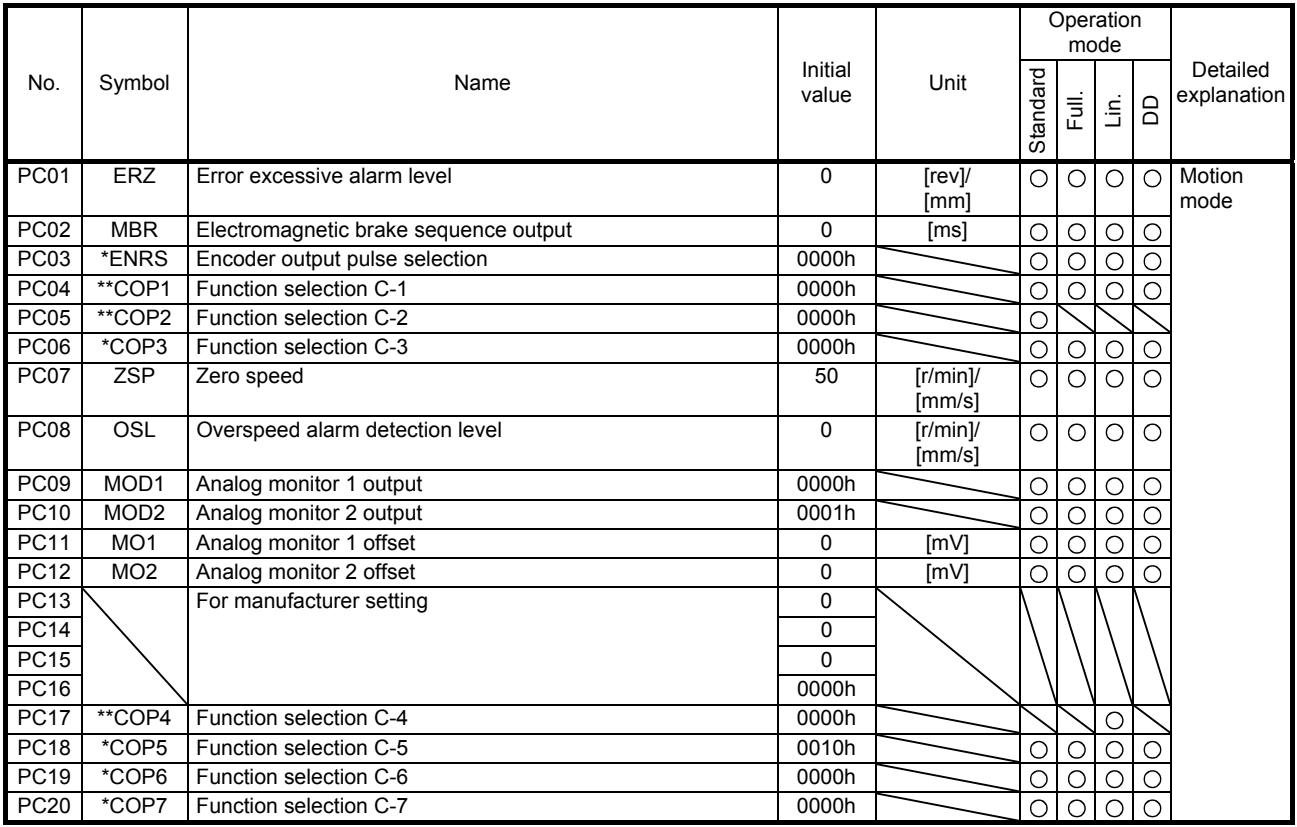

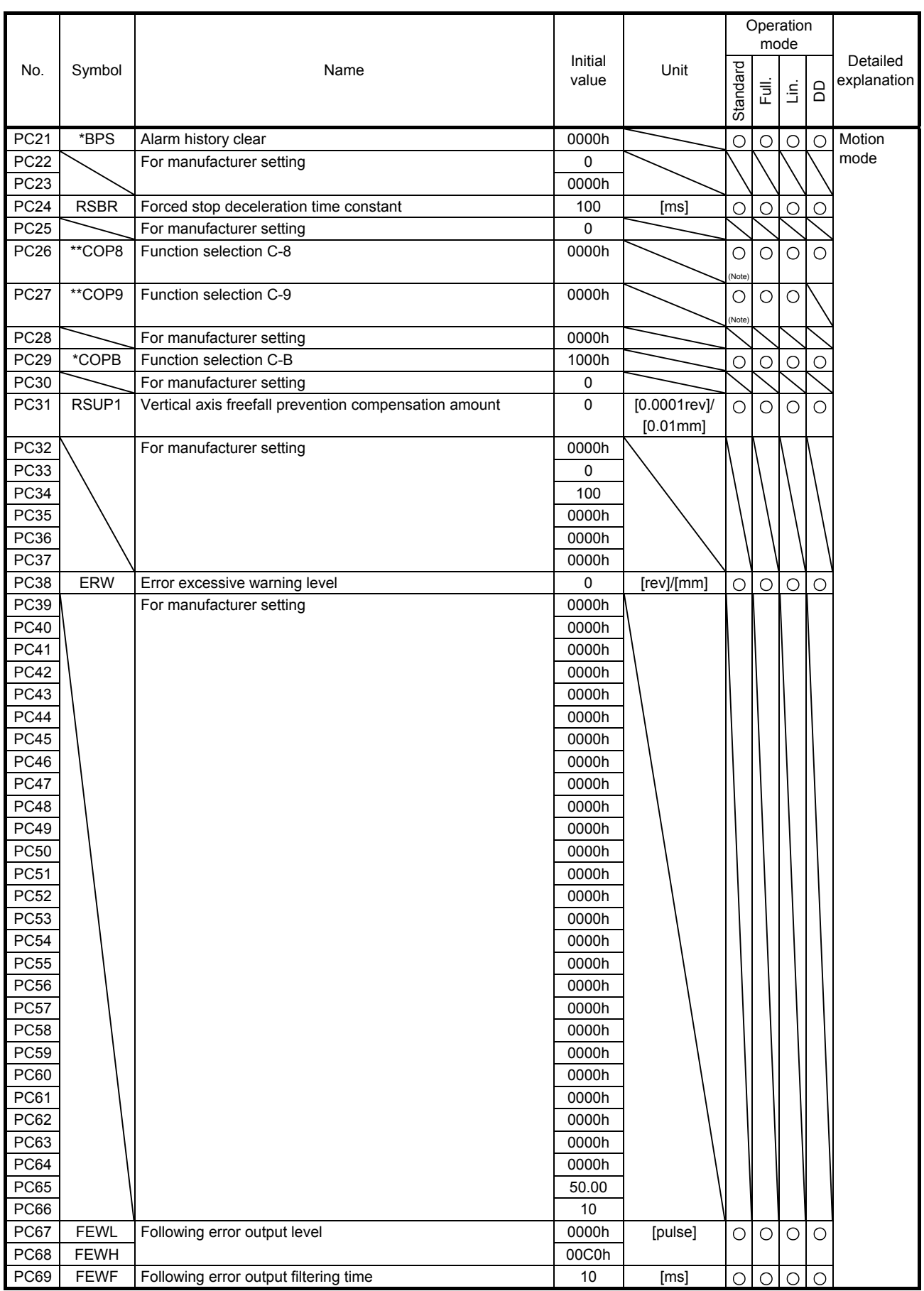

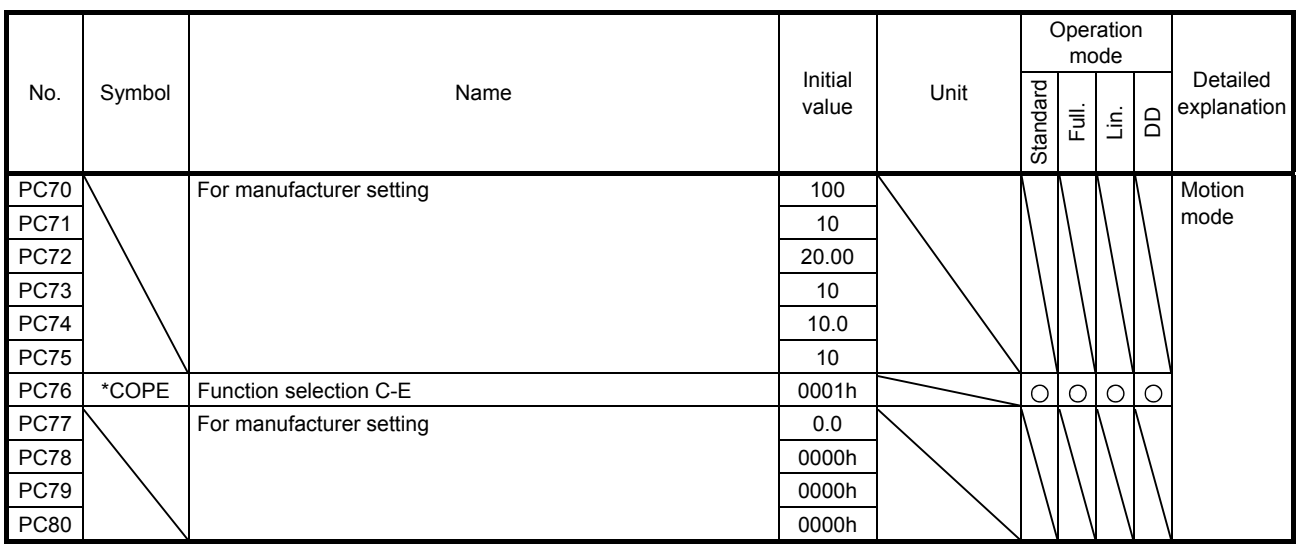

Note. It is available when the scale measurement function is enabled ([Pr. PA22] is "1  $_{--}$ " or "2  $_{--}$ ").

#### 3.1.4 I/O setting parameters ([Pr. PD\_ \_ ])

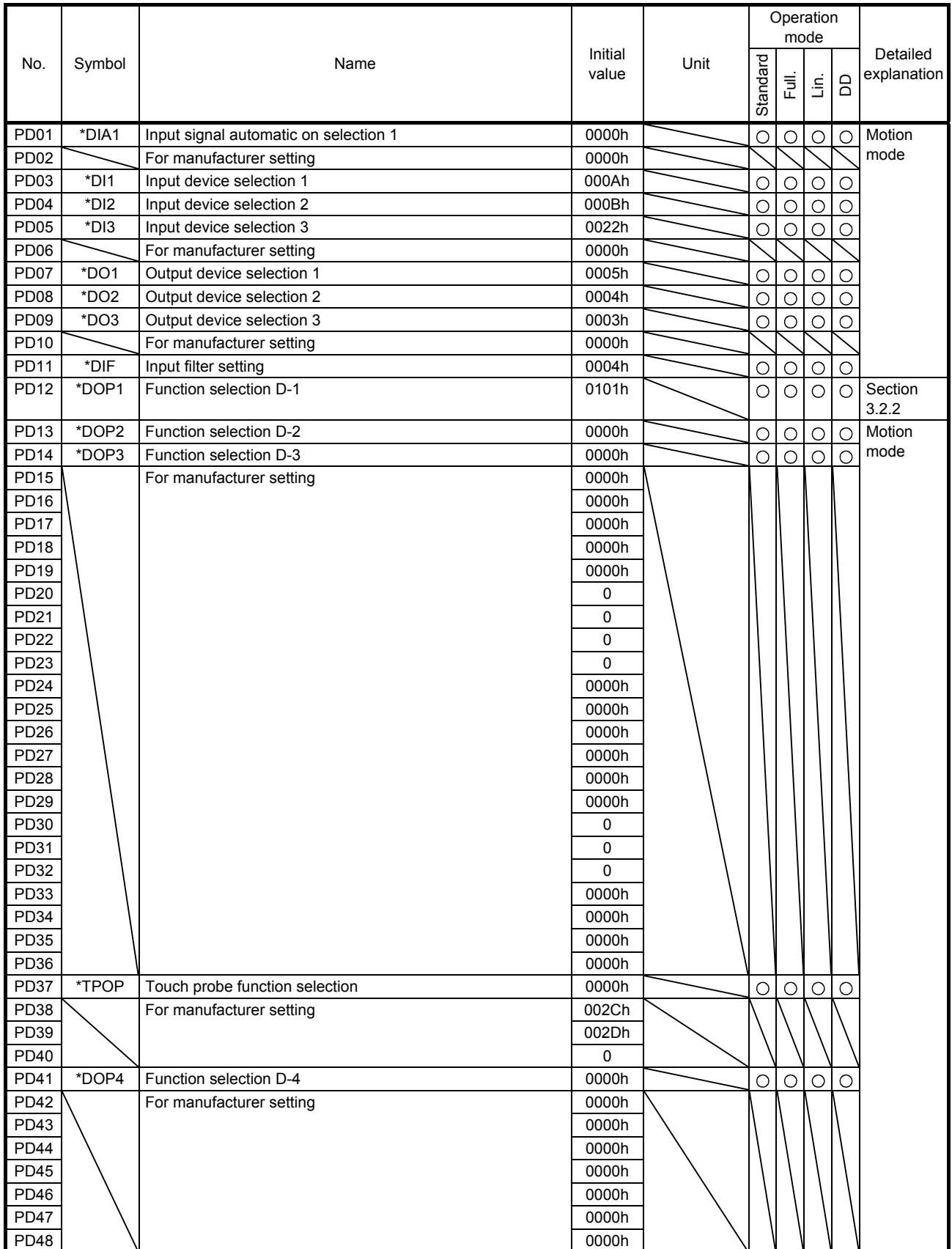

#### 3.1.5 Extension setting 2 parameters ([Pr. PE $_{-}$ ])

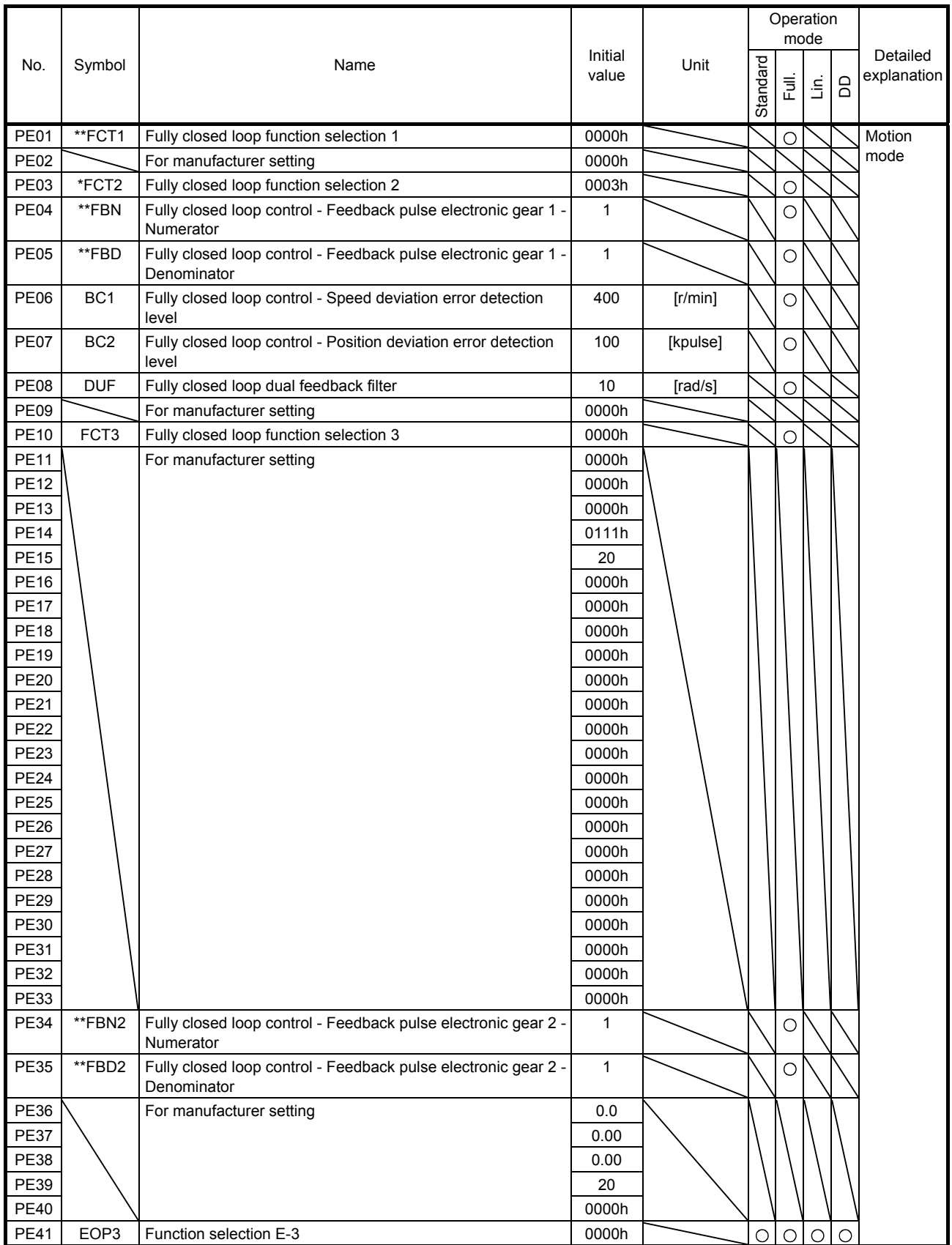

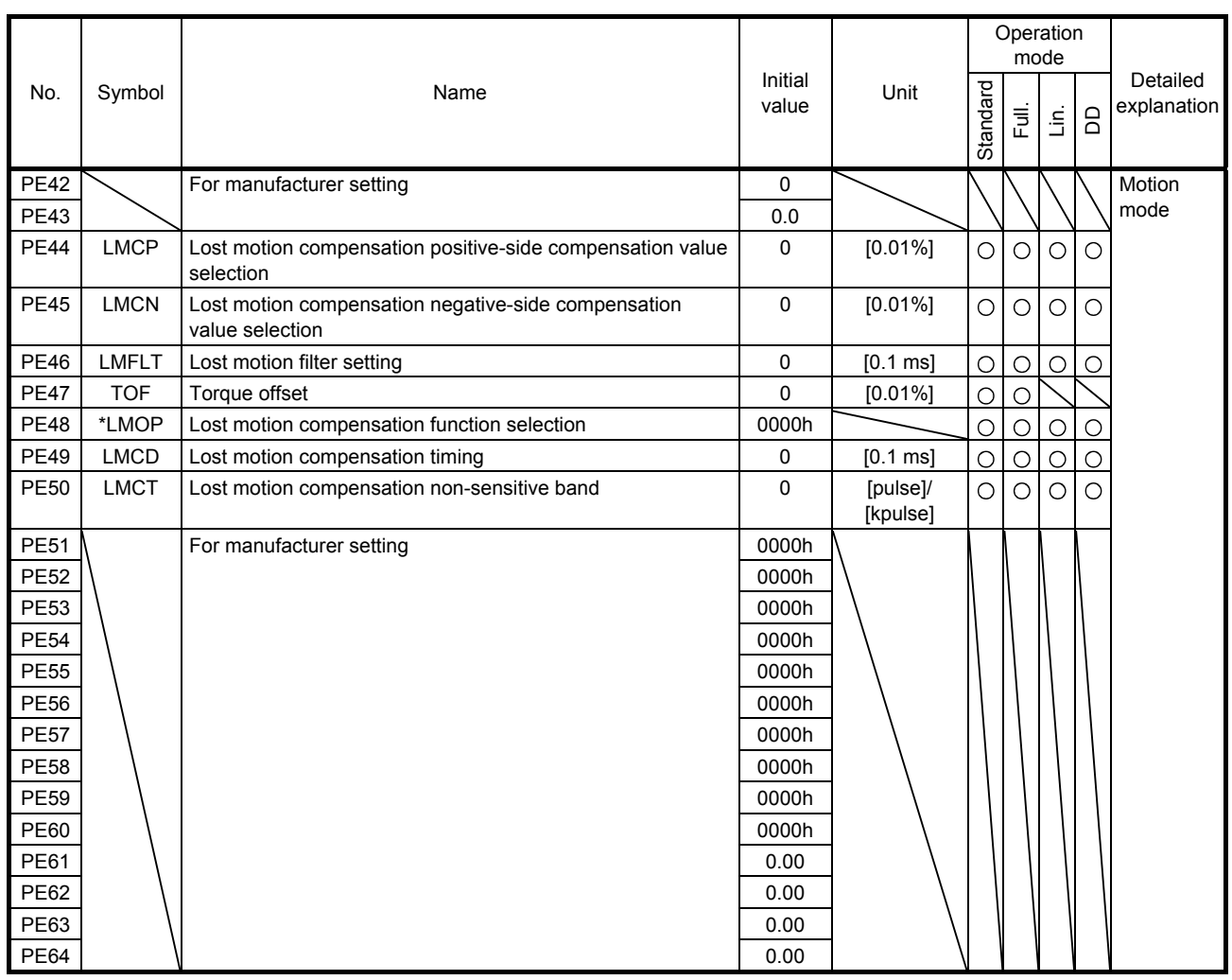

### 3.1.6 Extension setting 3 parameters ( $[Pr. PF_1]$ )

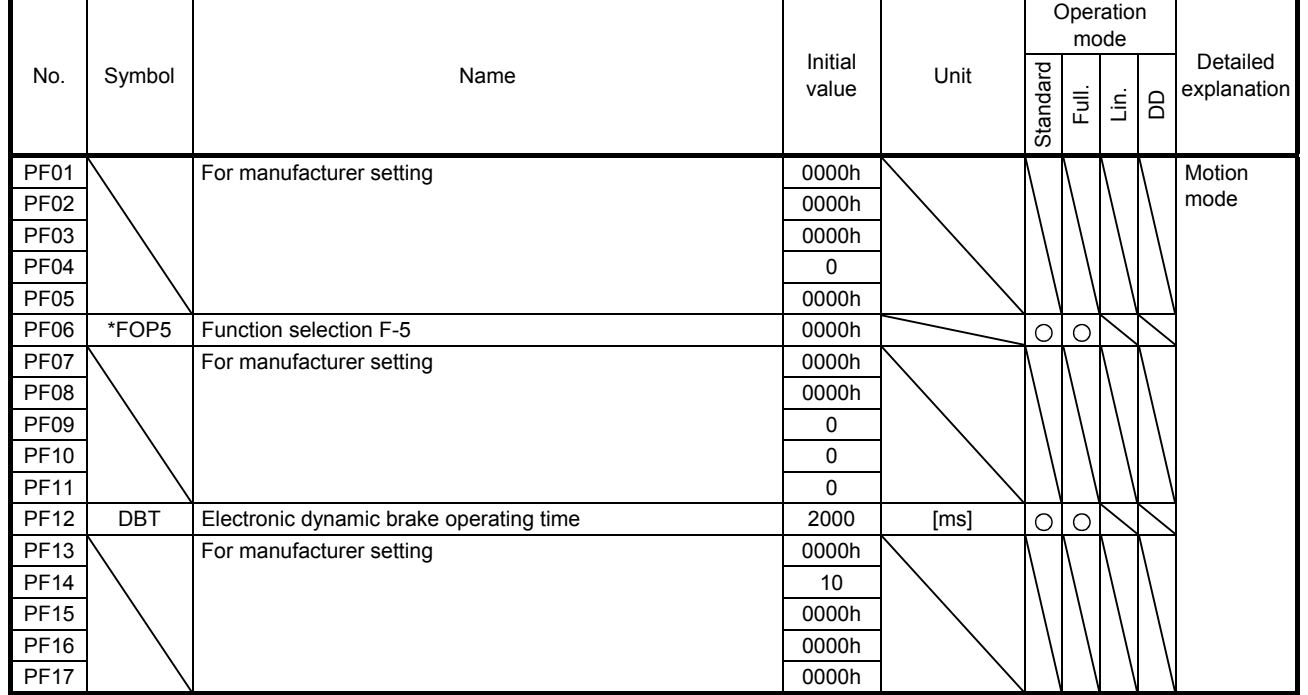

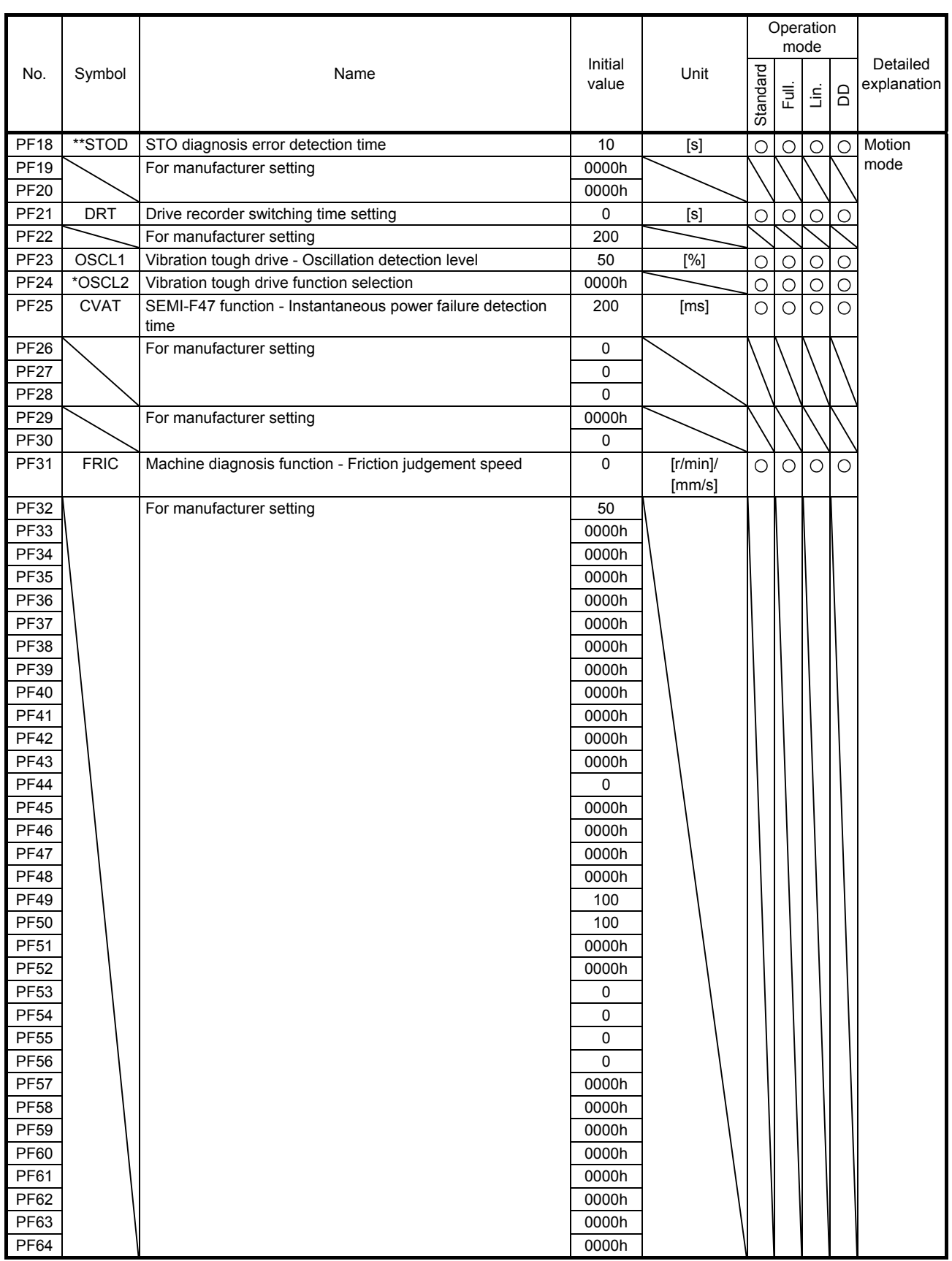

### 3.1.7 Linear servo motor/DD motor setting parameters ([Pr. PL\_ \_ ])

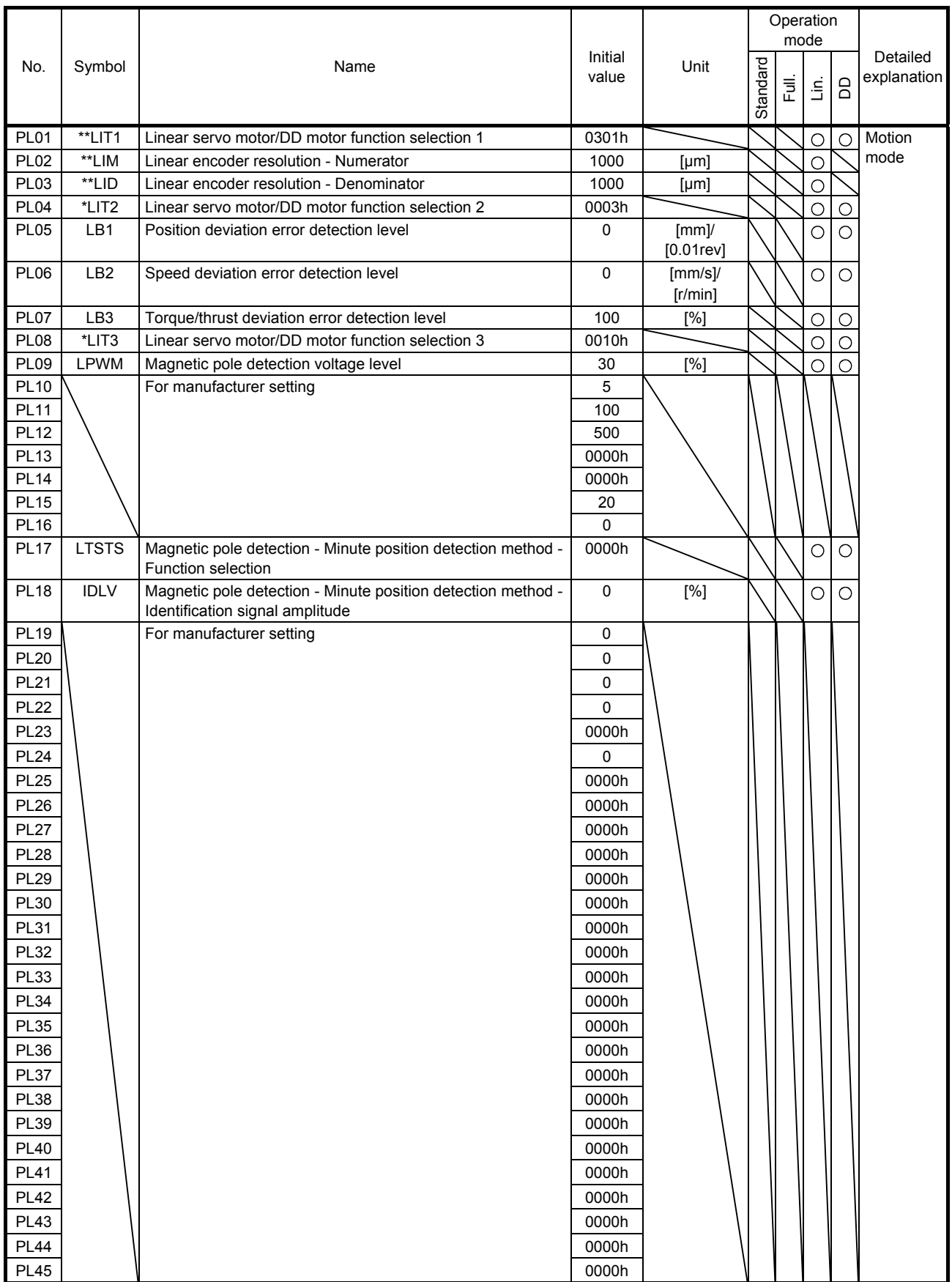

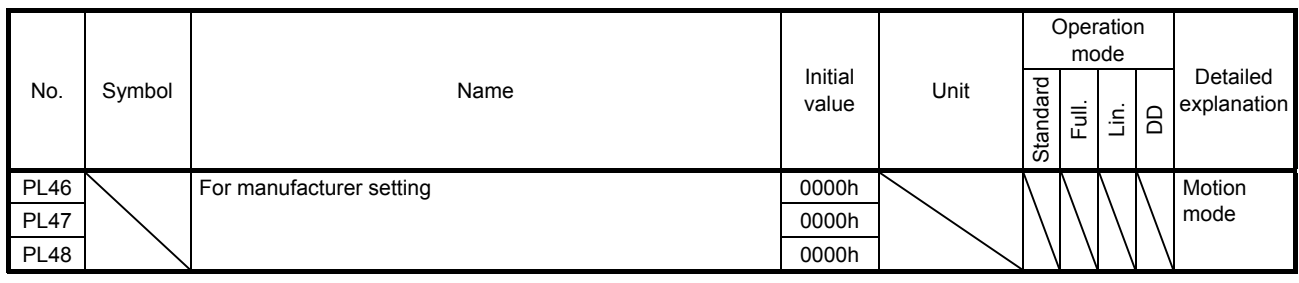

#### 3.1.8 Positioning control parameters ([Pr. PT\_ \_ ])

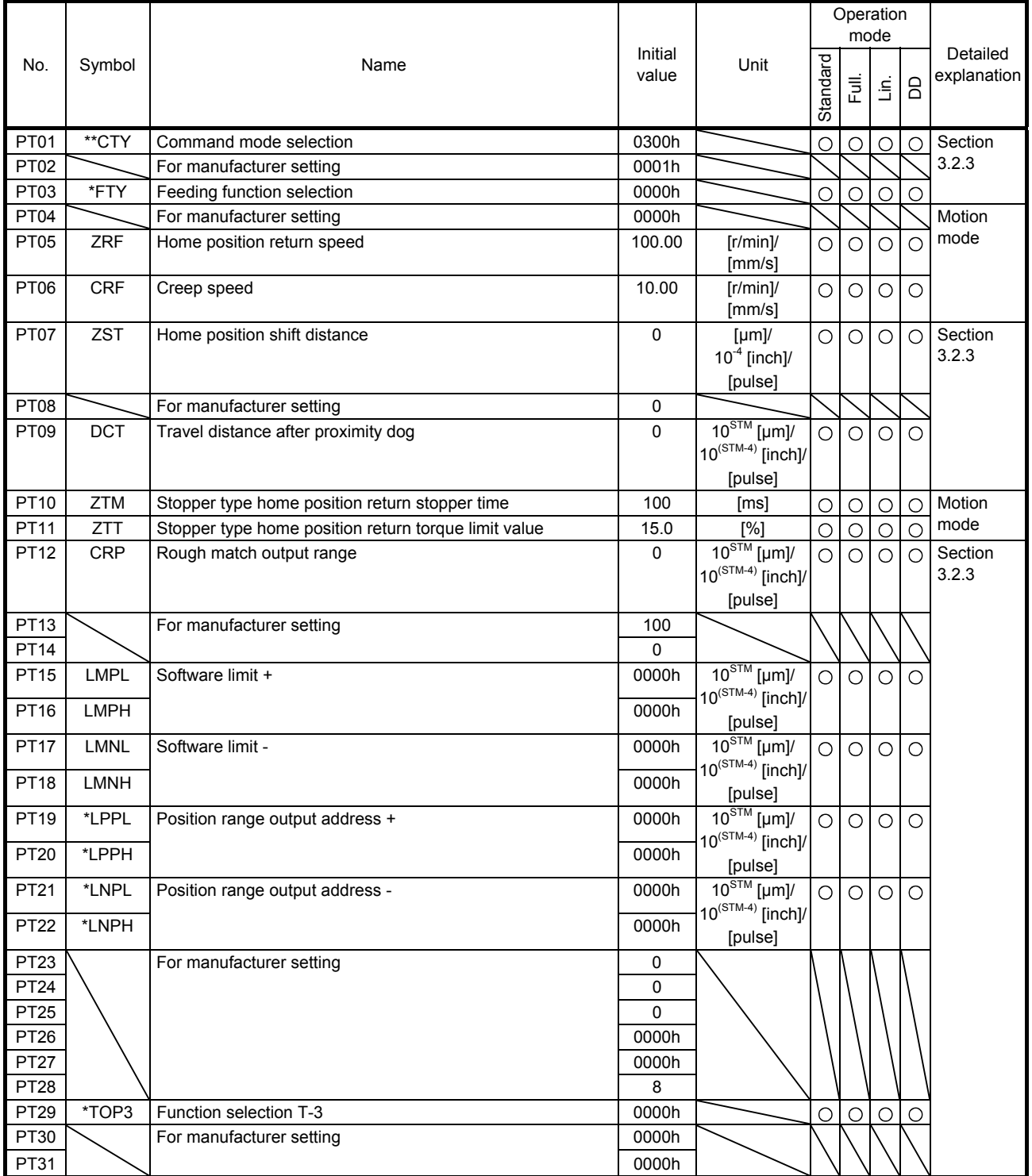

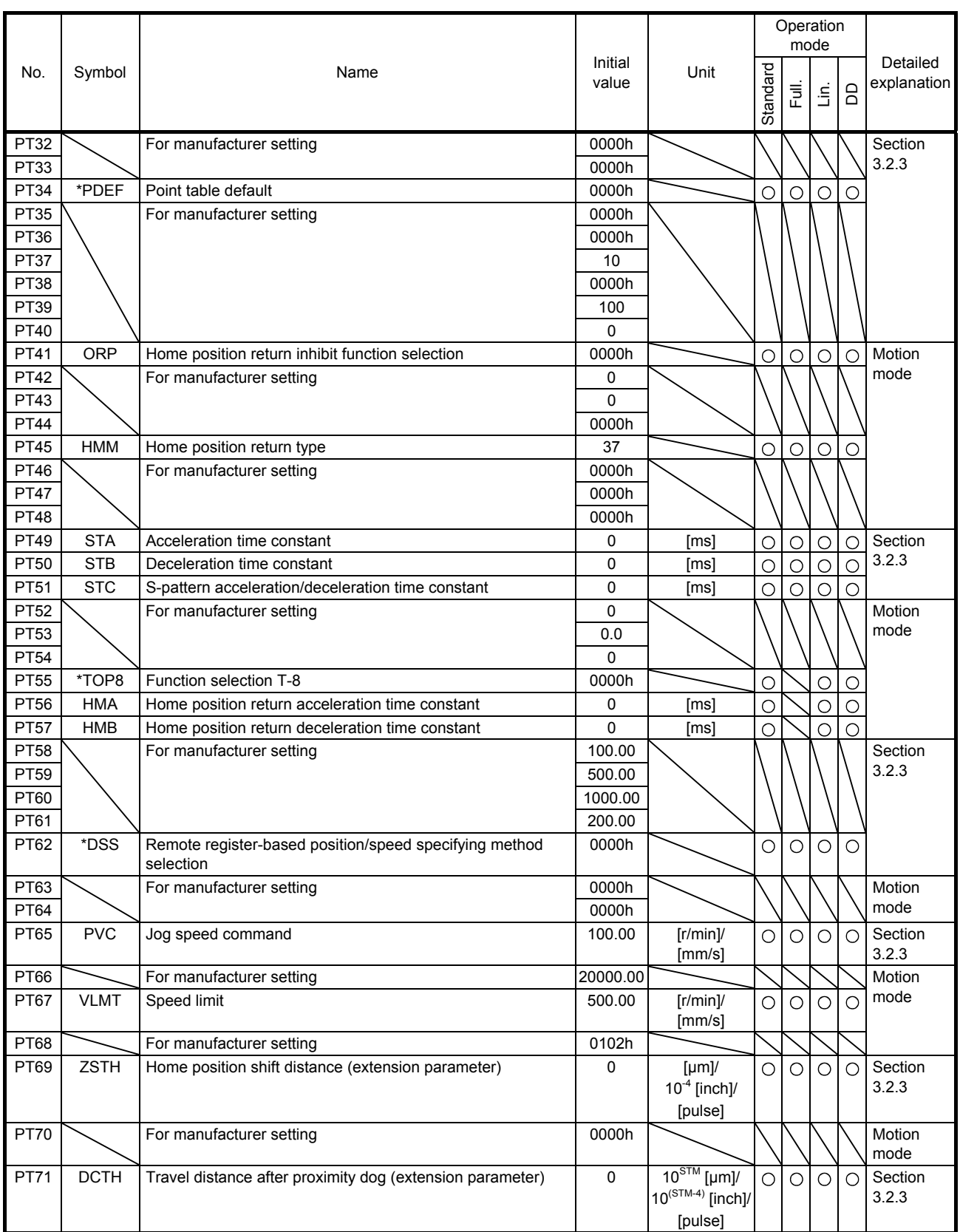

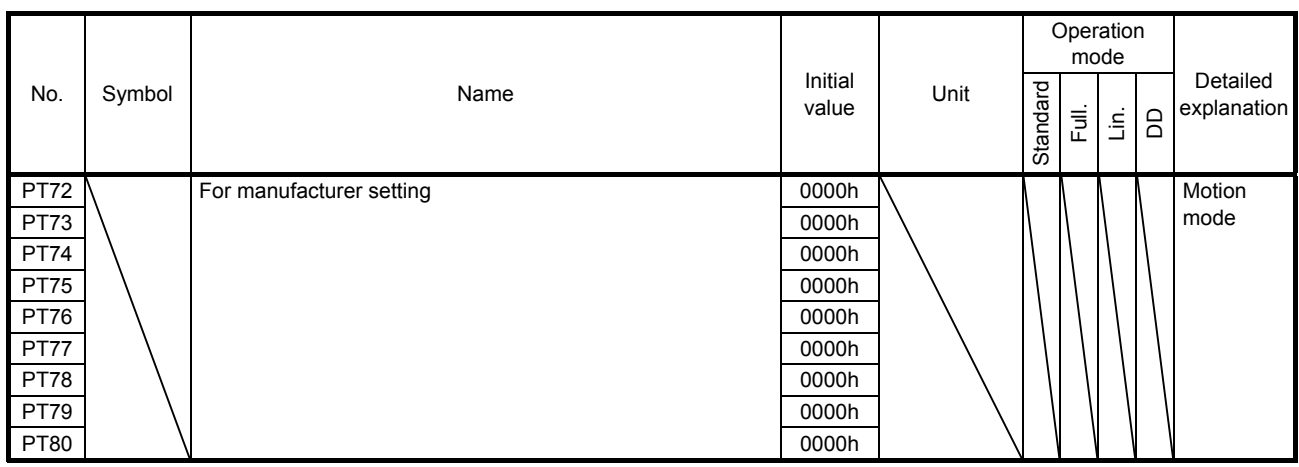

#### 3.1.9 Network setting parameters ([Pr. PN\_ \_ ])

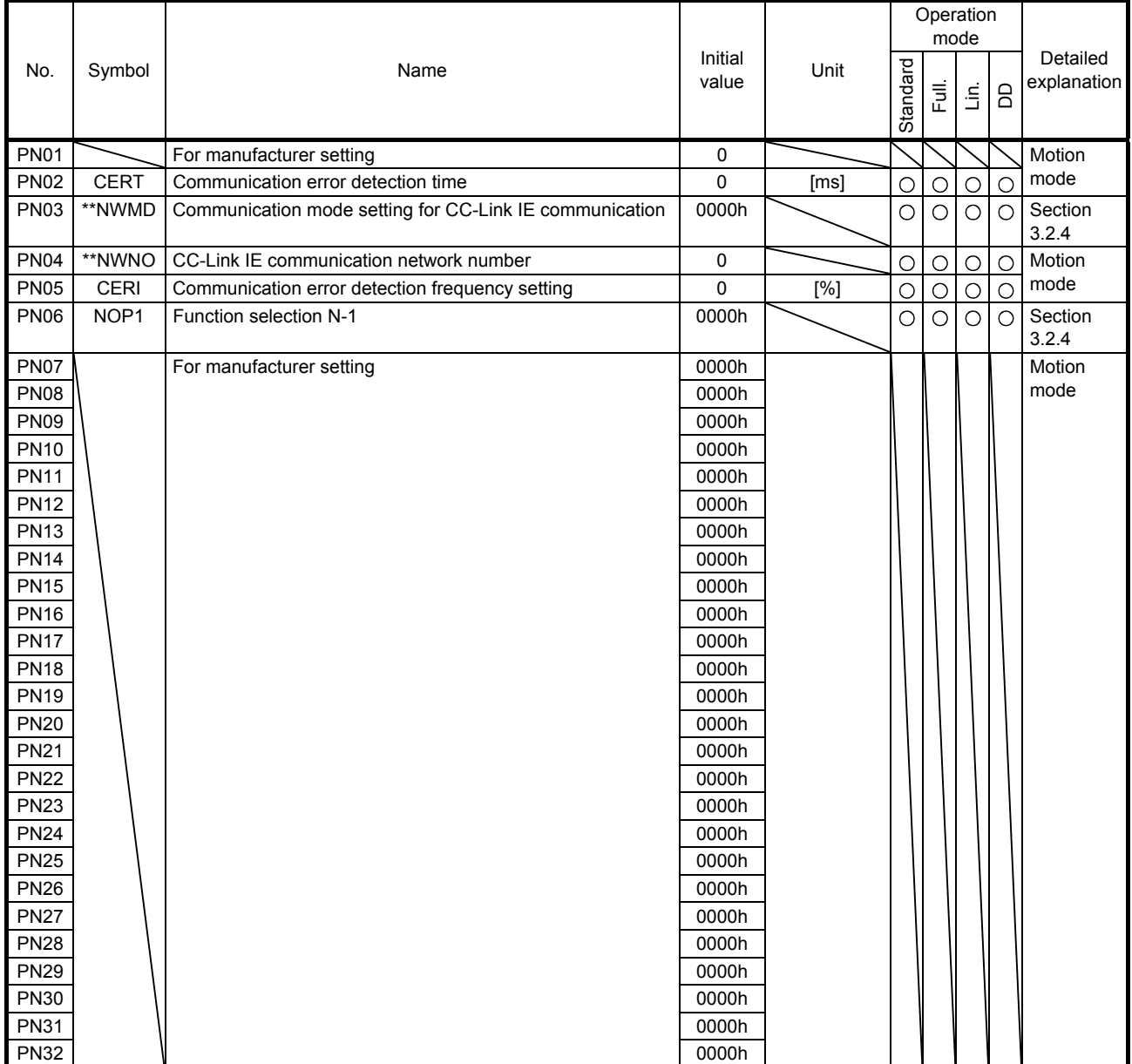

#### 3.2 Detailed list of parameters

POINT For parameters which are not described in this section, refer to chapter 5 of "MR-J4-\_GF\_(-RJ) Servo Amplifier Instruction Manual (Motion Mode)". Set a value to each "x" in the "Setting digit" columns.

#### 3.2.1 Basic setting parameters ([Pr. PA\_ \_ ])

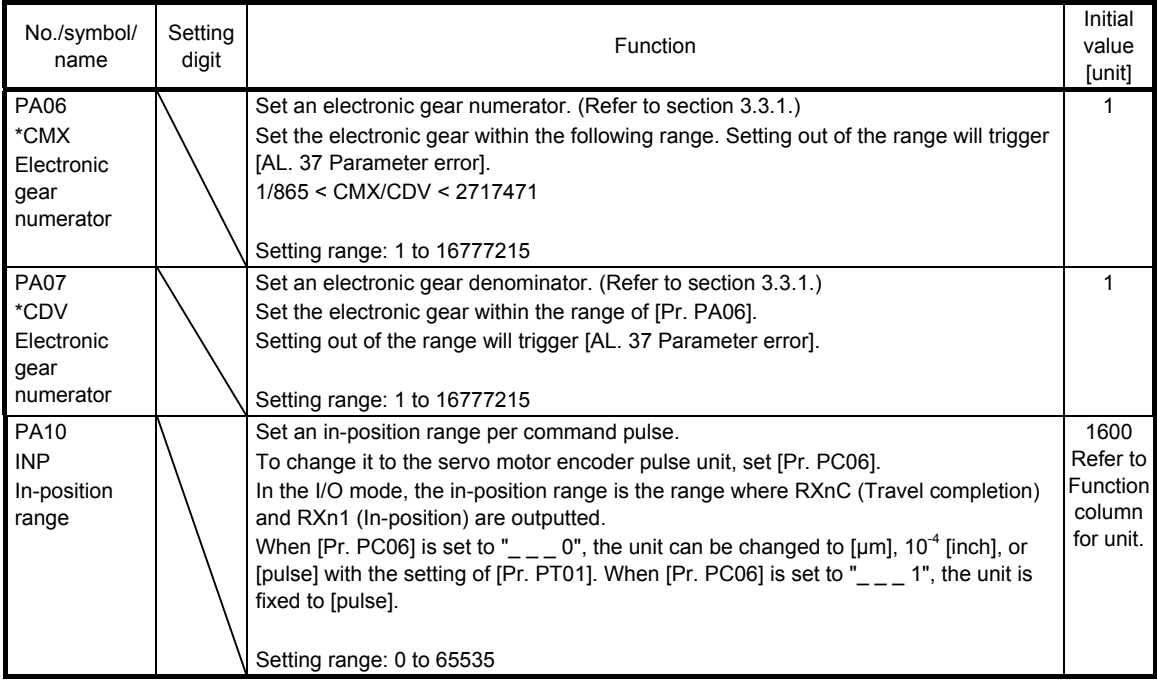

#### 3.2.2 I/O setting parameters ([Pr. PD\_ \_ ])

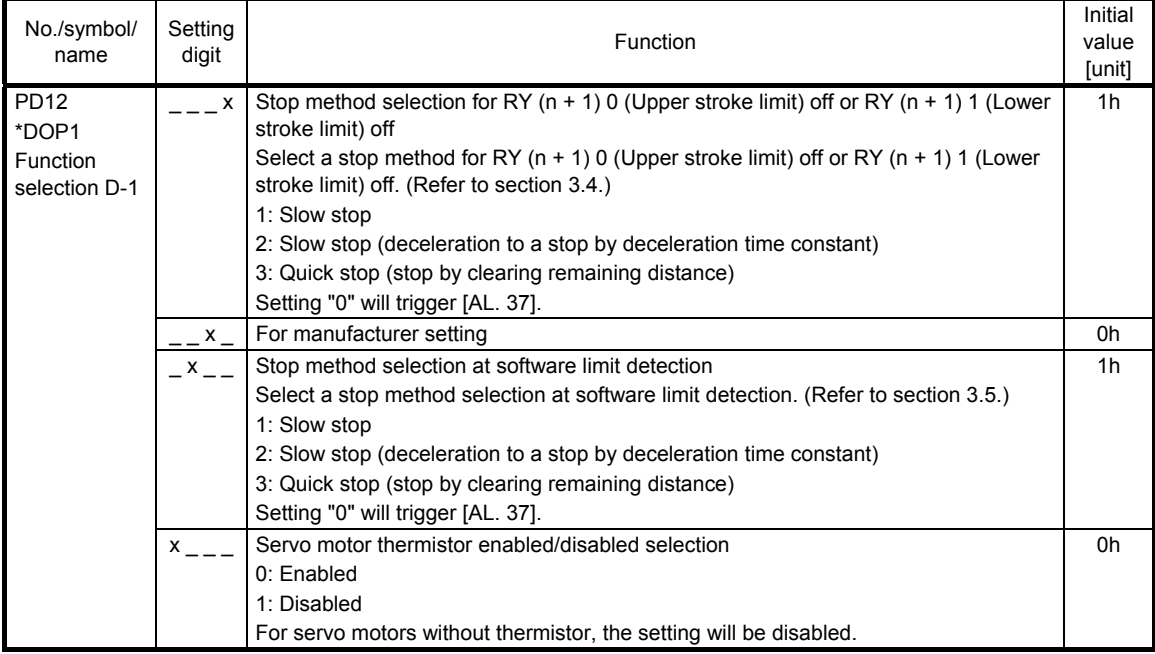

### 3.2.3 Positioning control parameters ( $[Pr. PT_ ]$ )

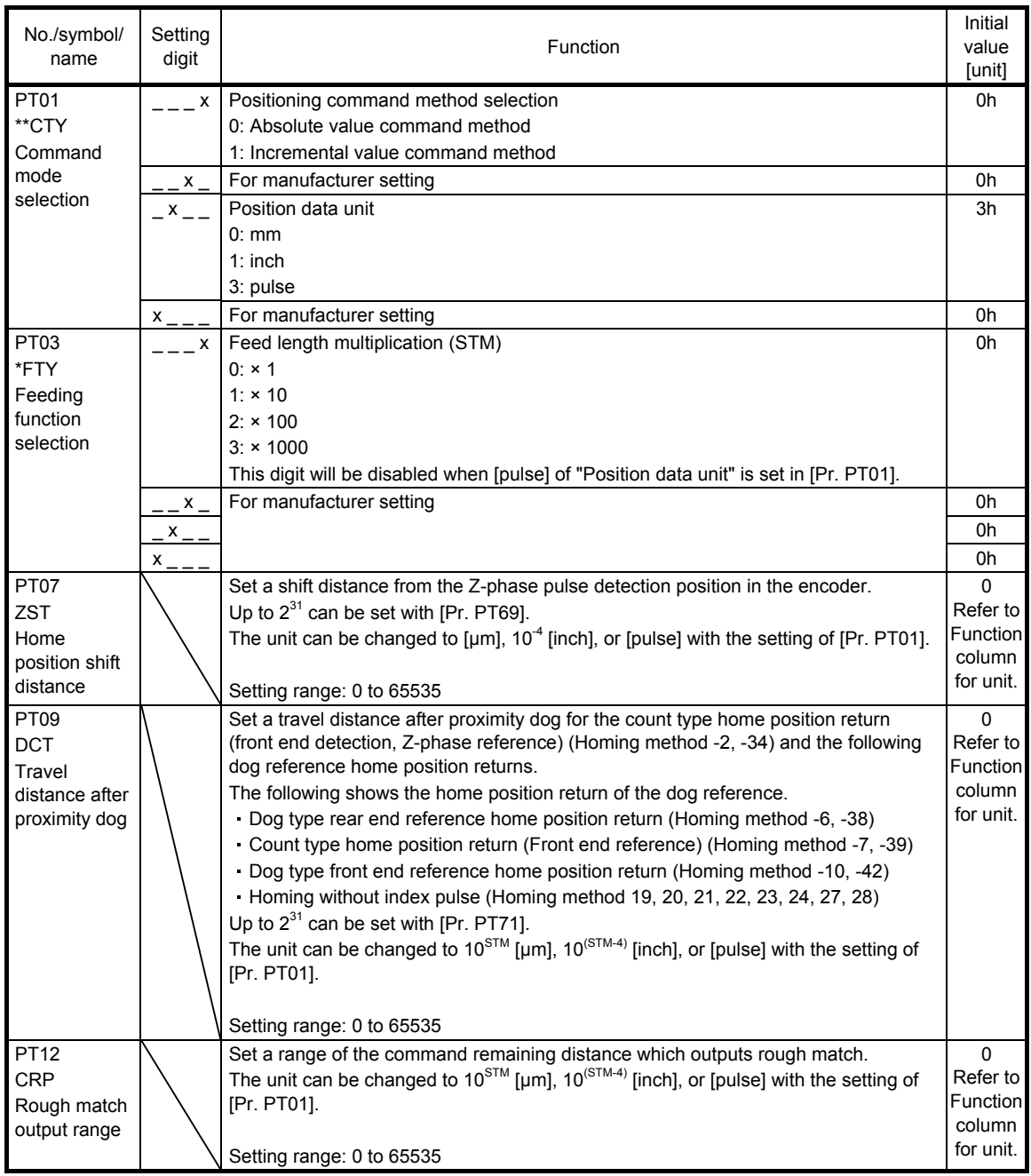

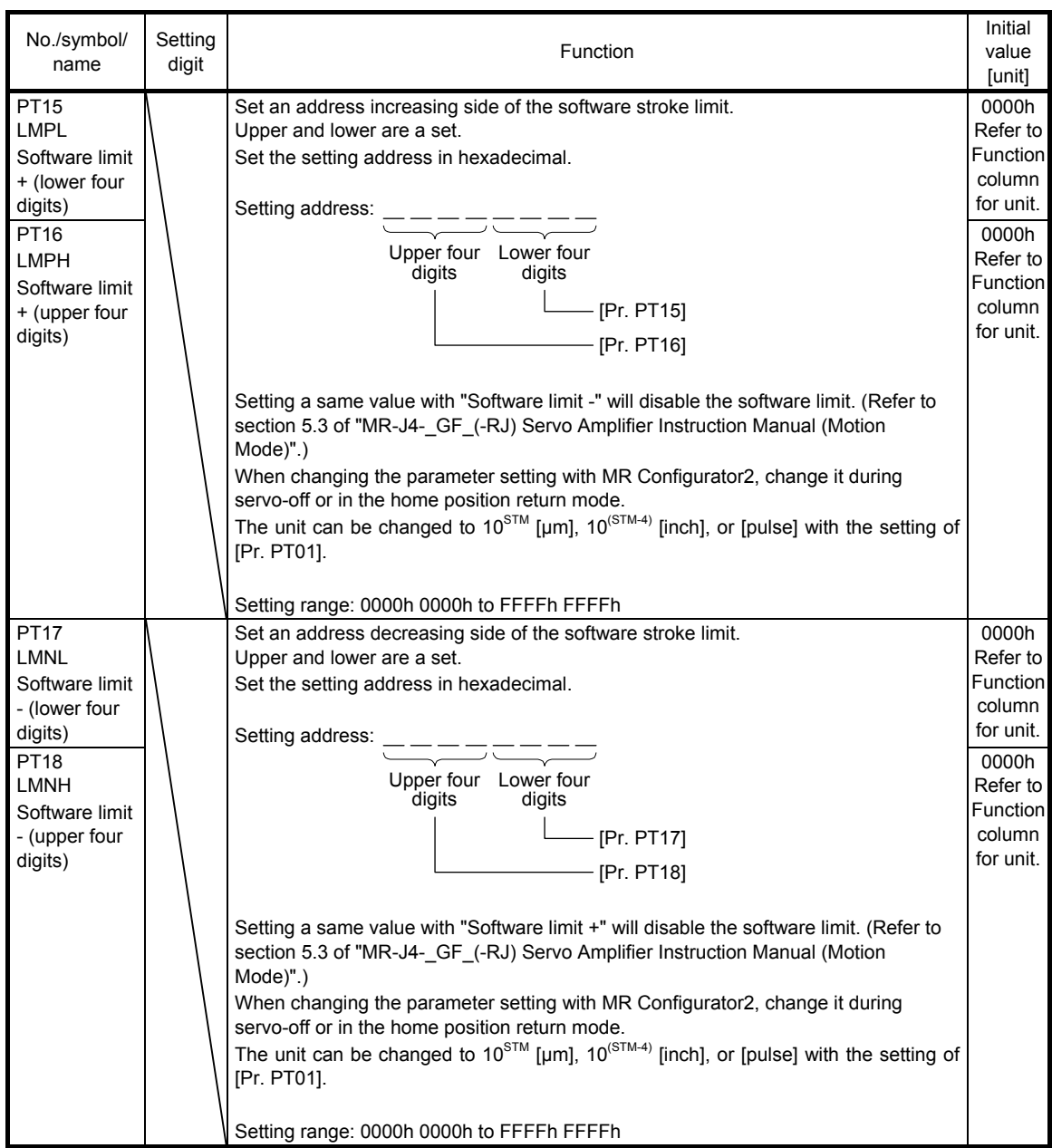

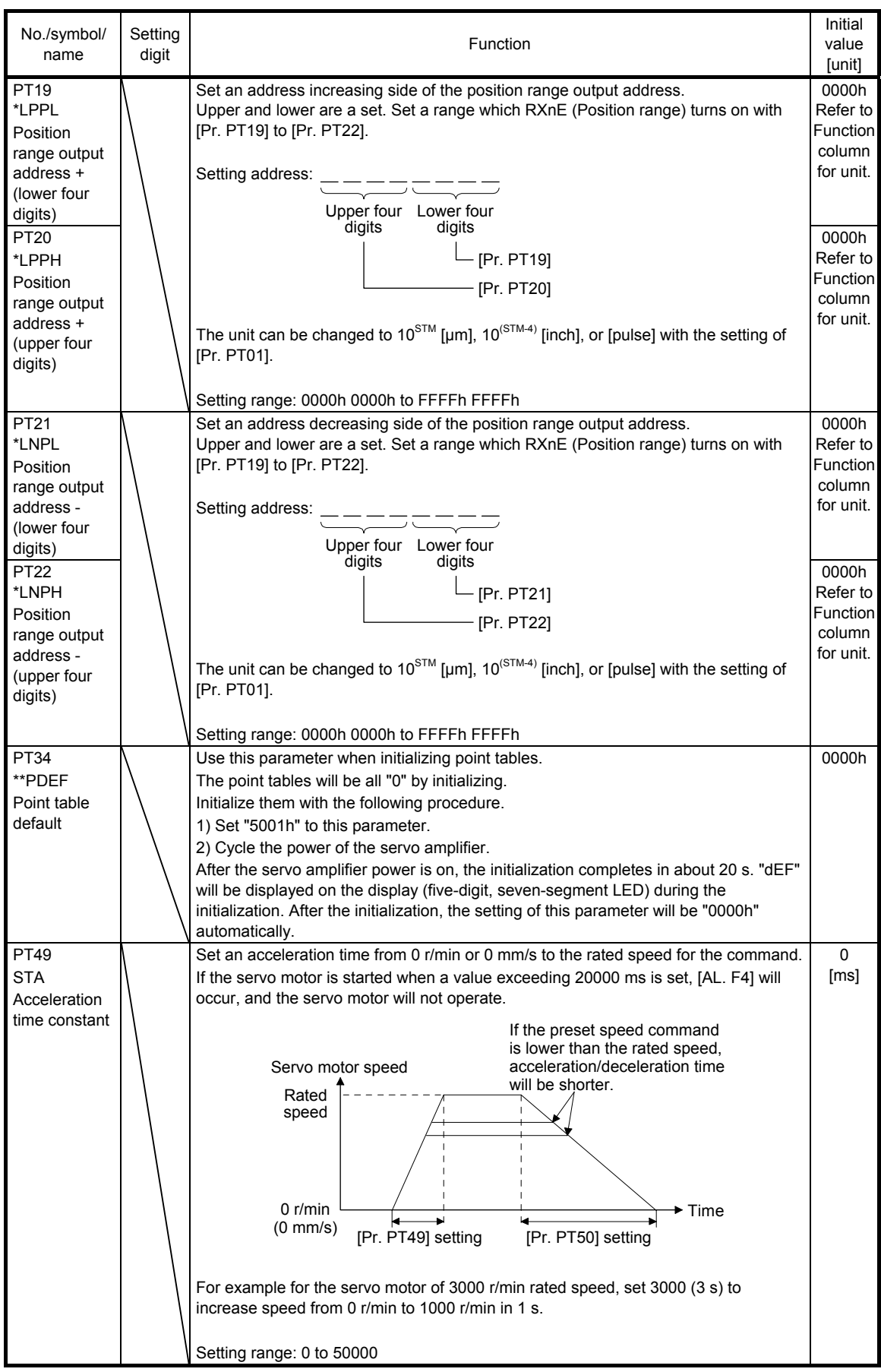

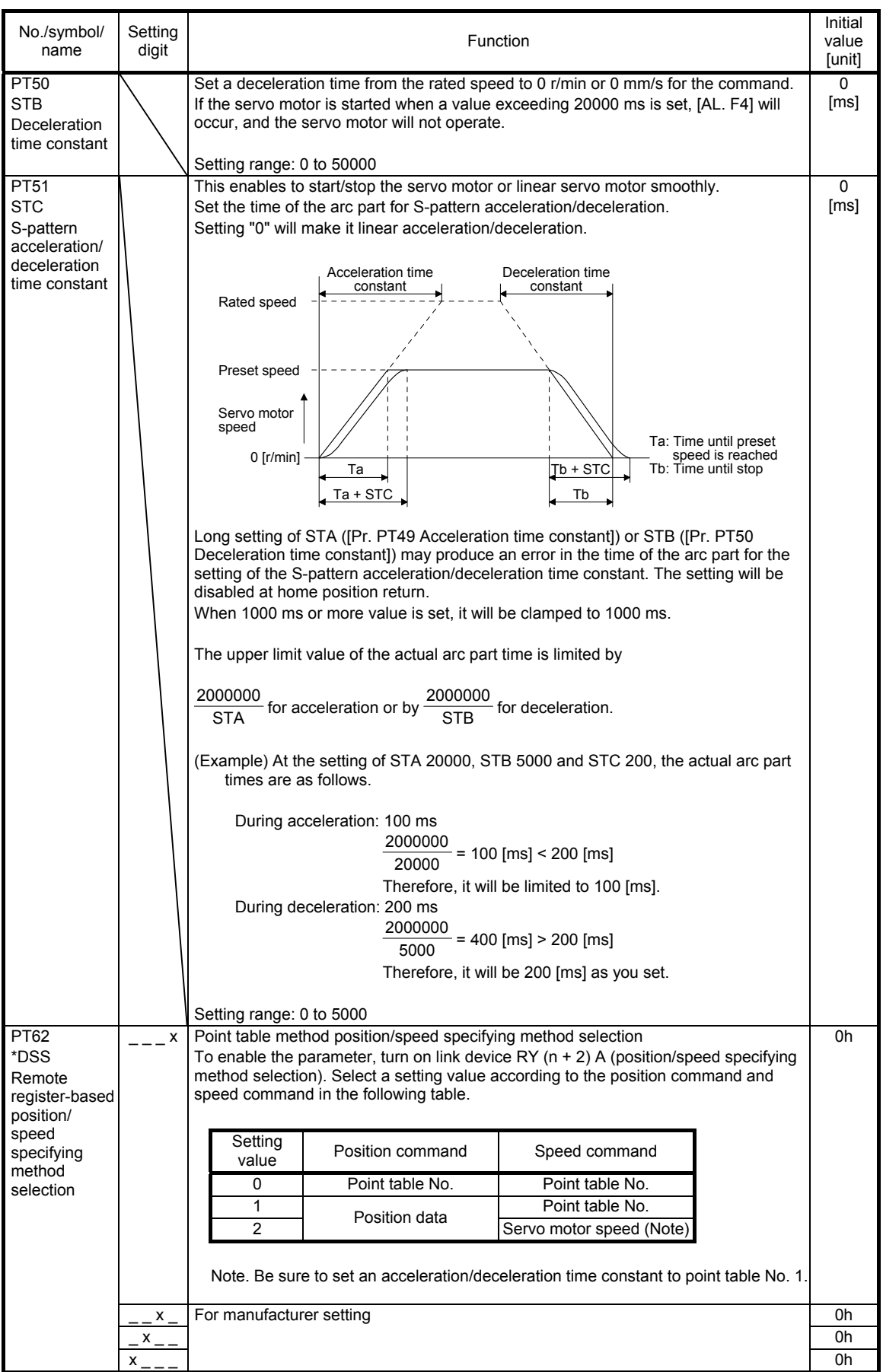

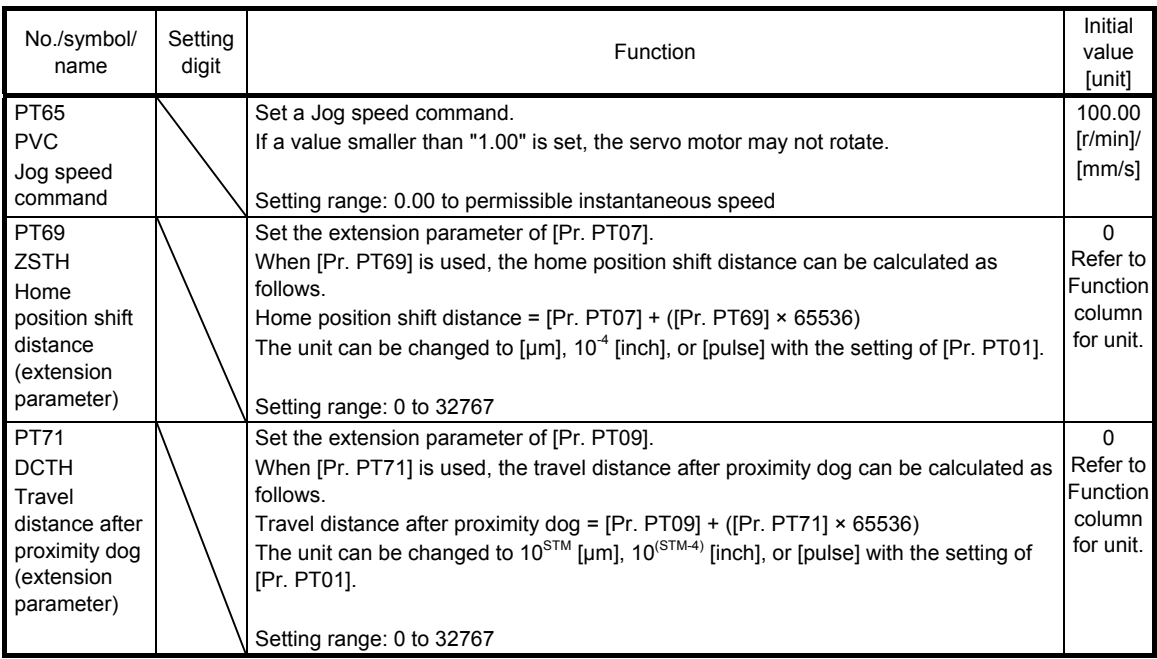

#### 3.2.4 Network setting parameters ([Pr. PN\_ \_ ])

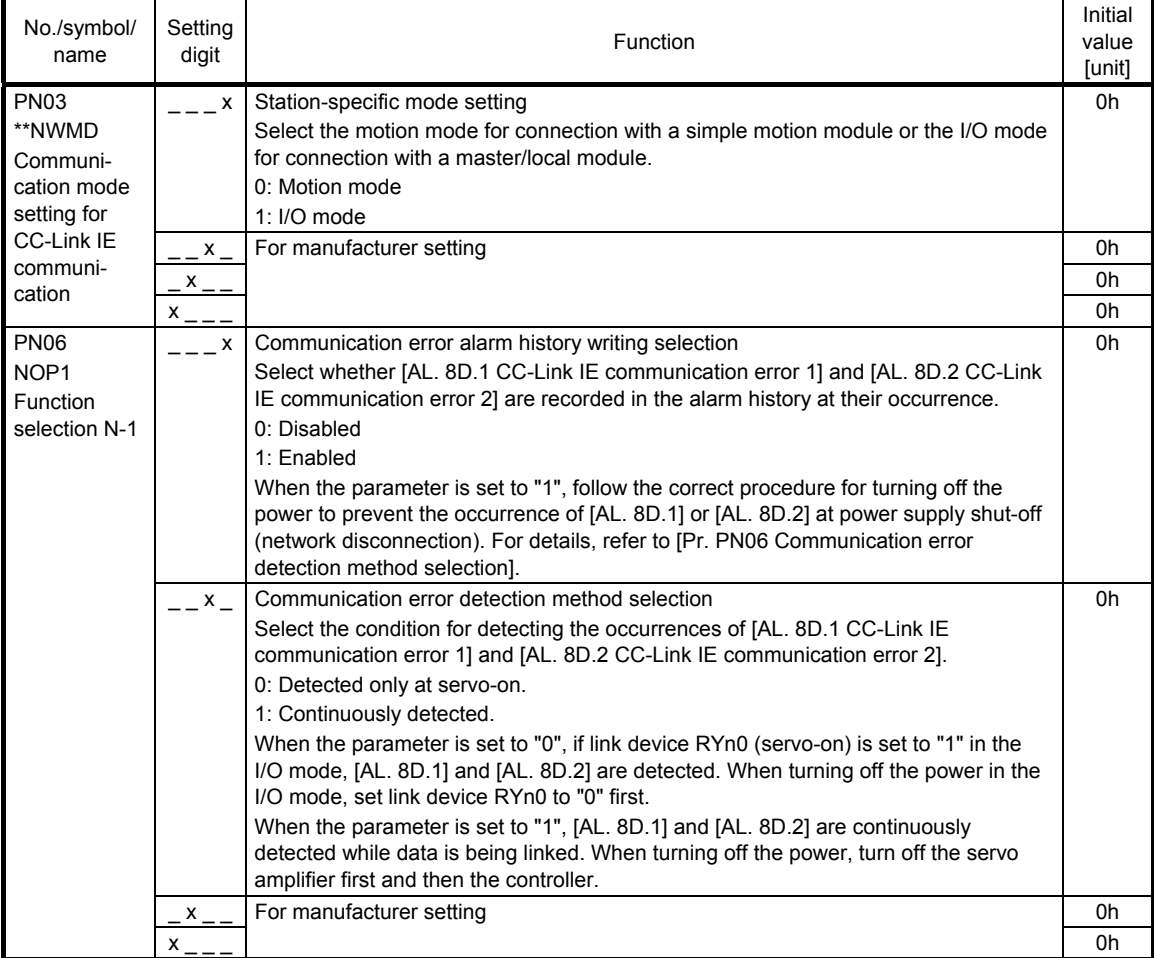

- 3.3 How to set the electronic gear
- 3.3.1 Electronic gear settings in the point table method and program method
- (1) Setting [mm], [inch], or [pulse] with "Position data unit" of [Pr. PT01]. Adjust [Pr. PA06] and [Pr. PA07] so that the servo motor setting matches with the travel distance of the machine.

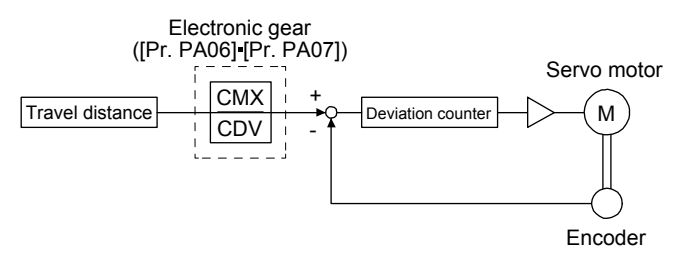

Pt: Servo motor encoder resolution: 4194304 [pulse/rev] ΔS: Travel distance per servo motor revolution [mm/rev]/[inch/rev]/[pulse/rev] CMX/CDV = Pt/ΔS

The following setting example explains how to calculate the electronic gear.

POINT To calculate the electronic gear, the following specification symbols are required. Pb: Ball screw lead [mm] 1/n: Reduction ratio Pt: Servo motor encoder resolution [pulse/rev] ∆S: Travel distance per servo motor revolution [mm/rev]

(a) Setting example of a ball screw

Machine specifications

Ball screw lead Pb = 10 [mm] Reduction ratio:  $1/n = Z_1/Z_2 = 1/2$  $Z_1$ : Number of gear teeth on servo motor side  $Z_2$ : Number of gear teeth on load gear

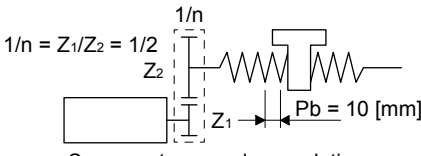

Servo motor encoder resolution 4194304 [pulse/rev]

Servo motor encoder resolution  $Pt = 4194304$  [pulse/rev]

CMX  $\frac{\text{CMX}}{\text{CDV}} = \frac{\text{Pt}}{\Delta \text{S}}$  $n$  Pb  $\alpha$  (Note) 4194304<br>1/2 10 1000  $=\frac{4194304}{5000}=\frac{524288}{625}$ 

Note. Because the command unit is "mm",  $\alpha$  = 1000 is set. When the unit is "inch", convert the setting into  $\alpha$  = 10000. When the unit is "pulse", convert the setting into  $\alpha = 1$ .

Therefore, set CMX =  $524288$  and CDV =  $625$ .

(b) Setting example of a conveyor

Machine specifications

Pulley diameter: r = 160 [mm] Reduction ratio:  $1/n = Z_1/Z_2 = 1/3$  $Z_1$ : Number of gear teeth on servo motor side Z<sub>2</sub>: Number of gear teeth on load gear

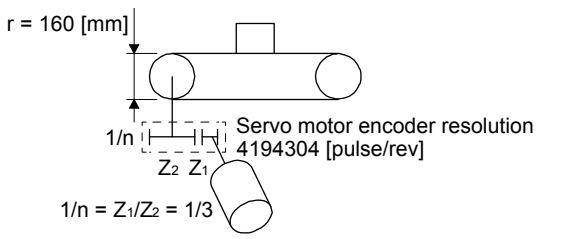

Servo motor encoder resolution  $P_t = 4194304$  [pulse/rev]

$$
\frac{\text{CMX}}{\text{CDV}} = \frac{\text{Pt}}{\Delta \text{S}} = \frac{\text{Pt}}{\text{n1 T T G (Note)}} = \frac{4194304}{1/3.160 \cdot \text{m} \cdot 1000} = \frac{4194304}{167551.61} \approx \frac{524288}{20944}
$$

Note. Because the command unit is "mm",  $\alpha$  = 1000 is set. When the unit is "inch", convert the setting into  $\alpha$  = 10000. When the unit is "pulse", convert the setting into  $\alpha = 1$ .

Reduce CMX and CDV to within the setting range or lower and round off each value to the closest whole number.

Therefore, set CMX =  $524288$  and CDV =  $20944$ .

3.4 Stop method for RY (n + 1) 0 (Upper stroke limit) off or RY (n + 1) 1 (Lower stroke limit) off

Select a servo motor stop method for when RY ( $n + 1$ ) 0 (Upper stroke limit) or RY ( $n + 1$ ) 1 (Lower stroke limit) is off with the first digit of [Pr. PD12].

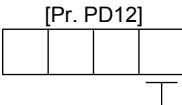

Stop method selection for RY (n + 1) 0 (Upper stroke limit) off or RY (n + 1) 1 (Lower stroke limit) off

1: Slow stop

2: Slow stop (deceleration to a stop by deceleration time constant) 3: Quick stop (stop by clearing remaining distance)

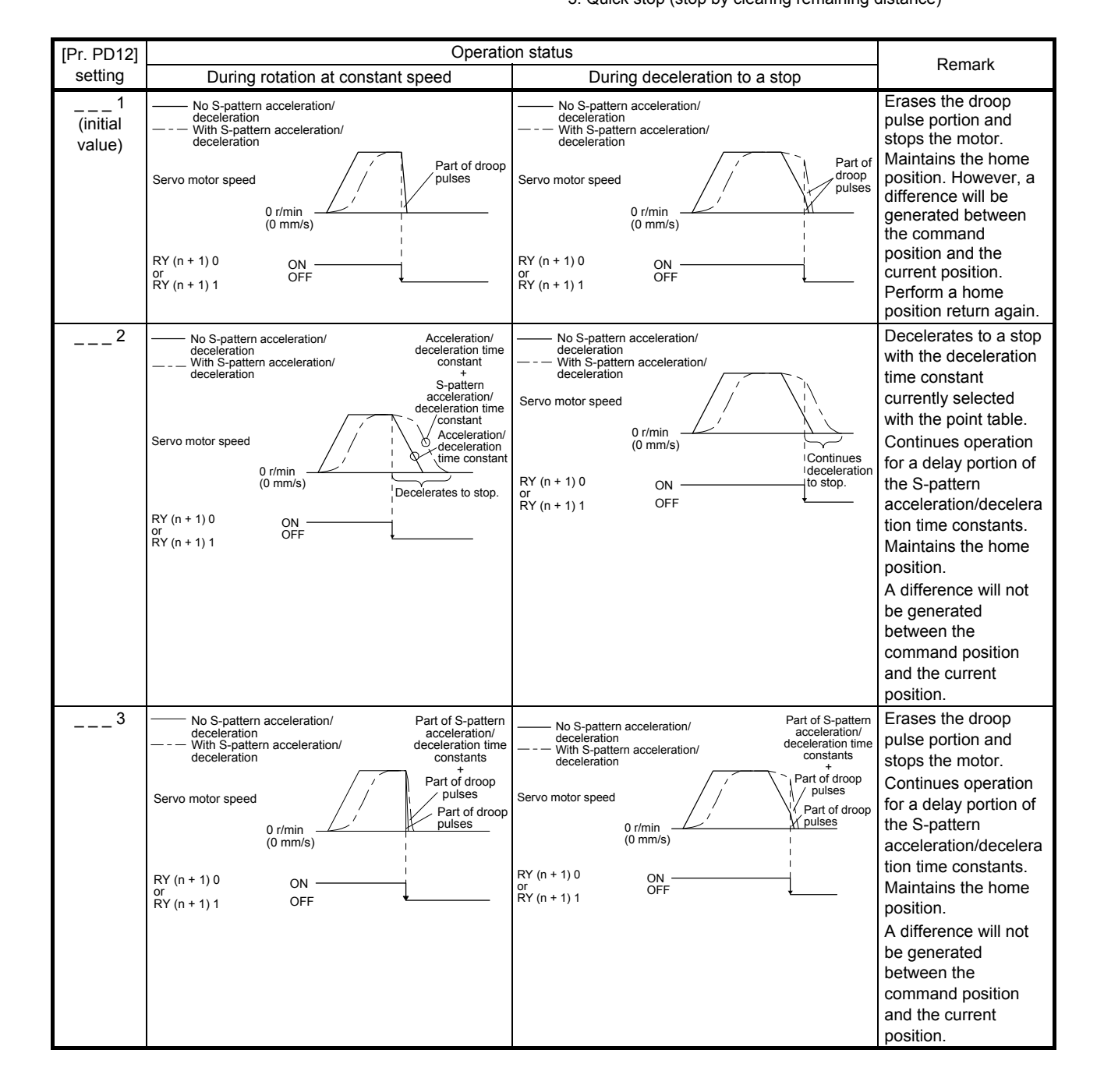

#### 3.5 Stop method at software limit detection

Select a stop method of the servo motor for when a software limit ([Pr. PT15] to [Pr. PT18]) is detected with the setting of the third digit in [Pr. PD12]. The software limit limits a command position controlled in the servo amplifier. Therefore, actual stop position will not reach the set position of the software limit.

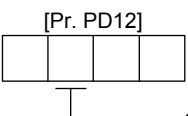

Stop method selection at software limit detection

1: Slow stop 2: Slow stop (deceleration to a stop by deceleration time constant)

3: Quick stop (stop by clearing remaining distance)

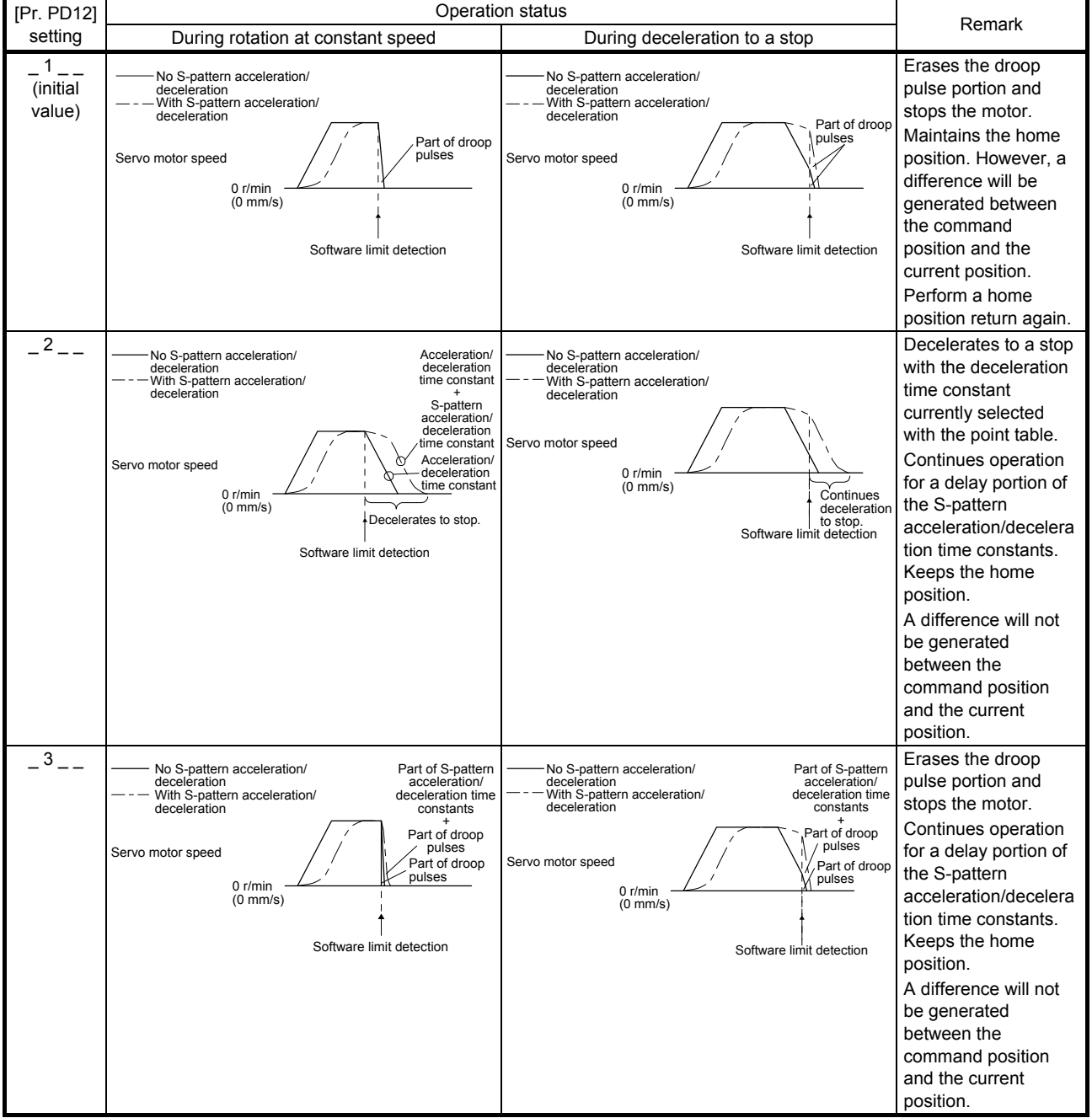

#### 4. TROUBLESHOOTING

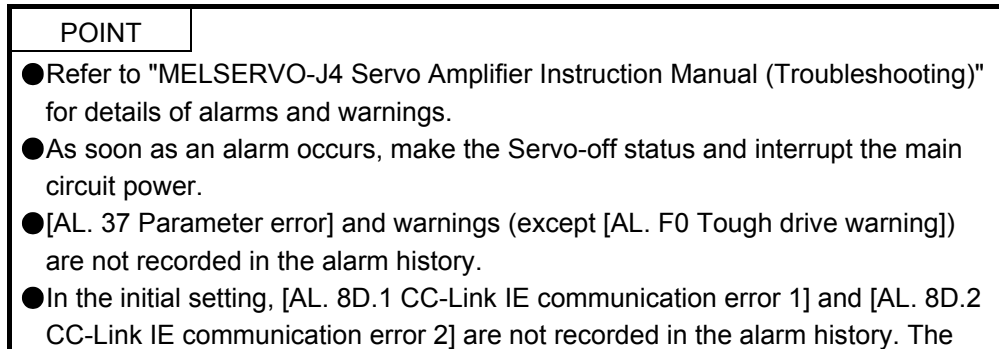

alarms are recorded by setting [Pr. PN06] to " $_{--}$  1".

When an error occurs during operation, the corresponding alarm and warning are displayed. When an alarm or warning is displayed, refer to "MELSERVO-J4 Servo Amplifier Instruction Manual (Troubleshooting)" to remove the failure. When an alarm occurs, ALM will turn off.

#### 4.1 Explanation for the lists

- (1) No./Name/Detail No./Detail name Indicates each No./Name/Detail No./Detail name of alarms or warnings.
- (2) Stop method

For the alarms and warnings in which "SD" is written in the stop method column, the servo motor stops with the dynamic brake after forced stop deceleration. For the alarms and warnings in which "DB" or "EDB" is written in the stop method column, the servo motor stops with the dynamic brake without forced stop deceleration.

(3) Alarm deactivation

After its cause has been removed, the alarm can be deactivated in any of the methods marked  $\bigcirc$  in the alarm deactivation column. Warnings are automatically canceled after the cause of occurrence is removed. Alarms are deactivated with alarm reset, CPU reset, or cycling the power.

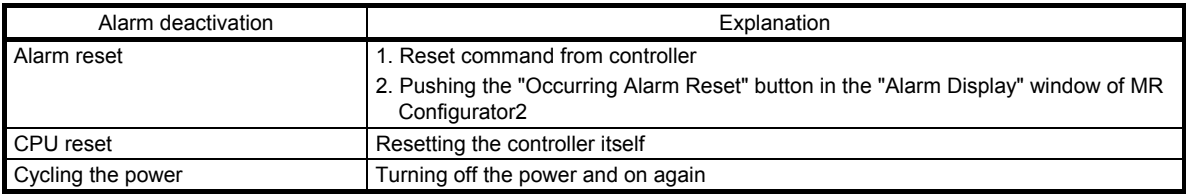

#### 4.2 Alarm list

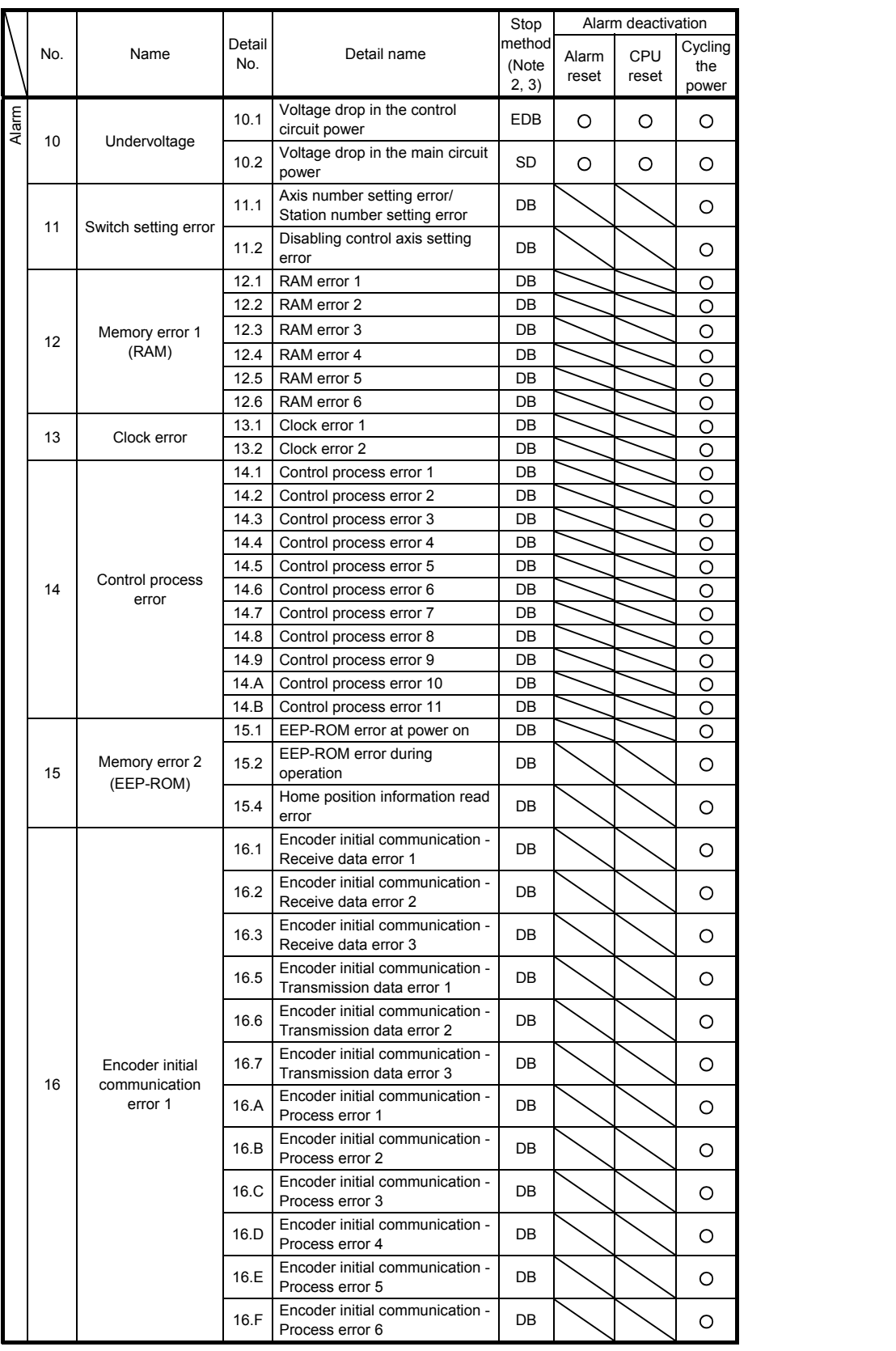

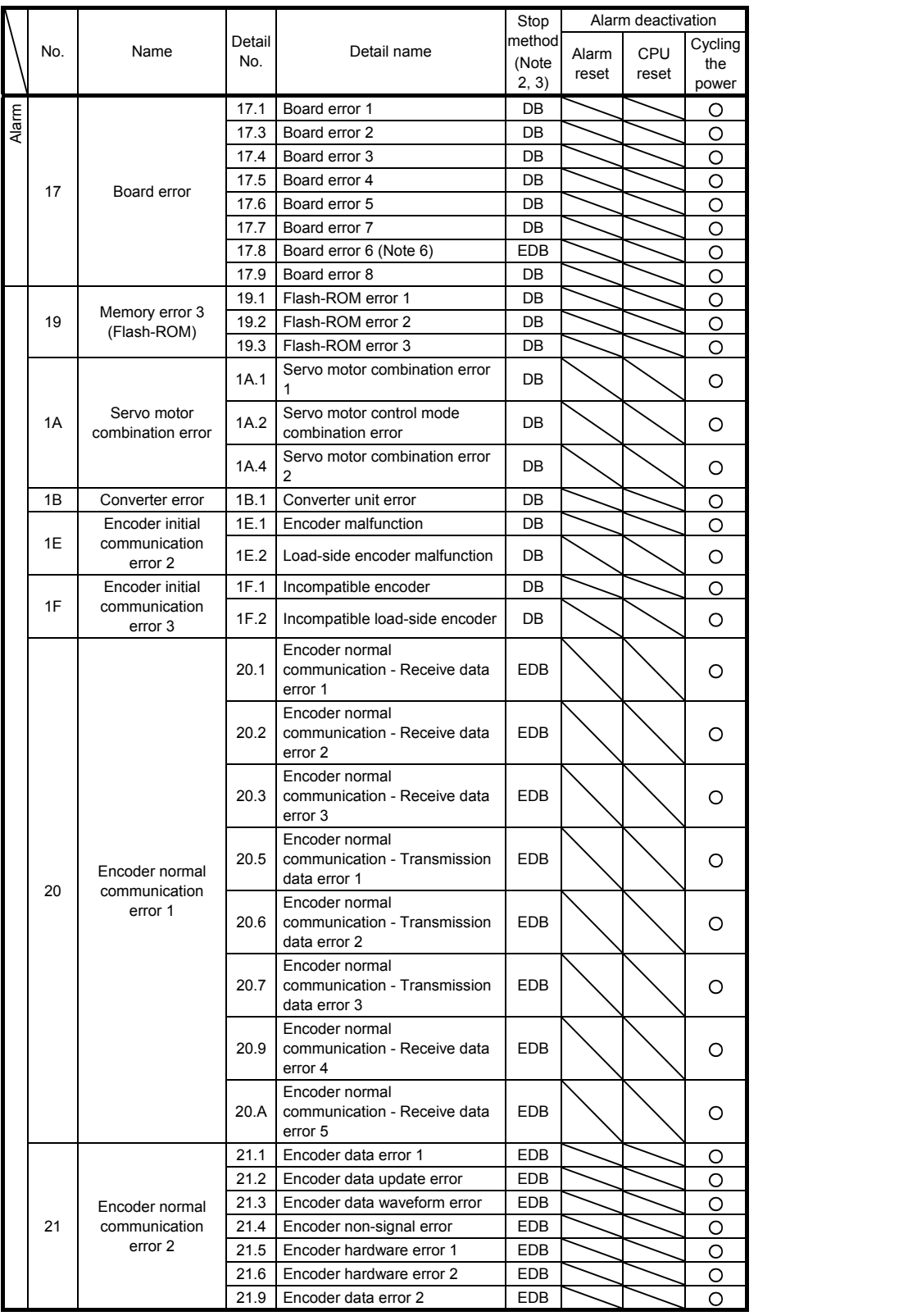

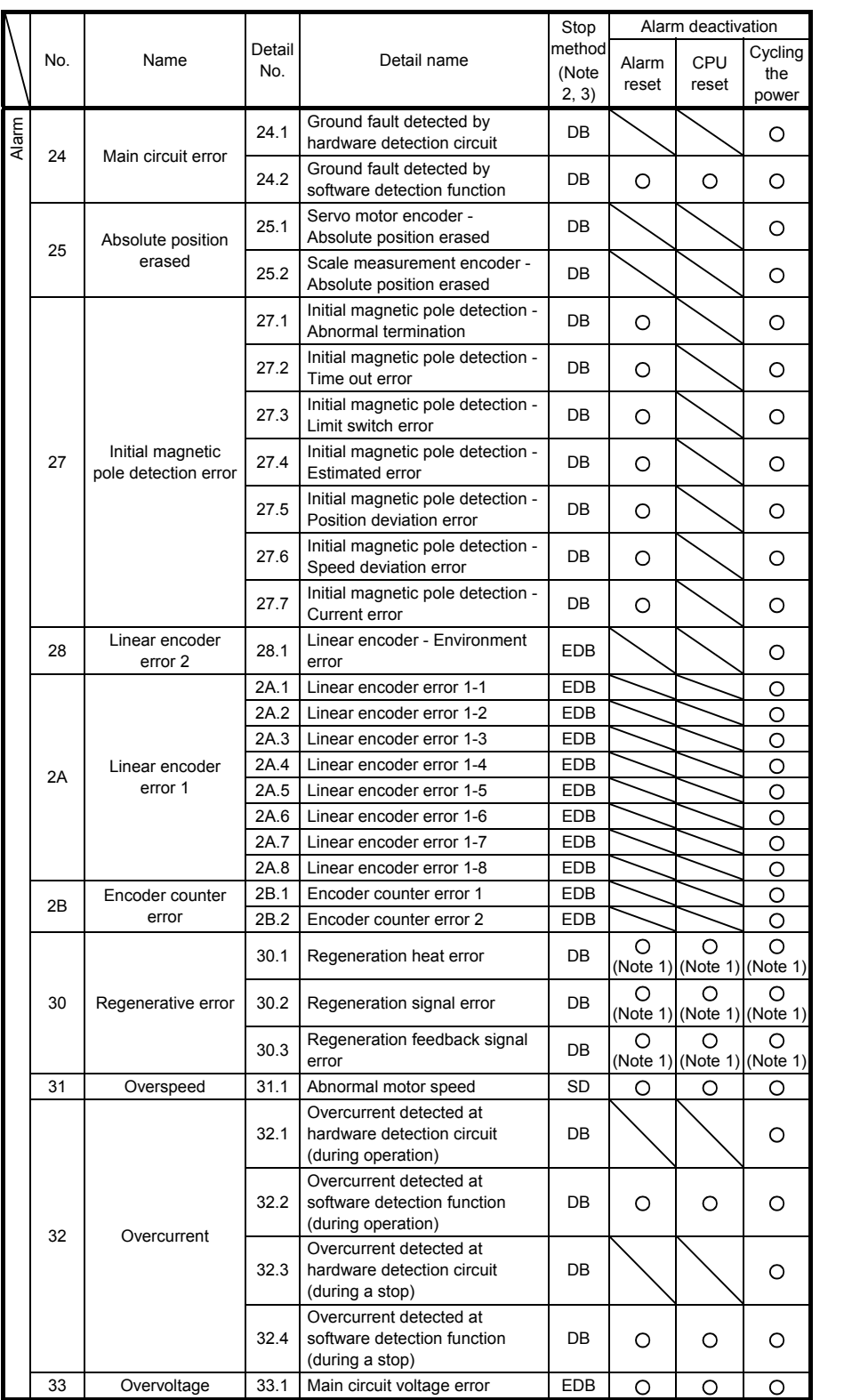

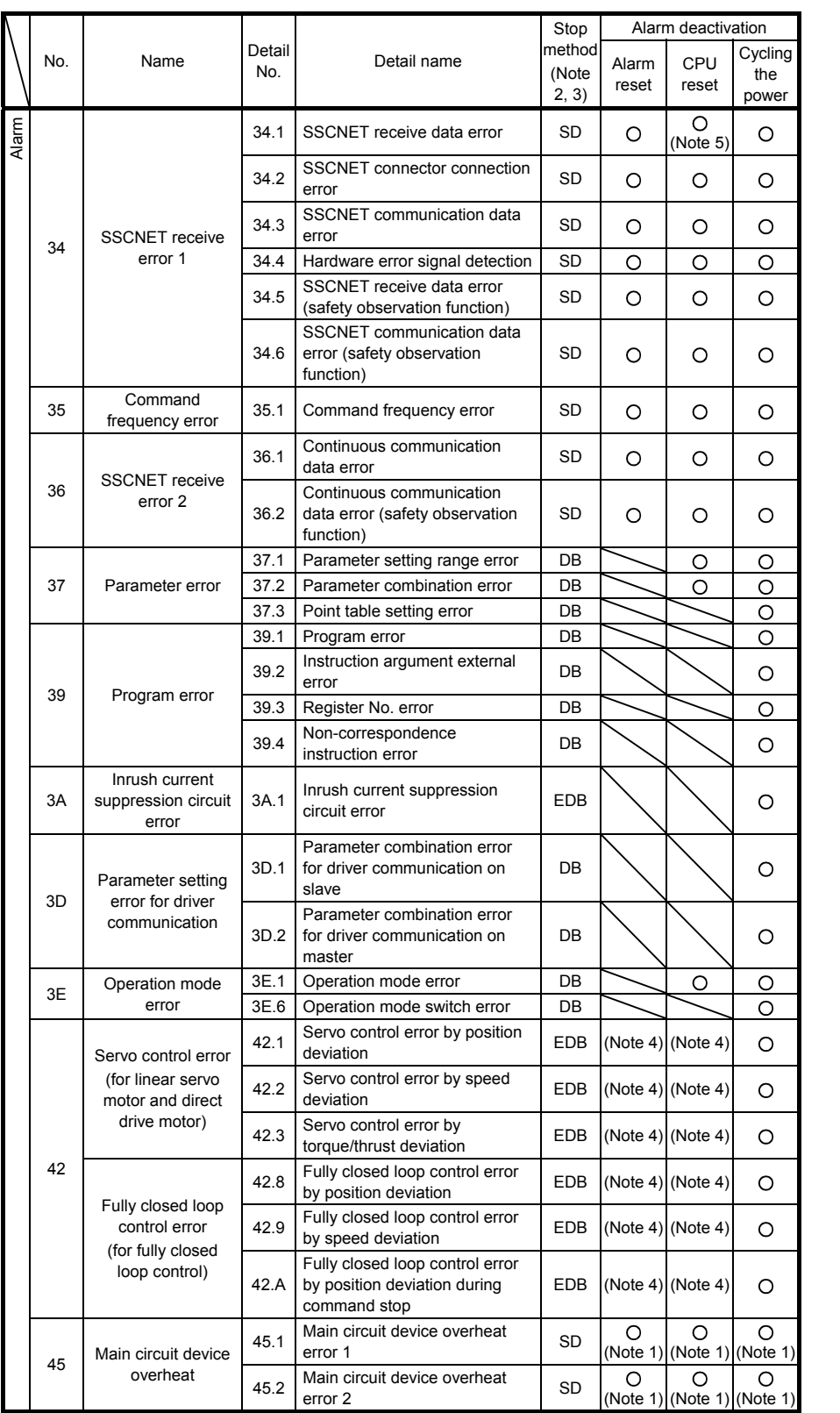

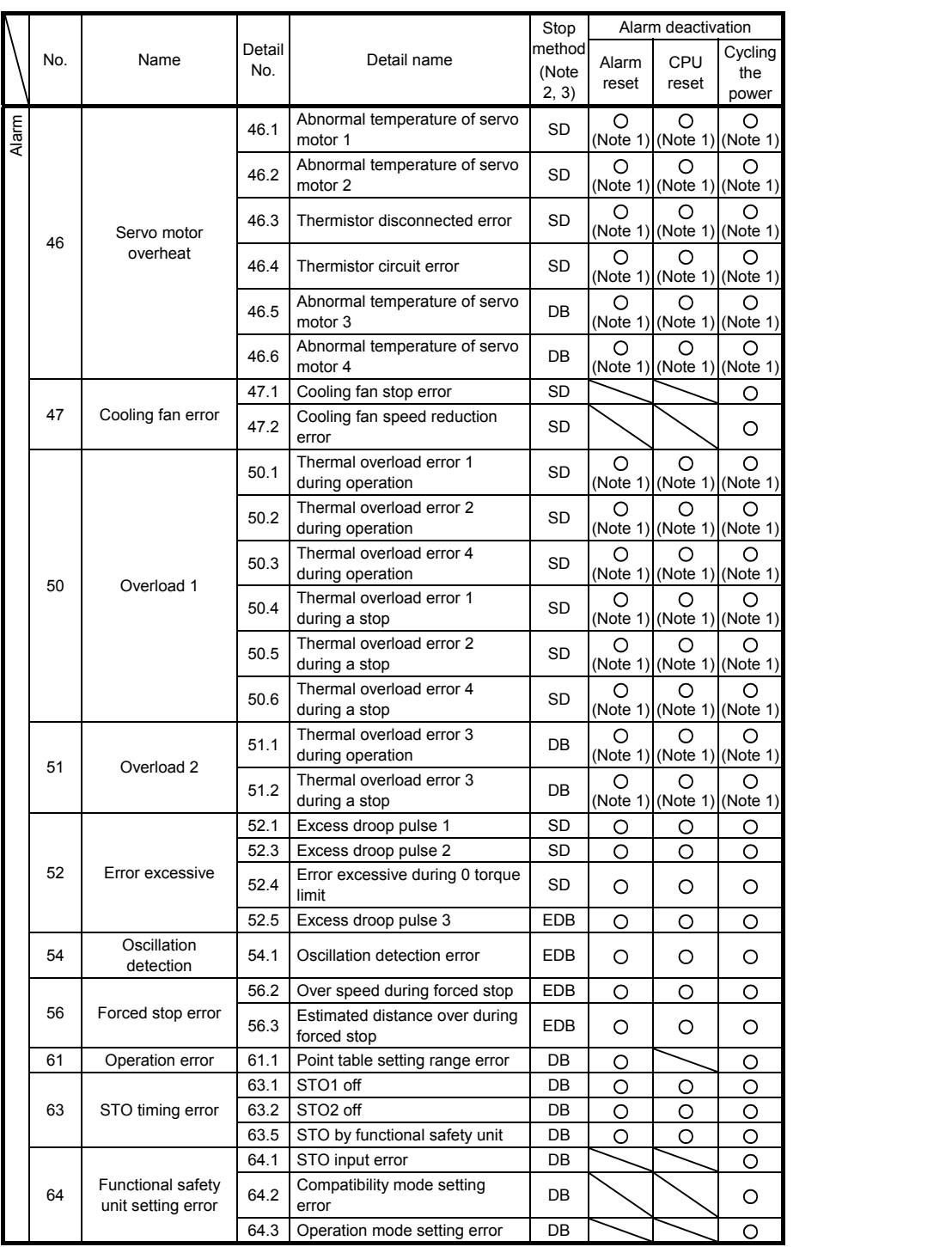

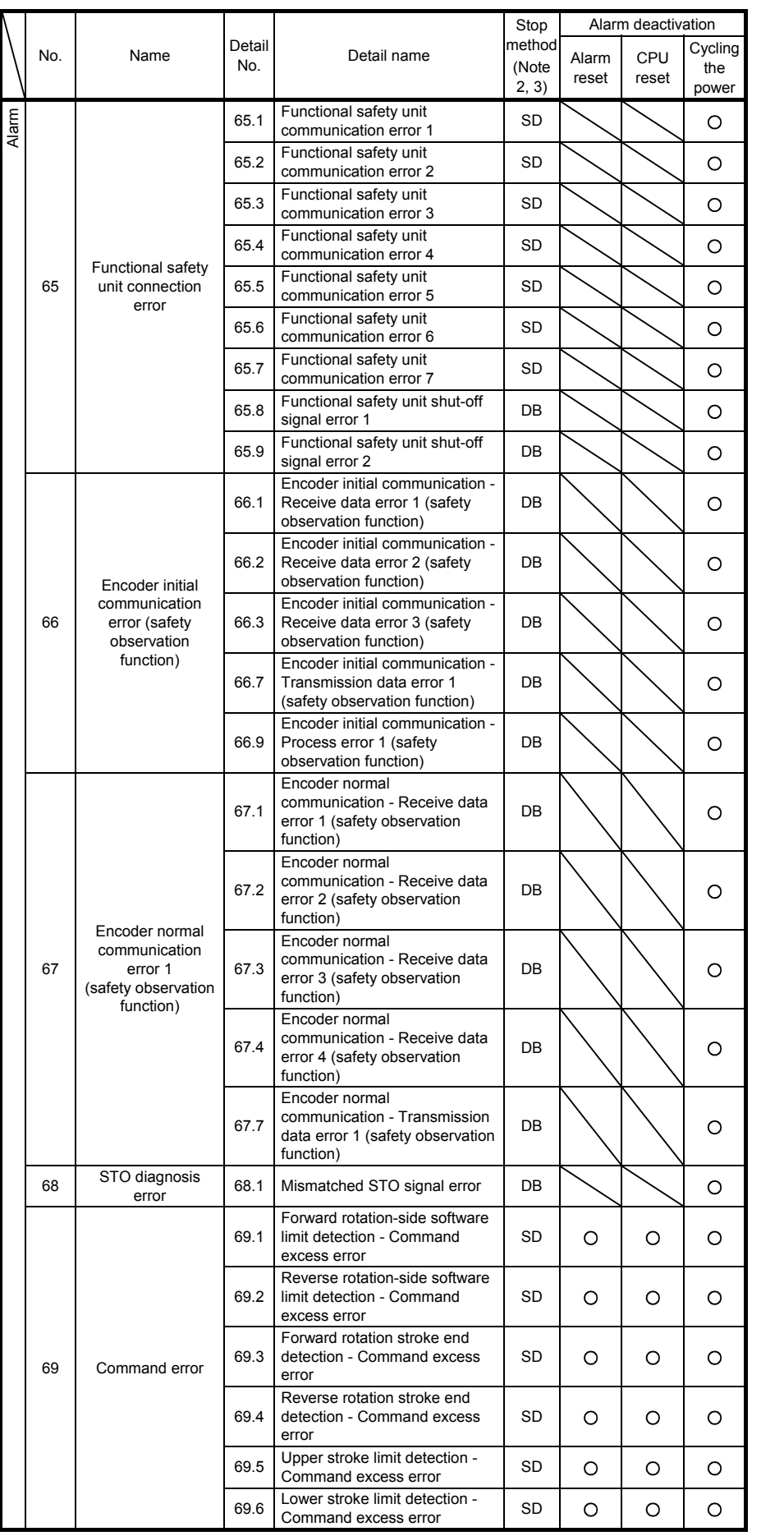

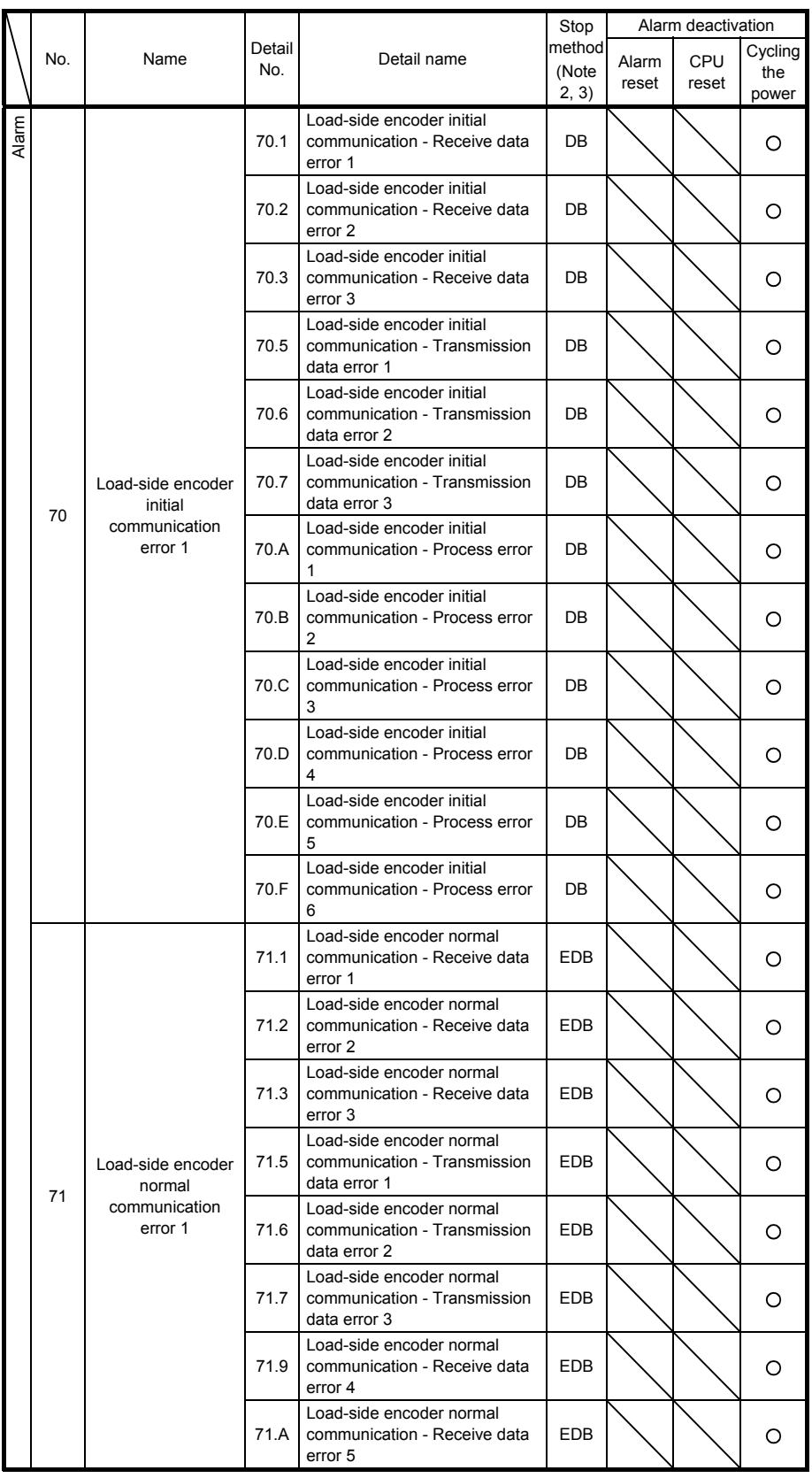

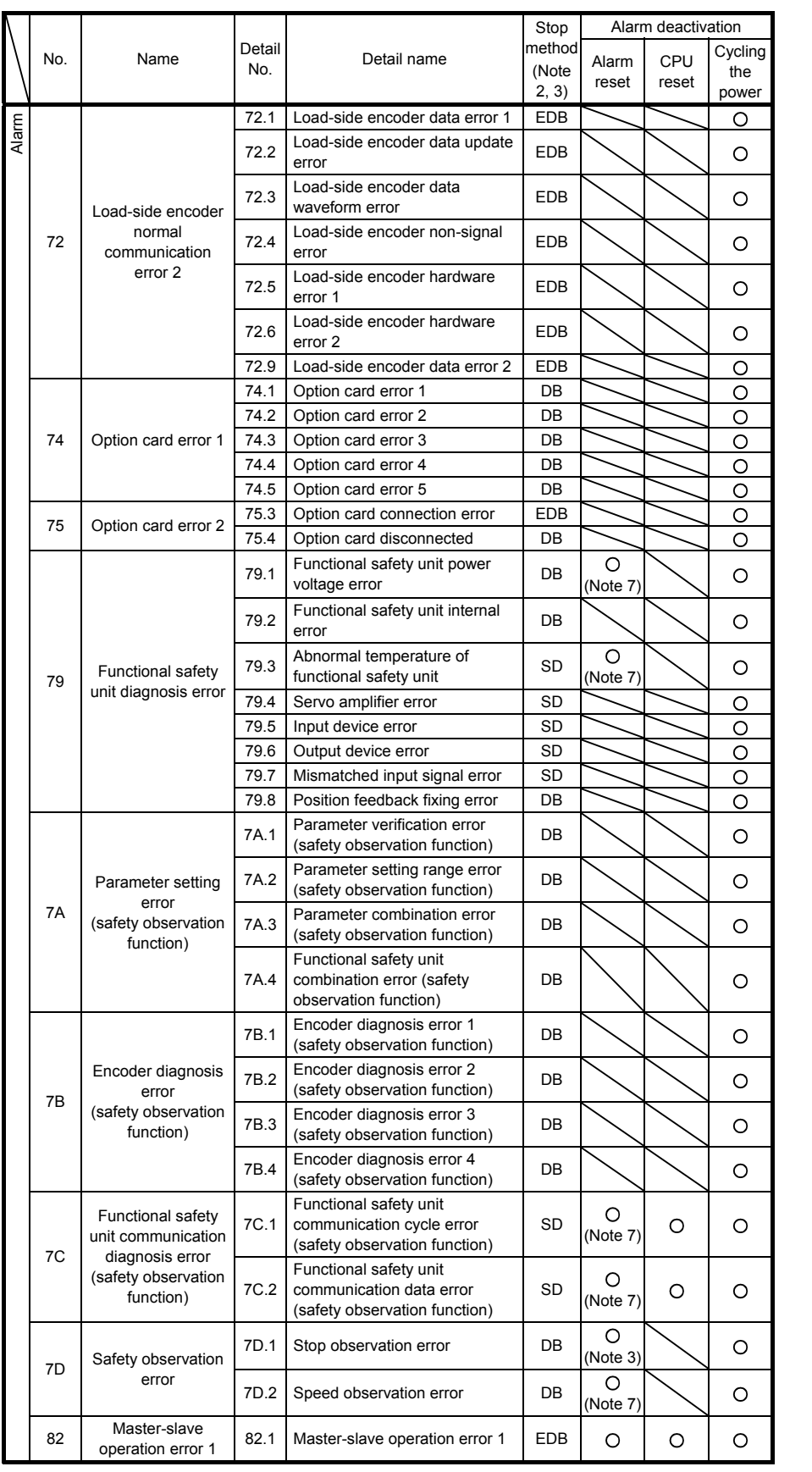

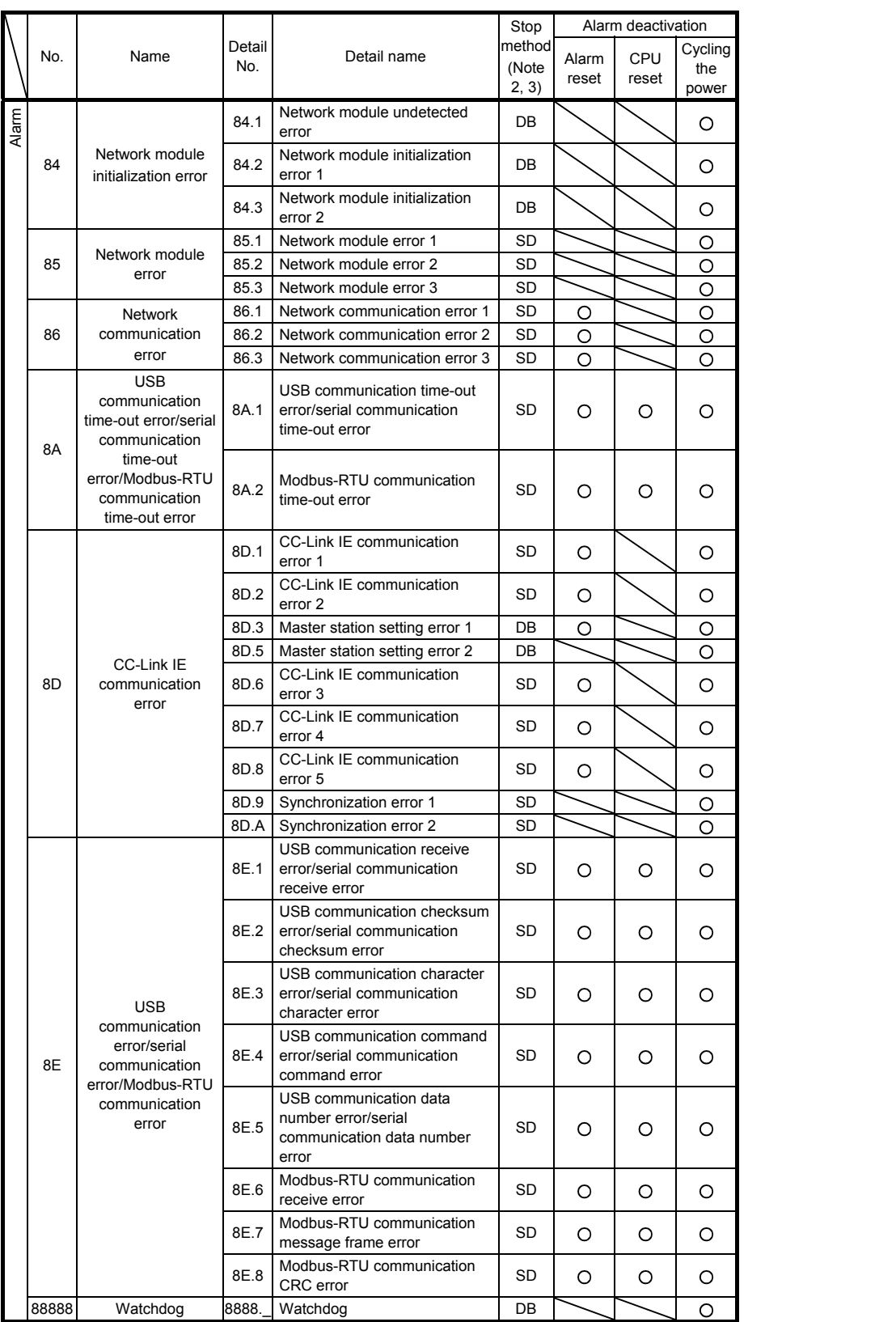

- Note 1. Leave for about 30 minutes of cooling time after removing the cause of occurrence.
	- 2. The following shows three stop methods of DB, EDB, and SD.
		- DB: Stops with dynamic brake. (Coasts for the servo amplifier without dynamic brake.)

Coasts for MR-J4-03A6(-RJ) and MR-J4W2-0303B6. Note that EDB is applied when an alarm below occurs;

[AL. 30.1], [AL. 32.2], [AL. 32.4], [AL. 51.1], [AL. 51.2], [AL. 888]

EDB: Electronic dynamic brake stop (available with specified servo motors)

Refer to the following table for the specified servo motors. The stop method for other than the specified servo motors will be DB.

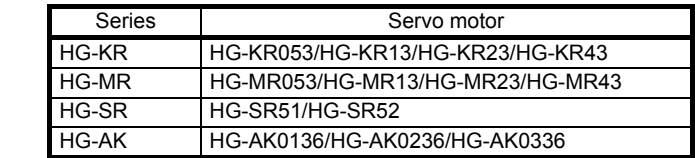

SD: Forced stop deceleration

- 3. This is applicable when [Pr. PA04] is set to the initial value. The stop system of SD can be changed to DB using [Pr. PA04].
- 4. The alarm can be canceled by setting as follows:

For the fully closed loop control: set [Pr. PE03] to "1  $_{--}$ ". When a linear servo motor or direct drive motor is used: set [Pr. PL04] to "1  $\ldots$  ".

- 5. In some controller communication status, the alarm factor may not be removed.
- 6. This alarm will occur only in the J3 compatibility mode.
- 7. Reset this while all the safety observation functions are stopped.
### 4.3 Warning list

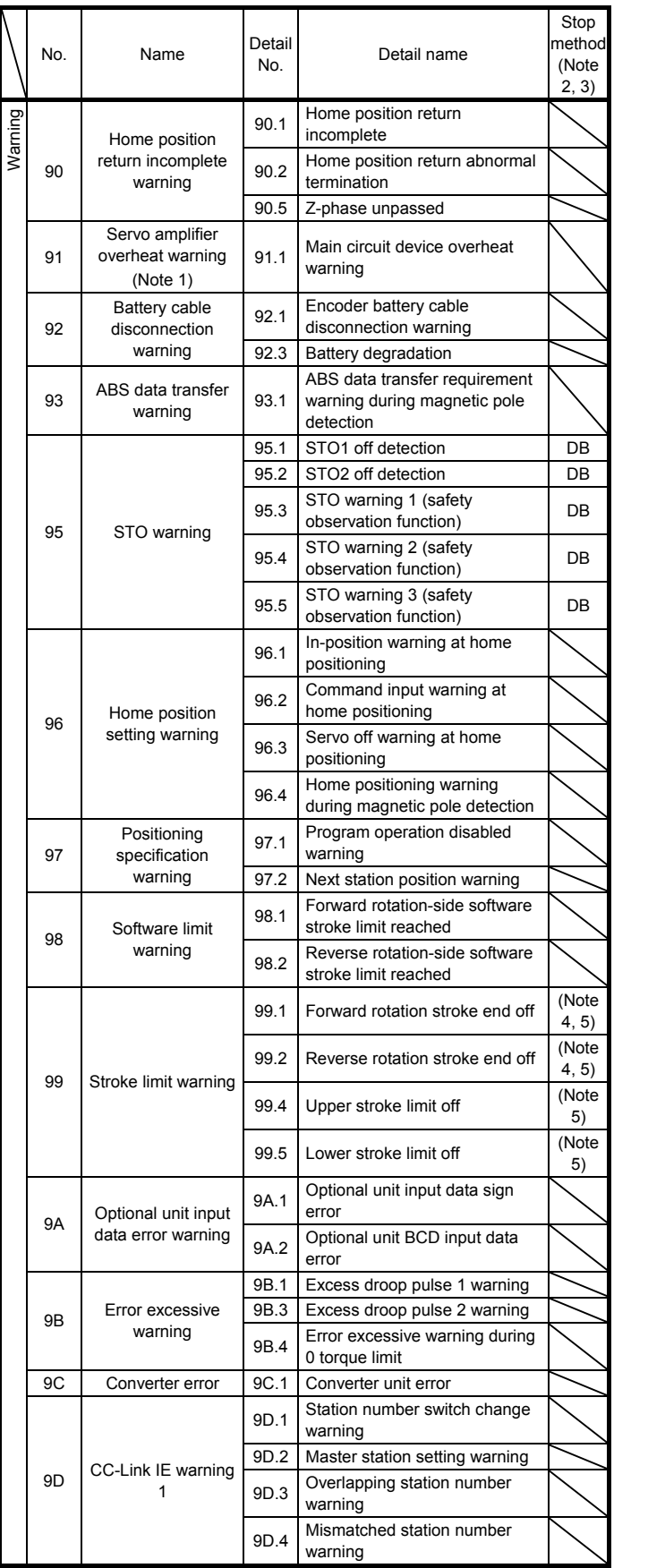

## 4. TROUBLESHOOTING

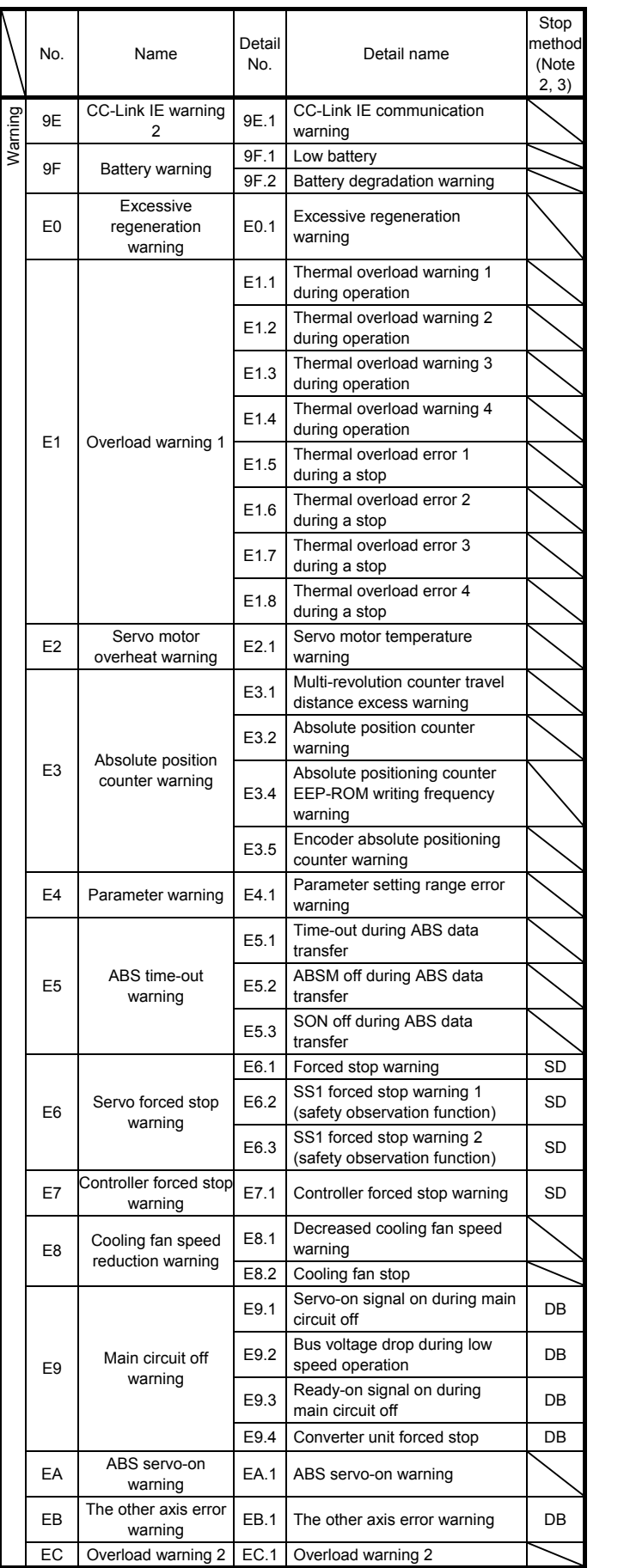

## 4. TROUBLESHOOTING

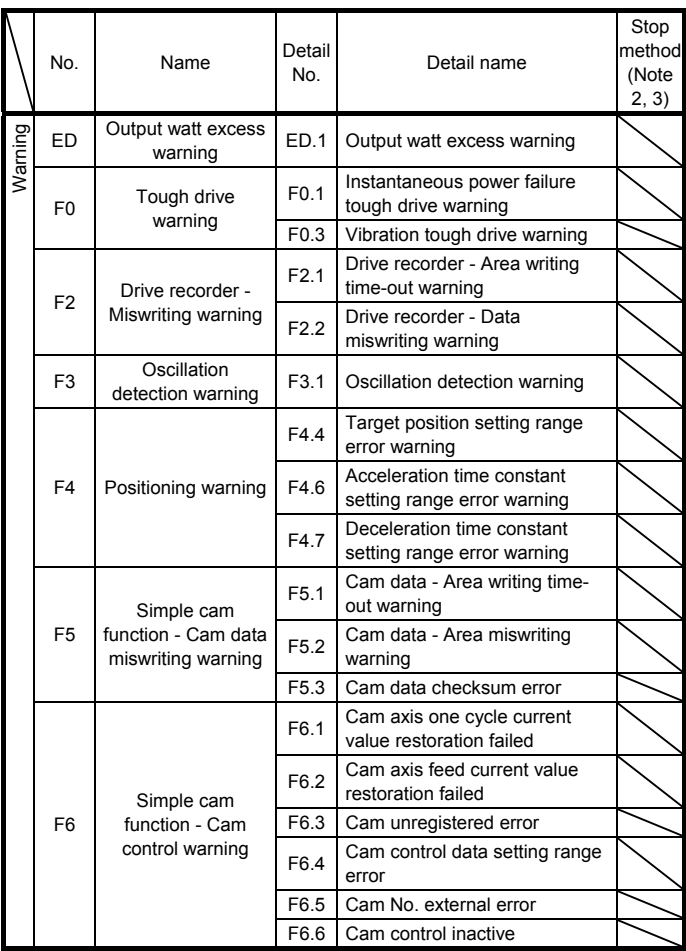

Note 1. Leave for about 30 minutes of cooling time after removing the cause of occurrence.

 2. The following shows two stop methods of DB and SD. DB: Stops with dynamic brake. (Coasts for the servo amplifier without dynamic brake.) Coasts for MR-J4-03A6(-RJ) and MR-J4W2-0303B6.

SD: Forced stop deceleration

3. This is applicable when [Pr. PA04] is set to the initial value. The stop system of SD can be changed to DB using [Pr. PA04].

4. For MR-J4-\_A\_ servo amplifier, quick stop or slow stop can be selected using [Pr. PD30].

5. For MR-J4-\_GF\_ servo amplifier, quick stop or slow stop can be selected using [Pr. PD12]. (I/O mode only)

### 4.4 Troubleshooting at power on

When an error occurs at the power supply of the controller or servo amplifier, improper boot of the servo amplifier might be the cause. Check the display of the servo amplifier, and take actions according to this section.

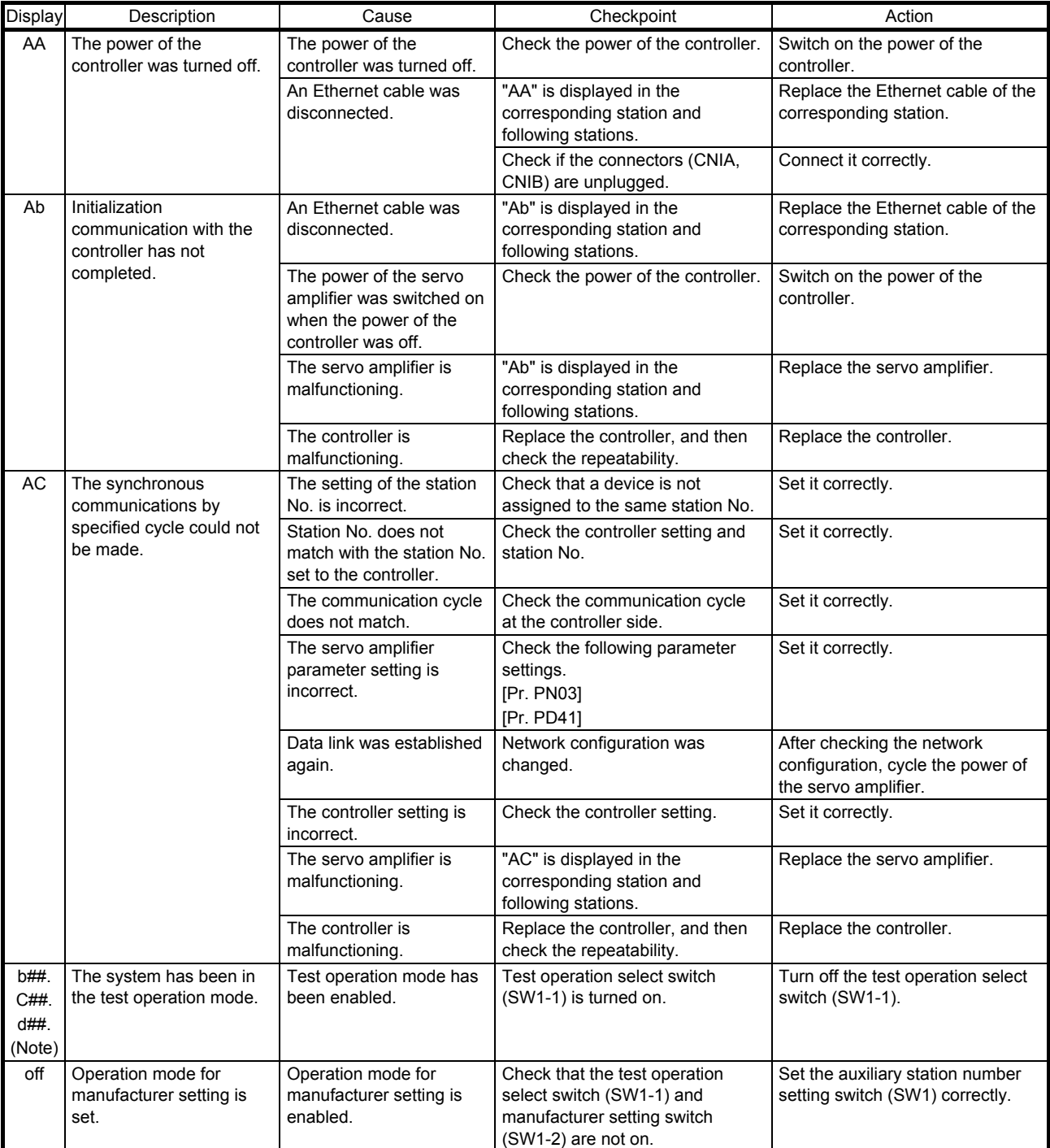

Note. ## indicates station No.

# MEMO

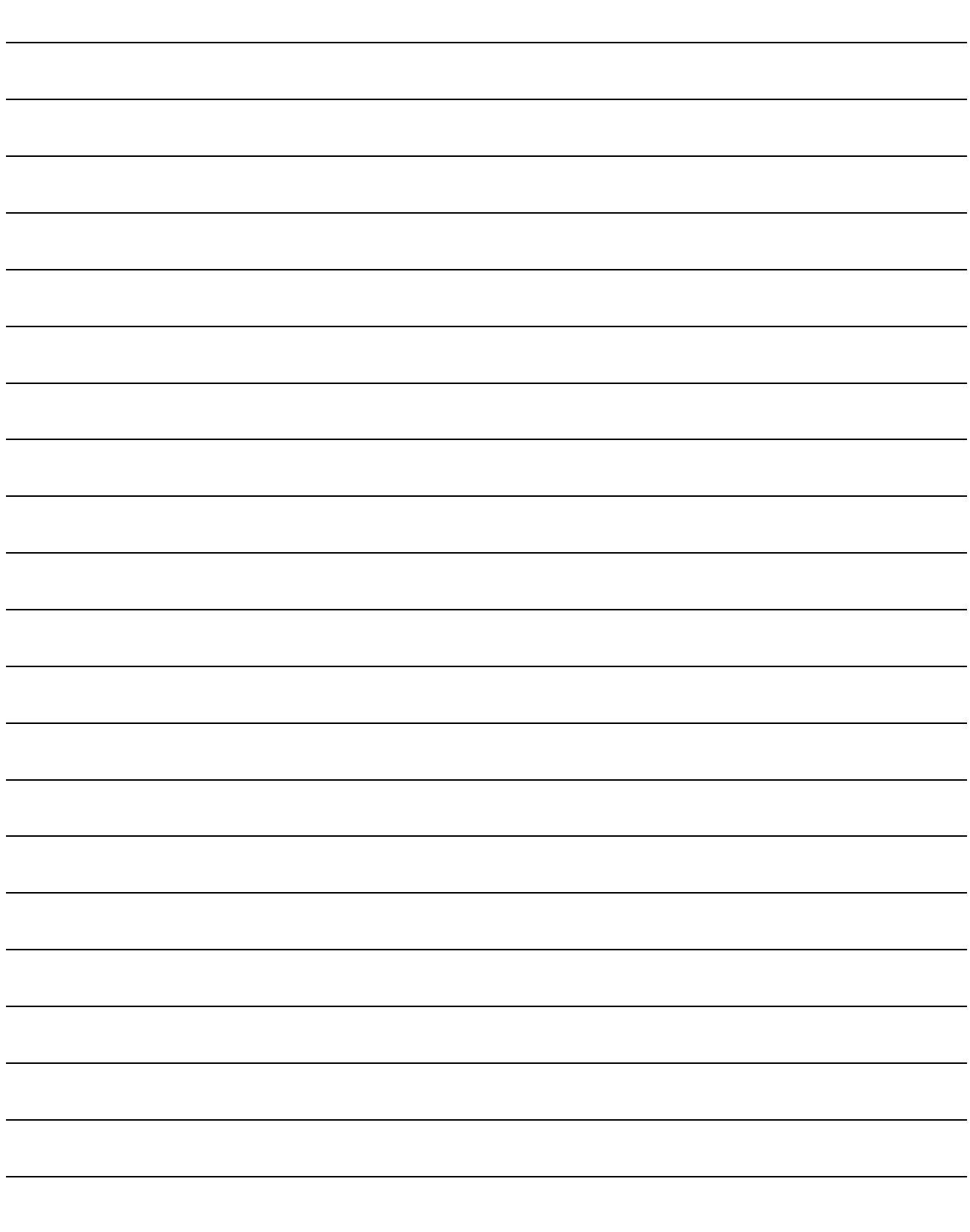

### REVISION

\*The manual number is given on the bottom left of the back cover.

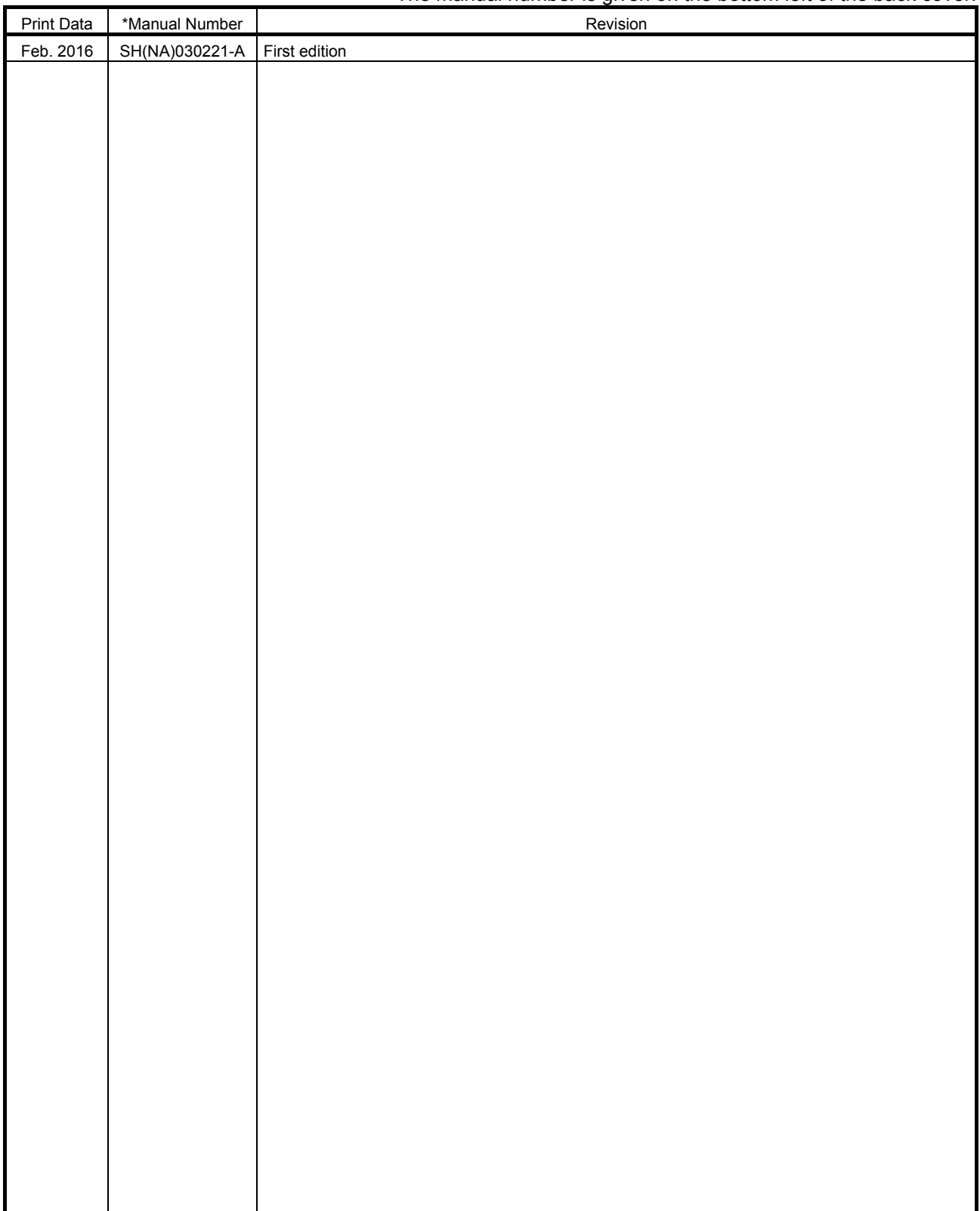

This manual confers no industrial property rights or any rights of any other kind, nor does it confer any patent licenses. Mitsubishi Electric Corporation cannot be held responsible for any problems involving industrial property rights which may occur as a result of using the contents noted in this manual.

# MEMO

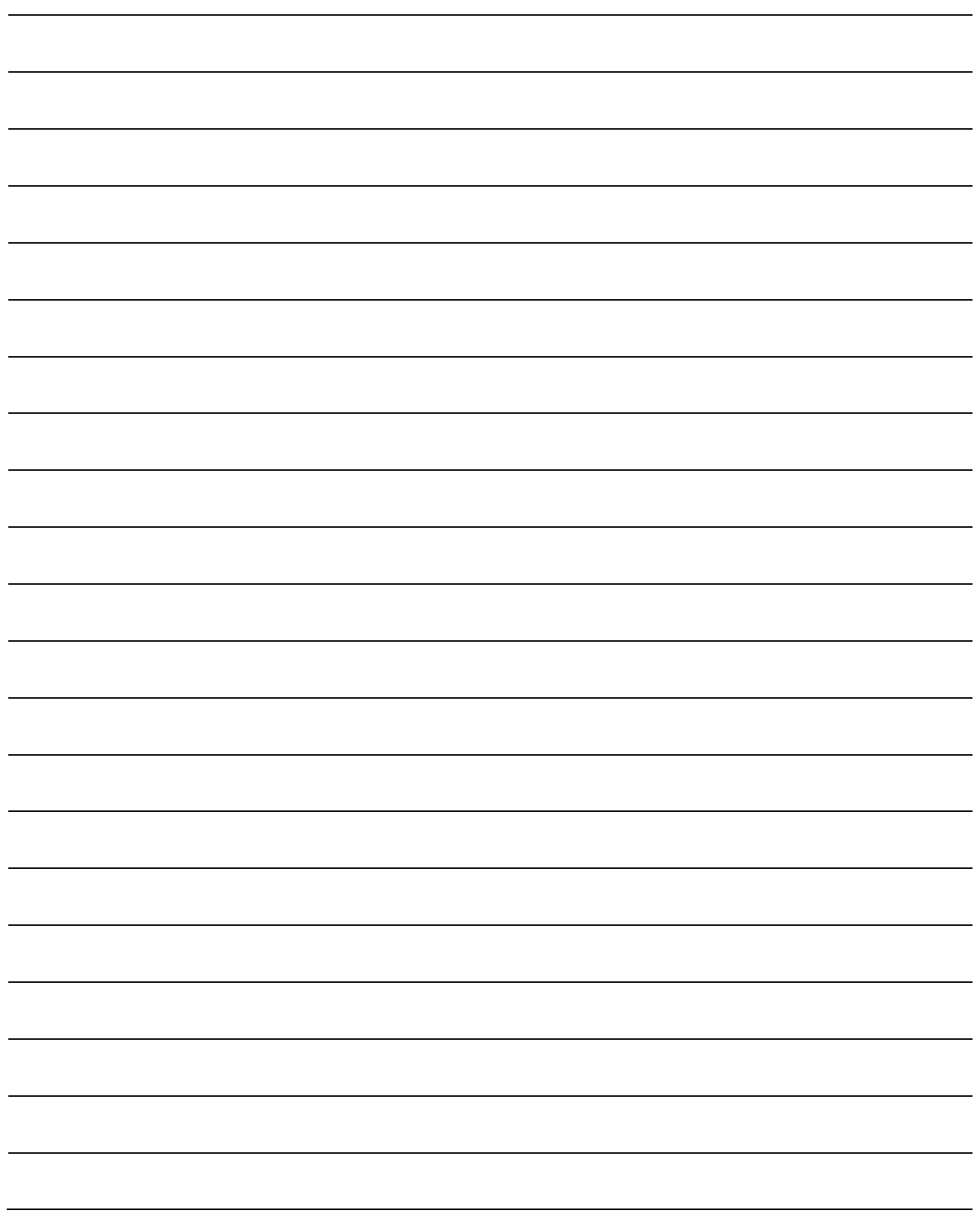

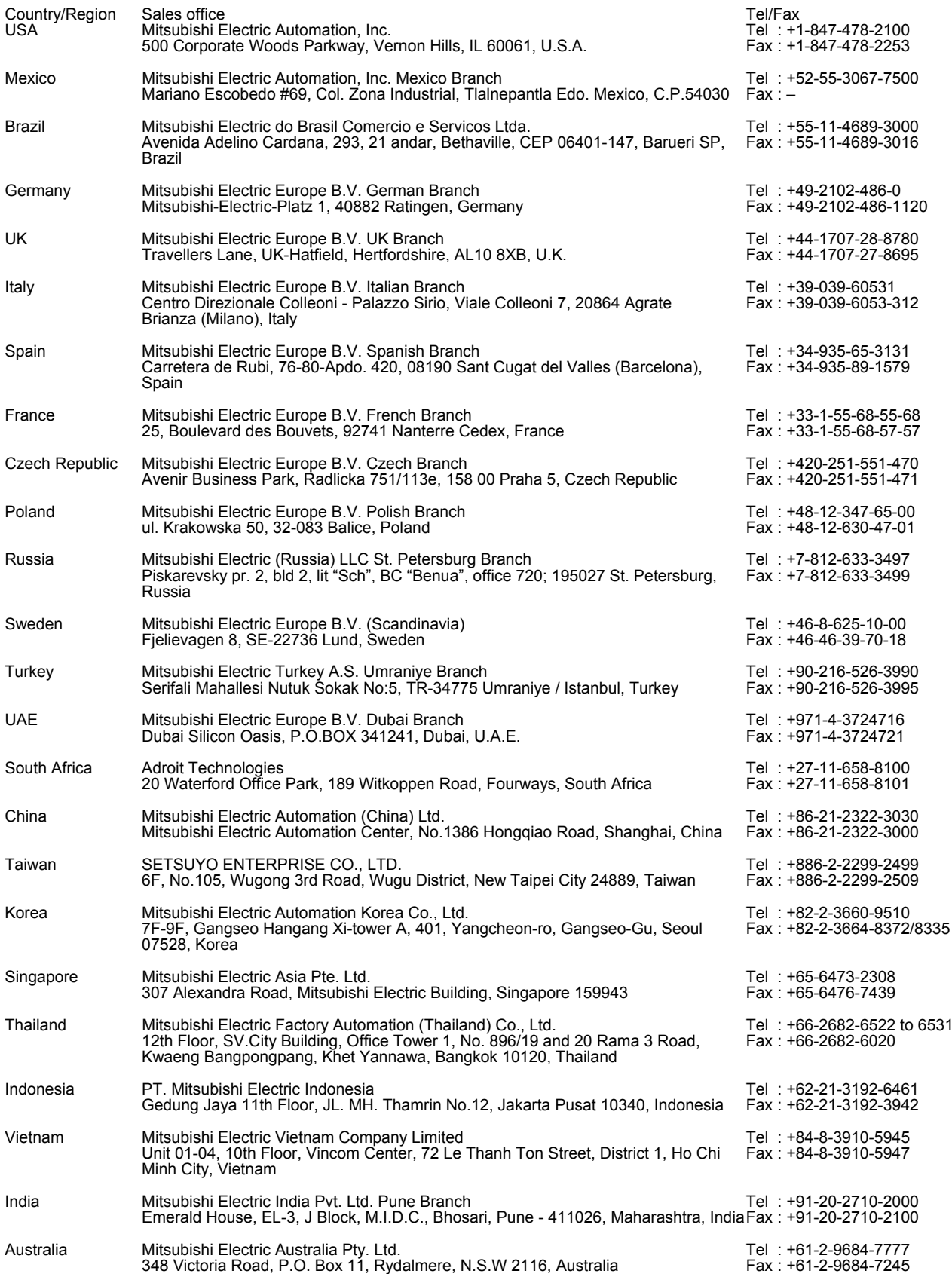

MELSERVO and CC-Link IE are trademarks or registered trademarks of Mitsubishi Electric Corporation in Japan and/or other countries.

Ethernet is a trademark of Xerox Corporation.

Modbus is registered trademark of SCHNEIDER ELECTRIC USA, INC.

All other product names and company names are trademarks or registered trademarks of their respective companies.

#### Warranty

1. Warranty period and coverage

We will repair any failure or defect hereinafter referred to as "failure" in our FA equipment hereinafter referred to as the "Product" arisen during warranty period at no charge due to causes for which we are responsible through the distributor from which you purchased the Product or our service provider. However, we will charge the actual cost of dispatching our engineer for an on-site repair work on request by customer in Japan or overseas countries. We are not responsible for any on-site readjustment and/or trial run that may be required after a defective unit are repaired or replaced.

#### [Term]

The term of warranty for Product is twelve (12) months after your purchase or delivery of the Product to a place designated by you or eighteen (18) months from the date of manufacture whichever comes first ("Warranty Period"). Warranty period for repaired Product cannot exceed beyond the original warranty period before any repair work.

#### **[Limitations]**

- (1) You are requested to conduct an initial failure diagnosis by yourself, as a general rule.
- It can also be carried out by us or our service company upon your request and the actual cost will be charged. However, it will not be charged if we are responsible for the cause of the failure.
- (2) This limited warranty applies only when the condition, method, environment, etc. of use are in compliance with the terms and conditions and instructions that are set forth in the instruction manual and user manual for the Product and the caution label affixed to the Product.
- (3) Even during the term of warranty, the repair cost will be charged on you in the following cases;
	- (i) a failure caused by your improper storing or handling, carelessness or negligence, etc., and a failure caused by your hardware or software problem
	- (ii) a failure caused by any alteration, etc. to the Product made on your side without our approval
	- (iii) a failure which may be regarded as avoidable, if your equipment in which the Product is incorporated is equipped with a safety device required by applicable laws and has any function or structure considered to be indispensable according to a common sense in the industry
	- (iv) a failure which may be regarded as avoidable if consumable parts designated in the instruction manual, etc. are duly maintained and replaced
	- (v) any replacement of consumable parts (battery, fan, smoothing capacitor, etc.)
	- (vi) a failure caused by external factors such as inevitable accidents, including without limitation fire and abnormal fluctuation of voltage, and acts of God, including without limitation earthquake, lightning and natural disasters
	- (vii) a failure generated by an unforeseeable cause with a scientific technology that was not available at the time of the shipment of the Product from our company
	- (viii) any other failures which we are not responsible for or which you acknowledge we are not responsible for
- 2. Term of warranty after the stop of production
- (1) We may accept the repair at charge for another seven (7) years after the production of the product is discontinued. The announcement of the stop of production for each model can be seen in our Sales and Service, etc.
- (2) Please note that the Product (including its spare parts) cannot be ordered after its stop of production.
- 3. Service in overseas countries

Our regional FA Center in overseas countries will accept the repair work of the Product. However, the terms and conditions of the repair work may differ depending on each FA Center. Please ask your local FA center for details.

- 4. Exclusion of loss in opportunity and secondary loss from warranty liability Regardless of the gratis warranty term, Mitsubishi shall not be liable for compensation to:
- (1) Damages caused by any cause found not to be the responsibility of Mitsubishi.
- (2) Loss in opportunity, lost profits incurred to the user by Failures of Mitsubishi products.
- (3) Special damages and secondary damages whether foreseeable or not, compensation for accidents, and compensation for damages to products other than Mitsubishi products.
- (4) Replacement by the user, maintenance of on-site equipment, start-up test run and other tasks.
- 5. Change of Product specifications

Specifications listed in our catalogs, manuals or technical documents may be changed without notice.

- 6. Application and use of the Product
- (1) For the use of our General-Purpose AC Servo, its applications should be those that may not result in a serious damage even if any failure or malfunction occurs in General-Purpose AC Servo, and a backup or fail-safe function should operate on an external system to General-Purpose AC Servo when any failure or malfunction occurs.
- (2) Our General-Purpose AC Servo is designed and manufactured as a general purpose product for use at general industries. Therefore, applications substantially influential on the public interest for such as atomic power plants and other power plants of electric power companies, and also which require a special quality assurance system, including applications for railway companies and government or public offices are not recommended, and we assume no responsibility for any failure caused by these applications when used

In addition, applications which may be substantially influential to human lives or properties for such as airlines, medical treatments, railway service, incineration and fuel systems, man-operated material handling equipment, entertainment machines, safety machines, etc. are not recommended, and we assume no responsibility for any failure caused by these applications when used. We will review the acceptability of the abovementioned applications, if you agree not to require a specific quality for a specific application. Please contact us for consultation.

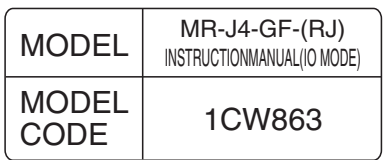

# **MITSUBISHI ELECTRIC CORPORATION**

HEAD OFFICE : TOKYO BLDG MARUNOUCHI TOKYO 100-8310